# **WP 34S OWNER'S MANUAL**

Updated Edition 3.3 Release 3924

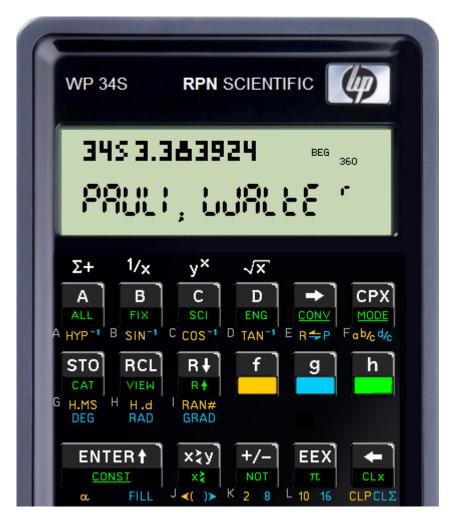

This manual documents *WP 34S*. *WP 34S* is free <u>software</u>: you can redistribute it and / or modify it under the terms of the GNU General Public License as published by the Free Software Foundation, either version 3 of the License, or (at your option) any later version.

WP 34S is distributed in the hope that it will be useful, but without any warranty; without even the implied warranty of merchantability or fitness for a particular purpose. See the GNU General Public License for more details.

You should have received a copy of the GNU General Public License along with WP 34S. If not, please see <a href="http://www.gnu.org/licenses/">http://www.gnu.org/licenses/</a>.

This manual contains valuable information. It was designed and written in the hope it will be read thoroughly by you. For really quick and impatient users, however, there is a stand-alone two-page <u>Troubleshooting Guide</u> starting on page 180 of this manual.

For those who don't even read this: Sorry, we can't help you.

This manual may change without notice if we, the developers, modify *WP 34S*. We reserve the right to do so at any time. The cover picture may stay unchanged – the document status can be seen from the last note on last page. We recommend you watch <a href="http://sourceforge.net/projects/wp34s/develop">http://sourceforge.net/projects/wp34s/develop</a> to stay informed.

WP 34S Owner's Manual Edition 3.3 R3924 Page 1 of 212

WP 34S would not have reached its present state without our love for Classics, Woodstocks, Spices, Nuts, Voyagers, and Pioneers. Thus we want to quote what was printed in HP pocket calculator manuals until 1980, so it will not fade:

"The success and prosperity of our company will be assured only if we offer our customers superior products that fill real needs and provide lasting value, and that are supported by a wide variety of useful services, both before and after sales."

Statement of Corporate Objectives.

Hewlett-Packard

Original Edition 3.1: © 2012 by Walter Bonin

Updated Edition 3.3: © 2016 by Franz Huber

Updated Edition 3.3 Release 3924: © 2023 by ROF

#### Just in Case ...

... you do not have your *WP 34S* calculator yet: *WP 34S* runs on an *HP-20b Business Consultant* or an *HP-30b Business Professional*. Both are financial pocket calculators. So if one of those is sitting on your desk unchanged as produced for *HP*, please turn to *Appendix A* for instructions how to convert it into a full-fledged *WP 34S* yourself. On the other hand, if you do not want to bother with cables on your desk connecting it to your computer, with flashing the calculator firmware and attaching a sticky overlay, you can purchase an *HP-30b*-based *WP 34S* readily on the internet; see e.g. <a href="http://commerce.hpcalc.org/34s.php">http://commerce.hpcalc.org/34s.php</a> or <a href="http://www.thecalculatorstore.com/epages/eb9376.sf/en\_GB/?ObjectPath=/Shops/eb9376/Products/%22WP34s%20Pack%22">http://www.thecalculatorstore.com/epages/eb9376.sf/en\_GB/?ObjectPath=/Shops/eb9376/Products/%22WP34s%20Pack%22</a>.

The first way (doing it yourself) will just cost you some time, the second will cost you some money. If you choose buying your *WP 34S* at one of the sites mentioned, we (the developers) will get a very modest fraction of the price to support our otherwise unpaid efforts on the *WP 34S* project. Either way will work – it is your choice.

Furthermore, there are three <u>optional</u> hardware modifications requiring some fine soldering, cutting, gluing, and drilling a little hole in the plastic case of your business calculator. It is no sorcery for a young electronics engineer with a slow hand and good eyesight, but might come close to it for others (including me, *W.B.*). So check <u>Appendix H</u> and decide whether you want to do that yourself. Else look for somebody who is able to do it for you.

The WP 34S package includes a full size emulator, so you may test it on your computer before buying any hardware. And later on, you may test your programs there as well before sending them to your WP 34S. The function sets are identical.

For the following, we assume the conversion is done and you hold your WP 34S in your hands.

WP 34S Owner's Manual Edition 3.3 R3924 Page 2 of 212

# **TABLE OF CONTENTS**

| Welcome!                                                                                     | 7   |
|----------------------------------------------------------------------------------------------|-----|
| Print Conventions and Common Abbreviations                                                   | 9   |
| Getting Started                                                                              | 10  |
| Keyboard Basics                                                                              |     |
| Entering Numbers                                                                             | 15  |
| Real Calculations                                                                            | 16  |
| Elementary Stack Mechanics                                                                   | 17  |
| Error Recovery                                                                               | 21  |
| Calling Commands Unseen on the Keyboard                                                      | 22  |
| Addressing Objects                                                                           | 24  |
| The Virtual Keyboard for Addressing – Transient Alpha Mode $(\alpha_{\scriptscriptstyle T})$ | 25  |
| Addressing Real Numbers                                                                      | 26  |
| Real Matrices and Vectors                                                                    | 28  |
| Complex Calculations                                                                         | 29  |
| Addressing Complex Numbers                                                                   | 33  |
| Your WP 34S in Various Operating Modes                                                       | 35  |
| The Display                                                                                  | 35  |
| Recognizing Calculator Modes                                                                 | 36  |
| Common Commands Returning Specific Displays: STATUS, VERS, ERR, etc.                         | 238 |
| Floating Point Modes – 1: Introduction and Localisation                                      | 39  |
| Floating Point Modes – 2: Displaying Decimal Numbers, Fractions, Times, et                   |     |
| Floating Point Modes – 3: Real Statistical Calculations                                      | 45  |
| Integer Modes – 1: Introduction and Virtual Keyboard                                         | 52  |
| Integer Modes – 2: Displaying Integer Numbers                                                |     |
| Integer Modes – 3: Bitwise Operations                                                        | 56  |
| Integer Modes – 4: Integer Arithmetic                                                        | 58  |
| Full Alpha Mode – 1: Introduction and Virtual Keyboard                                       | 61  |
| Full Alpha Mode – 2: Displaying Text                                                         | 64  |
| Programming Your WP 34S                                                                      | 66  |
| Labels                                                                                       | 67  |
| Tests                                                                                        | 67  |
| Local Data                                                                                   | 69  |
| Programmed Input and Output, User Interaction and Dialogues                                  | 69  |
| Keyboard Codes and Direct Keyboard Access                                                    | 71  |
| Flash Memory (FM) and XROM                                                                   | 72  |

| f Operations (IOP)                           | 7  |
|----------------------------------------------|----|
| A                                            | 7  |
| В                                            | 7  |
| C                                            | 7  |
| D                                            | 8  |
| E                                            | 8  |
| F                                            | 8  |
| G                                            | 8  |
| H                                            | 8  |
| I                                            | 8  |
| J                                            | 8  |
| Κ                                            | 8  |
| L                                            | 8  |
| M                                            | 9  |
| N                                            | 9  |
| O                                            | 9  |
| P                                            | 9  |
| R                                            | 9  |
| S                                            | 10 |
| T                                            | 10 |
| U                                            | 10 |
| V                                            | 10 |
| W                                            | 10 |
| X                                            | 10 |
| Υ                                            | 10 |
| Z                                            | 10 |
| α                                            | 10 |
| β                                            | 11 |
| Υ                                            | 11 |
| δ                                            |    |
| ε                                            | 11 |
| ζ                                            | 11 |
| л<br>                                        |    |
| σ                                            |    |
| φ                                            |    |
| Χ                                            |    |
| The Rest                                     |    |
| Nonprogrammable Control, Clearing and Inforr |    |
| Alphanumeric Input                           | •  |

| Catalogs and Browsers                                                    | 125   |
|--------------------------------------------------------------------------|-------|
| Catalog Contents in Detail                                               | 130   |
| Accessing Catalog Items the Fast Way                                     | 133   |
| Constants (CONST)                                                        | 134   |
| Unit Conversions (CONV)                                                  | 139   |
| Predefined Global Alpha Labels (CAT)                                     | 143   |
| The Stopwatch Application                                                | 145   |
| Appendix A: Setup and Communication                                      | 147   |
| How to Flash Your HP-20b or HP-30b                                       | 147   |
| Overlays – Where to Get Them and How to Make Them Yourself if Require    | 1.tc  |
| Updating Your WP 34S                                                     | 152   |
| I/O Overview                                                             | 153   |
| Appendix B: Memory Management                                            | 154   |
| Status and Configuration Data                                            | 154   |
| Global Registers                                                         | 154   |
| Summation Registers                                                      | 156   |
| Subroutine Return Stack (SRS) and Program Memory                         | 156   |
| Making Room for Your Needs                                               | 157   |
| Addressing and Accessing Local Data, Recursive Programming               | 158   |
| Switching between Standard Real (SP) and Integer Modes                   | 159   |
| Appendix C: Messages and Error Codes                                     | 162   |
| Appendix D: The WP 34S Emulator on Your Computer                         | 165   |
| Data Transfer between Your WP 34S and Your Computer                      | 166   |
| Mapping of Memory Regions to Emulator State Files                        | 168   |
| Simulating a Printer on Your Computer                                    | 168   |
| Appendix E: Character Sets                                               | 169   |
| Appendix F: Corresponding Operations to the HP-42S and -16C Function Set | s 172 |
| HP-42S                                                                   | 172   |
| HP-16C                                                                   | 178   |
| Appendix G: Troubleshooting Guide                                        | 180   |
| Overcoming Troubles in Calculator Operation                              | 180   |
| Overcoming Flashing Troubles                                             | 182   |

| Appendix H: Additional Information for Advanced Users             | 184 |
|-------------------------------------------------------------------|-----|
| Changing Word Size in Integer Modes                               | 184 |
| Mode Storing and Recalling                                        | 184 |
| Commands for Advanced Users                                       | 185 |
| Double Precision (DP) Calculations and Mode Switching             | 186 |
| Further Commands Used in Library and XROM Routines                | 189 |
| Assembler Output                                                  | 191 |
| Basic Electrical Hardware Specifications of the HP-20b and HP-30b | 191 |
| Tuning the Hardware of Your WP 34S                                | 192 |
| Appendix I: Advanced Mathematical Functions                       | 198 |
| Numbers                                                           | 198 |
| Statistical Distributions                                         | 199 |
| More Statistical Formulas                                         | 204 |
| Orthogonal Polynomials                                            | 207 |
| Even More Mathematical Functions                                  | 208 |
| Appendix J: Release Notes                                         | 210 |

### **WELCOME!**

Dear user, now you have got it: your very own *WP 34S*. It uses the mechanics and hardware of an *HP-20b Business Consultant* or an *HP-30b Business Professional*, respectively, so you benefit from the excellent processor speed of these pocket calculators. And with an *HP-30b* you also get the famous rotate-and-click keys, giving you the tactile feedback that has been appreciated in vintage *Hewlett-Packard* calculators for decades.

On the other hand, the firmware and user interface of your *WP 34S* were thoroughly thought through and discussed by us, newly designed and written from scratch, loaded with functions, pressed into the little memory available, and tested over and over again to give you **a fast and compact <u>scientific</u> calculator like you have never had before** – fully keystroke programmable, comfortably fitting into your shirt pocket, and *RPN*<sup>1</sup>.

The function set of your *WP 34S* is based on the famous *HP-42S RPN Scientific* of 1988, the most powerful programmable *RPN* calculator industrially built so far.<sup>2</sup> We expanded the set, incorporating the functions of the renowned computer scientist's *HP-16C*, the fraction mode of the *HP-32SII*, and probability distributions similar to those of the *HP-21S*. We also included **numerous additional useful functions for mathematics, statistics, physics, engineering, programming, I/O, etc.**, such as

- + Euler's Beta and Riemann's Zeta functions, Bernoulli and Fibonacci numbers, Lambert's W, the error function, and the Chebyshev, Hermite, Laguerre, and Legendre orthogonal polynomials (no more need to carry heavy printed tables),
- + many statistical distributions and their inverses: Poisson, Binomial, Geometric, Cauchy-Lorentz, Exponential, Logistic, Weibull, Lognormal, and Gaussian,
- + programmable sums and products, first and second derivatives, solving quadratic equations for real and complex roots,
- + testing for primality,
- + integer computing in fifteen bases from binary to hexadecimal,
- + extended date and time operations and a stopwatch<sup>3</sup> based on a real-time clock,
- + financial operations such as mean rate of return and margin calculations,
- + 88 conversions, mainly from old *Imperial* to universal *SI* units and vice versa,
- + 50 fundamental physical constants as accurate as used today by national standards institutes such as *NIST* or *PTB*, plus a selection of important constants from mathematics, astronomy, and surveying,
- + bidirectional serial communication with your computer, as well as printing on an HP 82240A/B<sup>4</sup>.
- + battery-fail-safe on-board backup memory,
- + Greek and extended Latin letters covering the languages of almost half of the world's population (upper and lower case in two font sizes), plus mathematical symbols.

Page 7 of 212

WP 34S Owner's Manual Edition 3.3 R3924

<sup>&</sup>lt;sup>1</sup> RPN stands for reverse Polish notation, a very effective and coherent method of calculating (see p. <u>15</u>).

<sup>&</sup>lt;sup>2</sup> The matrix menu of the *HP-42S* cannot be supported by *WP 34S* for hardware reasons. Your *WP 34S* features a set of basic matrix commands and several library routines dealing with matrices instead.

<sup>&</sup>lt;sup>3</sup> The stopwatch requires adding a quartz crystal and two tiny capacitors.

<sup>&</sup>lt;sup>4</sup> Printing requires adding an IR diode and a resistor. Even a USB board is available for your WP 34S.

WP 34S is the first RPN calculator overcoming the limits of a four-level stack – stop worrying about stack overflow in calculations. WP 34S features a choice of two stack sizes expanded by a complex LASTx register: traditional four stack levels for HP compatibility, eight levels for convenient calculations in complex domain, for advanced real calculus, vector algebra in 4D, or whatever application you have in mind. You will find a full set of commands for stack handling and navigation in either stack size.

Furthermore, your *WP 34S* features up to 107 global general purpose registers, 112 global user flags, up to 928 program steps in *RAM*, up to 6014 program steps in flash memory, a 30 *byte* alpha register for message generation, 16 local flags as well as up to 144 local registers allowing for recursive programming, and 4 user-programmable hotkeys for your personal favorite functions. Most of the memory layout is conveniently user-settable.

WP 34S is the result of a collaboration of two individuals, an Australian and a German, that started in 2008. We developed WP 34S in our free time - so you may call it our hobby (although some people close to us found other names for it). From the very beginning, we have discussed our project in the forum of the Museum of HP Calculators. We would like to thank all its international members, who taught us a lot and contributed their ideas and lent their support throughout several stages of our project. Special thanks go to Marcus von Cube (Germany) who joined us in bringing WP 34S to life by designing an emulator for v1.14, allowing for widespread use and convenient testing. Starting with v1.17, the software began running on an HP-20b hardware. A very useful assembler/disassembler has been provided by Neil Hamilton (Canada) since v1.18 - even a symbolic preprocessor has been added since v2.1. For v3.0, Pascal Méheut (France) contributed a versatile flashing tool for various operating systems. With v3.1, printing on an HP82240A/B printer became possible thanks to the gracious support by Christoph Gießelink (Germany); a set of micro USB boards was developed by Harald Pott (Germany); Ciaran Brady (UK) wrote a Beginner's Guide for our WP 34S, and Christian Tvergaard and Peter Murphy (both USA) carefully proofread this manual. We greatly appreciate all your support!

We named our baby WP 34S in honor of the HP-34C from 1979, one of the most powerful compact LED pocket calculators. WP 34S is our humble approach – within the constraints of HP's hardware – to a future 43S we can only dream of succeeding the HP-42S at one point. May our project help to convince those that have access to more resources than we do: Catering to the market for serious scientific instruments is well worthwhile!

We carefully checked all aspects of WP 34S to the best of our ability. Our hope is that WP 34S is free of severe bugs. However, this cannot be guaranteed. We promise to continue improving WP 34S whenever necessary. If you discover any strange results, please report them to us. If they turn out to be caused by internal errors, we will provide you with an update as soon as it is available. Just as before, we will continue striving to maintain short response times.

Enjoy!

Paul Dale and Walter Bonin

#### **Print Conventions and Common Abbreviations**

- Throughout this manual, standard font is Arial. Emphasis is added by <u>underlining</u> or **bold** printing. Specific terms, titles, trademarks, names or abbreviations are printed in italics, <u>hyperlinks</u> in blue underlined italics. Bold italic letters such as *n* are used for variables; constant **sample** values (e.g. of labels or displayed characters) use bold normal letters. Calculator COMMANDS are generally called by their names, printed in capitals in running text.
- This CPX font is taken for explicit references to calculator keys. Alphanumeric and numeric displays (such as Hello! and 1234) are quoted using the respective calculator fonts where applicable and beneficial.
- Courier is employed for file names and numeric formats.
- Register ADDRESSES are printed using bold Times New Roman capitals, while register contents are expressed by lower case bold italics. So e.g. the value y lives in stack register Y, r45 in general purpose register R45, and alpha in the alpha register. Overall stack contents are generally quoted in the order [x, y, z, ...]. Lower case normal italics are for units.

All this holds unless stated otherwise.

The following abbreviations are used at various locations in this manual:

DP = double precision (see p. <u>186</u>).

FM = flash memory (a special kind of RAM, see p. 72).

IOP = index of operations (see p. 74).

IR = infrared.

LCD = liquid crystal display.

*RAM* = random access memory, allowing read and write operations.

*ROM* = read-only memory, allowing only read operations.

 $SP = \text{single precision (see p. } \underline{159}).$ 

USB = universal serial bus, i.e. a specific interface.

XROM =extended ROM(see p. 72).

Some more abbreviations may be used locally.

Finally: **WARNING** indicates the risk of severe errors. There are only four warnings printed in this manual. Locking up your calculator is the worst that can happen to it, as far as we know.

WP 34S Owner's Manual Edition 3.3 R3924 Page 9 of 212

#### **GETTING STARTED**

If you know how to deal with a good old *Hewlett-Packard RPN* scientific calculator, you can start using your *WP 34S* almost right away. Use this manual to get information on some basic design concepts that put your *WP 34S* ahead of previous *RPN* calculators. Continue using this manual for reference.

On the other hand, if this is your first *RPN* scientific calculator at all or the first you use for a long time, we recommend you get an *HP-42S Owner's Manual*. It is available at low cost on a *DVD* distributed by the *Museum of HP Calculators* (see here: <a href="http://www.hpmuseum.org/cd/cddesc.htm">http://www.hpmuseum.org/cd/cddesc.htm</a>).

Read part 1 of said manual as a starter. It includes an excellent introduction to RPN. RPN is the reason why your RPN works without an RPN works without an RPN works without an RPN once you got used to RPN you may never choose a calculator featuring RPN again.

Part 2 of the *HP-42S Owner's Manual* will help you programming your *WP 34S* for quick and easy solving lengthy, repeated or iterative computations.

Further documentation, including complete information about the other vintage calculators and the famous *PPC ROM* mentioned in this manual, is readily accessible on said *DVD*, too.

Alternatively to the *HP-42S Owner's Manual*, you can download a dedicated *WP 34S Beginners Guide*, recently written by one of our users:

http://sourceforge.net/projects/wp34s/files/doc/WP\_34S\_Beg\_Guide.pdf .

Most traditional commands on your *WP 34S* will work as they did on the *HP-42S*. This little manual here is meant as a supplement presenting all the new features. It contains the necessary information about them, including equations and technical explanations; it is not intended, however, to replace textbooks on mathematics, statistics, physics, engineering, or programming, nor is it a hypothetical *Beginner's Guide to RPN Computing*.

Your WP 34S is designed to help you in your calculations and computations. But it is just a tool – although a very powerful one – it cannot think for you nor can it check the sensibility of a problem you apply it to. Do not blame us nor your WP 34S for errors you have made. Gather information, think before and while keying in, and check your results: these will remain your responsibilities always.

The following text starts with presenting you the user interface, so you learn where you will find what you are looking for. It continues by demonstrating some basic methods, the WP 34S memory and addressing items therein, and the display and indicators that give you feedback about what is going on. Then the major part of this manual consists of an index of all available operations and how to access them, and of lists of all catalog contents. This manual closes with appendices covering special topics, e.g. a list of error messages your WP 34S will return if abnormal conditions prevent it from executing your command as expected. There you will also find instructions for keeping your WP 34S upto-date when new firmware revisions appear.

WP 34S Owner's Manual Edition 3.3 R3924 Page 10 of 212

#### **Keyboard Basics**

Start exploring your *WP 34S*: Press its bottom left key to turn it on – notice that **ON** is printed below that key. If you turn on your *WP 34S* the very first time, you will get what you see displayed below. To turn it off again, press the green key **h** (notice a little **h** showing up top left in display), then **EXII** (which has **OFF** printed on its lower part). Since your *WP 34S* has *Continuous Memory*, turning it off does not affect the information it contains. To conserve battery energy, your *WP 34S* will shut down some five minutes after you stop using it – when you turn it on again, you can resume your work right where you left off.

To adjust display contrast, hold down **ON** while you press **•** or **•** .

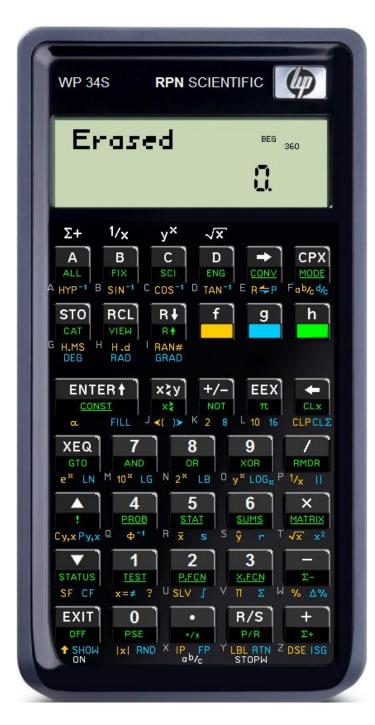

Look at <u>the keyboard of an HP-42S</u> for comparison. The most striking difference to it is the colorful surface of your WP 34S. You get five functions per key on average. White print on key top is for the *primary* function of the key. For secondary functions, green labels are put on the slanted lower faces of 34 keys, golden and blue labels are printed below them on the key plate. Grey letters are bottom left of 26 keys.

To access a white label, just press the corresponding key (thus it is called *primary* function). For a golden, blue, or green label, press the *prefix* , or , respectively, then the corresponding key.

Take the key **5** for **example**. Pressing ...

- 5 will enter the digit 5 in display,
- (1) + (5) will calculate the arithmetic mean values of data accumulated in the statistic registers via (1),
- g + 5 will compute the standard deviations for the same data via s,
- h + 5 will open a catalog (i.e. a set) of extra statistical functions via
   STAT. All labels printed underlined on the keyboard point to catalogs.
- The grey R will become relevant in alpha mode, i.e. for input of text.

WP 34S Owner's Manual Edition 3.3 R3924 Page 11 of 212

f), g, and h allow for easily accessing a multiple of the 37 primary functions this hardware can take. The active prefix is indicated by f, g, or h top left in the display for visual feedback, if applicable. You may hold down f, g, or h if you want to call several functions in sequence showing the same color.

Time for a little problem solving **example**. Turn your *WP 34S* on again if necessary (it may have shut down automatically in the meantime). Anyway it will still show its last display

Erased 850 360 5

Now let us assume you want to fence a little rectangular patch of land, 40 *yards* long and 30 *yards* wide. You have already set the first corner post (A), and also the second (B) in a distance of 40 *yards* from A. Where do you set the third and fourth post (C and D) to be sure that the fence will form a proper rectangle? Simply key in

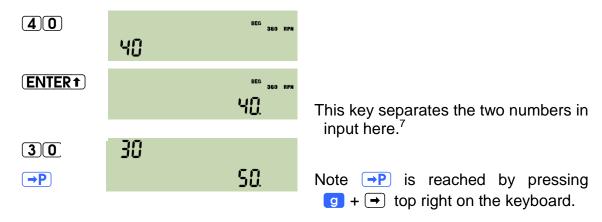

So, just get 80 *yards* of rope, nail its one end on post A and its other end on B, fetch the loose loop and walk 30 *yards* away. When both sections of the rope are tightly stretched, stop and place post C there. You may set post D the same way.

This method works for arbitrary rectangles: whatever other distances may apply in your case. As soon as you press P, your WP 34S does the necessary calculation of the diagonal automatically for you. You just provide the land, posts, rope, hammer and nails. And it will be up to you to set the posts!

<sup>&</sup>lt;sup>5</sup> If your *WP 34S* fails to show this display for any reason whatsoever (e.g. because you played around with it a bit in the meantime), you will get it by sliding the battery cover open, locating the little hole below the label RESET, and actuating the button behind it using a suitable pin. Then close the cover again and press **ON**.

<sup>&</sup>lt;sup>6</sup> This manual is written for an international readership, and we very well know the *SI* system of units agreed on internationally and adopted by almost all countries on this planet. Despite this fact, we use (old British) *Imperial* units here so our US-American readers can follow. But the example will work with *meters* as well.

<sup>&</sup>lt;sup>7</sup> Note the number 40 being adjusted to the right and a radix mark added. This indicates input being closed for this number.

Generally, we shall quote only numeric displays in the following for space reasons, using the proper font. And for better readability on paper, we refer to keyboard labels using dark print on white like e.g. **EEX** or  $\overline{\mathbf{m}}$ , omitting the prefix  $\mathbf{h}$  for the latter since redundant by color print. Also we will use points as radix marks, although significantly less visible than commas, unless specified otherwise explicitly. By experience, "comma people" seem to be more capable of reading radix points and interpreting them correctly than vice versa

As you have found point the keyboard next to two other labels showing arrows as well, the labels on your WP 34S are generally grouped according to their purposes. Generally, functions and their inverses – if existent – are placed next to each other. If a function is called using , its inverse is called using . Besides

- the keys for numeric input ( 0, 1, 2, ..., 8, 9, .., 4/2, EEX), and ...)
- the three prefixes explained so far ( 16, 19, 19, and 10), and
- the four elementary arithmetic operations ( +, -, x, and /),

there are five larger groups of labels as outlined below:

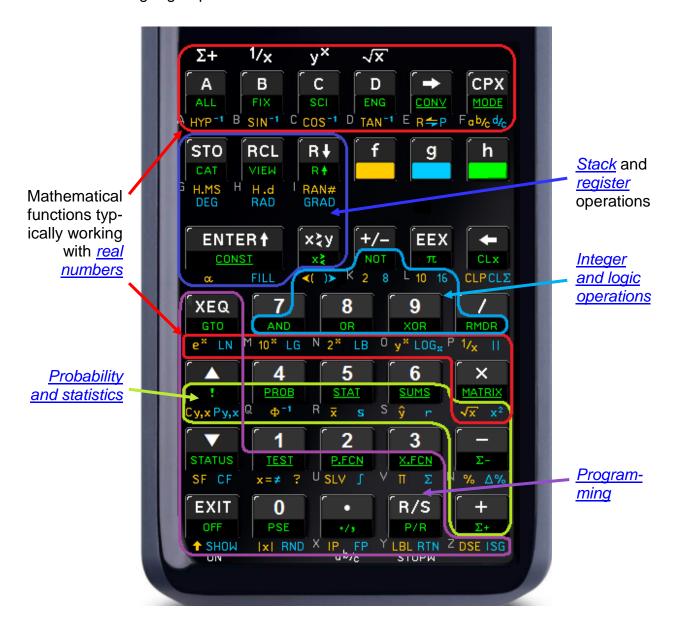

Getting used to the groups, you will very soon find your functions on your WP 34S easily.

Most of the 168 labels printed on it point to operations carrying simply the same name. ALL, for instance, calls the function ALL and FIX calls FIX. In the example above, however, pressing →P called the function →POL – there are a few special labels like this. Let us introduce them to you, starting top left on the keyboard:

WP 34S Owner's Manual Edition 3.3 R3924 Page 13 of 212

- 1. (A), (B), (C), and (D) are named *hotkeys* calling directly the user programs carrying these labels. Take your chance to make up to four of your favorite functions directly accessible. Unless the respective labels are defined, these keys act as  $(\Sigma +)$ ,  $(V_x)$ ,  $(V_x)$ , or  $(V_x)$ , respectively, as is printed above them.
- 2. HYP (i.e. 1 + A) is the prefix for hyperbolic functions SINH, COSH, and TANH; HYP-1 (i.e. 9 + A) is the prefix for their inverses ASINH, ACOSH, and ATANH. Similarly, SIN-1 stands for ASIN, etc.
- 3. → is a prefix for direct conversion of the value displayed (i.e. x). It may be trailed by (H.MS), (H.d), (DEG), (RAD), or **GRAD** (the respective function names then read e.g. →H.MS). → trailed by (2), (8), or (16) will display x converted to an integer of the respective base. → is also used for indirect register access (see below). R- converts polar to rectangular coordinates in a plane, →P converts vice versa. So this pair covers the two classic coordinate transformations (see  $\rightarrow$ REC and  $\rightarrow$ POL).

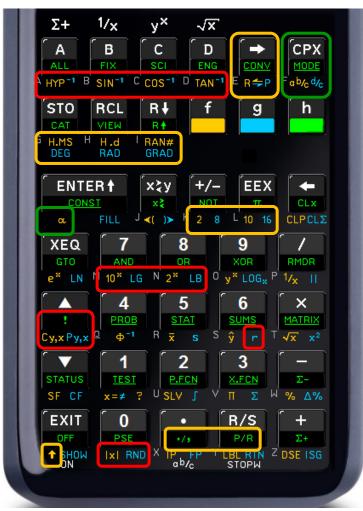

- 4. **CPX** is for calling complex operations (see p. <u>29</u>). ab/c and d/c enter fraction mode for proper or improper fractions (see PROFRC and IMPFRC).
- 5. H.MS and H.d represent the classic two time modes, where the latter stands for decimal hours and also for decimal floating point numbers in general (see DECM).
- 6. calculating with binary, octal, decimal, or hexadecimal numbers (see p. <u>61</u>).
- 7. LG returns the logarithm for base 10, LB does the same for base 2 (see LOG...).
- 8. ! calls x! in all numeric modes. Cy.x and Py.x (calling COMB and PERM here) work like on an HP-15C. r calls CORR, IxI calls ABS, and RND calls ROUND.
- 9. There are three toggles: for radix marks, P/R for programming (like on an HP-15C), and for upper and lower case in alpha mode.

These are all the special labels featured. A complete list of each and every command provided on your *WP 34S*, the keystrokes calling it, and the necessary individual explanation is in the *Index of Operations (IOP)* below for your reference.

Let us return to our introductory example for two remarks<sup>8</sup>:

- 1. There is no need to enter units in your calculations. Just stay with a consistent set of units and you will get meaningful results within this set. 9 If you want to convert results from one unit to another, however, see the catalog CONV described further below.
- 2. Although we entered integer numbers only for both sides of our little ground, your WP 34S calculated the diagonal in default floating point mode. This allows for decimal fractions of e.g. yards in input and output as well. Another mode lets you enter proper fractions such as e.g. 6 ¼ where you need them. Your WP 34S features more modes we will introduce them to you from p. 35 on). Before, let us show you some ways to enter numbers in your WP 34S and to further deal with them in typical calculations.

#### **Entering Numbers**

... is as easy as typing. For 12.34, for example, press 12.34. Any digit mistyped may be deleted immediately by and entered correctly thereafter.

For negative numbers such as -5.6, press 5+2.6 or 5.40 or 5.6+20 - the 41 changes the sign of the number put in.

For entering really big stuff such as the age of the universe as we know it, do it this way: 13.8 **EEX** 9 resulting in 13.8 with nine digits trailing the point, i.e. 13 800 000 000 years. Really tiny numbers such as the diameter of an atom  $(0.000\ 000\ 000\ 1m$  – ten zeroes heading the 1) are entered in full analogy: **EEX** +/-10 correspond to  $1\cdot10^{-10}\ m$ .

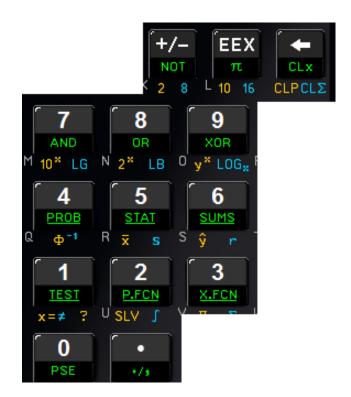

Any numeric input will just fill the display and is interpreted when completed, not earlier.

<sup>&</sup>lt;sup>8</sup> Generally, we assume you have graduated from US High School at minimum, passed Abitur, Matura, or an equivalent graduation. So we will not explain basic mathematical rules and concepts here.
And in four decades of scientific pocket calculators, a wealth of funny to sophisticated sample applications

has been created and described by different authors – more and better than we can ever invent ourselves. It is not our intention to copy them. Instead, we recommend the DVD mentioned <u>above</u> once again: it contains nearly all the user guides, handbooks, and manuals published for vintage <u>Hewlett-Packard</u> calculators beginning with their very first, the <u>HP-9100A</u> of 1968. Be assured that almost every calculation described there for any scientific calculator can be done significantly faster on your <u>WP 34S</u> – and often even in a more elegant way.

<sup>&</sup>lt;sup>9</sup> The big advantage of *SI* is that it is the largest consistent set available.

#### **Real Calculations**

Most of the commands your *WP 34S* features are mathematical operations or functions taking and returning real numbers such as 1 or -2.34 or  $\pi$  or 5.6E-7. Note that integer numbers such as 3, 10, or -1 are just a subset of real numbers.

Many real number functions provided operate on **one number** only. For **example**,

| enter     | .49               | 0,49 |          |                        |
|-----------|-------------------|------|----------|------------------------|
| and press | √x . You will get | 8    | <u> </u> | since $0.7^2 = 0.49$ . |

That is easy, isn't it? Generally, such functions replace x (i.e. the value displayed) by its result  $\mathbf{f}(x)$ . In this example,  $\mathbf{f}(x) = \sqrt{x}$ .

The vast majority of calculators works this way, so this is no real surprise.

Some of the most popular mathematical functions, however, operate on **two numbers** instead. Think of + and -, for example.

**Example**: Assume having an account of 1,234 US\$ and taking 56.7 US\$ away from it. What will remain? One easy way to solve such a task works as follows:

| On a piece of paper                    |        | On your WP 34S                                  |              |       |
|----------------------------------------|--------|-------------------------------------------------|--------------|-------|
| Write down the 1 <sup>st</sup> number: | 1234   | Key in the 1 <sup>st</sup> number:              | 1234         | 1534  |
| Start a new line.                      |        | Separate 1 <sup>st</sup> from 2 <sup>nd</sup> : | <b>ENTER</b> |       |
| Write down the 2 <sup>nd</sup> number: | 56.7   | Key in the 2 <sup>nd</sup> number:              | 56.7         | 58.7  |
| Subtract:                              | 1177.3 | Subtract:                                       | _            | 11773 |

#### This is the essence of *RPN*:

Provide the necessary operands, then execute the requested operation.

And a major advantage of *RPN* compared to other entry systems for calculators is that it sticks to this basic rule. Always.<sup>10</sup>

As the paper holds your operands before you calculate manually, a place holding your operands on your *WP 34S* is required. The *stack* does that. It will also take care of intermediate results, if applicable, as your paper may do. Turn overleaf to see how this is done.

1 (

<sup>&</sup>lt;sup>10</sup> Some people claim this being true for *RPL* only. *RPL* is a language developed from *RPN* in the 1980's. Maybe they are even right. In my opinion, however, *RPL* strains the underlying *postfix* principle beyond the pain barrier, exceeding the limit where it becomes annoying for the human brain. Not for everybody, of course, but also for many scientists and engineers. Thus we decided to stick to *RPN* on the *WP 34S*.

#### **Elementary Stack Mechanics**

Think of the stack like a pile of registers<sup>11</sup>: bottom up, they are traditionally named X, Y, Z, T, optionally followed by A, B, C, and D on your WP 34S. New input is always loaded in X, and only its content x is displayed.

**ENTER1** separates two input numbers by closing the number x and copying it into  $\mathbf{Y}^{12}$ , so  $\mathbf{X}$  can take another numeric input then without losing information.

After having completed the second numeric input in the little account example above, - subtracts x from y and puts the result f(x,y) = y-x into X for display. This method applies for most two-number real functions.

| Stack re | gister | content |
|----------|--------|---------|
|          | D      | d       |
|          | C      | c       |
|          | В      | b       |
|          | A      | а       |
|          | T      | t       |
|          | Z      | z       |
|          | Y      | y       |
| Display  | X      | x       |

A large part of mathematics is covered by two-number functions of this kind, and combinations of such operations. Let us look at a chain calculation, for example

$$\frac{(12.3-45.6)\cdot(78.9+1.2)}{(3.4-5.6)^7}.$$

This is as a combination of six two-number functions: two subtractions, an addition, a product, an exponentiation, and a division. And this is how it is solved on your *WP 34S*, starting top left, and what happens on the stack during the solution: <sup>13</sup>

| T     |      |         |      |       |
|-------|------|---------|------|-------|
| Z     |      |         |      |       |
| Y     |      | 12.3    | 12.3 |       |
| X     | 12.3 | 12.3    | 45.6 | - 333 |
| Input | 12.3 | ENTER 1 | 45.6 | _     |

You will have recognized that the first parenthesis was solved exactly as shown in our little account example above. Now proceed to the second parenthesis:

| T     |         |        |       |       |           |
|-------|---------|--------|-------|-------|-----------|
| Z     |         | -33.3  | -33.3 |       |           |
| Y     | A -33.3 | 78.9   | 78.9  | -33.3 |           |
| X     | 78.9    | 78.9   | 12    | 80.1  | -2,861,33 |
| Input | 78.9    | ENTER+ | 1.2   | +     | X         |

<sup>11</sup> Learn more about the registers provided by your *WP 34S* in next chapter.

<sup>13</sup>There may be data loaded in the higher stack levels already. They are from previous operations and are not relevant for this calculation, so leave them aside here.

This is the classic way ENTER worked from the HP-35 of 1972 until the HP-42S ceased in 1995. It is often said ENTER 'pushes x on the stack'. In doing so, the higher stack contents are lifted out of the way before. So z goes into T and y into T before x goes into T. See page 20 for detailed stack pictures. The T-30T-40 employs a different ENTER – the T-40T-40 employs are considered as the T-40 employs and T-40 employs are considered as the T-40 employs are considered as the T-40 employs a

Note the result of the first parenthesis was lifted automatically (A) to Y to avoid overwriting it when the next number was keyed in step 1 of this row. This is called automatic stack lift and is standard in *RPN* calculators.<sup>14</sup>

And after having solved the second parenthesis in step 4 of row 2, we had the results of both upper parentheses on the stack – so everything was ready for multiplication to complete the numerator and we did it.

Now we will simply continue and start calculating the denominator:

| T     |            |          |          |          |             |          |
|-------|------------|----------|----------|----------|-------------|----------|
| Z     |            | -2667.33 | -2667.33 |          | A -2667.33  |          |
| Y     | A -2667.33 | 3.4      | 3.4      | -2667.33 | A -2.2      | -2667.33 |
| X     | 34         | 34       | 5.8      | - 2,2    | 7           | -24843   |
| Input | 3.4        | (ENTER+) | 5.6      |          | <b>(7</b> ) | $(y^x)$  |

Last job remaining is the final division of numerator by denominator. Both are on the stack in the right order. Just press and see the result: 106934534648.

As you have observed several times now, the contents of the stack registers drop when a two-number function is executed. Like the automatic stack lift mentioned above, this stack drop affects all levels: x and y are combined giving the result f(x, y) loaded into X, then z drops to Y, and t to Z. Since there is nothing available above for dropping, the <u>top</u> stack level content will be repeated here. You may employ this top level repetition for some nice tricks. See the following compound interest calculation, for <u>example</u>:

Assume the bank pays you 3.25% p.a. on an amount of 15,000 US\$; what would be your account status after 2, 3, 5, and 8 years? You are interested in currency values only, so set the display format to FIX 2 for this. It causes the output being shown rounded to next cent (internally, the numbers are kept with far higher precision).<sup>15</sup>

| Т     |        | 1.0325 | 1.0325            | 1.0325   | 1.0325    | 1.0325   | 1.0325   |
|-------|--------|--------|-------------------|----------|-----------|----------|----------|
| 1     |        | 1.0323 | 1.0323            | 1.0323   | 1.0323    | 1.0323   | 1.0323   |
| Z     |        | 1.0325 | 1.0325            | 1.0325   | 1.0325    | 1.0325   | 1.0325   |
| Y     | 10.69  | 1.0325 | 1.0325            | 1.0325   | 1.0325    | 1.0325   | 1.0325   |
| X     | (0325  | (03    | 15 <sup>003</sup> | 15990.84 | 185 10.55 | 1760 (17 | 19373.66 |
| Input | 1.0325 | FILL   | 15 <b>EEX</b> 3   | XX       | X         | XX       | XXX      |
|       |        |        |                   | after 2  | 3         | 5        | 8        |
|       |        |        |                   | years    | years     | years    | years    |

Here, each multiplication consumes x and y for the new product put in X, followed by z dropping to Y, and t to Z. Due to top level repetition the interest rate is kept as a constant on the stack, so the accumulated capital value computation becomes a simple series of x strokes.

<sup>15</sup> In the following, we will use plain text for numeric input for space reasons, unless mentioned otherwise.

1

<sup>&</sup>lt;sup>14</sup> For a four level stack, the full automatic stack lift procedure is moving *z* to **T**, then *y* to **Z**, and finally *x* to **Y**. The old content of the top level **T** is overwritten. So automatic stack lift affects all stack levels. It will not be indicated after this example anymore. In fact it is worth mentioning when automatic stack lift is <u>dis</u>abled since this is under fixed conditions only and occurs far rarer.

Debt calculations are significantly more complicated – so avoid debts whenever possible! In the long run, it is better for you and the economy. Nevertheless, you can cope with those calculations using your *WP 34S* as well (see further below).

There are also a few **three-number real functions** featured by your WP 34S (e.g.  $\rightarrow$ DATE and %MRR) replacing x by the result f(x, y, z). Then t drops into Y and so on, and the content of the top stack level is repeated twice.

Some real functions (e.g. DECOMP or DATE→) operate on one number but return two or three. Other operations (such as RCL or SUM) do not consume any stack input at all but just return one or two numbers. Then these extra numbers will be pushed on the stack, taking one level per real number.

In addition to the traditional stack and register control operations **ENTER†**, **(x**\(\frac{\frac{\frac

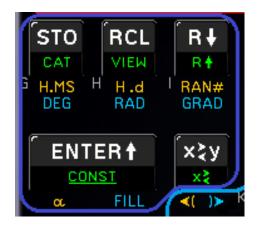

For the first time ever in a calculator, your *WP 34S* offers you a choice of four or eight stack levels (see SSIZE4 and SSIZE8). Thus, the fate of stack contents depends not only on the particular operation executed and its domain but also on the stack size chosen. Real functions in a four-level stack work as known for decades. In the larger stack of your *WP 34S* everything works alike – just with more levels for intermediate results. Turn overleaf for details.

WP 34S Owner's Manual Edition 3.3 R3924 Page 19 of 212

|        |          | Assumed                  |       |      |         |               |            |      |        | functions of                     |                      |  |
|--------|----------|--------------------------|-------|------|---------|---------------|------------|------|--------|----------------------------------|----------------------|--|
|        | <u>e</u> | stack contents<br>at the |       |      | the sta | ck register o | operations |      |        | one                              | two                  |  |
|        | Level    | beginning:               | ENTER | FILL | DROP    | x≒y           | R↓         | R↑   | LASTx  | number<br>such as x <sup>2</sup> | numbers<br>such as / |  |
| With 4 | T        | t = 44.4                 | 33.3  | 11.1 | 44.4    | 44.4          | 11.1       | 33.3 | 33.3   | 44.4                             | 44.4                 |  |
| stack  | Z        | z = 33.3                 | 22.2  | 11.1 | 44.4    | 33.3          | 44.4       | 22.2 | 22.2   | 33.3                             | 44.4                 |  |
| levels | Y        | y = 22.2                 | 11.1  | 11.1 | 33.3    | 11.1          | 33.3       | 11.1 | 11.1   | 22.2                             | 33.3                 |  |
|        | X        | x = 11.1                 | 11.1  | 11.1 | 22.2    | 22.2          | 22.2       | 44.4 | last x | 123.21                           | 2                    |  |
|        |          |                          |       |      |         |               |            |      |        |                                  |                      |  |
| With 8 | D        | d = 88.8                 | 77.7  | 11.1 | 88.8    | 88.8          | 11.1       | 77.7 | 77.7   | 88.8                             | 88.8                 |  |
| stack  | C        | c = 77.7                 | 66.6  | 11.1 | 88.8    | 77.7          | 88.8       | 66.6 | 66.6   | 77.7                             | 88.8                 |  |
| levels | В        | b = 66.6                 | 55.5  | 11.1 | 77.7    | 66.6          | 77.7       | 55.5 | 55.5   | 66.6                             | 77.7                 |  |
|        | A        | a = 55.5                 | 44.4  | 11.1 | 66.6    | 55.5          | 66.6       | 44.4 | 44.4   | 55.5                             | 66.6                 |  |
|        | T        | t = 44.4                 | 33.3  | 11.1 | 55.5    | 44.4          | 55.5       | 33.3 | 33.3   | 44.4                             | 55.5                 |  |
|        | Z        | z = 33.3                 | 22.2  | 11.1 | 44.4    | 33.3          | 44.4       | 22.2 | 22.2   | 33.3                             | 44.4                 |  |
|        | Y        | y = 22.2                 | 11.1  | 11.1 | 33.3    | 11.1          | 33.3       | 11.1 | 11.1   | 22.2                             | 33.3                 |  |
|        | X        | x = 11.1                 | 11.1  | 11.1 | 22.2    | 22.2          | 22.2       | 88.8 | last x | 123.21                           | 2                    |  |

Using the stack, *RPN* makes all parentheses such as { , ( ), ( ), ( ), ( ), or } completely unnecessary in calculations. There is no operator precedence. Here is another **example** showing a slightly more complicated formula and the keystrokes used for solving it:

$$\frac{1 + \left| \left( \frac{30}{7} - 7.6 \times 0.8 \right)^4 - \left( \sqrt{5.1} - \frac{6}{5} \right)^2 \right|^{0.3}}{\left\{ sin \left[ \pi \left( \frac{7}{4} - \frac{5}{6} \right) \right] + 1.7 \times (6.5 + 5.9)^{3/7} \right\}^2 - 3.5}$$

$$\frac{1 + \left| \left( \frac{30}{7} - 7.6 \times 0.8 \right)^4 - \left( \sqrt{5.1} - \frac{6}{5} \right)^2 \right|^{0.3}}{\left\{ sin \left[ \pi \left( \frac{7}{4} - \frac{5}{6} \right) \right] + 1.7 \times (6.5 + 5.9)^{3/7} \right\}^2 - 3.5}$$

$$\frac{1 + \left| \left( \frac{30}{7} - 7.6 \times 0.8 \right)^4 - \left( \sqrt{5.1} - \frac{6}{5} \right)^2 \right|^{0.3}}{\left\{ sin \left[ \pi \left( \frac{7}{4} - \frac{5}{6} \right) \right] + 1.7 \times (6.5 + 5.9)^{3/7} \right\}^2 - 3.5}$$

$$\frac{1 + \left| \left( \frac{30}{7} - 7.6 \times 0.8 \right)^4 - \left( \sqrt{5.1} - \frac{6}{5} \right)^2 \right|^{0.3}}{\left\{ sin \left[ \pi \left( \frac{7}{4} - \frac{5}{6} \right) \right] + 1.7 \times (6.5 + 5.9)^{3/7} \right\}^2 - 3.5}$$

$$\frac{1 + \left| \left( \frac{30}{7} - 7.6 \times 0.8 \right)^4 - \left( \sqrt{5.1} - \frac{6}{5} \right)^2 \right|^{0.3}}{\left\{ sin \left[ \pi \left( \frac{7}{4} - \frac{5}{6} \right) \right] + 1.7 \times (6.5 + 5.9)^{3/7} \right\}^2 - 3.5}$$

$$\frac{1 + \left| \left( \frac{30}{7} - 7.6 \times 0.8 \right)^4 - \left( \sqrt{5.1} - \frac{6}{5} \right)^2 \right|^{0.3}}{\left\{ sin \left[ \pi \left( \frac{7}{4} - \frac{5}{6} \right) \right] + 1.7 \times (6.5 + 5.9)^{3/7} \right\}^2 - 3.5}$$

$$\frac{1 + \left| \left( \frac{30}{7} - 7.6 \times 0.8 \right)^4 - \left( \sqrt{5.1} - \frac{6}{5} \right)^2 \right|^{0.3}}{\left\{ sin \left[ \pi \left( \frac{7}{4} - \frac{5}{6} \right) \right] + 1.7 \times (6.5 + 5.9)^{3/7} \right\}^2 - 3.5}$$

$$sin\left[\pi\left(\frac{7}{4} - \frac{5}{6}\right)\right]$$
  
 $\left\{sin\left[\dots\right]^{3/7}\right\}$   
complete denominator  
 $(30/7 - 7.6 \times 0.8)^4$   
 $\left(\sqrt{5.1} - \frac{6}{5}\right)^2$   
complete numerator  
complete result  $(0.37)$ 

WP 34S Owner's Manual Edition 3.3 R3924 Page 20 of 212

x ≥ y / (x)

Even solving this formula requires only four stack levels as indicated by the colors above. Note there are <u>no</u> *pending operations* – each operation is executed individually, one at a time, allowing perfect control of each and every intermediate result. That is another characteristic advantage of *RPN*.

Calculating such a formula from inside out stays a wise strategy. If you had started with the numerator of that sample formula straight ahead, you would have needed five levels for its complete solution. With eight levels as provided here, you will be on the safe side even with the most advanced equations you compute in your life as a scientist or engineer. Let your *WP 34S* do the arithmetic while you do the mathematics!

#### **Error Recovery**

Nobody is perfect – errors will happen. With *RPN*, however, error recovery is easy even in long calculations since your *WP 34S* loads x into the special register  $\mathbf{L}$  (for  $\underline{\mathbf{L}}$ ast x) automatically just before a function is executed. How does this help in real life?

- 1. If you got an **error message** in response to your function call, press to erase that message and you will return to the state before that error happened. Now do it right!
- 2. If you have erroneously called a wrong <u>one-number function</u> (or <u>\( \lambda \% \)</u>), just press and <u>RCL</u>\(\( \lambda \) to undo it. These two steps restore the stack exactly as it was before the error happened then resume calculating where you were interrupted.
- 3. Recovering from wrong two-number functions calls requires three steps.

**Example:** Assume – while you were watching an attractive fellow student or collaborator – you pressed **x** inadvertently instead of **/** in the second last step of the example on previous page. Murphy's law! Do you have to start the calculation all over now? No, that error is easily undone as follows:

| Y     | old stuff<br>numerator |           | old stuff<br>num * den | older stuff<br>old stuff | old stuff<br>num | older stuff<br>old stuff | older stuff<br>old stuff |
|-------|------------------------|-----------|------------------------|--------------------------|------------------|--------------------------|--------------------------|
| X     | denominator            | num * den | den                    | num                      | den              | num/den                  | 037                      |
|       |                        |           |                        |                          |                  |                          |                          |
| Input |                        | X         | RCL(L)                 | 7                        | RCL L            | 7                        | (X)                      |

In step 1,  $\mathbb{RCL}$  L recalls the complete denominator, the last x before the error.

Step 2 undoes the erroneous operation by executing its inverse.

Finally, step 3 regains the stack exactly as it was before the mistake. Now you can simply resume your calculation and you will get the correct complete result.

WP 34S Owner's Manual Edition 3.3 R3924 Page 21 of 212

<sup>&</sup>lt;sup>16</sup> There are only a few commands changing x but not loading L. They are mentioned explicitly in the *IOP*.

Note there is a grey **L** printed bottom left of the key **EEX**. Nevertheless, we will quote these keystrokes as **RCL**(**L**) instead of **RCL**(**EEX**) for reasons becoming clear in the next section.

An erroneous  $y^x$  may be undone the same way:

| T     | older stuff | older stuff        | older stuff        | older stuff | older stuff |
|-------|-------------|--------------------|--------------------|-------------|-------------|
| Z     | old stuff   | older stuff        | old stuff          | older stuff | old stuff   |
| Y     | num         | old stuff          | num <sup>den</sup> | old stuff   | num         |
| X     | den         | num <sup>den</sup> | den                | num         | den         |
| Input |             | $y^x$              | RCL L              | <u>x/y</u>  | RCLL        |
|       |             | Oops!              | 1                  | 2           | 3           |

... but where do we find  $\sqrt[x]{y}$ ? This problem will be solved overleaf.

More advanced two-number functions may require more effort for error recovery. Having called  $\overline{LOG}_x$  inadvertently can be undone, too, but needs an additional auxiliary register:

| T     | older stuff | older stuff          | older stuff          | older stuff   | older stuff          | older stuff | older stuff   |
|-------|-------------|----------------------|----------------------|---------------|----------------------|-------------|---------------|
| Z     | old stuff   | older stuff          | old stuff            | old stuff     | old stuff            | older stuff | old stuff     |
| Y     | num         | old stuff            | LOG <sub>dn</sub> nm | $LOG_{dn}$ nm | den                  | old stuff   | num           |
| X     | den         | LOG <sub>dn</sub> nm | den                  | den           | LOG <sub>dn</sub> nm | num         | den           |
| Input |             | (LOG <sub>x</sub> )  | RCL L                | <b>STO</b> 00 | хҳу                  | <u>y</u> x  | <b>RCL</b> 00 |
|       |             | Oops!                | 1                    | 2             | 3                    | 4           | 5             |

Generally, this kind of recovery procedure requires that the inverse of the erroneous operation is provided.

4. Inadvertent **pushes on the stack** can be undone by executing DROP once (for **ENTER1**, **RCL**, **ŷ**, **r**, and alike) or twice (e.g. for **x** or **s**). You will lose the contents of the top (two) stack level(s) by this mistake, however, so set your stack to eight levels to minimize the effects.

#### **Calling Commands Unseen on the Keyboard**

Your WP 34S features more than 600 different commands. 168 labels are printed on the keyboard. So how do you learn about the other commands? And when you know their names, how can you call them?

The answer to the first question is most easy: read! The *IOP* contains everything.

The answer to the second question is less obvious, but easy as well: the 'hidden commands' are stored in *catalogs*. Remember labels underlined point to such collections of commands. You will find such labels on your *WP 34S* on the slanted fronts of ten keys. For example, **h** + 3 points to X.FCN, the largest catalog provided.

**Example**: Assume you want to learn about DECOMP – it was mentioned on p. <u>19</u>. You return to the *Table of Contents* above, look for the *Index of Operations*, jump directly to the letter **D** therein, and look up DECOMP to get the necessary information where it lives and what it does. OK, enter 0.375 and check it – calling such a command is even easier than looking it up:

You have read DECOMP is stored in X.FCN.

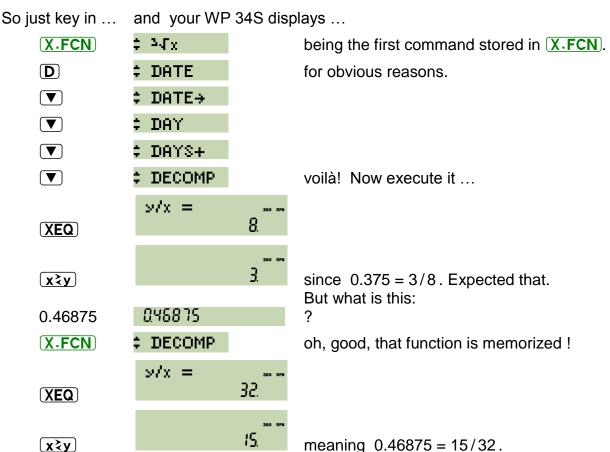

As volume browses forwards in a catalog, does backwards. There is a more elegant method for calling cataloged commands described further below, but this here suffices and will do for the time being.

And answering the question of last section,  $\sqrt[Ky]$  is stored in  $\sqrt{X.FCN}$  as well. Just key in  $\sqrt{X.FCN}$   $\sqrt{X}$   $\sqrt{Y}$  and you get  $\frac{1}{2}$   $\sqrt{X.FCN}$ .

Now you know sufficient about calling commands and real calculations on the stack.

There are, however, far more places in your *WP 34S* where numbers may be stored and saved, and there are also more objects than just real numbers your *WP 34S* can handle for you. Let us show them to you.

WP 34S Owner's Manual Edition 3.3 R3924 Page 23 of 212

#### Special registers / ADDRESSING OBJECTS **General purpose Program User flags** registers stack steps R255 000 K \*\*\* 00 R254 001 01 \*\*\* This picture shows the R253 002 02 complete address space Mode of your WP 34S. Depending on the way you con-Alpha (30 B) figure its memory, a sub-R128 925 99 \*\* set of all these addresses Display L = LASTxR.15 = R127926 X = 100will be accessible. 927 Y = 101Z = 102T Tracing Offering two stack sizes, either T or D will be the top stack level. A - D will be allocated for the stack if required. I will be loaded in addition to L in complex R.01 = R113K = R111A '=' calculations (see p. 29). Registers J and K may carry parameters of statistical R.00 = R112J = R110B Overflow distributions. Unless required for the purposes mentioned, A, B, C, D, I, J, and I = R109C Carry **K** are available as additional general purpose registers. L = R108D Danger **R99** D = R107L = 108For numeric addressing of registers and flags, see the tables on pp. 26 and 33. Addresses ≥112 are used for *local* registers and flags (see p. 69). **R98** C = R106I = 109J = 110B = R105... Some user flags have special use or effects. Flag A lights the big '=' symbol in K = 111A = R104display. The system sets flags **B** ('big') and **C** in integer modes (see p. 52ff) .00 = 112T = R103like the overflow and carry bits of the HP-16C - some integer operations also ... read flag **C**. Flag **D** allows for special (i.e. infinite or non-numeric 'NaN') R04 Z = R102results without getting an error, flag T sets the print line to 'tracing mode' -**R03** Y = R101both flags are user-settable, the system only reads those flags. **R02** X = R100

Note you will not get 928 program steps and 256 registers and 128 flags all

together at the same time – see *Appendix B* for memory management.

**R01** 

**R00** 

.14 = 126

#### The Virtual Keyboard for Addressing – Transient Alpha Mode ( $\alpha_T$ )

During input processing in memory addressing, e.g. while entering parameters for storing, recalling, swapping, copying, clearing, or comparing, you will need far less than the 168 labels presented on the keyboard. Just 34 keyboard labels will do instead. The calculator mode supporting exactly these 34 labels (and no more) is called *transient alpha mode*. As shown in examples on the next two pages, it may be (temporarily) set in cases as outlined above. Entering  $\alpha_T$  mode, the keyboard is automatically reassigned to work as pictured here:

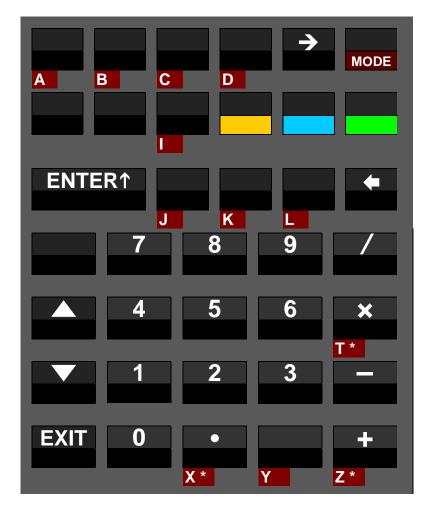

This kind of picture is called a virtual keyboard since deviates from the physical (or real) one of your WP 34S. In such a picture, dark red background is used to highlight changed key functionality. White print denotes primary functions also virtual keyboards, such as the top left key entering the letter A in  $\alpha_{\tau}$  mode directly. On the other hand, what is printed white on your physical WP 34S is called a default primary function.

Note all keys are primary in  $\alpha_T$  mode – no shift keys needed. This allows for fast and easy input of a limited character set. So you can reach all register addresses available with a minimum of keystrokes.

Special rules may apply for **T**, **X**, and **Z** here – see two pages below.

 $\alpha_T$  mode will be terminated or left (returning to the mode set before) as soon as sufficient characters are put in for the respective step. You may delete pending input (character by character) using  $\Box$  or just abort the pending command by  $\boxed{\textbf{EXIT}}$  – the latter will leave  $\alpha_T$  mode immediately.

WP 34S Owner's Manual Edition 3.3 R3924 Page 25 of 212

#### **Addressing Real Numbers**

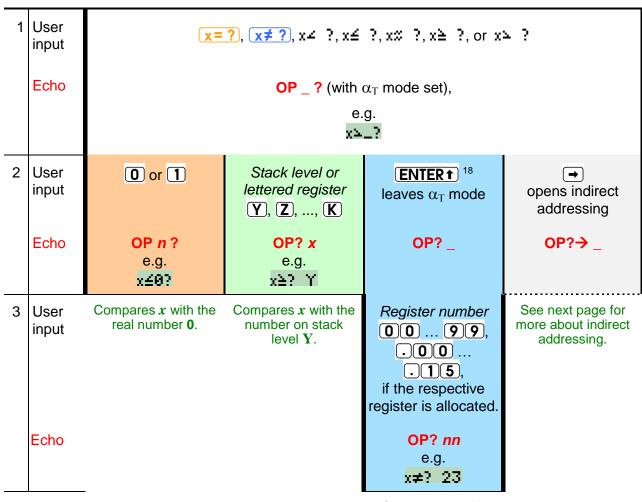

Compares x with the number stored in R23.

<sup>18</sup> You may skip this keystroke for register addresses >19 or local registers. The latter start their address with a ... – see the section about programming and *Appendix B* below.

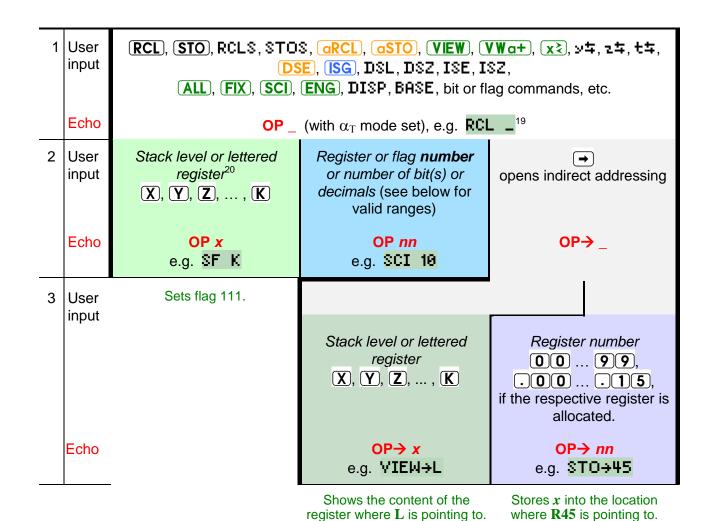

| Туре          | Number range <sup>21</sup> (some more registers and flags carry letters)                                                                                                    |   |                                         |
|---------------|----------------------------------------------------------------------------------------------------|---|-----------------------------------------|
| Registers     | <ul> <li>0 99 for direct addressing of global numbered registers</li> <li>.015 for direct addressing of local registers</li> <li>0 255 for indirect addressing (≤111 without local registers)</li> </ul>  | } | upper limits<br>depend on<br>allocation |
| Flags         | <ul> <li>0 99 for direct addressing of global numbered flags</li> <li>.015 for direct addressing of local flags if allocated</li> <li>0 127 for indirect addressing (≤111 without local flags)</li> </ul> | _ |                                         |
| Decimals      | 0 11                                                                                                    | _ |                                         |
| Integer bases | 2 16                                                                                                    | _ |                                         |
| Bits          | 0 63, word sizes up to 64 bits                                                                                                    |   |                                         |

<sup>&</sup>lt;sup>19</sup> For **RCL** and **STO**, any of **+**, **-**, **x**, **/**, **▲**, or **▼** may precede step 2, except in **RCL MODE** and **STO MODE**. Entering the operator twice will remove it, e.g. **STO / /** equals **STO**.

For short numbers, you may key in e.g. **5 ENTER** instead of **0 5**.

Note **ENG ENTER†** calls ENGOVR and **SCI ENTER†** calls SCIOVR. See the index of operations.

Exceptions: **ALL**, **FIX**, **SCI**, **ENG**, DISP, and BASE accept lettered registers in indirect addressing only. Else, specifying register **X** as well as RCL T, STO T, RCL× T, STO× T, RCL Z, STO Z, RCL+ Z and STO+ Z require an **ENTER†** heading the letter, e.g. **STO + ENTER† (Z)** for the latter.

#### **Real Matrices and Vectors**

Numbers arranged in table-like grids are called *matrices* by mathematicians. If you do not know of matrices yet, feel free to set them aside – you can use your *WP 34S* perfectly without them.

If you know of matrices, however, note your *WP 34S* features a set of operations for adding, multiplying, inverting and transposing matrices, as well as for manipulating rows in such matrices. In general, the respective commands are building blocks designed to provide the low level support routines for creating more useful matrix functions in the form of keystroke programs. I.e. they represent the basic linear algebra subprograms of the *WP 34S* matrix support. On the other hand, your *WP 34S* also provides functions for computing determinants or for solving systems of linear equations.

A matrix is represented within your WP 34S by its descriptor, formatted bb.rrcc with

rr being the number of rows and

cc the number of columns it features. Thus this matrix has  $rr \times cc$  elements.

These elements are stored in consecutive registers starting at base address | **bb**|.

**Example:** A descriptor 7.0203 represents a  $2\times3$  matrix – let us call it (M). As you know, its six elements are arranged in two rows and three columns, and they are numbered as follows:

$$(M) = \begin{pmatrix} m_{11} & m_{12} & m_{13} \\ m_{21} & m_{22} & m_{23} \end{pmatrix}$$

The matrix descriptor **7**.0203 tells you where the values of these elements are stored:

$$(M) = \begin{pmatrix} r07 & r08 & r09 \\ r10 & r11 & r12 \end{pmatrix}$$

Depending on the current contents of these registers, the actual matrix may look like this:

$$(M) = \begin{pmatrix} -2.3 & 0 & 7.1 \\ 0.4 & 8.5 & -6.9 \end{pmatrix}$$
, for example.

If cc is omitted in a descriptor it defaults to rr so a square matrix is assumed. For example, a descriptor 13.0400 belongs to a 4×4 matrix with its elements stored in R13 through R28. The maximum number of matrix elements is 100 – it is the number of general purpose registers available for such a task.

See the <u>IOP</u> and the <u>catalog MATRIX</u> for all commands featured.

**ATTENTION:** Your *WP 34S* cannot know whether a particular real number is a matrix descriptor or a plain number. It is your task to take care of that.

A *vector* may be regarded as a special case of a matrix featuring either one row or one column only. Thus, a vector descriptor looks like <code>bb.01cc</code> or <code>bb.rr01</code>. Library routines are readily provided for 3D vector calculus.

If you just want to do vector operations in 2D, there are simple alternatives (known for long from earlier calculators) to full-fledged descriptor controlled computations: enter the Cartesian components of each vector in  $\mathbf{X}$  and  $\mathbf{Y}$  (e.g. by converting its polar components into Cartesian ones by  $\mathbf{R}$ , if necessary) and choose one of the following alternative opportunities:

- 1. use  $\Sigma$ + for additions or  $\Sigma$  for subtractions and recall the result via SUM, or
- 2. calculate in *complex domain* (see next paragraph). Therein, vector multiplication is possible, too, using the commands <sup>C</sup>DOT or <sup>C</sup>CROSS.

Turn to a good textbook covering *linear algebra* for more information.

#### **Complex Calculations**

Mathematicians know of more complicated items than real numbers. There are also *complex numbers*. If you do not know of them, leave them aside – you can use your *WP 34S* perfectly without them.

If you know of complex numbers, however, note your *WP 34S* supports many operations in complex domain as well. The key **CPX** is employed as a prefix for calling complex functions. E.g. **CPX** COS calls the complex cosine, and it is displayed and listed as <sup>C</sup>COS (the elevated C is the signature for complex functions in your *WP 34S*).

ATTENTION 1: All functions operating on complex numbers require them in <u>Cartesian coordinates exclusively</u> on your *WP 34S*. Each such number takes two adjacent registers<sup>22</sup>: the lower one for its real part and the higher one for its imaginary part.

You may use ightharpoonup to convert  $x_c = x + i \cdot y$  to its polar equivalent  $x_c = r \cdot e^{i \cdot \varphi}$  any time you like – just remember reverting this by ightharpoonup before starting a complex calculation.

ATTENTION 2: All complex functions work with <u>radians exclusively</u> where an angular input is required, and return radians where they output angular data. As a reminder, **RAD** is lit when **CPX** is pressed. The user is responsible for providing suitable input values; there will be <u>no</u> automatic conversion of angular data if the angular mode is switched.

Generally, if an arbitrary <u>real</u> function **f** operates on ...

- ... one real number x only, then its complex sibling  ${}^{\mathbf{c}}\mathbf{f}$  will operate on the complex number  $x_c = x + i \cdot y$ . Note  $x_c$  will consume two stack levels.
- ... one register, e.g. R12, then <sup>C</sup>f will operate on two registers, e.g. R12 and R13.
- ... x and y, then cf will operate on x, y, z and t.

WP 34S Owner's Manual Edition 3.3 R3924 Page 29 of 212

<sup>&</sup>lt;sup>22</sup> The *HP-42S* supported a special data type for complex numbers. This is not viable using the hardware of the *HP-30b*, however. See *Appendix F* for the reasons.

Where **one-number** <u>real</u> functions replace x by the result f(x), one-argument <u>complex</u> functions replace x by the real part and y by the imaginary part of the complex result  ${}^{C}f(x_c)$ . Higher stack levels remain unchanged. Such functions are e.g.  ${}^{C}1/x$ ,  ${}^{C}ABS$ ,  ${}^{C}FP$ ,  ${}^{C}IP$ ,  ${}^{C}ROUND$ ,  ${}^{C}x!$ ,  ${}^{C}x^2$ ,  ${}^{C}\sqrt{x}$ ,  ${}^{C}+/-$ ,  ${}^{C}\Gamma$ , the logarithmic and exponential functions with bases 10, 2, and e, as well as hyperbolic and trigonometric functions and their inverses.

**Two-number** <u>real</u> functions replace x by the result f(x, y) as shown above. In complete analogy, two-argument <u>complex</u> functions replace x by the real part and y by the imaginary part of the complex result  ${}^{C}f(x_{o}, y_{c})$ . The next stack levels are filled with the complex contents of higher levels, and the complex number contained in the top two stack levels is repeated as shown overleaf. Such complex functions are the basic arithmetic operations in complex domain as well as  ${}^{C}IDIV$ ,  ${}^{C}LOG_{\chi}$ ,  ${}^{C}y^{\chi}$ ,  ${}^{C}x^{\chi}$ , and  ${}^{C}||$ . Turn to the stack diagrams overleaf for further details.

Where a complex operation (such as <sup>C</sup>RCL) does not consume any stack input at all but just returns a complex number, this number will be pushed on the stack taking two levels.

Whenever a complex result  $x + i \cdot y$  is calculated, the imaginary part y is put at stack level Y and displayed in the top row dot matrix (indicated by i).

Calculating with complex numbers uses two registers or stack levels for each such number as explained above and shown here:

|                 |                  | Assumed                  | Stack co           | ntents <u>after</u> | executing   |          |                  |                 |                  |                 |                    | • | complex for                  | un | ctions of                         |
|-----------------|------------------|--------------------------|--------------------|---------------------|-------------|----------|------------------|-----------------|------------------|-----------------|--------------------|---|------------------------------|----|-----------------------------------|
|                 | SS               | stack contents<br>at the |                    | ·                   | the comple  | <u> </u> | stack regis      | ster opera      | tior             | ns              | Ī                  |   | one number                   |    | two                               |
|                 | Level<br>address | beginning:               | <sup>C</sup> ENTER | <sup>c</sup> FILL   | CDROP       |          | <sup>c</sup> x≒y | <sup>c</sup> R↓ |                  | <sup>c</sup> R↑ | <sup>C</sup> LASTx |   | such as                      |    | numbers<br>such as <sup>C</sup> / |
| With 4          | Т                | $Im(y_c) = Im(t_c)$      | lm(                | $x_c$ )             | 4           |          | $Im(x_c)$        |                 |                  |                 |                    |   | 4                            |    | 4                                 |
| stack<br>levels | Z                | $Re(y_c) = Re(t_c)$      | Re(                | $(x_c)$             | $y_c = t_c$ |          | $Re(x_c)$        | ,               | $\mathbf{x}_{c}$ |                 | $x_c$              |   | $y_c = t_c$                  |    | $y_c = t_c$                       |
| ieveis          | Y                | $Im(x_c)$                | lm(                | $x_c$ )             |             |          | $Im(y_c)$        |                 |                  |                 | last w             |   | $\operatorname{Im}((x_c)^2)$ |    | $\operatorname{Im}(y_c/x_c)$      |
|                 | X                | $\operatorname{Re}(x_c)$ | Re(                | $(x_c)$             | $y_c$       |          | $Re(y_c)$        | )               | y <sub>c</sub>   |                 | last $x_c$         |   | Re( $(x_c)^2$ )              |    | $Re(y_c/x_c)$                     |
| -               |                  | ,                        |                    |                     |             |          |                  |                 |                  |                 |                    |   |                              |    |                                   |
| With 8          | D                | $Im(t_c)$                | _                  |                     | <b>,</b>    |          | +                | w.              |                  | -               | ~                  |   | <b>.</b>                     |    | <b>,</b>                          |
| stack<br>levels | C                | Re(t <sub>c</sub> )      | $Z_c$              | $x_c$               | $t_c$       |          | $t_c$            | $x_c$           |                  | $z_c$           | $z_c$              |   | $t_c$                        |    | $t_c$                             |
| 104010          | В                | $\operatorname{Im}(z_c)$ |                    |                     | _           |          | _                | 4               |                  |                 |                    |   | _                            |    | 4                                 |
|                 | A                | $Re(z_c)$                | $y_c$              | $x_c$               | $t_c$       |          | $z_c$            | $t_c$           |                  | $y_c$           | $y_c$              |   | $z_c$                        |    | $t_c$                             |
|                 | T                | $Im(y_c)$                |                    |                     | _           |          |                  | _               |                  |                 |                    |   |                              |    | _                                 |
|                 | Z                | $Re(y_c)$                | $x_c$              | $x_c$               | $z_c$       |          | $x_c$            | $z_c$           |                  | $x_c$           | $x_c$              |   | $y_c$                        |    | $z_c$                             |
|                 | Y                | $\operatorname{Im}(x_c)$ | 34                 |                     |             |          |                  |                 |                  |                 | last               |   | (n \ <sup>2</sup>            |    | v. /                              |
|                 | X                | $\operatorname{Re}(x_c)$ | $x_c$              | $x_c$               | $y_c$       |          | $y_c$            | $y_c$           |                  | $t_c$           | last $x_c$         |   | $(x_c)^2$                    |    | $y_c / x_c$                       |

So, an 8-level stack gives you the same flexibility in complex domain you are used to with a 4-level stack in real domain. See the <u>IOP</u> for all commands supported in complex domain. Many of them are contained in the <u>complex X.FCN catalog</u>.

You can use complex domain for 2D vector algebra as well. The functions <sup>C</sup>ABS, <sup>C</sup>+, <sup>C</sup>-, <sup>C</sup>CROSS, <sup>C</sup>DOT, and <sup>C</sup>SIGN wait for you.

WP 34S Owner's Manual Edition 3.3 R3924 Page 31 of 212

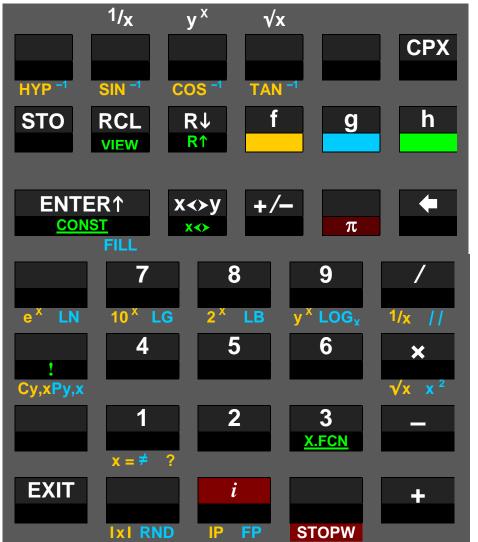

After pressing **CPX**, your *WP 34S* allows for the complex operations shown on this *virtual keyboard* (but STOPW represents an application in real domain, see p. <u>145</u>).

Note that a second <a href="#">CPX</a>, a , or <a href="#">EXIT</a> directly after <a href="#">CPX</a>) will just cancel the prefix <a href="#">CPX</a>), so you return to the default keyboard assignments.

Constants in complex domain and such calculations occupy two registers like all other complex numbers!

Complex constants are simply entered as *imaginary\_part* **ENTER** *real\_part*.

Pure <u>real</u> constants, identified by a zero imaginary part, are easily put in for complex calculations as follows:

**O ENTER** \* real\_constant , or alternatively

**CPX** n for integers  $0 < n \le 9$  only.

In programming,  $\overline{CPX}$  **h**  $\overline{CONST}$  # n with  $0 \le n \le 256$  will save steps.

**Example:** The real number  $\pi$  may be loaded via  $\bullet$  **ENTER**  $\bullet$  or  $\bullet$  or  $\bullet$  both will result in y=0 and  $x=\pi$ .

Pure <u>imaginary</u> constants, on the other hand, having a zero real part, are entered thus:

imaginary\_constant ENTER 1 0.

**Example:** The complex unit i may be loaded via 1 **ENTER** 1 or 1 or 1 or 1 both will result in 1 and 1 or 1 and 1 or 1 or 1

Compare the stack mechanics shown on previous page.

# **Addressing Complex Numbers**

| 1 | User<br>input |                                                    | CPX x=                                                                                   | ? or <b>x</b> #?                                                                |                                                   |
|---|---------------|----------------------------------------------------|------------------------------------------------------------------------------------------|---------------------------------------------------------------------------------|---------------------------------------------------|
|   | Echo          |                                                    | (with $lpha_{ m T}$ r $_{ m e}$ .                                                        | mode set)<br>g.<br>=_?                                                          |                                                   |
| 2 | User<br>input | <b>0</b> or <b>1</b>                               | Stack level or lettered register <b>Z</b> , <b>A</b> , <b>C</b> , <b>L</b> , or <b>J</b> | ENTER↑ <sup>23</sup> leaves α <sub>T</sub> mode                                 | opens indirect addressing.                        |
|   | Echo          | OP <i>n</i> ?<br>e.g.<br>*x=0?                     | <b>OP? x</b><br>e.g.<br>⁵x≠? Z                                                           | OP?_                                                                            | OP? <del>-&gt;</del> _                            |
| 3 | User<br>input | Compares $x + i y$ with the real number <b>0</b> . | Compares $x + iy$ with $z + it$ .                                                        | Register number  0 0 9 8,  .0 0  .1 4,  if the respective register is allocated | See next page for more about indirect addressing. |
|   | Echo          | -                                                  |                                                                                          | <b>OP?</b> <i>nn</i> e.g. •x≠? 26  Compares <i>x</i> + <i>i y</i>               |                                                   |

Compares x + iy with r26 + ir27.

<sup>&</sup>lt;sup>23</sup> You may skip this keystroke for register numbers >19 or local registers. The latter start with a . – see the section about programming and *Appendix B* below.

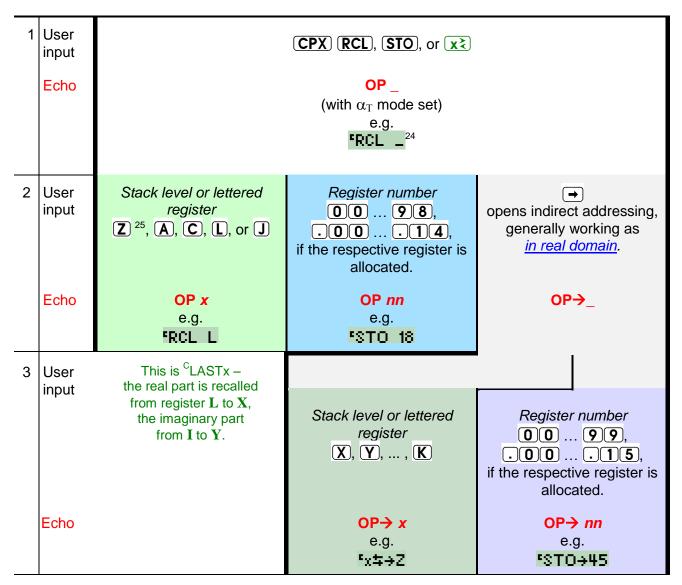

Swaps x and the content of the register where z is pointing to, and *y* with the content of the next one. Assume e.g. x = 4, y = 3, z = 20, r20 = 5, r21 = 6, then you will find x = 5, y = 6, r20 = 4, r21 = 3 after  ${}^{c}x \Rightarrow Z$ .

Stores x + iy into 2 consecutive registers, starting with the register r45 is pointing to.

ATTENTION: A complex operation will always affect a pair of registers: the one specified and the one following this. To avoid ambiguity we strongly recommend storing complex numbers with their real parts at even register addresses always. This is guaranteed if you specify an even register number in direct addressing.

WP 34S Owner's Manual Edition 3.3 R3924 Page 34 of 212

For  $\overline{RCL}$  and  $\overline{STO}$ , any of  $\overline{+}$ ,  $\overline{-}$ ,  $\overline{x}$ , or  $\overline{/}$  may precede step 2. See the index of operations. Exceptions:  ${}^{C}RCL Z$ ,  ${}^{C}RCL + Z$ ,  ${}^{C}STO Z$ , and  ${}^{C}STO + Z$  require an  $\overline{ENTER \, t}$  preceding  $\overline{Z}$ , e.g. (CPX) (STO) + (ENTER+) (Z) for the latter.

#### YOUR WP 34S IN VARIOUS OPERATING MODES

#### The Display

The *LCD* is your window to your *WP 34S* – there you see what is going on and what the results are. This display sports a total of 400 elements in three sections: numeric, dot matrix and fixed symbols. The numeric section features a minus sign and 12 digits for the mantissa, as well as a minus sign and 3 digits for the exponent. The dot matrix is 6 dots high and 43 dots wide, allowing for some 7 to 12 characters, depending on their widths. The fixed symbols on the top right side (except the big '=') are called *annunciators*.

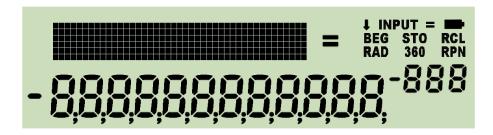

The ten annunciators are for indicating modes.

The numeric section in the lower part of the *LCD* is used for displaying numbers in different formats, status data, or message parts. See the examples below for more.

The dot matrix section above is used for passing additional information to the user.

During command input, for example, the dot matrix displays the command chosen until input is completed, i.e. until all required trailing parameters are entered. The prefixes 1, 9, 1, CPX and 3 are shown until they are resolved (3 goes with 3 by default). If you pressed any such prefix erroneously, recovery is as easy as follows:

```
    ○ f f = g g = h h = CPX CPX = → → = NOP
    ○ CPX ← = CPX → = CPX EXIT = NOP
    ○ → ← = → CPX = NOP
    ○ g f = h f = f
    f g = h g = g
    f h = g h = h
```

In addressing, progress is recorded as explained in the <u>tables above</u> in detail. You may edit or cancel such pending operations by • or EXIT (see p. <u>119</u>ff).

If two or more requests compete for display space, the priorities are:

- 1. error messages as described in Appendix C,
- 2. special information as explained below,
- 3. information about the modes your WP 34S is running in.

WP 34S Owner's Manual Edition 3.3 R3924 Page 35 of 212

## **Recognizing Calculator Modes**

The **annunciators** or specific characters either in the dot matrix or in the exponent section indicate most modes and system states:

| Indicator             | Set by                                                                        | Cleared by                                                                                                    | Explanation, remarks                                                                                                    |
|-----------------------|-------------------------------------------------------------------------------|----------------------------------------------------------------------------------------------------|----------------------------------------------------------------------------------------------------|
| ţ                     | •                                                                             | 1                                                                                                    | Lower case letters will be entered in alpha mode (see p. <u>61</u> ).                                                                                                    |
| INPUT                 | <b>α</b> ΟΝ                                                                   | <b>ENTER</b> ↑, αOFF, <b>EXIT</b>                                                                                                    | Alpha mode (see p. <u>61</u> )                                                                                                    |
| =                     | look at right                                                                 | look at right                                                                                                    | Steady if debug mode is turned on (see <i>App. A</i> and <i>H</i> ) or while serial I/O is in progress (see <i>App. D</i> ).  Flashing when the <i>stopwatch</i> is running (except in STOPW).  Else clear.                          |
| -                     | battery low                                                                   | battery voltage > 2.5 V                                                                                                    | Your <i>WP 34S</i> will shut off when voltage drops below 2.1 <i>V</i> .                                                                                                    |
| BEG                   | program pointer at step 000                                                   | otherwise                                                                                                    |                                                                                                    |
| sто                   | P/R                                                                           | P/R, EXIT                                                                                                    | Programming mode                                                                                                    |
| RCL                   | flashes while a program is running                                            | program stopped                                                                                                    |                                                                                                    |
|                       |                                                                               |                                                                                                    |                                                                                                    |
| RAD                   | RAD                                                                           | DEG, GRAD                                                                                                    | Angular mode (see n. 42)                                                                                                    |
| 360                   | RAD DEG                                                                       | DEG, GRAD GRAD, RAD                                                                                                    | Angular mode (see p. <u>42</u> )                                                                                                    |
|                       |                                                                               |                                                                                                    | Angular mode (see p. <u>42</u> )  See p. <u>38</u> for handling of temporary messages in general.                                                                                                    |
| 360                   | DEG almost every                                                              | GRAD, RAD                                                                                                    | See p. <u>38</u> for handling of                                                                                                    |
| 360  RPN              | almost every command  BASE 3                                                  | a temporary message  any other BASE setting                                                                                                    | See p. <u>38</u> for handling of temporary messages in general.                                                                                                    |
| 360  RPN  6           | almost every command  BASE 3 BASE 7                                           | GRAD, RAD  a temporary message                                                                                                    | See p. <u>38</u> for handling of temporary messages in general.  Binary integer mode  Respective integer mode (see p. <u>53</u> for all of these modes)                                                                              |
| 360  RPN  6           | almost every command  BASE 3 BASE 7                                           | a temporary message  any other BASE setting  a b/c, d/c, and                                                                                                    | See p. 38 for handling of temporary messages in general.  Binary integer mode  Respective integer mode (see p. 53 for all of these modes)  Octal integer mode                                                                        |
| 360  RPN  6           | almost every command  BASE 3 BASE 7  BASE 9                                   | a temporary message  any other BASE setting  a b/c, d/c, and FRACT will set fraction mode (called FRC).  ALL, FIX, SCI, ENG,                                                                     | See p. 38 for handling of temporary messages in general.  Binary integer mode  Respective integer mode (see p. 53 for all of these modes)  Octal integer mode  Integer mode of base 9                                                |
| 360  RPN  6           | almost every command  BASE 3  BASE 7  BASE 9                                  | a temporary message  any other BASE setting  a b/c, d/c, and FRACT will set fraction mode (called FRC).                                                                                          | See p. 38 for handling of temporary messages in general.  Binary integer mode  Respective integer mode (see p. 53 for all of these modes)  Octal integer mode                                                                        |
| 360  RPN  6 3 7 9 61  | almost every command  BASE 3 BASE 7  BASE 9                                   | a temporary message  any other BASE setting  a b/c, d/c, and FRACT will set fraction mode (called FRC).  ALL, FIX, SCI, ENG, H⋅MS, → H⋅MS, H⋅d,                                                  | See p. 38 for handling of temporary messages in general.  Binary integer mode  Respective integer mode (see p. 53 for all of these modes)  Octal integer mode  Integer mode of base 9                                                |
| 360  RPN  6 3 7 9 61  | almost every command  BASE 3  BASE 7  BASE 7  BASE 9  10  BASE 11             | a temporary message  any other BASE setting  a b/c, d/c, and FRACT will set fraction mode (called FRC).  ALL, FIX, SCI, ENG, H⋅MS, → H⋅MS, H⋅d, and TIME will set default floating point decimal | See p. 38 for handling of temporary messages in general.  Binary integer mode  Respective integer mode (see p. 53 for all of these modes)  Octal integer mode  Integer mode of base 9  Decimal integer mode                          |
| 360  RPN  6 3 7 9 615 | almost every command  2  BASE 3  BASE 7  BASE 7  BASE 9  10  BASE 11  BASE 15 | a temporary message  any other BASE setting  a b/c, d/c, and FRACT will set fraction mode (called FRC).  ALL, FIX, SCI, ENG, H⋅MS, → H⋅MS, H⋅d, and TIME will set default floating point decimal | See p. 38 for handling of temporary messages in general.  Binary integer mode  Respective integer mode (see p. 53 for all of these modes)  Octal integer mode  Integer mode of base 9  Decimal integer mode  Respective integer mode |

The indicators following below are all lit in the dot matrix exclusively:

| Indicator | Set by                  | Cleared by                       | Explanation, remarks                                                                    |  |  |
|-----------|-------------------------|----------------------------------|-----------------------------------------------------------------------------------------|--|--|
| c         | CPX                     | see p. <u>35</u>                 | Transient signal of prefix pending. <b>RAD</b> will be lit together with <sup>t</sup> . |  |  |
| i         | complex result          | else                             | See p. <u>29</u> .                                                                      |  |  |
| D         | DBLON                   | DBLOFF                           | See <u>Appendix H</u> .                                                                 |  |  |
| f         | f                       |                                  | Transient signal of prefix pending                                                      |  |  |
| 9         | g                       | see p. <u>35</u>                 |                                                                                         |  |  |
| G         | GRAD                    | DEG, RAD                         | Angular mode (see p. <u>42</u> )                                                        |  |  |
| 9 >       | •                       | 25                               | Transient signal of profit panding                                                      |  |  |
| h         | h                       | see p. <u>35</u>                 | Transient signal of prefix pending                                                      |  |  |
| M.DY      | M.DY, SETUS             | any other date or region         |                                                                                         |  |  |
| Y.MD      | Y.MD, SETJPN,<br>SETCHN | any other date or region setting | Date modes (see p. <u>39</u> )                                                          |  |  |
| <b>‡</b>  | entering a catalog      | leaving it                       | See p. <u>125</u> ff for more about catalogs.                                           |  |  |

Defaults D.MY and DECM are not indicated. Radix marks and separators are seen in the numeric output immediately, time modes (12h / 24h) in the time string. The numeric format of fraction mode (FRC) is unambiguous as well. Check the examples shown on p. <u>40</u>ff.

Some mode and display settings may be saved and recovered collectively by STOM and RCLM. These are stack depth, display contrast, complete decimal display settings, trig mode, choices for date and time display, parameters of integer and fraction mode, curve fit model, rounding mode, and precision selected. STOM stores this information in the register you specify. RCLM recalls such a register content and sets the *WP 34S* modes accordingly.

**ATTENTION:** Ensure that you actually recall mode data – else your *WP 34S* may be driven into very strange settings and it may cost you considerable effort to recover from that unless you find your previous modes stored elsewhere! See <u>Appendix H</u>.

All keyboard input will be interpreted when the input is completed, according to the modes set at input time.

WP 34S Owner's Manual Edition 3.3 R3924 Page 37 of 212

## Common Commands Returning Specific Displays: STATUS, VERS, ERR, etc.

Some common commands use the *LCD* in a special way. The respective operations are listed below. Three of them (and more mentioned further below) present *temporary messages* as defined here:

Whenever anything different from the actual contents of  $\mathbf{X}$  in current mode is displayed or any additional information is shown in the dot matrix, these extra data are considered being a *temporary message*. This is further indicated by the annunciator **RPN** turned off as mentioned on p. <u>36</u>.

If such extra data are displayed outside of a catalog or browser, they will vanish with the next keystroke. Pressing **EXIT** or will just clear the *temporary message* returning to the normal display, any other key will be executed in addition.

Now here are the common commands delivering special information:

- 1. **STATUS** returns very useful information about current memory allocation and the space available. It continues showing the user flags set. See p. <u>127</u> for a detailed description of this browser.
- 2. VERS generates a *temporary message* showing you version and build of the firmware running on your *WP 34S*.
  - If the basic firmware is installed, the build number will follow the version number immediately.
  - If the timer firmware is installed, a '**T**' will trail the version number.
  - If the firmware for printing is installed, a printer character will be displayed instead.

See in <u>Appendix A</u> how to install these different firmware packs.

- 3. ERR and MSG display the corresponding error message as a *temporary message*. See *Appendix C* for more.
- 4. A few far-reaching commands (such as CLALL, for example) will ask you for confirmation before executing. Answer ▼ (by pressing ♠/S) or ♠ (pressing ♠). Also ♠XIT or ♠ will be read as ♠, all other input will be ignored.

Further commands returning special displays and *temporary messages* are specific to particular modes of your *WP 34S* and are thus covered in the sections following.

WP 34S Owner's Manual Edition 3.3 R3924 Page 38 of 212

#### Floating Point Modes - 1: Introduction and Localisation

Floating point modes cover the 'usual' numbers you calculate with: decimal real or complex numbers, fractions, measured values, times and dates. DECM is the startup default mode of your *WP 34S*. Many commands apply exclusively to it and its sub-modes.

Set display preferences according to your region's practices at once using single dedicated commands:

| Command | Radix<br>mark <sup>26</sup> | Time | Date <sup>27</sup> | JG <sup>28</sup> | Three digit separators | Remarks                                                                                                    |
|---------|-----------------------------|------|--------------------|------------------|------------------------|----------------------------------------------------------------------------------------------------|
| SETCHN  | RDX.                        | 24h  | Y.MD               | 1949             | TSOFF                  | Would require separators every four digits.                                                                                                    |
| SETEUR  | RDX,                        | 24h  | D.MY               | 1582             | TSON                   | SETEUR applies to South<br>America as well. It also ap-<br>plies to Russia, Vietnam,<br>Indonesia, and South<br>Africa, but with deviating<br>JG's. |
| SETIND  | RDX.                        | 24h  | D.MY               | 1752             | TSOFF                  | Would require separators every two digits over 10 <sup>5</sup> . Applies also to Pakistan, Bangladesh, and Sri Lanka.                               |
| SETJPN  | RDX.                        | 24h  | Y.MD               | 1873             | TSON                   |                                                                                                    |
| SETUK   | RDX.                        | 12h  | D.MY               | 1752             | TSON                   | Applies also to Australia and New Zealand. 24h is taking over in the UK.                                                                            |
| SETUSA  | RDX.                        | 12h  | M.DY               | 1752             | TSON                   |                                                                                                    |

\_

<sup>&</sup>lt;sup>26</sup> See <a href="http://upload.wikimedia.org/wikipedia/commons/a/a8/DecimalSeparator.svg">http://upload.wikimedia.org/wikipedia/commons/a/a8/DecimalSeparator.svg</a> for a world map of radix mark use. Looks like an even score in this matter. Thus, the international standard ISO 31-0 allows either a decimal point or a comma as radix mark, and requires a narrow blank as separator of digit groups to avoid misunderstandings. The numeric display hardware of HP-20b or HP-30b, however, does not allow for narrow blanks.
<sup>27</sup> See <a href="http://upload.wikimedia.org/wikipedia.org/wikipedia.org/w

<sup>&</sup>lt;sup>27</sup> See <a href="http://upload.wikimedia.org/wikipedia/commons/0/05/Date\_format\_by\_country.svg">http://upload.wikimedia.org/wikipedia/commons/0/05/Date\_format\_by\_country.svg</a> for a world map of date formats used. The international standard ISO 8601:2004 states 24h for times, Y.MD for dates. This combination is commonly used in East Asia.

combination is commonly used in East Asia.

28 This column states the year the Gregorian Calendar was introduced in the particular region, typically replacing the Julian Calendar (in East Asia, national calendars were replaced in the respective years). Your WP 34S supports both 1582 and 1752. See the index of operations for JG1582 and JG1752.

## Floating Point Modes – 2: Displaying Decimal Numbers, Fractions, Times, etc.

You find nearly all functions for floating point format control allocated to the top two rows of keys on your WP 34S.

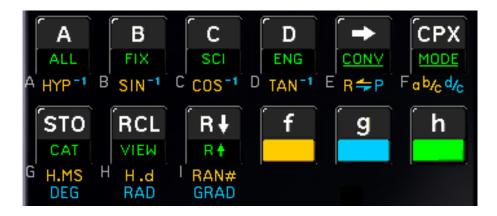

1. For floating point decimal numbers, startup default allows displaying all digits as long as they fit the display width; it will switch to SClentific (i.e. mantissa plus exponent) notation to avoid flowing over the display limits. This format is ALL 00, SCIOVR. Besides ALL and SCI, there are two more numeric display formats, FIX and ENG. Their effects can be most easily demonstrated and distinguished using an example:

| Input Format         | ALL 00                      | FIX 4     | SCI 4    | ENG 4      |
|----------------------|-----------------------------|-----------|----------|------------|
| 107.12345678         | 8F 82PESI FOI               | 101, 1235 | צו רסו   | 107.12 °   |
| <u>√x</u> 2 <b>x</b> | (8670047253 I <sup>-2</sup> | 0.0 187   | (8670 -2 | 18,6 70 -3 |

Within FIX, the radix mark will always stay at the FIXed position defined. The radix mark floats in the other notations, where e.g.  $10712^{-2}$  represents  $1.0712 \cdot 10^{2}$ , while  $18670^{-3}$  V would mean  $18.67 \cdot 10^{-3}$  V = 18.67 mV. Within ENG, the exponent will always be a multiple of three corresponding to the unit prefixes in SI – thus it is called the ENGineer's notation.

As soon as a number entry is completed, the mantissa will be displayed adjusted to the right, the exponent to the left. Within the mantissa, either points or commas may be selected as radix marks, and additional marks may be chosen to separate thousands.

Assume the display set to FIX 4 again. Key in 12345678 . 901 ENTER+, and you get

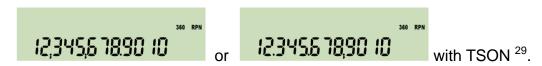

Without these separators (i.e. TSOFF), the same number will look like this:

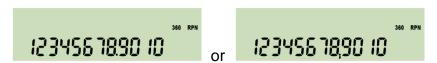

<sup>&</sup>lt;sup>29</sup> These separators may also be beneficial in fraction mode described below.

WP 34S Owner's Manual Edition 3.3 R3924 Page 40 of 212

With ENG 3 and after 4, you will get

When any *complex* operation is executed, the result of this function is in X and Y, and the imaginary part y (indicated by i) is displayed in the top row dot matrix LCD.

Floating point decimal numbers within  $10^{-383} \le |x| < 10^{+385}$  may easily be entered directly in default DECM. Within this range, your *WP 34S* calculates with 16 digits. Values less than  $10^{-398}$  are set to zero (see <u>Appendix B</u> for the reasons). For results  $|x| \ge 10^{+385}$ , error 4 or 5 will appear unless flag **D** is set (see <u>Appendix C</u>).

2.  $\blacktriangleleft$  and  $\blacktriangleright$  display the <u>full</u> number x, i.e. all sixteen digits present internally in the mantissa of standard floating point numbers (imagine a radix mark after the first digit), and all digits of the exponent almost like in scientific display format. All this is shown in one *temporary message*, working like the SHOW command in the *HP-42S*.

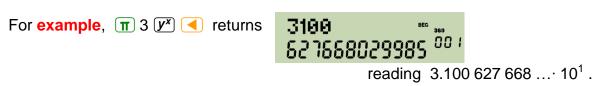

3. **Fraction mode** works similarly to the one in the *HP-35S* or the *HP-32SII*. In particular, DENMAX sets the maximum allowable denominator (see the <u>IOP</u>). Display will look like in the examples below – fractions are adjusted to the left. If the fraction is exactly equal, slightly less, or greater than the floating point number converted, <u>I</u>, <u>LL</u>, or <u>GL</u> is indicated in the exponent, respectively. On your *WP 34S*, fraction mode can handle numbers with absolute values less than 100,000 and greater than 0.0001. Maximum denominator is 9999. Underflows and overflows will be displayed in the format set before fraction mode was entered.

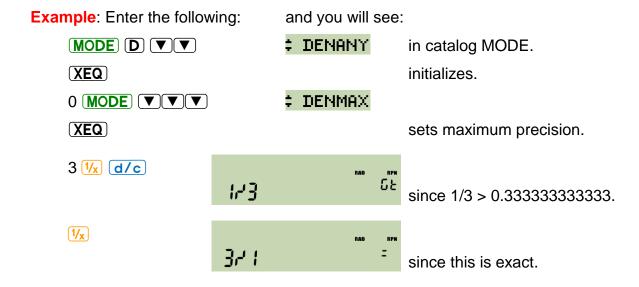

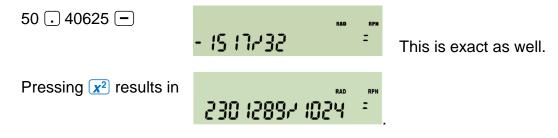

Now, enter ab/c for converting this into a proper fraction. 30 You get

with a little hook left of the first digit shown. This indicates the leading integer number is displayed incompletely – there are at least two digits preceding 47 but no more display space. Press (see the previous point) to unveil the integer part of this proper fraction as <u>22</u>47.

Numeric input in fraction mode is straightforward and logically coherent. If you enter two points, the first is interpreted as a space, the second as a fraction mark:

| Key in:        | and get in p | roper fraction mode: |
|----------------|--------------|----------------------|
| 12.3.4 ENTER†  | 12 324       |                      |
| 1.2 ENTER†     | 1 125        | ( decimal input )    |
| . 1 . 2 ENTER† | 145          |                      |
| . 1 2 ENTER†   | 3725         | ( decimal input )    |
| 1.2 ENTER+     | 1 021        | $(=1^{0}/_{2})^{31}$ |

Fraction mode is entered via ab/c, d/c, or by entering a second radix mark in numeric input. It is left towards floating point decimal mode via ALL, FIX, SCI, ENG, H.d, or H.MS.

4. There are three **angular modes** featured: DEG, RAD, and GRAD.<sup>32</sup> And *degrees* (DEG) may be displayed in decimal numbers as well as in *hours*, *minutes*, *seconds* and hundredth of *seconds* (H.MS). The usual angular conversions are provided:

WP 34S Owner's Manual

<sup>&</sup>lt;sup>30</sup> This is a new feature compared to previous RPN calculators. By the way, 'proper fractions' cover "echte Brüche" (like  $\frac{3}{4}$ ) and "gemischte Brüche" (like 2 ½) in German.

<sup>&</sup>lt;sup>31</sup> This display of an integer number tells you unambiguously your *WP 34S* is in proper fraction mode. For comparison, note the *HP-32SII* reads  $\boxed{1}$   $\boxed{2}$  as  $\frac{1}{2}$  – but this is not consistent with its other input interpretations in fraction mode.

**Example**: Enter the following: and you will see:

Choose radians as current angular mode.

The state of the state of th

The full spectrum of angular conversions provided is seen here:

| From                    | degrees<br>H.MS | decimal<br>degrees | radians       | gon<br>(grad)  | current<br>angular<br>mode |
|-------------------------|-----------------|--------------------|---------------|----------------|----------------------------|
| to degrees H.MS         | 1               | → H.MS             | 1             | 1              | _                          |
| to decimal degrees      | → H.d           | 1                  | CONV<br>rad÷  | CONV<br>G÷     | → DEG                      |
| to radians              | 1               | CONV<br>□→rad      | 1             | CONV<br>G⇒rad  | → RAD                      |
| to gon (grad)           | 1               | CONV<br>□÷G        | CONV<br>rad÷G | l              | GRAD                       |
| to current angular mode |                 | X.FCN<br>DEG÷      | X.FCN<br>RAD÷ | X.FCN<br>GRAD÷ | _                          |

See the <u>IOP</u> for more.

5. **For fitting** measured and accumulated data points with a regression curve, four mathematical models are provided as in the *HP-42S*. See the commands EXPF, LINF, LOGF, and POWERF in the <u>IOP</u>. The command BESTF will set your *WP 34S* to select the model resulting in the greatest absolute correlation coefficient (see CORR).

As shown in this example

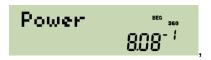

the fit model applied is displayed *temporarily* after each command related to fitting (i.e. after CORR, COV, L.R.,  $s_{XY}$ ,  $\hat{x}$ ,  $\hat{y}$ ). Like with all other auto-functionality, you should know what you are doing here.

 $<sup>^{32}</sup>$  This traditional calculator notation is misleading in German at least: DEGrees on your *WP 34S* mean "Grad", while GRADs are called "Gon".

6. In **H.MS** display mode, entered via H.MS, decimal numbers are converted and displayed in a format hhhh°mm'ss.dd" with the number of *hours* or *degrees* limited to 9,000. This *temporary message* may look like

For decimal times less than 5ms or 0.005 angular seconds but greater than zero, an  $\omega$  for underflow will be lit in the exponent section:

Note there are no leading zeroes in the *hours*, *minutes*, and *seconds* sections.

For times or angles exceeding 9,000, an overflow, and the value is displayed modulo 9,000.

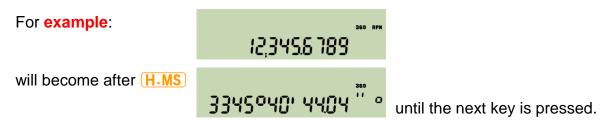

7. **WDAY** returns a display looking like the following for an input of 13.01201 in default D.MY mode (equivalent to inputs of 2010.0113 in Y.MD or 1.13201 in M.DY):

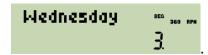

Expect similar displays after DAYS+.33

WP 34S Owner's Manual

<sup>&</sup>lt;sup>33</sup> Dates before the year 8 may be indicated differently to what they really were due to the inconsistent application of the leap year rule before this. We count on your understanding and hope this shortcoming will not affect too many calculations.

## Floating Point Modes - 3: Real Statistical Calculations

Besides the basic functions % and  $\Delta$ %, you will find a lot of statistical commands embedded in your WP 34S, going far beyond the Gaussian distribution. They are all concentrated in the light green frame shown in the picture. Many preprogrammed operations are implemented in your WP 34S for the first time ever in an RPN calculator – we packed-in everything we always had missed.

The labels below **5** and following to the right cover sample statistics. The five labels at left deal with general probability.

!, Cy,x, and Py,x stand for x!, COMB, and PERM as introduced above.

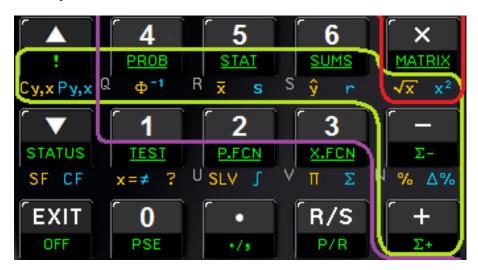

The shifted functions of **4** cover statistical distributions: standard normal **(\Phi**) and its inverse **(\Phi^1**), as well as the catalog **(PROB)** covering nine more continuous distributions and three discrete ones. All these functions have a few features in common:

• <u>Discrete</u> statistical distributions (like Poisson and Binomial) are confined to integers. Whenever your *WP 34S* sums up a *probability mass function* ( $pmf^{34}$ ) p(n) to get a cumulated distribution function (cdf) F(m) it starts at n = 0. Thus,

$$F(m) = \sum_{n=0}^{m} p(n) = P(m)$$
.

• Whenever your WP 34S integrates a function, it starts at the left end of the integration interval. Thus, integrating a continuous probability density function (pdf) f(x) to get a  $cdf \ F(x)$  typically works as

$$F(x) = \int_{-\infty}^{x} f(\xi) d\xi = P(x) .$$

WP 34S Owner's Manual Edition 3.3 R3924

<sup>&</sup>lt;sup>34</sup> In a nutshell, <u>discrete</u> statistical distributions deal with "events" governed by a known mathematical model. The *pmf* then tells the probability to observe a certain number of such events, e.g. 7. And the *cdf* gives the probability to observe <u>up to</u> 7 such events, but not more.

For doing statistics with <u>continuous</u> statistical variables – e.g. the heights of three-year-old toddlers – similar rules apply: Assume we know the applicable mathematical model. Then the respective *cdf* gives the probability for their heights being less than an arbitrary limit value, for example less than 1*m*. And the corresponding *pdf* tells how these heights are distributed in a sample of let's say 1000 children of this age.

**BEWARE:** This is a <u>very</u> rudimentary sketch of this topic only – turn to good textbooks about statistics to learn dealing with it properly.

The terms *pmf* and *pdf* translate to German "Dichtefunktion" or "Wahrscheinlichkeitsdichte", *cdf* to "Verteilungsfunktion" or "Wahrscheinlichkeitsverteilung".

Many frequently used pdfs and pmfs look more or less like the ones plotted in the upper diagram here. The corresponding cdfs are shown below, using the same colors. Typically, any cdf starts with a very shallow slope, becomes steeper then, and runs out with a decreasing slope while slowly approaching 100%. This holds even if the respective pdf does not look as nice and symmetric as the examples here.

Obviously you get the most precise results on the left side of the cdf using P. On its right side, however, where P approaches 1, the error probability Q = 1 - P is more precise. Thus, your WP 34S also computes Q for each distribution, independent of P.

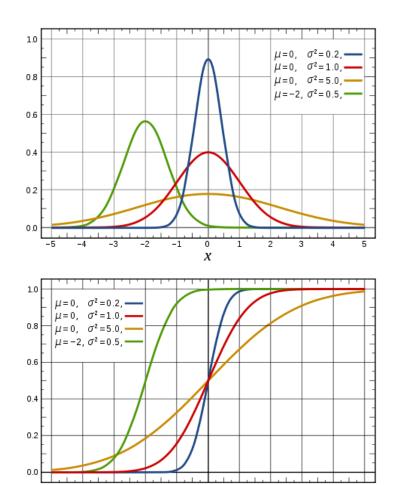

On your WP 34S, with an arbitrary cdf named XYZ you will find the name

 $XYZ_u$  for its error probability Q (also known as upper tail probability), if applicable,

**XYZ**<sup>-1</sup> for the inverse of the *cdf* (the so-called *quantile function* or *qf* ), and

 $XYZ_P$  for its <u>pdf</u> or <u>pmf</u>.

This naming convention holds for **Binom**ial, **Cauch**y (a.k.a. *Lorentz* or *Breit-Wigner*), **Expon**ential, *Fisher's* **F**, **Geom**etrical, **LogNorm**al, **Logistic**, **Normal**, **Poiss**on, *Student's* **t**, and **Weibul**l distributions. Chisquare and Standard Normal (*Gaussian*) distributions are named differently for reasons of tradition. See the <u>catalog PROB</u> and the respective entries in the *IOP*. For those interested, some mathematical background and further links may be found in <u>Appendix I</u>.

There is also a wealth of commands for sample and population statistics featured, applicable in one or two dimensions. All these are located to the right of key  $\P$  on the keyboard. After clearing the summation registers by  $\P$ , use  $\P$ + (or the primary shortcut  $\P$ + top left on the keyboard) to accumulate your experimental data – typically counted or measured values – as on the HP-42S etc.; weighted data require the weight in  $\P$ , pairs of data or coordinates of data points must be provided in  $\P$  as usual.  $\P$ - is provided for easy data correction.

Regarding the analysis functions featured, you find the arithmetic mean  $\overline{x}$  and standard deviation  $\overline{s}$  handy on the keyboard, as well as a forecasting function  $\overline{y}$  and the correlation coefficient  $\overline{r}$  (see CORR) for four different regression models (linear, exponential, logarithmic, and power – see the commands LINF, EXPF, LOGF, and POWERF). Many more functions (such as standard errors, covariances, means and standard deviations for weighted data, standard deviations for populations, curve fitting parameters, geometric means and scattering factors) are in  $\underline{STAT}$ , and all the accumulated data are in  $\underline{SUMS}$  – just look them up in these catalogs and then check the respective entries in the IOP.

To get an idea of the possibilities provided and of some constraints inherent to statistics, see the two sample applications shown here:

**Application 1**: Assume you own a little tool shop and want to know the quality of the parts you produce. You drew a *representative sample* of nominally equal parts and precisely measured their real sizes. How can you know your batch will be ok? That is easy, based upon analysis of that sample.

**Example**: 10 pins drawn from a production batch, diameters measured: 12.356, 12.362, 12.360, 12.364, 12.340, 12.345, 12.342, 12.344, 12.355, and 12.353. – From earlier investigations, it is known that diameters from this production process are *Gaussian*.

Now you must know your objective:

 Do you want to know what pin diameters you will get? Statistics cannot tell you about <u>all</u> of them here but it will tell you where to find <u>almost all</u> (e.g. 99%) of them.

**Example** (continued): Reset the summation registers and accumulate the ten measured values:

| CLE FIX 03       |        |
|------------------|--------|
| 12.356 <b>Σ+</b> | (000   |
| 12.362 <b>Σ+</b> | 2,000  |
| 12.360 <b>Σ+</b> | 3,000  |
| 12.364 <b>Σ+</b> | 4,000  |
| 12.340 <b>Σ+</b> | 5,000  |
| 12.345 <b>Σ+</b> | 8,000  |
| 12.342 <b>Σ+</b> | 7,000  |
| 12.344 <b>Σ+</b> | 8,000  |
| 12.355 <b>Σ+</b> | 9,000  |
| 12.353 <b>Σ+</b> | 10,000 |

WP 34S Owner's Manual Edition 3.3 R3924 Page 47 of 212

By knowing these pin diameters are from a *Gaussian* process, you get the best estimates for the mean and standard deviation of your batch by pressing

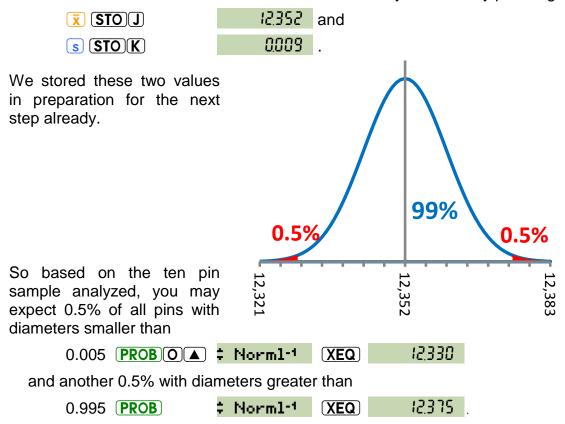

 Are you interested in the mean pin diameter of your batch? Do you want to know the limit below which it will lie with a probability of e.g. 95%?<sup>35</sup> Then determine the applicable sample mean value and the size of its variation. Use them to find said limit.

**Example** (continued): Since it is a *Gaussian* process, the arithmetic mean is applicable, the standard error tells its variation, and *Student's t* is needed. Press ...

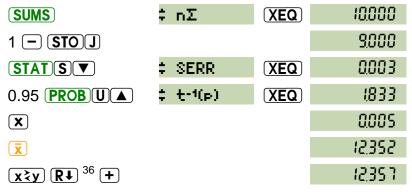

So the odds are 95% that the mean pin diameter of that batch will be less than the *confidence limit* 12.357. But remember there is an inevitable chance of 100% - 95% = 5% that it will be greater than that.

WP 34S Owner's Manual Edition 3.3 R3924 Page 48 of 212

<sup>&</sup>lt;sup>35</sup> This value of 95% is called the *confidence level* of this calculation. 99% are frequently applied as well.

<sup>36 ▼</sup> returns two numbers: ▼ and ▼. Only ▼ is interesting in this example. Pressing ▼★ moves ▼ quickly out of the way. In a program, ▼★ followed by DROP is a better alternative.

• Do you want both upper <u>and</u> lower limits confining the mean pin diameter of that batch? Take 0.025 and 0.975 as the arguments in two subsequent calculations using the *qf* to get both limits below and above the sample result.

## **Example** (continued, assuming **J** loaded in the step before):

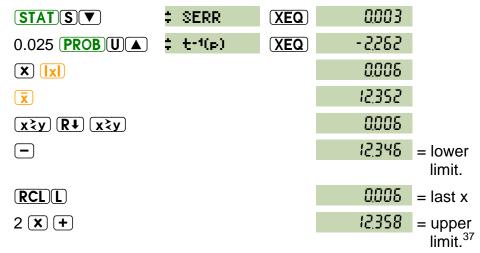

Now you know you can expect the future mean diameter of that batch between the *confidence limits* 12.346 and 12.358 – with a confidence of 95%. This means here will be a chance of 2.5% that it will be smaller than the lower limit and an equal chance that it will be greater than the upper limit.

These chances are an inevitable consequence of the fact that you know something about a *sample* only (being a limited, usually small number of specimens drawn from a population), but want or have to tell something about said total population.<sup>38</sup> If you cannot live with these chances or the widths of the confidence limits, do not blame statistics but collect more (or more precise) data instead.

**Application 2**: Assume you have taken a sample out of a process at day 1. Then you have changed the process parameters, waited for stabilization, and now have taken another sample of same size at day 2. Being serious, you have thoroughly measured and recorded the critical value (e.g. a characteristic dimension) for each specimen investigated at both days. Now: do the results of both samples show any significant difference? The following simple three-step test is well established. It may easily save yourself some unwanted embarrassments in your next presentation or after your next publication<sup>39</sup>:

38 Statisticians call these chances 'probabilities of a type I error' or 'probabilities of an error of the first kind'.

By the way, 'confidence limit' translates to German "Vertrauensbereichsgrenze", 'confidence level' to Vertrauenspiveau" and 'type I error' to "Fehler 1. Art"

may depend on the country or industry you are working in. Be sure to check the applicable valid standards.

WP 34S Owner's Manual Edition 3.3 R3924 Page 49 of 212

<sup>&</sup>lt;sup>37</sup> The upper limit can be calculated this easy way since t<sup>-1</sup>(p) is symmetric.

<sup>&</sup>quot;Vertrauensniveau", and 'type I error' to "Fehler 1. Art".

This test goes back to DGQ (Deutsche Gesellschaft für Qualität). It assumes your data are drawn from a Gaussian process, which is frequently the case in real life (but needs to be checked). Note the term 'significant' is well defined in statistics – this definition may deviate from common language. Generally, standard confidence limits and levels, also those defined for indicating significant differences,

1. Let your WP 34S compute  $\bar{x}$  and the standard error  $s_E$  for both samples, then their normalized distance  $d = \frac{\left|\bar{x}_1 - \bar{x}_2\right|}{\sqrt{s_{E1}^2 + s_{E2}^2}}$ . Assume you are working with <u>four</u>

stack levels still, this calculation could look like the following:

STAT  $\mathbb{S}$ \$\mathbb{F}\$ \$\mathbb{F}\$ \$\mathb

Also provide the *degrees of freedom* for the next two steps:

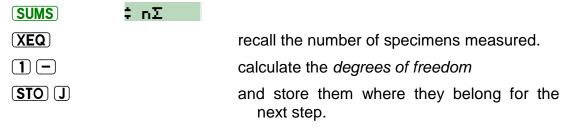

2. Let your WP 34S calculate the critical limit  $t_{cr}$  of Student's t for f degrees of freedom and a probability of 97.5% now:

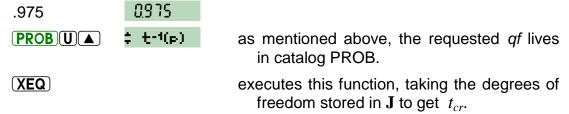

If  $d < t_{cr}$  then the test indicates the difference between both samples being due to random deviations only. Congratulations – you have got a robust process regarding the parameters you changed.

3. Let your WP 34S compute a new critical limit  $t_{cs}$  for f and 99.5%:

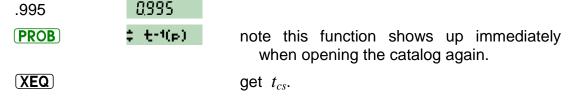

If  $d \ge t_{cs}$  then the test indicates a *significant difference* between both samples. Congratulations – your parameter change caused an effect.

For  $t_{cr} \leq d < t_{cs}$ , however, you cannot decide based on the information provided – your samples may contain too little data or your measurements were not precise enough or the process is scattering too far – so you better stay silent or mumble something like "investigation in progress".

We strongly recommend you turn to a good statistics textbook for more information about statistical methods in general, the terminology used, and the mathematical models provided.

## Integer Modes – 1: Introduction and Virtual Keyboard

Integer modes are entered as described on p. <u>36</u>. They are designed to deal exclusively with integers – in input, output, and calculations. This is useful e.g. for computer logic and system programming – typical applications of an *HP-16C*. Your *WP 34S* contains all the functions of the *HP-16C* and more, and it allows for integer computing in fifteen bases from binary to hexadecimal (see overleaf).

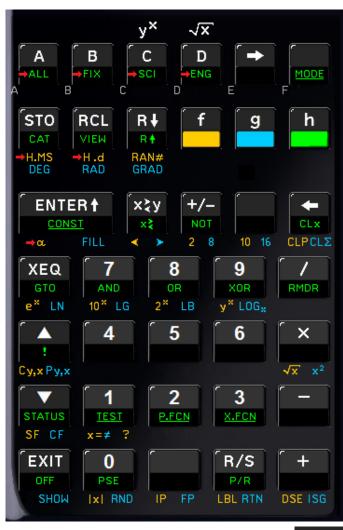

In integer modes, functions such as SIN make no sense for obvious reasons. Thus, for integer bases ≤ 10, the virtual keyboard of your *WP 34S* will look as shown left (where labels headed by a red arrow will leave integer modes when called, typically returning to floating point decimal mode).

For base 16, on the other hand, primary functions of the top six keys will be reassigned automatically, becoming direct numeric input. So this row will then look virtually as shown below.

Wherever a default primary function is not primary anymore after reassignment, prefix will allow for accessing it (e.g. will call k here<sup>40</sup>). To ease operation, pressing any key (or a sequence of prefix(es) and a key) will display its present assignment in the top line for checking. If the last key is held down for > 0.5 seconds, the display will fall back to NULL and no operation will be executed.

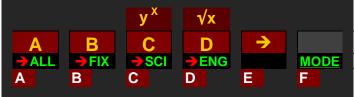

Calculating in bases 11 ... 15, those keys not needed for numeric input will work as shown in the first picture above. In any integer base, attempts to enter an illegal digit from the keyboard – such as e.g. 4 in binary – will be blocked.

WP 34S Owner's Manual Edition 3.3 R3924 Page 52 of 212

\_

<sup>&</sup>lt;sup>40</sup> In such cases, operations printed golden on the key plate cannot be called anymore. This means for the key **D**, for example, we cannot access **TAN** in hexadecimal mode – no loss here, of course. Reassignments are generally chosen this way. – Note **D** may call a program if defined.

## Integer Modes – 2: Displaying Integer Numbers

In integer modes, the mantissa section of numeric display shows the integer in X. The exponent section is not needed for numeric display here but may transmit other information. Sign and first digit of the exponent indicate the base set:

| Base                 | 2 | 3 | 4 | 5 | 6 | 7 | 8 | 9 | 10 | 11  | 12 | 13  | 14  | 15 | 16 |
|----------------------|---|---|---|---|---|---|---|---|----|-----|----|-----|-----|----|----|
| Exponent starts with | ь | 3 | 4 | 5 | δ | 7 | 0 | 9 | d  | - ! | -2 | - 3 | - Y | -5 | Ъ  |

Carry and overflow – if set – show up as a c in the second or an o in the third digit of the exponent, respectively. So in base 12, the exponent section may well look like -2co. Generally, carry and overflow behave like they do in the *HP-16C*. Note that they are flags – if you want to set, clear, or check them individually, use the flag commands of your *WP 34S*.

Word size and complement setting are indicated in the dot matrix using a format xx.ww, with xx being **1c** or **2c** for 1's or 2's complement, respectively, **un** for unsigned, or **sm** for sign-and-mantissa mode. Startup default is **2c**. These modes control the handling of negative numbers. They are understood most easily with a little **example**:

Set your WP 34S to WSIZE 12, LZON. This setting allows seeing all 12 bits in one WP 34S display easily. Enter 147. Then turn to 1COMPL, BASE 2. You will see:

Forget the **1** top right for the moment – it will be explained later here. Note the low *byte* of our number is displayed larger than its top four bits for easy reading. Obviously **1** in **1c** inverts every bit, being equivalent to **NOT** here.

Return to the original number via 📆 now, choose 2COMPL and you will get:

Note the negative number equals the inverse plus one in 2c.

Now return again to the original number via 📆, choose SIGNMT and you will see:

Negating a number will just flip the top bit in **sm** (hence the name of it).

WP 34S Owner's Manual Edition 3.3 R3924 Page 53 of 212

Finally, return to the original number via £, choose UNSIGN and you will get:

Note the second number looks like in 2c, but in addition an overflow is set here.

This needs explanation, since changing signs has no meaning in **un** per definition<sup>41</sup>, where the most significant bit adds magnitude, not sign, so the largest value represented by a 12-bit word is 4095 instead of 2047. Thus,  $\frac{1}{12}$  should be illegal here or result in no operation at least. Nevertheless,  $\frac{1}{12}$  in unsigned mode was allowed and implemented this way in the HP-16C, so we follow this implementation for sake of backward compatibility.

Thus, pressing  $\frac{1}{2}$  will not suffice anymore for returning to the original number here; you must also clear the overflow flag by  $\frac{1}{2}$  explicitly (see p.  $\frac{24}{2}$ ).

As you have seen, positive numbers stay unchanged in all those four modes. Negative numbers, on the other hand, are represented in different ways. Therefore, taking a negative number in one mode and switching to another one will lead to different interpretations. The fixed bit pattern representing e.g. - 147 d in default 2c will be displayed as - 145 d in 1c, - 190 l d in sm, and 3949 d in un.

Keeping the mode (e.g. **2c** again) and changing the bases will produce different views of the constant bit pattern as well. You will notice that the displays for bases 4, 8, and 16 will look similar to those shown above, presenting all twelve bits to you, while in the other bases a signed mantissa will be displayed instead.

Compare for example the outputs

Let us look to bigger words now: For **example**, turn to UNSIGN, LZOFF, WSIZE 64, BASE 16, and enter 93A14B6. Then your *WP 34S* will display:

<sup>&</sup>lt;sup>41</sup> This is clearly stated also in the *HP-16C Computer Scientist Owner's Handbook* of April 1982 on page 30. Unfortunately, however, they did not stick to this.

<sup>&</sup>lt;sup>42</sup> This takes into account that bases 2, 4, 8, and 16 are most convenient for bit and byte manipulations and further close-to-hardware applications. On the other hand, the bases in between will probably gain most interest in dealing with different number representations and calculating therein, where base 10 is the common reference standard.

without separators selected (see SEPON and SEPOFF).

This number will need 28 digits in binary representation, being 1001.0011.1010.0001.0100.1011.0110. Now return to SEPON and choose BASE 2, then the twelve least significant digits will be displayed initially:

They show up together with an indication "I that there are four display windows in total with the rightmost shown. The least significant *byte* is emphasized as you know it from the example above. Press and you will get the more significant *bytes* (note the constant 4-*bit* overlap with the previous display here):

The last display shows the four most significant bits of this binary number as the indication **I''** confirms.

If leading zeros were turned on (see LZON), there would be eight display windows (corresponding to eight *bytes*) here, with the four 'most significant' *bytes* containing only zeros.

Note numeric input is limited to WSIZE, if this is more than 12 digits the display will scroll.

Browsing a large integer in steps of eight digits (i.e. byte-wise) is a specialty of binary mode. In any other base the step size is the full display width, i.e. twelve digits without any overlap. See, for **example**, the most and least significant parts of the same number in base 3:

## Integer Modes – 3: Bitwise Operations

Your *WP 34S* carries all the bitwise operations you may know from the vintage *HP-16C*, plus some more. Generally, bits are counted from right to left, starting with number 0 for the least significant bit. This is important for specifying bit numbers in the operations BC?, BS?, CB, FB, and SB.

The following examples deal with 8-bit words showing leading zeros for easy reading. So set WSIZE 8, LZON on your WP 34S. For seven functions, you will find the schematic pictures in the table below as they are printed on the backplate of the HP-16C. The 'C' in a box stands for the carry bit there.

|                               |                                        |                         | Common start-up x                                     |
|-------------------------------|----------------------------------------|-------------------------|-------------------------------------------------------|
| Operation                     | Schematic picture                      | Example                 | Output                                                |
| Shift Left                    | C+                                     | SL 1<br>SL 2            | 0   10,0   10 bc<br>  100,   100 b                    |
| Shift Right                   | ○ → <del></del>                        | SR 1<br>SR 2<br>SR 3    | 0 10 1, 100 1 bc<br>00 10, 1 100 bc<br>000 1,0 1 10 b |
| Arithmetic<br>Shift Right     | ;→]→©.                                 | ASR 3                   | in 2COMP and 1COMP:                                   |
| Rotate Left                   | © <del>+[← →</del> +                   | RL 1<br>RL 2            | 0   10,0       bc<br>  100,     10 b                  |
| Rotate Right                  | <u> </u>                               | RR 1<br>RR 2<br>RR 3    | 1 10 1,100 1 bc<br>1 1 10,1100 bc                     |
| Rotate Left<br>through Carry  | _C+                                    | RLC 1<br>RLC 2          | 0   10,0   10   bc                                    |
| Rotate Right<br>through Carry | re———————————————————————————————————— | RRC 1<br>RRC 2<br>RRC 3 | 1 10 1,0 1 10 bc                                      |

WP 34S Owner's Manual Edition 3.3 R3924 Page 56 of 212

Note the picture for ASR correctly describes this operation for 1's and 2's complement modes only. In all modes of the *HP-16C*, however, ASR 3 equals a signed division by 2<sup>3</sup>, hence the different results for the latter two modes shown above. The other bitwise operations are insensitive to complement mode setting. For further details about those operations, turn to the *IOP*.

Now let us show you the bitwise two-number functions provided as well. Of these, Boole's operators AND, OR, and XOR are found in the light blue frame drawn here:

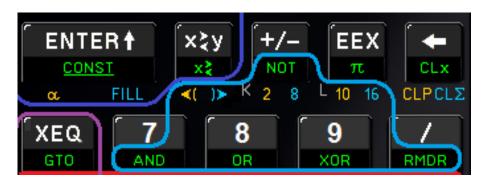

Again, we will use 8-bit words for the following **examples**:

| Common innut | Y      | 0   10, 10   1   <sup>6</sup> |
|--------------|--------|-------------------------------|
| Common input | X      | 10   1,100   b                |
| Operation    | Output |                               |
| AND          |        | 00 10, 100 1 <sup>6</sup>     |
| NAND         |        | 1101,0110 b                   |
| OR           |        | 1111,1011 6                   |
| NOR          |        | 0000 <u>.</u> 0 100 °         |
| XOR          |        | 1 10 1,00 10 °                |
| XNOR         |        | 00 10, 1 10 1 <sup>b</sup>    |

See the <u>IOP</u> for those and further commands working on bit level in integer modes (NOT, LJ and RJ, MASKL and MASKR, MIRROR, RAN#, and nBITS). Unless on the keyboard, the commands mentioned so far are found in the catalog <u>X.FCN</u> in integer modes. And there are also BS? and BC? in <u>TEST</u>.

Finally, note that no such operation will set an overflow. Carry is only settable by shift or rotate functions as demonstrated above. And ASR is the only bitwise operation being sensitive to complement mode settings – ASR is the link to integer arithmetic operations.

WP 34S Owner's Manual Edition 3.3 R3924 Page 57 of 212

## Integer Modes – 4: Integer Arithmetic

Of the four basic arithmetic operations (+, -,  $\times$ , and /), the first three work in integer modes as they do in DECM, but with up to 64 digits precision in binary mode. Look at +/-like a multiplication times -1, and at  $y^x$  like a repeated multiplication. Depending on the input parameters and the mode settings, the overflow or carry flags will be set in such an operation (see the end of this section).

Divisions, however, must be handled differently in integer modes since the result cannot feature a fractional part here. Generally, the formula  $\frac{a}{b} = (a \operatorname{div} b) + \frac{1}{b} \cdot \operatorname{rmdr}(a; b)$  applies, with the horizontal bar denoting <u>real</u> division, div representing <u>integer</u> division, and rmdr standing for the remainder of the latter. While remainders for positive parameters are simply found, remainders for negative dividends or divisors lead to confusion sometimes. The formula above, however, is easily employed for calculating such remainders (also for real numbers – see the first line of this example):

Examples: 
$$\frac{25}{7} = 3 + \frac{1}{7} \cdot 4$$
 (and for a real case:  $\frac{25}{7,5} = 3 + \frac{1}{7,5} \cdot 2,5$ )
$$\frac{-25}{7} = -3 + \frac{1}{7} \cdot (-4) \implies \text{rmdr}(-25;7) = -4$$

$$\frac{25}{-7} = -3 + \frac{1}{-7} \cdot 4 \implies \text{rmdr}(25;-7) = 4$$

$$\frac{-25}{-7} = 3 + \frac{1}{-7} \cdot (-4) \implies \text{rmdr}(-25;-7) = -4$$

In general,  $a - b \cdot (a \operatorname{div} b) =: \operatorname{rmdr}(a; b)$ .

Unfortunately, there is a second function doing  $\underline{almost}$  the same: it is called  $\underline{mod}$ . With the same pairs of numbers as above, it returns:

$$mod(25; 7) = 4$$
,  
 $mod(-25; 7) = 3$ ,  
 $mod(25; -7) = -3$ ,  
 $mod(-25; -7) = -4$ .

So  $\mod$  returns the same as  $\mathrm{rmdr}$  if both parameters have equal signs only. The general formula for  $\mod$  is a bit more sophisticated than the one above:

$$a - b \cdot \operatorname{floor}\left(\frac{a}{b}\right) =: \operatorname{mod}(a; b)$$
 with e.g.  $\operatorname{floor}\left(\frac{25}{7}\right) = 3$  and  $\operatorname{floor}\left(-\frac{25}{7}\right) = -4$ .

By the way, this formula applies to real numbers as well. So it may be used straightforwardly for calculating e.g.  $mod(25.3; -7.5) = 25.3 - (-7.5) \cdot (-4) = -4.7$ .

These four functions are called IDIV, RMDR, MOD and FLOOR in your WP 34S for obvious reasons.

WP 34S Owner's Manual Edition 3.3 R3924 Page 58 of 212

Furthermore, the exponential and logarithmic operations,  $x^2$  and  $\sqrt{x}$ ,  $x^3$  and  $\sqrt[3]{x}$ , COMB and PERM work in integer modes, too. Beyond these keyboard functions and those operations mentioned further above, there are more in the <u>catalog X.FCN</u> such as ×MOD and ^MOD. See the <u>IOP</u> for further information about them.

Finally, there are conditions where overflow or carry will be touched in integer arithmetic. Note there is a maximum and a minimum integer for each word size and complement setting – let us call them  $I_{max}$  and  $I_{min}$ . For **example**,

- $I_{max} = 15$  and  $I_{min} = 0$  for **un 04**, while
- $I_{max} = 7$  and  $I_{min} = -8$  for **2c 04**,
- $I_{max} = 7$  and  $I_{min} = -7$  for **1c 04** and **sm 04**.

Now let us start from one incrementing by one and see what will happen:

| UNSIGN   |       | 2COMP    |        | 1COMP              |       | SIGNMT   |        |
|----------|-------|----------|--------|--------------------|-------|----------|--------|
| 000   6  | ¦ d   | 000 + 6  | ¦ d    | 000 l b            | ¦ d   | 000   6  | ¦ d    |
| 00 10 b  | 5 4   | 00 10 b  | 5 4    | 00 10 °            | 5 9   | 00 10 °  | 5 4    |
|          |       |          |        |                    |       |          |        |
| 01116    | 7 8   | 01116    | 7 8    | 01116              | 7 0   | 01116    | 7 0    |
| 1000 6   | 8 4   | 1000 6 0 | -8 % ° | 1000 6 0           | -700  | 1000 bco | -O dco |
| 100 l b  | 9 4   | 100 l b  | -7 °   | 100 l <sub>P</sub> | -8 ď  | 00016    | ۱ ۵    |
|          |       |          |        |                    |       |          |        |
| 1110 b   | 14 9  | 1110 b   | -5 9   | 1110 b             | - 1 6 |          |        |
| 1111 6   | 15 d  | 1111 6   | - ¦ d  | 1111 6             | -8 d  |          |        |
| 0000 600 | O dee | 0000 bc  | O de   | 000 l bc           | l dc  |          |        |
| 000 1 6  | ; d   | 00016    | 1 6    |                    |       |          |        |

From here we start another turn decrementing by one:

| UNSIGN   |        | 2COMP   |        | 1COMP   |        | SIGNMT   |        |
|----------|--------|---------|--------|---------|--------|----------|--------|
| 000   6  | 1 9    | 000 + 6 | 1 9    | 000   6 | 1 9    | 000   6  | ¦ q    |
| 0000 6   | 0 9    | 0000 b  | O q    | 0000 b  | O q    | 0000 b   | 0 9    |
| 1111 pco | 15 dco | 1111 bc | -   dc | 1110 bc | -   dc | 100 l bc | -   dc |
| 1110 6   | 14 9   | 1110 6  | -5 4   | 1101 8  | -5 4   | 10 10 °  | -5 q   |
|          |        |         |        |         |        |          |        |
|          |        | 100 1 6 | -7 8   | 100 1 6 | -6 ď   | 1110 6   | -6 ď   |
|          |        | 1000 6  | -8 ď   | 1000 P  | -7 0   | 11116    | -7 0   |
|          |        | 011160  | 7 00   | 011160  | 7 00   | 1000 6 0 | -0 °°  |
|          |        | 0110 b  | δ δ    | 0110 6  | δ δ    | 100 l p  | - ¦ d  |

Note the most significant bit is #3 in SIGNMT and #4 in all other modes here. And subtractions are actually additions in SIGNMT.

With this,  $I_{max}$ , and  $I_{min}$ , the general rules for setting and clearing carry and overflow are as follows:

| Operation                                                                                                  | Effect on carry                                                                                                    | Effect on overflow                                                                                                    |
|----------------------------------------------------------------------------------------------------|----------------------------------------------------------------------------------------------------|----------------------------------------------------------------------------------------------------|
| +, RCL+, STO+,<br>INC etc.                                                                                 | Sets <b>c</b> if there is a carry <u>out of</u> the most significant bit, else clears <b>c</b> .                                                                                                    | Sets $\mathbf{o}$ if the result would exceed $[I_{max}; I_{min}]$ , else clears $\mathbf{o}$ .                                                                                 |
| -, RCL-, STO-,<br>DEC etc.                                                                                 | Sets <b>c</b> in a subtraction <b>m</b> – <b>s</b> if  • in 1COMP / 2COMP the binary subtraction causes a borrow 43 into the most significant bit,  • in UNSIGN <b>m</b> is smaller than <b>s</b> ,  • in SIGNMT <b>m</b> is smaller than <b>s</b> and both have the same sign.  Else clears <b>c</b> . | Sets $\mathbf{o}$ if the result would exceed $[I_{max}; I_{min}]$ , else clears $\mathbf{o}$ .                                                                                 |
| ×, RCL×, STO×,<br>+/-, (-1) <sup>x</sup> , x <sup>2</sup> , x <sup>3</sup> ,<br>LCM, x! etc.               | None.                                                                                                    | Sets $\mathbf{o}$ if the result would exceed $[I_{max}; I_{min}]$ , else clears $\mathbf{o}$ . Thus in UNSIGN, +/- always sets $\mathbf{o}$ and $(-1)^x$ does so for odd $x$ . |
| DBL×                                                                                                    | None.                                                                                                    | Clears o.                                                                                                    |
| /, RCL /, STO<br>/, DBL /, LB,<br>LG, LN, LOG <sub>x</sub> ,<br>$\sqrt{x}$ , $\sqrt[3]{x}$ , $\sqrt[x]{y}$ | Sets $\mathbf{c}$ if the remainder is $\neq 0$ , else clears $\mathbf{c}$ .                                                                                                    | Clears $\mathbf{o}$ (except setting it for the division $I_{min}/(-1)$ in 2COMP).                                                                                              |
| 2 <sup>x</sup>                                                                                             | Sets <b>c</b> if $x = -1$ , or in UNSIGN if $x = wsize$ or in the other modes if $x = wsize - 1$ . Else clears <b>c</b> .                                                                                                    | Sets $\mathbf{o}$ if the result would become $>I_{max}$ , else clears $\mathbf{o}$ .                                                                                           |
| y <sup>x</sup> , 10 <sup>x</sup>                                                                           | Sets <b>c</b> for $x < 0$ (and for $0^0$ ), else clears <b>c</b> .                                                                                                    |                                                                                                    |
| e <sup>x</sup>                                                                                             | Sets <b>c</b> for $x \neq 0$ , else clears <b>c</b> .                                                                                                    |                                                                                                    |
| ABS                                                                                                    | None.                                                                                                    | Clears <b>o</b> (except setting it for $x = I_{min}$ in 2COMP).                                                                                                    |

<sup>41</sup> 

<sup>&</sup>lt;sup>43</sup> See e.g. the examples above. Both carry and borrow translate to "Übertrag" in German – the 'borrow' in subtraction is a specialty of the USA. See the subtle methodic differences in subtracting shown in detail in <a href="http://de.wikipedia.org/wiki/Subtraktion#Schriftliche Subtraktion">http://de.wikipedia.org/wiki/Subtraktion#Schriftliche Subtraktion</a> . The corresponding English article is far less instructive.

## Full Alpha Mode – 1: Introduction and Virtual Keyboard

Alpha mode is typically entered via  $\bigcirc$  (see p. <u>36</u>). It is designed for text entry, e.g. for entering prompts and answers. In this mode, the alpha register is displayed in the upper part of the *LCD*. All direct input goes there, and the numeric line (kept from your last calculation) is accessible by commands only. The display may look like this:

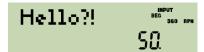

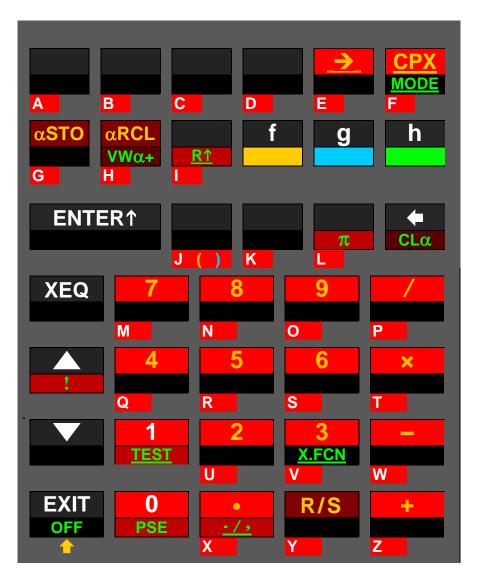

In alpha mode, most mathematical operations are neither necessary nor applicable. So the keyboard is reassigned automatically when you enter alpha mode.

All labels printed here on red background append corresponding characters to alpha directly or via alpha catalogs. Note four new catalogs become active in this mode. See the keys and CPX, and the labels R1 and ./, on your WP 34S.

Those labels printed on darker red background changed their functionality in other ways. See the keys STO, RCL, and R/S, as well as the labels VIEW and CLx.

Within alpha mode, primary function of most keys becomes appending the letter printed bottom left of this key – grey on the key plate – to *alpha*. PSE appends a space. When *alpha* exceeds 30 characters, the leftmost character(s) are discarded. Alpha mode starts with capital letters, and 

toggles upper and lower case. As in integer modes, 

will access default primary functions wherever necessary. 

44

WP 34S Owner's Manual Edition 3.3 R3924 Page 61 of 212

1/1

<sup>&</sup>lt;sup>44</sup>The digits 0 and 1 may also be called using **10** or **11**, respectively.

Looking at the standard labels on the keyboard, we can safely offer you even more in this mode: All labels printed on dark blue background in the virtual keyboard below append characters to *alpha* as well. They are related to the labels printed on your *WP 34S* keyboard at these locations, but deviate from them. Prefix g leads to homophonic Greek letters where applicable. And h allows also accessing logic symbols via the Boolean operations.

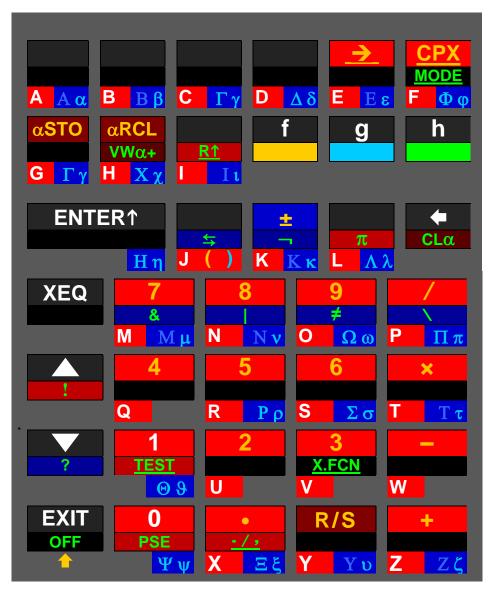

The alpha catalogs called by  $\bigcirc$ ,  $\bigcirc$ ,  $\bigcirc$ ,  $\bigcirc$ ,  $\bigcirc$ , and  $\bigcirc$  TEST feature even more characters (see p. <u>132</u>). Check the <u>IOP</u> for  $\alpha$ STO,  $\alpha$ RCL,  $\forall$  VW $\alpha$ +, and more alpha commands.

For a clearer picture of this virtual keyboard – with the extra colors and redundancies removed – turn overleaf.

WP 34S Owner's Manual Edition 3.3 R3924 Page 62 of 212

<sup>&</sup>lt;sup>45</sup> "Homophonic" according to ancient Greek pronunciation. And we assigned **Gamma** also to **C** due to the alphabet, and **Chi** to **H** since this letter comes next in pronunciation. Three Greek letters require special handling: **Psi** is accessed via **GO** (below **PSE**), **Theta** via **GO** (below **TEST** and following **T**), and **Eta** via **GENTER†**. **Omicron** is not featured because it looks exactly like the Latin letter **O** in either case.

Where we printed Greek capitals with lower contrast, they look like the respective Latin letters in our fonts. Professors of Greek, we count on your understanding.

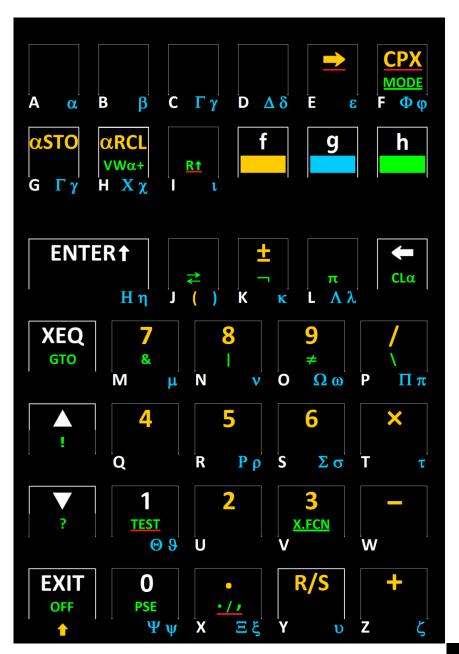

The labels underlined in red call alpha catalogs. Labels underlined in green and labels shown between heavier white key contours do not append characters to *alpha* directly – all other labels do.

If you print this virtual keyboard in the size as given below, you can attach it to the back of your WP 34S for ready reference. This will serve you well also for learning the Greek letters and their relation to their Latin homophonic siblings. Thereafter, you may slide it 'under the hood' where the batteries live, as sort of a Quick Reference Sheet.

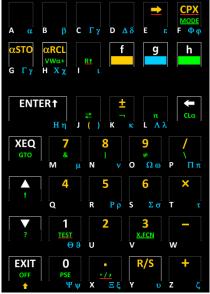

## Full Alpha Mode – 2: Displaying Text

Your WP 34S features a large and a small alphanumeric font for display. Both are based on fonts by Luiz Viera (Brazil) as distributed in 2004. Some letters were added and some modified for better legibility, also given that the dot matrix of your display is only six pixels high.

See here all characters directly evocable through the virtual alpha keyboard above:

ABCDEFGHIJKLMNOPQRSTUVWXYZ
abcdef9hijklmnopqrstuvwxyz
ABΓΔΕΖΗΘΙΚΛΜΝΞΟΠΡΣΤΥΦΧΨΩ
αβγδεζηθικλμυξοπρστυΦΧΨω
0123456789 ()+-×/±.!?≒-\&|≠

As soon as a string exceeds the visible display using this large font, your *WP 34S* will take the following small font automatically to show as much as possible:

ABCDEFGHIJKLMNOPQRSTUVHXYZ
abcdefghijklmnopqrstuvwxyz
ABΓΔΕΖΗΘΙΚΛΜΝΞΟΠΡΣΤΥΦΧΨΩ
αβγδεζηθικλμνξοπρστυφχψω
0123456789 ()+-×/±!?‡¬\&|‡

Many more characters of both fonts live in the alpha catalogs (see p. 132).

As soon as you enter alpha mode and as long as you stay therein, the contents of the alpha register (abbreviated by *alpha*) are displayed in the dot matrix, showing its right end (i.e. the last characters it is containing), while the numeric section keeps the result of the last numeric operation. The display may look like:

Note that you may use the big '=' controlled by flag **A** in addition to the dot matrix for message display. Different information may be appended to *alpha*. See the commands starting with ' $\alpha$ ' in the *IOP*.

For **example**, TIME αTIME allows printing timestamps on messages or creating texts like **It's 11:54:32 PM** or **Um 23:54:32 Uhr** depending on time mode setting and the actual time at execution.

And DATE  $\alpha$ DATE will append – depending on date format setting – either 2015–04–16 or 16.04.2015 or 04/16/2015 to *alpha* if called on the 7<sup>th</sup> of April in 2015.

Note *alpha* can take up to 30 characters. And your *WP 34S* features a rich set of special letters and further characters, supporting at least 37 languages. So you may easily store an actual Greek message like this, for **example**:

▲ and ▼ will browse such long messages in steps of 6 characters. ▲ will stop with the very first characters shown, ▼ stops showing the right end completely, i.e.

in this very special case.

Having left alpha mode, you can still display *alpha*: use VIEW $\alpha$  or VW $\alpha$ + for this – it will show you the left end (i.e. the first characters the alpha register contains).

Nevertheless, do not forget that your *WP 34S* is mainly designed as a programmable <u>calculator</u>.

#### PROGRAMMING YOUR WP 34S

Your WP 34S is a keystroke-programmable calculator. If this statement makes you smile with delight, this section is for you. Else please turn to the HP-42S Owner's Manual first for an introduction into keystroke-programming for solving repetitive tasks.

The basic building blocks within program memory are routines (also known as programs). Such routines may contain subroutines, but that is not mandatory. Typically, a routine or subroutine starts with a LBL statement and ends with RTN or END. In between, you may store any sequence of instructions (commands, operations, statements) for repeated use. Choose any operation featured — only a few commands are not programmable. The statements in your routine may use each and every global register provided — there are (almost) no limits. You are the sole and undisputed master of the memory!

This freedom, however, has a price: take care that each routine does not interfere with any other in its quest for data storage space. It is good practice to record the global registers a particular routine uses, and to document their purposes and contents for later reference.

In programming mode (i.e. while editing routines), the numeric display will indicate the current program step (000 - 927) in the mantissa and the number of free steps in the exponent, while the dot matrix will show the command contained in the current step, e.g.:

There is no routine-specific step counting like in the *HP-42S*.

The commands particularly required for programming are located within the violet frame this keyboard picture. Here you find, starting top left, commands for executing (XEQ) or going (GTO) a specific program, keys for browsing programs ( $\triangle$  and  $\nabla$ ), flag commands (SF, CF, and STATUS), catalogs of *TESTs*, programming functions (P.FCN), and extra functions (X.FCN), comfor SoLVing, mands integrating, calculating

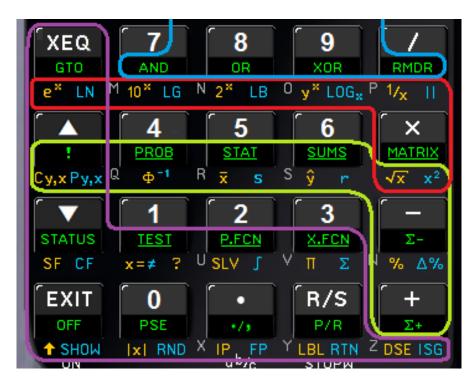

products and sums, keys for EXITing programming mode and for pausing program execution (PSE), some commands for extracting parts (|x|, IP, and FP), keys for

WP 34S Owner's Manual Edition 3.3 R3924 Page 66 of 212

Running / Stopping programs (R/S) and switching between Programming and Run mode (P/R), commands for labeling a routine (LBL) or returning from a routine (RTN), and for loop control (DSE and ISG). See the IOP for more about these commands.

#### Labels

Structuring program memory and jumping around in it is eased by labels you may tag to any program steps – as known from previous programmable pocket calculators. Your WP 34S features a full set of alphanumeric program labels as described overleaf. Furthermore, different programs may be separated by END statements. Think of the beginning and the end of program memory containing implicit END statements.

See the next page for <u>addressing</u> labels.

<u>Searching</u> labels, however, obeys the rule below. When a command such as XEQ *lbl* is encountered, with *lbl* representing a label of one, two or three characters (such as **A**, **BC**, **12**, **Tst**, **Pg3**, **x1**µ, etc.), your *WP 34S* will look for this label using the following method:

- If *IbI* is purely numeric or a hotkey, it will be searched forward from the current position
  of the program pointer. When an END statement is reached without finding *IbI*, the
  quest will continue right after previous END (so the search will stay in the current
  routine). This is the search procedure for local labels. It is as known from the *HP-41C*.
- 2. If, however, *IbI* is an alpha label of up to three characters of arbitrary case (automatically enclosed in 'like 'Ab1'), searching will start at program step 000 and cover the entire memory in the order *RAM*, *FM*, and *XROM* (see p. <u>72</u> for the latter two), independent of the position of the program pointer. This is the search procedure for global labels.

#### **Tests**

Like keystroke-programmable calculators before, your WP 34S features a set of tests. Their command names have a trailing '?'. Generally, tests will work as in the HP-42S: they will return true or folse in the dot matrix if called from the keyboard; if called in a program, they will execute the next program step only if the test is true, else skip that step. So the general rule reads 'skip if false' (exception: KEY?).

As mentioned above, programs typically end with RTN or END. In running programs, both statements work very similar and show only subtle differences: a RTN statement immediately after a test returning folsow will be skipped – an END will not.

See the *IOP* for more information. All tests are contained in the *catalog TEST*.

Note that there are also commands featuring a trailing '?' but returning numbers (e.g. BASE?) or codes (e.g. KTP?) instead of true or false only – you will find these commands in the <u>catalog P.FCN</u>.

WP 34S Owner's Manual Edition 3.3 R3924 Page 67 of 212

# **Addressing Labels**

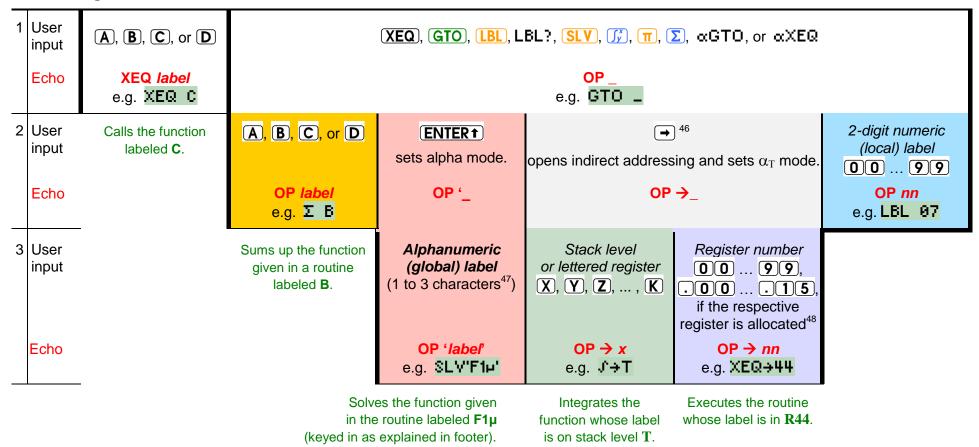

Look up GTO in the IOP for special cases applying to this command exclusively.

\_

<sup>&</sup>lt;sup>46</sup> Works with all these operations except **LBL** .

<sup>&</sup>lt;sup>47</sup> The 3<sup>rd</sup> character terminates entry and closes alpha mode – shorter labels need a closing **ENTER**†. For the example given here, press **(1) (EXIT) (9)** 7 and you are done. Statements including alpha labels exceeding one character decrement the number of free program steps by 2.

ATTENTION: LBL A and LBL'A' are different animals! The latter is entered in alpha mode, the first via the hotkey directly.

 $<sup>^{48}</sup>$  Some registers may be allocated to special applications. Check the memory table on p.  $\underline{23}$ .

#### **Local Data**

After some time with your *WP 34S* you will have a number of routines stored, so keeping track of their resource requirements may become a challenge. Most modern programming languages take care of this by declaring *local variables*, i.e. memory space allocated from general data memory and accessible for the current routine only – when the routine is finished, the respective memory is released. On your *WP 34S*, *registers* are for data storage – so we offer you *local registers* allocated to your routines exclusively.

**Example:** Let us assume you write a routine labeled **P1** and need five registers for your computations therein.

Then all you have to do is just enter the command LOCR 5 in **P1** specifying you want five local registers. Thereafter, you can access these registers by using local numbers .00 ... .04 throughout **P1**.

Now, if you call another routine **P2** from **P1**, also **P2** may contain a step LOCR requesting local registers. These will also carry local register numbers .00 etc., but the local register .00 of **P2** will be different from the local register .00 of **P1**, so no interference will occur. As soon as the return statement is executed, the local registers of the corresponding routine are released and the space they took is returned to free memory.

In addition, you get sixteen local flags as soon as you request at least one local register.

Local data holding allows for recursive programs, since every time such a routine is called again it will allocate a new set of local registers and flags being different from the ones it got before.

See the commands LOCR, LOCR?, MEM?, and POPLR in the <u>IOP</u> and in <u>Appendix B</u> for more information, also about the limitations applying to local data.

#### **Programmed Input and Output, User Interaction and Dialogues**

A number of commands may be employed for controlling I/O of programs. In the <u>IOP</u>, their behavior is described if they are entered from the keyboard. Executed by a program, however, this will differ in a characteristic way.

When a program is started, the prior display contents are replaced by the **Running Probability** message and will be updated at certain events only – not after each operation. So where in manual mode each command may change the display immediately with its execution, in automatic mode only PROMPT, PSE, STOP, VIEW, VIEW $\alpha$ , or VW $\alpha$ + will update the display, and this display will hold until the next command of this kind is encountered.

ERR 0 or MSG 0 are the only ways to get **Running Probable** back once this message has been replaced by a programmed display.

See the following **examples** – parameters are omitted here:

WP 34S Owner's Manual Edition 3.3 R3924 Page 69 of 212

- Take VIEW, VIEWα, or VWα+ for plain display updates. X is a valid parameter for VIEW and VWα+. Note that frequent updates will slow down program execution, since the anti-flicker logic waits for a complete display refresh cycle before allowing the next update.
- Use one of the following four code segments for displaying messages or other information for a defined minimum time interval, specified by PSE (see the <u>IOP</u> for details):

| PSE                      | VIEW<br>PSE | VIEWα<br>PSE | VWα+<br>PSE   |            |
|--------------------------|-------------|--------------|---------------|------------|
| for plain numeric output |             | for complex  | x alphanumeri | c messages |

• Ask ('prompt') for numeric input employing one of these four:

| STOP | VΙΕΜα | VWc+ | PROMPT | combines VWα+ X and |  |
|------|-------|------|--------|---------------------|--|
|      | STOP  | STOP |        | STOP in one command |  |

Whatever you key in will be in X when you continue the program by pressing R/S. If you want it elsewhere, take care of it.

Prompt for alphanumeric input by the following steps:

```
∝ONsets alpha mode and prepares for showing the final part of alpha.PROMPTdisplays this part and waits for user input, terminated by R/S .∝OFFreturns to the numeric mode previously set.
```

Whatever you key in will be appended to alpha here. The program will continue when you press  $\boxed{R/S}$ .

See the *IOP* for more information about these commands and their parameters.

If you press – instead of or after keying in numeric data – one of the hotkeys  $\overline{\mathbf{A}}$  to  $\overline{\mathbf{D}}$  in input, the program will call the next routine beginning with a label carrying this name.

The following **example** shows how a typical structure of such a program might look:

```
LBL 'MYP'
991
002
        CL\alpha
003
        ∝ 'Hel'
                       Sets up a message ...
004
        o: 'lo!'
005
      LBL 00
996
       PROMPT
                       ... and stops waiting for user input.
                       R/S does nothing, it simply returns to the prompt.
007
        GTO 00
998
      LBL A
                       Called if user input after step 006 was terminated by (A).
       ENTRY?
аач.
                       Any new numeric data entered by the user?
919
        GTO 03
                       Then go to step 012 where local label 11 lives.
        XEQ 01
911
                       Else call subroutine 01 for computing a new number instead.
012
      LBL 03
913
        STO 01
                       Store the new number (input or computed).
914
        RTN
                       Return to prompting via step 007.
```

```
Compute the new number for missing numeric user input.

RTN

LBL B

Called if user input after step 006 was terminated by B.

RTN

RTN

RTN

RTN
```

This is the way the TVM application is implemented.

If there is more than one program using labels A to D in *RAM* or *FM*, you must move the program counter (PC) into the desired program and stop there – provided programs are separated by END (see p. <u>67</u> to learn which label will be found else).

## **Keyboard Codes and Direct Keyboard Access**

Sometimes, the four hotkeys might not suffice. There is, however, an easy way to extend the number of directly callable subroutines: shorthand addressing of numeric labels using keyboard codes as defined at right. Each key gets a code simply given by its row and column on the keyboard.

Whenever you are asked for the entry of a two-digit label, any of the keys highlighted green in this picture may be used for direct input. The label will then be replaced by the row/column code of the respective key. Keys not available this way (since they have another fixed meaning in this context) may still be used for a short address by pressing before. Only itself cannot be used for shorthand addressing.

| A<br>11           | <b>B</b> 12 | <b>C</b> 13       | D<br>14           | <b>→</b> 15   | <b>CPX</b> 16  |
|-------------------|-------------|-------------------|-------------------|---------------|----------------|
| <b>STO</b> 21     | RCL<br>22   | <b>R</b> ↓ 23     | f<br>24           | g<br>25       | <b>h</b> 26    |
| ENTER 1           |             | x <b>≷y</b><br>32 | + <u>/_</u><br>33 | 34            | 35             |
| ( <b>XEQ</b> ) 41 | 7<br>42     |                   | .3                | <b>9</b> 44   | <b>7</b><br>45 |
| 51                | <b>4</b> 52 |                   | 3                 | <b>6</b> 54   | <b>X</b> 55    |
| 61                | 1<br>62     |                   | <b>2</b> 3        | <b>3</b> 64   | <b>–</b> 65    |
| <b>EXIT</b> 71    | <b>0</b> 72 | _                 | 3                 | <b>R/S</b> 74 | <b>+</b> 75    |

If, for **example**, you want to link a program to the key **STO**, just put label 21 at the beginning of the routine; then it can be called via **XEQ STO** by the user conveniently.

The same keyboard codes are returned by the KEY? command, which allows 'real time' response to user input from the keyboard. KEY? takes a register argument (X is allowed but does not lift the stack) and stores the key most recently pressed during program execution in the register specified. R/S and EXIT cannot be queried; they stop program execution immediately. The keyboard is active during program execution – but it is desirable to display a message and suspend the program by PSE while waiting for user input. Since PSE will be terminated by a key press, simply use PSE 99 in a loop to wait for

WP 34S Owner's Manual Edition 3.3 R3924 Page 71 of 212

input. Since KEY? acts as a test as well, a typical user input loop may well look like this **example**:

```
LBL 'USR'
001
002
        CL\alpha
        α 'KEY'
003
                      Sets up a message ...
004
        α?
005
     LBL 00
996
        VIEWa:
                      ... and displays it.
007
        PSE 99
                      Waits 9.9 s for user input unless a key is pressed.
998
       KEY? 00
                      Test for user input and put the key code in R00.
009
        GTO 00
                       If there was none then go back to step 005.
919
       LBL?→00
                      If a label corresponding to the key code has been defined ...
       XEQ→00
911
                       ... then call it.
012
       GTO 00
                      ... else return to step 005.
```

Instead of the dumb waiting loop, the program can do some computations and update the display before the next call to PSE and KEY? – think of e.g. a lunar landing game.

To be even more versatile, KTP? *nn* is designed to return the type of the key pressed if its row / column code is given in register *nn*. It will return:

- 0 to 9 for the respective digit keys;
- 10 for , +, and EEX;
- 11 for 1, g, and h;
- and 12 for the other keys.

An invalid code in the input register will throw an 'Invalid Range' error.

If you decide not to handle the key in your program you may feed it back to the main processing loop of the *WP 34S* with the PUTK *nn* command. It will cause the program to halt, and the key will be handled as if pressed after the stop. This is especially useful if you want to allow numeric input while waiting for some special keys like the arrows. This allows writing a vector or matrix editor in user code. After execution of the PUTK command you are responsible for letting the program continue its work by pressing (R/S) or a hotkey.

# Flash Memory (FM) and XROM

In addition to the RAM provided, your  $WP\ 34S$  allows you to access FM for voltage-fail safe storage of user programs and data. The first section of FM is a 2kB backup region, holding the image of the entire user program memory, registers, and  $WP\ 34S$  states as soon as you completed a SAVE. The remaining part of FM (up to some 12kB depending on setup) will hold programs only. Alphanumeric labels in FM can be called via XEQ like in RAM. This allows creating program libraries in FM. Use CAT to see the global labels already defined – labels in FM are tagged with  $L_1$  b there.

WP 34S Owner's Manual Edition 3.3 R3924 Page 72 of 212

FM is ideal for backups or other long-living data, but should not be used for repeated transient storage like in programmed loops. <sup>49</sup> Conversely, registers and standard user program memory residing in RAM are designed for data changing frequently but will not hold data with the batteries removed. So both kinds of memory have advantages and disadvantages you shall take into account for optimum benefit and longevity of your WP 34S. Find more about FM in Appendix A.

Furthermore, there is a memory section called *XROM* (for 'extended *ROM*'), where some command routines live. These, though written in user code, are read-only and thus can be called as commands and executed but not edited. For you, it makes no difference whether a preprogrammed *WP 34S* routine executes in *ROM* or *XROM*. The *XROM* routines, however, are easy to read and understand for users knowing HP keystroke programming – see <a href="http://wp34s.svn.sourceforge.net/viewvc/wp34s/trunk/xrom/">http://wp34s.svn.sourceforge.net/viewvc/wp34s/trunk/xrom/</a> for the routines present and <a href="http://wp34s.svn.sourceforge.net/viewvc/wp34s/trunk/xrom/">http://wp34s.svn.sourceforge.net/viewvc/wp34s/trunk/xrom/</a> for the routines present and <a href="http://wp34s.svn.sourceforge.net/viewvc/wp34s/trunk/xrom/">http://wp34s.svn.sourceforge.net/viewvc/wp34s/trunk/xrom/</a> for the routines present and <a href="http://wp34s.svn.sourceforge.net/viewvc/wp34s/trunk/xrom/">http://wp34s.svn.sourceforge.net/viewvc/wp34s/trunk/xrom/</a> for the routines present and <a href="http://wp34s.svn.sourceforge.net/viewvc/wp34s/trunk/xrom/">http://wp34s.svn.sourceforge.net/viewvc/wp34s/trunk/xrom/</a> for the routines present and <a href="http://wp34s.svn.sourceforge.net/viewvc/wp34s/trunk/xrom/">http://wp34s.svn.sourceforge.net/viewvc/wp34s/trunk/xrom/</a> for the routines present and <a href="http://wp34s.svn.sourceforge.net/viewvc/wp34s/trunk/xrom/">http://wp34s.svn.sourceforge.net/viewvc/wp34s/trunk/xrom/</a> for the routines present and <a href="http://wp34s.svn.sourceforge.net/viewvc/wp34s/trunk/xrom/">http://wp34s.svn.sourceforge.net/viewvc/wp34s/trunk/xrom/</a> for the routines present and <a href="http://wp34s.svn.sourceforge.net/viewvc/wp34s/trunk/xrom/">http://wp34s/trunk/xrom/</a> for the routines present and <a href="http://wp34s.svn.sourceforge.net/viewvc/wp34s/trunk/xrom/">http://wp34s.svn.sourceforge.net/viewvc/wp34s/trunk/xrom/</a> for the routines present and <a href="http://wp34s.svn.sourceforge.net/viewvc/wp

<sup>&</sup>lt;sup>49</sup> *FM* may not survive more than some 10,000 flashes. Thus, we made commands writing to *FM* (like SAVE or PSTO) non-programmable.

## **INDEX OF OPERATIONS (IOP)**

All commands available (more than 600) are found below with their *names* and their necessary *keystrokes*. Names printed in **bold** face in this list belong to functions directly accessible on the keyboard; the other commands may be picked from <u>catalogs</u>. The command names will show up identically in catalogs and program listings unless specified otherwise explicitly. Sorting in index and catalogs is case insensitive and works in the following order:

$$\_0...9$$
, A...Z, α...ω, ( ) + - x / ± , . ! ? : ; ' " \* @  $\_$  ~ → ← ↑ ↓ ↔ < ≤ = ≈ ≠ ≥ > % \$ € £ ¥  $\sqrt{\int}$  ∞ & \ ^ | [ ] { } 🖪 #

Superscripts and subscripts are handled like normal characters in sorting. The **A** near the end of the sorting order list above is the printer symbol heading all print commands.

Generally, functions and keystroke-programming will work as on the *HP-42S*, bit and integer functions as on the *HP-16C*, unless specified otherwise. There are also functions inspired by other vintage calculators as mentioned in the index. Their manuals may contain helpful additional information about those traditional commands.

A <sup>C</sup> heads the names of complex operations (see p. <u>29</u>). <u>CPX</u> is a legal prefix for all functions whose <u>names are printed in italics</u> in this list.

Some 300 functions are available on your *WP 34S* for the first time ever on an *RPN* calculator. They got their remarks printed on yellow background. Operations carrying a familiar name but deviating in their functionality from previous *RPN* calculators are marked light red.

The vast majority of remarks for the respective operation start with a number:

- (0) represents functions without effects on the stack,
- (1) and (2) are for real or complex one- or two-number functions as defined above, and
- (3) is for real three-number functions;
- (-1) and (-2) stand for functions pushing numbers on the stack thus lifting it by 1 or 2 levels, respectively.

Operations disabling stack lift got a special remark.

**Parameters** will be taken from the lowest stack level(s) unless mentioned explicitly in the  $2^{nd}$  column of the index – then they must follow the command. Some parameters of statistical distributions must be given in registers J and K as specified. Some examples of the notation used will be given overleaf.

WP 34S Owner's Manual Edition 3.3 R3924 Page 74 of 212

For the following three examples, assume R12 contains 15.67 (i.e. r12 = 15.67) generally.

n represents an arbitrary integer number which must be keyed in directly, while n represents such a number which may be specified indirectly via a register as well (as shown in the tables on pp. 26 and 33); and
 n stands for the respective number itself;

**Example**: RSD 12 rounds x to twelve significant digits, while RSD $\rightarrow$ 12 rounds x to fifteen significant digits.

s represents an arbitrary register address which must be keyed in directly, while
 s represents such an address which may be specified indirectly as well; and
 s stands for the respective contents (i.e. the contents of register s if specified directly, or the contents of the address where s is pointing to if specified indirectly);

**Example**: STO 12 stores x into R12, while STO $\rightarrow$ 12 stores x into R15.

label represents an arbitrary label which must be keyed in directly, while label represents such a label which may be specified indirectly as well (as shown in the table following p. 67); and label stands for the respective label itself.

Example: GTO 12 goes to local label **12**, while GTO→12 goes to local label **15**.

In the following, each function is listed stating the mode(s) it will work in, indicated by the corresponding annunciators (see p. 36) or abbreviated by their names. In this column, 'integer' stands for an arbitrary integer mode, '&' for a Boolean AND, a comma for an OR, and '¬' for NOT. So e.g.  $2^X$  works in all modes but alpha, even in complex domain. All operations may also be entered in programming mode unless stated otherwise explicitly. Many functions contained in P.FCN make sense in programs only. Red print in the modes column indicates commands working with the quartz crystal and the respective firmware only (see App. A and H).

| Name            | Keys to press     | in modes | Remarks (see p. 74 for general information)                                                                                           |
|-----------------|-------------------|----------|----------------------------------------------------------------------------------------------------|
| 10 <sup>x</sup> | f 10 <sup>x</sup> | ¬INPUT   | (1)                                                                                                    |
| 12h             | h MODE 12h        | All      | (0) Sets 12h time display mode: e.g. 1:23 will become 1:23 AM, 23:45 will become 11:45 PM. This will make a difference in αTIME only. |
| 1COMPL          | h MODE 1COMPL     | All      | (0) Sets 1's complement mode for integers.                                                                                            |
| 1/x             | f 1/x             | DECM     | (1)                                                                                                    |
| 1/X             | B                 | DECM     | (1) Shortcut working if label B is not defined.                                                                                       |
| 24h             | h MODE 24h        | All      | (0) Sets 24h time display mode. Compare 12h.                                                                                          |
| 2COMPL          | h MODE 2COMPL     | All      | (0) Sets 2's complement mode for integers.                                                                                            |

WP 34S Owner's Manual Edition 3.3 R3924 Page 75 of 212

| Name          | Keys to press             | in modes | Remarks (see p. 74 for general information)                                                                                                    |
|---------------|---------------------------|----------|----------------------------------------------------------------------------------------------------|
| 2 ×           | <b>f 2</b> <sup>x</sup> ) | ¬INPUT   | (1)                                                                                                    |
| $\sqrt[3]{x}$ | h X.FCN <sup>2</sup> √x   | ¬INPUT   | (1)                                                                                                    |
| ABS           | fixi                      | ¬INPUT   | (1) Returns the absolute value.                                                                                                    |
| ABS           | CPX f x                   | DECM     | (1) Returns $r = \sqrt{x^2 + y^2}$ in <b>X</b> and clears <b>Y</b> .                                                                                                    |
| ACOS          | g COS-1                   | DECM     | (1) Returns $arccos(x)$ . 50                                                                                                    |
| ACOSH         | g HYP-1 COS               | DECM     | (1) Returns $arcosh(x)$ . Note there is no need for pressing $\bigcirc$ here.                                                                                                    |
| AGM           | h (X.FCN) AGM             | DECM     | (2) Returns the arithmetic-geometric mean of $x$ and $y$ . See <i>Appendix I</i> for more.                                                                                                    |
| ALL           | h ALL <u>n</u>            | ¬INPUT   | (0) Sets the numeric display format to show all decimals whenever possible. ALL 0 works almost like ALL in the $HP$ - $42S$ .  For $x \ge 10^{13}$ , however, display will switch to SCI or ENG with the maximum number of digits necessary (see SCIOVR and ENGOVR). The same will happen if $x < 10^{-n}$ and more than 12 digits are required to show $x$ completely.  Example: Input: Display:  700  ALL 03  1/00  ALL 03  1/00  1/12857143  10 / 142857142857-4 |
|               |                           | Integer  | (2) Works bitwise as in the HP-16C. See p. <u>56</u> .                                                                                                    |
| AND           | h (AND)                   | DECM     | (2) Works like AND in the <i>HP-28S</i> , i.e. $x$ and $y$ are interpreted before executing this operation. Zero is 'false', any other real number is 'true'.                                                                                                    |
| ANGLE         | h X.FCN ANGLE             | DECM     | (2) Returns $arctan(^{y}/_{x})$ .                                                                                                    |
| ASIN          | g SIN-1                   | DECM     | (1) Returns $arcsin(x)$ . <sup>51</sup>                                                                                                    |
| ASINH         | g HYP-1 SIN               | DECM     | (1) Returns $arsinh(x)$ . Note there is no need for pressing $\blacksquare$ here.                                                                                                    |

WP 34S Owner's Manual

Precisely, it returns the principal value of it, i.e. a real part  $\in$  [0,  $\pi$ ] in **RAD** or [0, 180] in **360** or [0, 200] in **G**. Compare ISO/IEC 9899.

The principal value of it, i.e. a real part  $\in$  [- $\pi$ /2,  $\pi$ /2] in **RAD** or [-90, 90] in **360** or [-100, 100] in **G** if flag D is set. Else this result interval becomes e.g. (- $\pi$ /2,  $\pi$ /2) for the arc tangent. Compare ISO/IEC 9899.

| Name    | Keys to press          | in modes                                                                                   | Remarks (see p. 74 for general information)                                                                                                    |
|---------|------------------------|--------------------------------------------------------------------------------------------|----------------------------------------------------------------------------------------------------|
| ASR     | h (X.FCN) ASR <u>n</u> | Integer                                                                                    | (1) Works like $n$ ( $\leq$ 63) consecutive ASR commands in the $HP$ -16 $C$ , corresponding to a division by $2^n$ . ASR 0 executes as NOP, but loads $L$ . See p. $\underline{56}$ for more.                                                                                                    |
| ATAN    | g TAN-1                | DECM                                                                                       | (1) Returns $arctan(x)$ . <sup>51</sup>                                                                                                    |
| ATANH   | g HYP-1 TAN            | DECM                                                                                       | (1) Returns $artanh(x)$ . Note there is no need for pressing $\bigcirc$ here.                                                                                                    |
| BACK    | h P.FCN BACK n         | ¬INPUT                                                                                     | (0) Jumps <i>n</i> steps backwards (0 ≤ <i>n</i> ≤ 255). E.g. BACK 1 goes to the previous program step. If BACK attempts to cross an END, an error is thrown. Reaching step 000 stops program execution. Compare SKIP.  ATTENTION: If you edit a section of your routine that is crossed by one or more BACK, SKIP, or CASE jumps, this may well result in a need to manually maintain all those statements individually. |
| BASE    | h MODE BASE n          | All                                                                                        | (0) Sets the base $n$ for integer calculations, with $2 \le n \le 16$ (see pp. 52ff for more). Popular bases are directly accessible on the keyboard.                                                                                                    |
| BASE 10 | f 10                   |                                                                                            |                                                                                                    |
| BASE 16 | g 16                   |                                                                                            | Furthermore, BASE 0 sets DECM, and BASE 1 calls FRACT. See there.                                                                                                    |
| BASE 2  | <b>f</b> 2             | ATTENTION: Stack contents are converted whe switching from an integer mode to DECM, and at |                                                                                                    |
| BASE 8  | g 8                    |                                                                                            | truncated vice versa. Other register contents stay as they are (see <i>p.</i> <u>159</u> ). – BASE 10 is not DECM.                                                                                                    |
| BASE?   | D ECNI POOET           | Integer                                                                                    | (-1) Returns the integer base set.                                                                                                    |
| BASE!   | h P.FCN BASE?          | DECM                                                                                       | (-1) Returns the integer base set before DECM.                                                                                                    |
| BATT    |                        | DECM                                                                                       | (0) Measures the battery voltage in the range between $1.9V$ and $3.4V$ and returns this value.                                                                                                    |
| DATI    | h (X.FCN) BATT         | Integer                                                                                    | (0) Works like in DECM but returns the value in units of $100mV$ .                                                                                                    |
| BC?     | h TEST BC? n           | Integer                                                                                    | (0) Tests the specified bit in x.                                                                                                    |
| BestF   | h (MODE) BestF         | All                                                                                        | (0) Selects the best curve fit model, maximizing the correlation like BEST does in the <i>HP-42S</i> .                                                                                                    |

WP 34S Owner's Manual Edition 3.3 R3924 Page 77 of 212

| Name                | Keys to press                                    | in modes | Remarks (see p. 74 for general information)                                                                                                    |
|---------------------|--------------------------------------------------|----------|----------------------------------------------------------------------------------------------------|
|                     | h PROB Binom  h PROB Binom  h PROB Binom         | DECM     | (1) Binomial distribution with the number of successes $g$ in $X$ , the probability of a success $p_0$ in $J$ and the sample size $n$ in $K$ . See <u>Appendix I</u> for the formula.  Binom <sup>-1</sup> returns the maximum number of                                                                                                    |
| Binom <sup>-1</sup> | h PROB Binom-1                                   |          | successes $m$ for a given probability $p$ in $X$ , with $p_0$ in $J$ and $n$ in $K$ .                                                                                                    |
| B <sub>n</sub> *    | h X.FCN B <sub>n</sub> h X.FCN B <sub>n</sub> ** | DECM     | (1) $B_n$ returns the Bernoulli number for an integer $n > 0$ given in $X$ . $B_n^*$ works with the old definition instead. See <i>Appendix I</i> for details.                                                                                                    |
| BS?                 | h TEST BS? n                                     | Integer  | (0) Tests the specified bit in $x$ .                                                                                                    |
| CASE                | h P.FCN CASE s                                   | ¬INPUT   | (0) Works like SKIP below but takes the number of steps to skip from s.  Example: Assume the following program section:  100 CASE 12 101 GTO 01 102 GTO 02 103 GTO 07 104 GTO 05 105 LBL 01 100 101 102 LBL 02 103 105 LBL 07 100: if r12 = 0 then the program will proceed to step 101 and continue with a jump to step 105, for r12 = 1 the program will go to step 102, etc., resulting in a nice controlled dispatcher for 0 ≤ r12 ≤ 3.  ATTENTION 1: CASE might surprise you for r12 > 3 in the example above. Take care of the input you provide in s!  ATTENTION 2: If you edit a section of your routine that is crossed by one or more BACK, SKIP, or CASE jumps, this may well result in a need to manually maintain all those statements individually. |
|                     | h CAT                                            | ¬INPUT   | Browser. See p. <u>125.</u>                                                                                                    |

| Name                | Keys to press            | in modes | Remarks (see p. 74 for general information)                                                                                                    |
|---------------------|--------------------------|----------|----------------------------------------------------------------------------------------------------|
| Cauch               | h PROB Cauch             |          | <ul> <li>(1) Cauchy-Lorentz distribution (also known as Lorentz or Breit-Wigner distribution) with the location x<sub>0</sub> specified in J and the shape γ in K. See Appendix I for details.</li> <li>Cauch<sup>-1</sup> returns x for a given probability p in X,</li> </ul> |
| Cauch <sub>P</sub>  | h PROB Cauche            | DECM     |                                                                                                    |
| Cauch <sub>u</sub>  | h PROB Cauch             | DECIVI   |                                                                                                    |
| Cauch <sup>-1</sup> | h PROB Cauch-1           |          | with $x_0$ in $J$ and $\gamma$ in $K$ .                                                                                                    |
| СВ                  | h X.FCN CB n             | Integer  | (1) Clears the specified bit in $x$ .                                                                                                    |
| CEIL                | h X.FCN CEIL             | ¬INPUT   | (1) Returns the smallest integer $\geq x$ .                                                                                                    |
| CF                  | g CF <u>n</u>            | ¬INPUT   | (0) Clears the flag specified.                                                                                                    |
| CFALL               | h P.FCN CFALL            | ¬INPUT   | (0) Clears all user flags.                                                                                                    |
| CLALL               | h P.FCN CLALL            | ¬INPUT   | (0) Clears all registers, flags, and programs in <i>RAM</i> if confirmed. Not programmable. Compare RESET.                                                                                                    |
| CLP                 | f CLP                    | All      | (0) Clears the current program, i.e. the one the program pointer is in.                                                                                                    |
| CLPALL              | h P.FCN CLPALL           | ¬INPUT   | (0) Clears all programs in <i>RAM</i> if confirmed. Not programmable.                                                                                                    |
| CLREGS              | h P.FCN CLREGS           | ¬INPUT   | (0) Clears all global and local general purpose registers allocated (see REGS and LOCR). The contents of the stack, $\bf L$ , and $\bf I$ are kept.                                                                                                    |
| CLSTK               | O g FILL  h P.FCN CLSTK  | ¬INPUT   | Clears all stack registers currently allocated (i.e. <b>X</b> through <b>T</b> or <b>X</b> through <b>D</b> , respectively). All other register contents are kept.                                                                                                    |
| CLx                 | h CLx                    | ¬INPUT   | Clears register <b>X</b> only, disabling stack lift as usual.                                                                                                    |
| Cl a                | h CLx                    | INPUT    | (0) Clears the alpha register like CLA does in the                                                                                                    |
| CLα                 | h P.FCN CLα              | ¬INPUT   | HP-42S.                                                                                                    |
| CLΣ                 | gCL                      | DECM     | (0) Clears the summation registers and releases the memory allocated for them.                                                                                                    |
| CNST                | h P.FCN<br>CNST <u>n</u> | ¬INPUT   | (-1) Allows indirect addressing of the content at position $n$ in CONST (see p. $\underline{134}$ ).                                                                                                    |
| <sup>C</sup> CNST   | CPX h X.FCN CNST n       | ¬INPUT   | (-2) Works like CNST but does a complex recall as described on p. <u>128</u> .                                                                                                    |

WP 34S Owner's Manual Edition 3.3 R3924 Page 79 of 212

| Name              | Keys to press     | in modes | Remarks (see p. 74 for general information)                                                                                                    |
|-------------------|-------------------|----------|----------------------------------------------------------------------------------------------------|
| CNVG?             | n TEST<br>CNVG? s | DECM     | <ul> <li>(0) Checks for convergence by comparing <i>x</i> and <i>y</i> as determined by the lowest five bits of <i>s</i>.</li> <li>a) The very lowest two bits set the tolerance limit:  0 = 10<sup>-14</sup>,  1 = 10<sup>-24</sup>,  2 = 10<sup>-32</sup>,  3 = Choose the best for the mode set, resulting in taking 0 for <i>SP</i> and 2 for <i>DP</i> (see <i>Appendix H</i>).</li> <li>b) The next two bits determine the comparison mode using the tolerance limit set:  0 = compare the real numbers <i>x</i> and <i>y</i> relatively,  1 = compare them absolutely,  2 = check the absolute difference between the complex values <i>x</i> + <i>i y</i> and <i>z</i> + <i>i t</i>,  3 = works as 0 so far.</li> <li>c) The top bit tells how special numbers are handled:  0 = NaN and infinities are considered converged,  1 = they are not considered converged.</li> <li>Now, <i>s</i> = a + 4b + 16c.</li> </ul> |
|                   |                   | Integer  | (0) Tests for $x = y$ .                                                                                                    |
| СОМВ              | f Cy.x            | ¬INPUT   | (2) Returns the number of possible <u>sets</u> of $y$ items taken $x$ at a time. No item occurs more than once in a set, and different orders of the same $x$ items are <u>not</u> counted separately. See <u>Appendix I</u> for the formula. Compare PERM.                                                                                                    |
| <sup>c</sup> CONJ | CPX h X.FCN       | DECM     | (1) Flips the sign of $y$ , thus returning the complex conjugate of $x_c$ .                                                                                                    |
|                   | h CONST           | ¬INPUT   | Catalog. See p. <u>125</u> .                                                                                                    |
|                   | h CONV            | DECM     | Catalog. See p. <u>125</u> .                                                                                                    |
| CORR              | gr                | DECM     | (-1) Returns the correlation coefficient for the current statistical data and curve fitting model. See <u>Appendix I</u> for more.                                                                                                    |
| cos               | f COS             | DECM     | (1) Returns the cosine of the angle in <b>X</b> .                                                                                                    |

WP 34S Owner's Manual Edition 3.3 R3924 Page 80 of 212

| Name               | Keys to press         | in modes | Remarks (see p. 74 for general information)                                                                                                    |
|--------------------|-----------------------|----------|----------------------------------------------------------------------------------------------------|
| COSH               | f HYP COS             | DECM     | (1) Returns the hyperbolic cosine of $x$ .                                                                                                    |
| COV                | h STAT COV            | DECM     | (-1) Returns the population covariance for two data sets. It depends on the fit model selected. See $s_{XY}$ for the sample covariance and <u>Appendix I</u> for more.                                                                                                    |
| <sup>c</sup> CROSS | CPX h X.FCN<br>FCROSS | DECM     | (2) Interprets $x$ and $y$ as Cartesian components of a first vector, and $z$ and $t$ as those of a second one, and returns $[x \cdot t - y \cdot z, 0,]$ , dropping two stack levels.                                                                                               |
| DATE               | h (X.FCN) DATE        | DECM     | (-1) Recalls the date from the real time clock into the numeric section in the format selected. See D.MY, M.DY, and Y.MD. In addition, DATE shows the day of week in the dot matrix.  The function DATE of the <i>HP-12C</i> corresponds to DAYS+ in your <i>WP 34S</i> (see below). |
| DATE→              | h (X.FCN) DATE÷       | DECM     | (-2) Assumes <i>x</i> containing a date in the format selected and pushes its three components on the stack.                                                                                                    |
| DAY                | h (X.FCN) DAY         | DECM     | (1) Assumes $x$ containing a date in the format selected and extracts the day.                                                                                                    |
| DAYS+              | h (X.FCN) DAYS+       | DECM     | (2) Adds $x$ days on a date in $Y$ in the format selected and displays the resulting date including the day of week in the same format as WDAY does. Works like DATE in the $HP$ -12 $C$ .                                                                                           |
| DBLOFF             | h MODE DBLOFF         | All      | (0) Toggles <i>DP</i> mode. Setting becomes effective in DECM only and is indicated by <b>D</b> in the dot                                                                                                    |
| DBLON              | h MODE DBLON          | All      | matrix. See <u>Appendix H</u> .                                                                                                    |
| DBL?               | h (TEST) DBL?         | ¬INPUT   | (0) Checks if <i>DP</i> mode is turned on.                                                                                                    |
| DBLR               | h(X.FCN) DBLR         |          | Double word length commands for remainder, multiplication and division. DBLR and DBL/ accept a double size dividend in <b>Y</b> and <b>Z</b> (most signi-                                                                                                    |
| DBL×               | h (X.FCN) DBL×        | Integer  | ficant bits in $\mathbf{Y}$ ), the divisor in $\mathbf{X}$ as usual, and return the result in $\mathbf{X}$ . DBL× takes $x$ and $y$ as factors as usual but returns their product in $\mathbf{X}$ and                                                                                |
| DBL/               | h (X.FCN) DBL/        |          | Y (most significant bits in X). See the HP-16C Owner's Handbook, Section 4 (pp. 52ff).                                                                                                    |
| DEC                | h P.FCN DEC s         | ¬INPUT   | (0) Decrements $s$ by 1. Does not load ${\bf L}$ even for target address ${\bf X}$ .                                                                                                    |
| DECM               | f H.d                 | ¬INPUT   | (0) Sets default decimal floating point mode.                                                                                                    |

WP 34S Owner's Manual Edition 3.3 R3924 Page 81 of 212

| Name             | Keys to press        | in modes | Remarks (see p. 74 for general information)                                                                                                    |
|------------------|----------------------|----------|----------------------------------------------------------------------------------------------------|
| DECOMP           | h (X.FCN)<br>DECOMP  | DECM     | (-1) Decomposes $x$ (after converting it into an improper fraction, if applicable), returning $y/x = 1$ in top row and a stack [denominator( $x$ ), numerator( $x$ ),]. Reversible by division.  Example: If $X$ contains 2.25 then DECOMP will return $x = 4$ and $y = 9$ , pushing previous content of $Y$ to $Z$ etc. |
| DEG              | g DEG                | DECM     | (0) Sets angular mode to degrees.                                                                                                    |
| DEG→             | h (X.FCN) DEG÷       | DECM     | (1) Takes $x$ as $degrees$ and converts them to the angular mode currently set.                                                                                                    |
| DENANY           | h MODE<br>DENANY     | All      | (0) Sets default fraction format like in the <i>HP-35S</i> , allowing maximum precision in fraction display with the startup default – any denominator up to the value set by DENMAX may appear.  Example: If DENMAX = 5 then DENANY allows denominators 1, 2, 3, 4, and 5.                                              |
| DENFAC           | h (MODE) DENFAC      | All      | (0) Sets 'factors of the maximum denominator', i.e. all integer factors of DENMAX may appear.  Example: If DENMAX = 60 then DENFAC will allow denominators 1, 2, 3, 4, 5, 6, 10, 12, 15, 20, 30, and 60. Now you know why 60 was a holy number in ancient Babylon.                                                       |
| DENFIX           | h MODE DENFIX        | All      | (0) Sets fixed denominator format, i.e. the one and only denominator allowed is the value set by DENMAX.                                                                                                    |
| DENMAX           | h MODE<br>DENMAX     | All      | (0) Works like /c in the <i>HP-35S</i> , but the maximum denominator settable is 9,999. It will be set to this value if $x < 1$ or $x > 9,999$ at DENMAX execution time. For $x = 1$ the current setting is recalled.                                                                                                    |
| DET              | h MATRIX DET         | DECM     | (1) Takes a <u>descriptor</u> of a square matrix in $\mathbf{X}$ and returns the determinant of the matrix. The matrix itself is not modified.                                                                                                    |
| DISP             | h MODE DISP <u>n</u> | All      | (0) Changes the number of decimals shown while keeping the basic display format (FIX, SCI, ENG) as is. With ALL set, DISP will change the switchover point (see ALL).                                                                                                    |
| <sup>c</sup> DOT | CPX h X.FCN DOT      | DECM     | (2) Interprets $x$ and $y$ as Cartesian components of a first vector, and $z$ and $t$ as those of a second one, and returns $[x \cdot z + y \cdot t, 0,]$ , dropping two stack levels.                                                                                                    |

WP 34S Owner's Manual Edition 3.3 R3924 Page 82 of 212

| Name              | Keys to press            | in modes | Remarks (see p. 74 for general information)                                                                                                    |
|-------------------|--------------------------|----------|----------------------------------------------------------------------------------------------------|
| dRCL              | h P.FCN<br>dRCL <u>s</u> | ¬INPUT   | (-1) Assumes the source contains <i>DP</i> data and recalls them as such. See <u>Appendix H</u> .                                                                                                    |
| DROP              | h X.FCN DROP             | ¬INPUT   | Drops $x$ . See p. $20$ for details.                                                                                                    |
| <sup>C</sup> DROP | CPX h X.FCN DROP         | DECM     | Drops $x_c$ . See p. 31 for details.                                                                                                    |
| DSE               | f DSE s                  | ¬INPUT   | (0) Given ccccc.fffii in the source, DSE decrements $s$ by ii, skipping next program line if then cccccc $\leq$ fff. If $s$ features no fractional part then fff is 0 and ii is set to 1. DSE does not load $L$ even for target address $X$ .  Note that neither fff nor ii can be negative, and DSE makes only sense with ccccc $>$ 0. |
| DSL               | h P.FCN DSL s            | ¬INPUT   | (0) Works like DSE but skips if cccccc < fff.                                                                                                    |
| DSZ               | h P.FCN DSZ s            | ¬INPUT   | (0) Decrements $s$ by 1, and skips the next step if $ s  < 1$ thereafter. Does not load $\mathbf L$ even for target address $\mathbf X$ . Known from the $HP$ -16 $C$ .                                                                                                    |
| D.MY              | h MODE D.MY              | All      | (0) Sets the format for date display.                                                                                                    |
| D→J               | h X.FCN D+J              | DECM     | (1) Takes $x$ as a date in the format set and converts it to a Julian day number according to JG                                                                                                    |
| D→R               |                          | DECM     | (1) See the <u>catalog of conversions</u> for conversions from <i>degrees</i> to <i>radians</i> .                                                                                                    |
| END               | h P.FCN END              | ¬INPUT   | (0) Last command in a routine and terminal for searching local labels as described on p. <u>67</u> . Works like RTN in all other aspects.                                                                                                    |
| ENG               | h ENG <u>n</u>           | ¬INPUT   | (0) Sets engineer's display format (see p. <u>40</u> ).                                                                                                    |
| ENGOVR            | h ENG (ENTER+)           | ¬INPUT   | (0) Defines that numbers exceeding the range displayable in ALL or FIX will be shown in engineer's format. Compare SCIOVR.                                                                                                    |
| ENTER↑            | ENTER 1                  | ¬INPUT   | (-1) Pushes $x$ on the stack, disabling stack lift as usual. See pp. $\underline{20}$ and $\underline{31}$ for details.                                                                                                    |

WP 34S Owner's Manual Edition 3.3 R3924 Page 83 of 212

| Name                | Keys to press        | in modes | Remarks (see p. 74 for general information)                                                                                                    |
|---------------------|----------------------|----------|----------------------------------------------------------------------------------------------------|
| ENTRY?              | h (TEST) ENTRY?      | ¬INPUT   | <ul> <li>(0) Checks the entry flag. This internal flag is set if:</li> <li>any character is entered in alpha mode, or</li> <li>any command is accepted for entry (be it via ENTER<sup>1</sup>), a function key, or R/S with a partial command line).</li> </ul> |
| erf                 | h X.FCN erf          | DECM     | (1) Returns the error function or its complement.                                                                                                    |
| erfc                | h X.FCN erfc         | DECIVI   | See <u>Appendix I</u> for more.                                                                                                    |
| ERR                 | h P.FCN ERR <u>n</u> | ¬INPUT   | (0) Raises the error specified. The consequences are the same as if the respective error really occurred, so e.g. a running program will be stopped. See <u>Appendix C</u> for the respective error codes. Compare MSG.                                         |
| EVEN?               | h TEST EVEN?         | ¬INPUT   | (0) Checks if $x$ is integer and even.                                                                                                    |
| e *                 | f e <sup>x</sup>     | ¬INPUT   | (1)                                                                                                    |
|                     | EXIT                 | All      | See p. <u>120</u> .                                                                                                    |
| ExpF                | h MODE ExpF          | All      | (0) Selects the exponential curve fit model $R(x) = a_0 e^{a_1 x}$ .                                                                                                    |
| Expon               | h PROB Expon         |          |                                                                                                    |
| Expon <sub>P</sub>  | h PROB Expone        | DECM     | (1) Exponential distribution with the rate $\lambda$ in $J$ . See <u>Appendix I</u> for more.                                                                                                    |
| Expon <sub>u</sub>  | h PROB Exponu        | DEGIVI   | Expon <sup>-1</sup> returns the survival time $t_s$ for a given probability $p$ in $X$ , with $\lambda$ in $J$ .                                                                                                    |
| Expon <sup>-1</sup> | h PROB Expon-1       |          | producinty p in 2x, with 70 in 3.                                                                                                    |
| EXPT                | h (X.FCN) EXPT       | DECM     | (1) Returns the exponent ${\it h}$ of the number displayed $x=m\cdot 10^h$ . Compare MANT.                                                                                                    |
| e <sup>x</sup> -1   | h (X.FCN) e*-1       | DECM     | (1) For $x \approx 0$ , returns a more accurate result for the fractional part than $e^X$ does.                                                                                                    |

WP 34S Owner's Manual Edition 3.3 R3924 Page 84 of 212

| Name                | Keys to press                         | in modes | Remarks (see p. 74 for general information)                                                                            |
|---------------------|---------------------------------------|----------|----------------------------------------------------------------------------------------------------|
| FAST                | h MODE FAST                           | All      | (0) Sets the processor speed to 'fast'. This is start-<br>up default and is kept for fresh batteries. Compare<br>SLOW. |
| FB                  | h X.FCN FB n                          | Integer  | (1) Inverts ('flips') the specified bit in $x$ .                                                                       |
| FC?                 | h TEST FC? n                          | ¬INPUT   | (0) Tests if the flag specified is clear.                                                                              |
| FC?C                | TECT FOR                              |          | (O) T ( 'C   C   C   C   C   C   C   C   C   C                                                                         |
| FC?F                | h TEST FC?C <u>n</u><br>etc.          | ¬INPUT   | (0) Tests if the flag specified is clear. Clears, flips, or sets this flag after testing, respectively.                |
| FC?S                |                                       |          |                                                                                                    |
| FF                  | h P.FCN FF n                          | ¬INPUT   | (0) Flips the flag specified.                                                                                          |
|                     |                                       | Integer  | (1) Returns the Fibonacci number.  See App. I                                                                          |
| FIB                 | h (X.FCN) FIB                         | DECM     | (1) Returns the extended Fibonacci for more. number.                                                                   |
| FILL                | g FIL                                 | ¬INPUT   | (0) Copies $x$ to all stack levels. See p. $31$ for <sup>C</sup> FILL.                                                 |
| FIX                 | h FIX <u>n</u>                        | ¬INPUT   | (0) Sets fixed point display format (see p. <u>40</u> ).                                                               |
| FLASH?              | h P.FCN FLASH?                        | ¬INPUT   | (-1) Returns the number of free words in FM.                                                                           |
| FLOOR               | h X.FCN FLOOR                         | ¬INPUT   | (1) Returns the largest integer $\leq x$ .                                                                             |
| FP                  | gFP                                   | ¬INPUT   | (1) Returns the fractional part of $x$ .                                                                               |
| FP?                 | h TEST FP?                            | ¬INPUT   | (0) Tests $x$ for having a nonzero fractional part.                                                                    |
| FRACT               | h (MODE) FRACT                        | All      | (0) Sets fraction mode like in the <i>HP-35S</i> , but keeps the format as set by PROFRC or IMPFRC.                    |
| FS?                 | h TEST FS? n                          | ¬INPUT   | (0) Tests if the flag specified is set.                                                                                |
| FS?C                |                                       |          |                                                                                                    |
| FS?F                | h TEST F8?C <u>n</u><br>etc.          | ¬INPUT   | (0) Tests if the flag specified is set. Clears, flips, or sets this flag after testing, respectively.                  |
| FS?S                |                                       |          |                                                                                                    |
| F <sub>P</sub> (x)  | h PROB F=(x)                          |          |                                                                                                    |
| F <sub>u</sub> (x)  | h PROB F <sub>u</sub> (x) h PROB F(x) | DECM     | (1) Fisher's F-distribution. $F(x)$ equals $1 - Q(F)$ , $F_u(x)$ equals $Q(F)$ and $F^{-1}(p)$ equals $F_p$ in the     |
| F(x)                |                                       |          | HP-21S. The degrees of freedom are specified in <b>J</b> and <b>K</b> . See Appendix I for more.                       |
| F <sup>-1</sup> (p) | h PROB F-1(p)                         |          |                                                                                                    |

WP 34S Owner's Manual Edition 3.3 R3924 Page 85 of 212

| Name             | Keys to press                 | in modes | Remarks (see p. 74 for general information)                                                                                                    |
|------------------|-------------------------------|----------|----------------------------------------------------------------------------------------------------|
| f'(x)            | h P.FCN<br>f'(x) <u>label</u> | DECM     | Returns the first derivative of the function $f(x)$ at position $x$ . This $f(x)$ must be specified in a routine starting with LBL $label$ . On return, $Y$ , $Z$ , and $T$ will be cleared and the position $x$ will be in $L$ .  ATTENTION: $f'(x)$ will look for a user routine labeled ' $\delta x$ ', returning a fixed step size $dx$ in $X$ . If that routine is not defined, $dx = 0.1$ is set for default (arbitrary, but it had to be specified). Then, $f'(x)$ will evaluate $f(x)$ at ten points equally spaced in the interval $x \pm 5 dx$ . If you expect any irregularities within this interval, change $dx$ to exclude them.                                                                                               |
| f"(x)            | h P.FCN<br>f"(x) <u>label</u> | DECM     | Works like f'(x) but returns the second derivative. The remarks above apply in analogy.                                                                                                    |
| GCD              | h (X.FCN) GCD                 | ¬INPUT   | (2) Returns the Greatest Common Divisor of $x$ and $y^{52}$ . This will always be positive.                                                                                                    |
| gCLR             | h P.FCN 9CLR s                | ¬INPUT   | (0) Clears the pixel at position $x$ , $y$ in the graphic block starting at register address $s$ . Valid ranges are $0 \le x \le w - 1$ and $0 \le y \le h - 1$ . Pixel 0, 0 is top left. See gDIM for more.                                                                                                    |
| $g_d$ $g_d^{-1}$ | h X.FCN s <sub>4</sub> -1     | - DECM   | (1) Returns the Gudermann function or its inverse. See <i>Appendix I</i> for details.                                                                                                    |
|                  | h P.FCN JDIM s                | ¬INPUT   | (0) Initiates a set of registers (called a <i>graphic block</i> ) starting at address $s$ , allowing for graphic data featuring $x$ ( $\leq$ 166) pixel columns and $y$ pixel rows. For $x \leq 0$ , the width $w$ will be set to 166. For $y \leq 0$ , the height $h$ will be set to 8. The first two bytes are reserved to take $w$ and $h = floor\left(\frac{h+7}{8}\right)$ . The number of registers needed for the set is $floor\left(\frac{w \cdot h + 9}{8}\right)$ in startup standard mode. E.g. 21 registers are required for maximum width and standard height. The command can be exactly emulated in integer mode by storing $256 \cdot h + w$ in the first register and clearing the rest. See FLOOR and $\blacksquare$ PLOT. |
| gDIM?            | h P.FCN<br>9DIM? s            | ¬INPUT   | (-2) Assumes a graphic block starting at address $s$ and recalls $h$ and $w$ for it. See gDIM for more.                                                                                                    |

Page 86 of 212

<sup>&</sup>lt;sup>52</sup> GCD translates to "ggT" in German.

| Name               | Keys to press                                        | in modes        | Remarks (see p. 74 for general information)                                                                                                    |  |
|--------------------|------------------------------------------------------|-----------------|----------------------------------------------------------------------------------------------------|--|
| Geom               | h PROB Geom                                          |                 | (1) Geometric distribution: The cdf returns the probability for a first success after $m = x$ Bernoulli experiments. The probability $p_0$ for a success in each such experiment must be specified in <b>J</b> . See |  |
| Geom <sub>P</sub>  | h PROB Geome                                         |                 |                                                                                                    |  |
| Geomu              | h PROB Geoma                                         | DECM            | Appendix I for more.                                                                                                    |  |
| Geom <sup>-1</sup> | h PROB Geom-1                                        |                 | Geom <sup>-1</sup> returns the number of failures $f$ before 1 <sup>st</sup> success for given probabilities $p$ in $X$ and $p_0$ in $J$ .                                                                           |  |
| gFLP               | h P.FCN 9FLP s                                       | -INDIT          | (0) Flips or tests the pixel at position $x$ , $y$ in the                                                                                                    |  |
| gPIX?              | h TEST BPIX? s                                       | ¬INPUT          | graphic block starting at address s. See gCLR for more.                                                                                                    |  |
| gPLOT              | h P.FCN<br>BPLOT s                                   | ¬INPUT          | (0) Displays the top left sector of the graphic block (starting at address <i>s</i> ) in the dot matrix section of the <i>LCD</i> . See gDIM for more.                                                               |  |
| GRAD               | g GRAD                                               | DECM            | (0) Sets angular mode to gon (grad).                                                                                                    |  |
| GRAD→              | h (X.FCN) GRAD÷                                      | DECM            | (1) Takes $x$ as given in $gon$ ( $grad$ ) and converts them to the angular mode currently set.                                                                                                    |  |
| gSET               | h P.FCN 98ET s                                       | ¬INPUT          | (0) Sets the pixel at position $x$ , $y$ in the graphic block starting at address $s$ . See gCLR for more.                                                                                                    |  |
|                    |                                                      | sто             | (0) Inserts an unconditional branch to <i>label</i> .                                                                                                    |  |
|                    | h GTO <u>label</u>                                   | ¬STO,<br>¬INPUT | (0) Positions the program pointer to <i>label</i> .                                                                                                    |  |
|                    | <b>h</b> GTO . A , <b>B</b> , <b>C</b> , or <b>D</b> |                 | to one of these labels, if defined.                                                                                                    |  |
| GTO                | h GTO . nnn                                          |                 | (0) to step <i>nnn</i> .                                                                                                    |  |
|                    | h GTO . A                                            | ¬INPUT          | the program pointer directly after previous END, going to the top of current program.                                                                                                    |  |
|                    | hGTO. V                                              | -               | programm-<br>able) directly after next END, going to<br>the top of next program.                                                                                                    |  |
|                    | hgto                                                 |                 | to step 000, i.e. top of RAM.                                                                                                    |  |
| GTOα               | h P.FCN GTOα                                         | ¬INPUT          | (0) Takes the first three characters of <i>alpha</i> (or all if there are fewer than three) as a label and positions the program pointer to it.                                                                      |  |

WP 34S Owner's Manual Edition 3.3 R3924 Page 87 of 212

| Name           | Keys to press        | in modes | Remarks (see p. 74 for general information)                                                                                                    |
|----------------|----------------------|----------|----------------------------------------------------------------------------------------------------|
| H <sub>n</sub> | h X.FCN Hap          | DECM     | (2) Hermite polynomials for probability (H <sub>n</sub> ) and for physics (H <sub>np</sub> ). See <u>Appendix I</u> for details.                                                                                                    |
| H.MS           | f H.MS               | DECM     | (1) Assumes <b>X</b> containing <u>decimal</u> hours or degrees, and displays them converted in the format hhhh "mm" ss.dd" temporarily as shown on p. 44.                                                                                                    |
| H.MS+          | h X.FCN H.M8+        | DECM     | (2) Assumes $X$ and $Y$ containing times or $degrees$ in the format <code>hhhh.mmssdd</code> , and adds or subtracts them, respectively.                                                                                                    |
| IDIV           | h X.FCN IDIV s       | ¬INPUT   | (2) Integer division, working like  IP in DECM and like  in integer modes.                                                                                                    |
| IMPFRC         | g d/c                | ¬INPUT   | (1) Sets fraction mode allowing improper fractions in display (e.g. $^5/_3$ instead of 1 $^2/_3$ ). Converts $x$ according to the settings by DEN into an improper fraction if possible. Absolute decimal equivalents of $x$ must not exceed 100,000. Compare PROFRC.                                                                                                    |
| INC            | h P.FCN INC s        | ¬INPUT   | (0) Increments $s$ by 1. Does not load ${\bf L}$ even for target address ${\bf X}$ .                                                                                                    |
| INTM?          | h TEST INTM?         | ¬INPUT   | (0) Tests if your WP 34S is in an integer mode.                                                                                                    |
| INT?           | h (TEST) INT?        | ¬INPUT   | (0) Tests $x$ for being an integer, i.e. having a fractional part equal to zero. Compare FP?.                                                                                                    |
| IP             | fIP                  | ¬INPUT   | (1) Returns the integer part of $x$ .                                                                                                    |
| iRCL           | h X.FCN iRCL s       | ¬INPUT   | (-1) Assumes the source contains integer data and recalls them as such. See p. <u>159</u> .                                                                                                    |
| ISE            | h P.FCN ISE s        | ¬INPUT   | (0) Works like ISG but skips if cccccc≥ fff.                                                                                                    |
| ISG            | g ISG s              | ¬INPUT   | (0) Given <code>ccccc.fffii</code> in the source, ISG increments $s$ by <code>ii</code> , skipping next program line if then <code>cccccc&gt;fff.lfs</code> has no fractional part then <code>fff=0</code> , of course, and <code>ii</code> is set to 1. ISG does not load $L$ even for target address $X$ .  Note that neither <code>fff</code> nor <code>ii</code> can be negative, but <code>cccccccan</code> . |
| ISZ            | h P.FCN ISZ <u>s</u> | ¬INPUT   | (0) Increments $s$ by 1, skipping next program line if then $ s  < 1$ . Does not load $\mathbf L$ even for target address $\mathbf X$ . Known from the $HP$ -16 $C$ .                                                                                                    |

WP 34S Owner's Manual Edition 3.3 R3924 Page 88 of 212

| Name           | Keys to press               | in modes | Remarks (see p. 79 for general information)                                                                                                    |
|----------------|-----------------------------|----------|----------------------------------------------------------------------------------------------------|
| l <sub>x</sub> | h X.FCN Ix                  | DECM     | Returns the regularized (incomplete) beta function. See <i>Appendix I</i> for details.                                                                                                    |
| JG1582         | h MODE JG1582               | A.II     | (0) These two commands reflect different dates the Gregorian calendar was introduced in different                                                                                                    |
| JG1752         | h MODE JG1752               | All      | large areas of the world. D→J and J→D will be calculated accordingly. See p. <u>39</u> .                                                                                                    |
| J→D            | h X.FCN J÷D                 | DECM     | (1) Takes $x$ as a Julian day number and converts it to a date according to JG in the format selected                                                                                                    |
| KEY?           | h (TEST) KEY? s             | ¬INPUT   | (0) Tests if a key was pressed while a program was running or paused. If <u>no</u> key was pressed in that interval, the next program step after KEY? will be executed, else it will be skipped and the code of said key will be stored in the address specified. Key codes reflect the rows and columns on the keyboard (see p. <u>71</u> ).                                    |
| KTP?           | h P.FCN KTP? s              | ¬INPUT   | <ul> <li>(-1) Assumes a key code in the address specified (see KEY?). Checks this code and returns the key type:</li> <li>0 9 if it corresponds to a digit 0 9 ,</li> <li>10 if it corresponds to ., EEX, or +/- ,</li> <li>11 if it corresponds to f, g, or h ,</li> <li>12 if it corresponds to any other key.</li> <li>May help in user interaction with programs.</li> </ul> |
| LASTx          | RCL L                       | ¬INPUT   | (-1) See pp. <u>20</u> and <u>31</u> for details. In fact, this command will be recorded as <b>RCL L</b> in programs.                                                                                                    |
| LBL            | f LBL label                 | sто      | (0) Identifies programs and routines for execution and branching. Read more about specifying labels on p. <u>67</u> f.                                                                                                    |
| LBL?           | h TEST<br>LBL? <u>label</u> | ¬INPUT   | (0) Tests for the existence of the label specified, anywhere in program memory. See LBL for more.                                                                                                    |
| LCM            | h (X.FCN) LCM               | ¬INPUT   | (2) Returns the Least Common Multiple of $x$ and $y^{53}$ . This will always be positive.                                                                                                    |
| LEAP?          | h TEST LEAP?                | DECM     | (0) Takes $x$ as a date in the format selected, extracts the year, and tests for a leap year.                                                                                                    |

<sup>53</sup> LCM translates to "kgV" in German.

| Name                                                      | Keys to press                                       | in modes | Remarks (see p. 74 for general information)                                                                                                    |
|-----------------------------------------------------------|-----------------------------------------------------|----------|----------------------------------------------------------------------------------------------------|
| LgNrm <sub>P</sub> LgNrm <sub>u</sub> LgNrm <sup>-1</sup> | h PROB LaNrm h PROB LaNrm h PROB LaNrm h PROB LaNrm | DECM     | (1) Lognormal distribution with $\mu = \ln \bar{x}_{_{\varrho}}$ specified in $\mathbf{J}$ and $\sigma = \ln \varepsilon$ in $\mathbf{K}$ . See $\bar{\mathbf{x}}$ g and $\varepsilon$ below. See <u>Appendix I</u> for details.  LgNrm <sup>-1</sup> returns $\mathbf{x}$ for a given probability $\mathbf{p}$ in $\mathbf{X}$ , with $\mathbf{\mu}$ in $\mathbf{J}$ and $\mathbf{\sigma}$ in $\mathbf{K}$ . |
| LINEQS                                                    | h (MATRIX) LINEQS                                   | ¬INPUT   | (3) Solves a system of linear equations $(Z) \cdot \vec{x} = \vec{y}$ . Takes a base register number in $\mathbf{X}$ , a vector descriptor in $\mathbf{Y}$ , and a descriptor of a square matrix in $\mathbf{Z}$ . Returns the filled in vector descriptor in $\mathbf{X}$ .                                                                                                    |
| LinF                                                      | h MODE LinF                                         | All      | (0) Selects the linear curve fit model $R(x) = a_0 + a_1 x$ .                                                                                                    |
| LJ                                                        | h (X.FCN) L.J                                       | Integer  | (-1) Left justifies a bit pattern within its word size as in the <i>HP-16C</i> : The stack will lift, placing the left-justified word in $\mathbf{Y}$ and the count (number of bit-shifts necessary to left justify the word) in $\mathbf{X}$ . <b>Example</b> for word size 8: $10110_2$ LJ results in $x = 3$ and $y = 10110000_2$ .                                                                        |
| LN                                                        | gLN                                                 | ¬INPUT   | (1) Returns the natural logarithm of $x$ .                                                                                                    |
| L <sub>n</sub>                                            | h X.FCN L.                                          | DECM     | (2) Laguerre polynomials. See <u>Appendix I</u> for more.                                                                                                    |
| LN1+x                                                     | h (X.FCN) LN1+x                                     | DECM     | (1) For $x\approx 0$ , this returns a more accurate result for the fractional part than $\ln(x)$ does.                                                                                                    |
| L <sub>n</sub> α                                          | h (X.FCN) L <sub>π</sub> α                          | DECM     | (3) Laguerre's generalized polynomials. See <u>Appendix I</u> for more.                                                                                                    |
| LNβ                                                       | h (X.FCN) LNP                                       | DECM     | (2) Returns the natural logarithm of Euler's Beta function. See <u>\( \beta \)</u> .                                                                                                    |
| LNΓ                                                       | h (X.FCN) LNΓ                                       | DECM     | (1) Returns the natural logarithm of $\Gamma(x)$ . Allows also for calculating really large factorials. <b>Example:</b> What is 5432!? Remember $\Gamma(x+1)=x!$ So, entering 5433 LNF 10 LN $\Gamma$ returns 17 931.480374 being the decadic logarithm of the result; now calling $\Gamma(x)$ returns its mantissa 3.0225535984. Thus 5432! = 3.02·10 <sup>17 931</sup> .                                    |
| LOAD                                                      | h (P.FCN) LOAD                                      | ¬INPUT   | Restores the entire backup from <i>FM</i> , i.e. executes LOADP, LOADR, LOADSS, LOADΣ, and returns <b>Restored</b> . Not programmable. Compare SAVE. See the commands mentioned below and <i>Appendix A</i> for more.                                                                                                    |

WP 34S Owner's Manual Edition 3.3 R3924 Page 90 of 212

| Name                                                            | Keys to press                                           | in modes | Remarks (see p. 74 for general information)                                                                                                    |
|-----------------------------------------------------------------|---------------------------------------------------------|----------|----------------------------------------------------------------------------------------------------|
| LOADP                                                           | h P.FCN LOADP                                           | ¬INPUT   | (0) Loads the complete program memory from the backup and appends it to the programs already in <i>RAM</i> . This will only work if there is enough space – else an error will be thrown. Not programmable.                              |
| LOADR                                                           | h P.FCN LOADR                                           | ¬INPUT   | (0) Recovers numbered general purpose registers from the backup (see SAVE). Lettered registers will not be recalled. The number of registers copied is the minimum of the registers held in the backup and <i>RAM</i> at execution time. |
| LOADSS                                                          | h P.FCN LOADSS                                          | ¬INPUT   | (0) Recovers the system state from the backup. See <i>Appendix B</i> for more.                                                                                                    |
| LOADΣ                                                           | h P.FCN LOADΣ                                           | ¬INPUT   | (0) Recovers the summation registers from the backup. Throws an error if there are none. See <u>Appendix B</u> for more.                                                                                                    |
| LocR                                                            | h P.FCN Lock n                                          | ¬INPUT   | (0) Allocates $n$ local registers ( $\leq$ 144) and 16 local flags for the current program. See p. <u>69</u> .                                                                                                    |
| LocR?                                                           | h P.FCN LocR?                                           | ¬INPUT   | (-1) Returns the number of local registers currently allocated.                                                                                                    |
| LOG <sub>10</sub>                                               | gLG                                                     | ¬INPUT   | (1) Returns the logarithm of $x$ for base 10.                                                                                                    |
| LOG <sub>2</sub>                                                | gLB                                                     | ¬INPUT   | (1) Returns the logarithm of $x$ for base 2.                                                                                                    |
| 1                                                               |                                                         |          |                                                                                                    |
| LogF                                                            | h MODE LogF                                             | All      | (0) Selects the logarithmic curve fit model $R(x) = a_0 + a_1 \ln x$ .                                                                                                    |
| Logis                                                           |                                                         | All      | · · · · ·                                                                                                    |
|                                                                 |                                                         |          | $R(x) = a_0 + a_1 \ln x .$                                                                                                    |
| Logis                                                           | h PROB Logis                                            | All      | · · · · ·                                                                                                    |
| Logis<br>Logis <sub>P</sub>                                     | h PROB Logis                                            |          | $R(x) = a_0 + a_1 \ln x$ .  (1) Logistic distribution with $\mu$ given in $J$ and $s$ in                                                                                                    |
| Logis<br>Logis <sub>P</sub><br>Logis <sub>u</sub>               | h PROB Logise h PROB Logise h PROB Logise               |          | $R(x) = a_0 + a_1 \ln x$ .  (1) Logistic distribution with $\mu$ given in $J$ and $s$ in                                                                                                    |
| Logis Logis <sub>P</sub> Logis <sub>u</sub> Logis <sup>-1</sup> | h PROB Logis. h PROB Logis. h PROB Logis. h PROB Logis. | DECM     | $R(x) = a_0 + a_1 \ln x$ .  (1) Logistic distribution with $\mu$ given in $\mathbf{J}$ and $\mathbf{s}$ in $\mathbf{K}$ . See <i>Appendix I</i> for details.                                                                             |

WP 34S Owner's Manual Edition 3.3 R3924 Page 91 of 212

| Name   | Keys to press    | in modes | Remarks (see p. 74 for general information)                                                                                                    |
|--------|------------------|----------|----------------------------------------------------------------------------------------------------|
| L.R.   | h STAT L.R.      | DECM     | (-2) Returns the parameters $a_1$ (in $Y$ ) and $a_0$ (in $X$ ) of the fit curve through the data points accumulated in the summation registers, according to the curve fit model selected (see LINF, EXPF, POWERF, and LOGF).  For a straight line (LINF), $a_0$ is the y-intercept and $a_1$ the slope. See <i>Appendix I</i> for more. |
| MANT   | h (X.FCN) MANT   | DECM     | (1) Returns the mantissa $\mathbf{m}$ of the number displayed $x = m \cdot 10^h$ . Compare EXPT.                                                                                                    |
| MASKL  | MASKL <u>n</u>   | Integer  | (-1) Work like MASKL and MASKR on the <i>HP-16C</i> , but with the mask length (or its address) following the command instead of taken from <b>X</b> . Thus, the mask is pushed on the stack.                                                                                                    |
| MASKR  | MASKR <u>n</u>   | go       | <b>Example</b> : For WSIZE 8, MASKL 3 returns a mask word 11100000 <sub>2</sub> . Use it e.g. for extracting the three most significant bits from an arbitrary <i>byte</i> by AND.                                                                                                    |
|        | h MATRIX         | DECM     | Catalog. See p. <u>125</u> .                                                                                                    |
| MAX    | h X.FCN MAX      | ¬INPUT   | (2) Returns the maximum of $x$ and $y$ .                                                                                                    |
| MEM?   | h P.FCN MEM?     | ¬INPUT   | (-1) Returns the number of free <i>words</i> in program memory, taking into account the local registers allocated.                                                                                                    |
| MIN    | h X.FCN MIN      | ¬INPUT   | (2) Returns the minimum of $x$ and $y$ .                                                                                                    |
| MIRROR | h (X.FCN) MIRROR | Integer  | (1) Reflects the bit pattern in $x$ (e.g. $00010111_2$ would become $11101000_2$ for word size 8).                                                                                                    |
| MOD    | h (X.FCN) MOD    | ¬INPUT   | (2) Returns $y \mod x$ (see p. <u>58</u> for examples). Compare RMDR.                                                                                                    |
|        | h MODE           | All      | Catalog. See p. <u>125</u> .                                                                                                    |
| MONTH  | h (X.FCN) MONTH  | DECM     | (1) Assumes $x$ containing a date in the format selected and extracts the month.                                                                                                    |
| MROW+× | Матrix<br>Мro⊌+× | DECM     | (0) Takes a matrix <u>descriptor</u> $x$ , a destination row number $y$ , a source row number $z$ , and a real number $t$ . It multiples each element $m_{zi}$ of $(X)$ by $t$ and adds it to $m_{vi}$ . The stack remains unchanged. M.ROW+x is similar to <i>PPC M3</i> .                                                               |
| MROW×  | h MATRIX MROW»   | DECM     | (0) Takes a matrix <u>descriptor</u> $x$ , a row number $y$ , and a real number $z$ . It multiples each element $m_{yi}$ of $(X)$ by $z$ . The stack remains unchanged. M.ROW× is similar to $PPC\ M2$ .                                                                                                    |

WP 34S Owner's Manual Edition 3.3 R3924 Page 92 of 212

| Name            | Keys to press        | in modes | Remarks (see p. 74 for general information)                                                                                                    |
|-----------------|----------------------|----------|----------------------------------------------------------------------------------------------------|
| MROW≒           | h MATRIX MROW≒       | DECM     | (0) Takes a matrix <u>descriptor</u> $x$ and two row numbers $y$ and $z$ . It swaps the contents of rows $y$ and $z$ in $(X)$ . The stack remains unchanged. M.ROW $\leftrightarrows$ is similar to <i>PPC M1</i> .                                                                                                    |
| MSG             | h P.FCN MSG <u>n</u> | ¬INPUT   | (0) Throws the error message specified. This will be a <i>temporary message</i> . See <u>Appendix C</u> for the respective error codes. Compare ERR.                                                                                                    |
| M+×             | h (MATRIX) M+×       | DECM     | (3) Takes two matrix <u>descriptors</u> $x$ and $y$ , and a real number $z$ . Returns $(X) + (Y) \cdot z = (X)$ . Thus a scalar multiple of one matrix is added to another matrix. The multiply adds are done in internal high precision and results should be exactly rounded.                                                |
| M <sup>-1</sup> | h MATRIX M-1         | DECM     | (0) Takes a $\frac{descriptor}{descriptor}$ of a square matrix in $\mathbf X$ and inverts the matrix in-situ. Doesn't alter the stack.                                                                                                    |
| M-ALL           | h MATRIX M-ALL       | DECM     | (1) Takes a matrix <u>descriptor</u> $x^{54}$ and returns a value suitable for ISG or DSL looping in that matrix. The loop shall process <u>all</u> elements in ( $X$ ). The loop counter is for DSL if the descriptor was negative and for ISG otherwise.                                                                     |
| M-COL           | h MATRIX M—COL       | DECM     | (2) Takes a matrix <u>descriptor</u> $x$ (positive or negative as for M-ALL) and a column number $y$ . Returns a loop counter for processing all elements $m_{iy}$ of that matrix column only.                                                                                                    |
| M-DIAG          | h (MATRIX)<br>M—DIAG | DECM     | (1) Takes a matrix <u>descriptor</u> $x$ (as for M-ALL) and returns a loop counter. The loop shall processes all elements along the matrix diagonal, i.e. all elements $m_{ii}$ in $(X)$ .                                                                                                    |
| M-ROW           | M—ROW                | DECM     | (2) Takes a matrix $\frac{\text{descriptor}}{\text{descriptor}} x$ (as for M-ALL) and a row number $y$ . Returns a loop counter for processing all elements $m_{yi}$ of that matrix row only.                                                                                                    |
| M×              | h MATRIX M×          | DECM     | (3) Takes two matrix <u>descriptors</u> $y$ and $z$ , and the integer part of $x$ as the base address of the result. Returns $(Z) \cdot (Y) = (X)$ . All calculations are done in internal high precision (39 digits). The fractional part of $x$ is updated to match the resulting matrix – no overlap checking is performed. |
| M.COPY          | MATRIX M.COPY        | DECM     | (2) Takes a matrix $\frac{\text{descriptor }y}{\text{descriptor }y}$ and a base register number $x$ . Copies the matrix $(Y)$ into registers starting at $Rx$ . Returns a properly formatted matrix descriptor in $X$ .                                                                                                    |

 $<sup>\</sup>overline{^{54}}$  That descriptor will be saved in  ${f L}$  as usual. This applies for the other matrix operations as well.

| Name   | Keys to press    | in modes | Remarks (see p. 74 for general information)                                                                                                    |
|--------|------------------|----------|----------------------------------------------------------------------------------------------------|
| M.DY   | h MODE M.DY      | All      | (0) Sets the format for date display.                                                                                                    |
| M.IJ   | h MATRIX M.I.J   | DECM     | Takes a matrix <u>descriptor</u> $x$ and a register number $y$ . Returns the column that register represents in $Y$ and the row in $X$ . M.IJ is similar to $PPC$ $M4$ . Compare M.REG.                                                                                                    |
| M.LU   | h MATRIX M.LU    | DECM     | (1) Takes a <u>descriptor</u> of a square matrix in <b>X</b> . Transforms ( <i>X</i> ) into its LU decomposition in-situ. The value in <b>X</b> is replaced by a descriptor that defines the pivots that were required to calculate the decomposition. The most significant digit is the pivot for the first diagonal entry, the next most significant for the second and so forth. |
| M.REG  | h MATRIX M.REG   | DECM     | (3) Takes a matrix $\underline{\text{descriptor}} x$ , a row number $y$ , and a column number $z$ . M.REG returns the register number in $X$ . It is similar to $PPC$ $M5$ . Compare M.IJ.                                                                                                    |
| M.SQR? | h TEST M.SQR?    | DECM     | (0) Tests a matrix <u>descriptor</u> $x$ and returns the matrix is square.                                                                                                    |
| NAND   | h (X.FCN) NAND   | ¬INPUT   | (2) Works in analogy to AND. See there.                                                                                                    |
| NaN?   | h (TEST) NaN?    | ¬INPUT   | (0) Tests x for being 'Not a Number'.                                                                                                    |
| nBITS  | h X.FCN nBITS    | Integer  | (1) Counts bits set in $x$ like #B does on the $HP-16C$ .                                                                                                    |
| nCOL   | h MATRIX nCOL    | DECM     | (1) Takes a matrix <u>descriptor</u> $x$ and returns the number of columns of $(X)$ .                                                                                                    |
| NEIGHB | h (X.FCN) NEIGHB | DECM     | (2) Returns the nearest machine-representable number to $x$ in the direction toward $y$ in the mode set $^{55}$ . For $x < y$ (or $x > y$ ), this is the machine successor (or predecessor) of $x$ ; for $x = y$ it is $y$ .                                                                                                    |
|        |                  | Integer  | (2) Returns $x + 1$ for $x < y$ , $y$ for $x = y$ , or $x - 1$ for $x > y$ .                                                                                                    |
| NEXTP  | h X.FCN NEXTP    | ¬INPUT   | (1) Returns the next prime number greater than $x$ .                                                                                                    |
| NOP    | h P.FCN NOP      | ¬INPUT   | (0) 'Empty' step FWIW.                                                                                                    |
| NOR    | h X.FCN NOR      | ¬INPUT   | (2) Works in analogy to AND. See <u>there</u> .                                                                                                    |

<sup>&</sup>lt;sup>55</sup> You may find NEIGHB useful investigating numeric stability. See NEIGHBOR in the HP-71 Math Pac.

| Name                                                                        | Keys to press                                                                       | in modes     | Remarks (see p. 74 for general information)                                                                                                    |
|-----------------------------------------------------------------------------|-------------------------------------------------------------------------------------|--------------|----------------------------------------------------------------------------------------------------|
| Norml<br>Norml <sub>P</sub><br>Norml <sub>u</sub>                           | h PROB Norml h PROB Norml h PROB Norml h PROB Norml                                 | DECM         | (1) Normal distribution with an arbitrary mean $\mu$ given in $J$ and a standard deviation $\sigma$ in $K$ . See <u>Appendix I</u> for details.  NormI <sup>-1</sup> returns $x$ for a given probability $p$ in $X$ , with $\mu$ in $J$ and $\sigma$ in $K$ .                                                                                                    |
| NOT                                                                         | NOT                                                                                 | Integer      | (1) Inverts $x$ bit-wise as on the HP-16C.                                                                                                    |
| NOT                                                                         | h NOT                                                                               | DECM         | (1) Returns 1 for $x = 0$ , and 0 for $x \neq 0$ .                                                                                                    |
| nROW                                                                        | h MATRIX nROW                                                                       | DECM         | (1) Takes a matrix $\underline{descriptor} x$ and returns the number of rows of $(X)$ .                                                                                                    |
| nΣ                                                                          | h (SUMS) n I                                                                        | DECM         | (-1) Recalls the number of accumulated data points.                                                                                                    |
| ODD?                                                                        | h (TEST) ODD?                                                                       | ¬INPUT       | (0) Checks if $x$ is integer and odd.                                                                                                    |
| OFF                                                                         | hOFF                                                                                | sто          | (0) Inserts a step to turn your WP 34S off under program control.                                                                                                    |
|                                                                             |                                                                                     | ¬ѕто         | (0) Turns your WP 34S off.                                                                                                    |
|                                                                             |                                                                                     |              |                                                                                                    |
| OR                                                                          | h OR                                                                                | ¬INPUT       | (2) Works in analogy to AND. See <i>there</i> .                                                                                                    |
| OR PERM                                                                     | h OR  g Py.x                                                                        | ¬INPUT       | <ul> <li>(2) Works in analogy to AND. See <u>there</u>.</li> <li>(2) Returns the number of possible <u>arrangements</u> of <i>y</i> items taken <i>x</i> at a time. No item occurs more than once in an arrangement, and different orders of the same <i>x</i> items <u>are counted</u> separately. See <u>Appendix I</u> for the formula. Compare COMB.</li> </ul>                                                                                                    |
| PERM                                                                        |                                                                                     |              | (2) Returns the number of possible <u>arrangements</u> of $y$ items taken $x$ at a time. No item occurs more than once in an arrangement, and different orders of the same $x$ items <u>are counted</u> separately. See                                                                                                    |
| <b>PERM</b>                                                                 | g Py.x                                                                              | ¬INPUT       | <ul> <li>(2) Returns the number of possible <u>arrangements</u> of <i>y</i> items taken <i>x</i> at a time. No item occurs more than once in an arrangement, and different orders of the same <i>x</i> items <u>are counted</u> separately. See <u>Appendix I</u> for the formula. Compare COMB.</li> <li>(1) Legendre polynomials. See <u>App. I</u> for more.</li> <li>(1) Poisson distribution with the number of</li> </ul>                                                                                                    |
| PERM Pn Poiss                                                               | g Py.x                                                                              | ¬INPUT  DECM | <ul> <li>(2) Returns the number of possible <u>arrangements</u> of <i>y</i> items taken <i>x</i> at a time. No item occurs more than once in an arrangement, and different orders of the same <i>x</i> items <u>are counted</u> separately. See <u>Appendix I</u> for the formula. Compare COMB.</li> <li>(1) Legendre polynomials. See <u>App. I</u> for more.</li> <li>(1) Poisson distribution with the number of successes <i>g</i> in <i>X</i>, the gross error probability <i>p</i><sub>0</sub> in <i>J</i>, and the sample size <i>n</i> in <i>K</i>. The Poisson</li> </ul>                                                                                                    |
| PERM Poiss Poiss                                                            | p Py.x  h X.FCN P=  h PROB Poiss                                                    | ¬INPUT       | <ul> <li>(2) Returns the number of possible <u>arrangements</u> of <i>y</i> items taken <i>x</i> at a time. No item occurs more than once in an arrangement, and different orders of the same <i>x</i> items <u>are counted</u> separately. See <u>Appendix I</u> for the formula. Compare COMB.</li> <li>(1) Legendre polynomials. See <u>App. I</u> for more.</li> <li>(1) Poisson distribution with the number of successes <i>g</i> in X, the gross error probability <i>p</i><sub>0</sub> in J, and the sample size <i>n</i> in K. The Poisson parameter λ = n · p<sub>0</sub> is calculated automatically. See Poisλ below.</li> </ul>                                                                                                    |
| PERM Poiss Poiss                                                            | p Py.x  h X.FCN P= h PROB Poiss h PROB Poiss=                                       | ¬INPUT  DECM | <ul> <li>(2) Returns the number of possible <u>arrangements</u> of <i>y</i> items taken <i>x</i> at a time. No item occurs more than once in an arrangement, and different orders of the same <i>x</i> items <u>are counted</u> separately. See <u>Appendix I</u> for the formula. Compare COMB.</li> <li>(1) Legendre polynomials. See <u>App. I</u> for more.</li> <li>(1) Poisson distribution with the number of successes <i>g</i> in X, the gross error probability <i>p</i><sub>0</sub> in J, and the sample size <i>n</i> in K. The Poisson parameter λ = n · p<sub>0</sub> is calculated automatically.</li> </ul>                                                                                                    |
| PERM  Poiss  Poiss <sub>P</sub> Poiss <sub>u</sub> Poiss -1                 | p Py.x  h X.FCN Pm  h PROB Poiss  h PROB Poiss  h PROB Poiss                        | ¬INPUT  DECM | <ul> <li>(2) Returns the number of possible <u>arrangements</u> of <i>y</i> items taken <i>x</i> at a time. No item occurs more than once in an arrangement, and different orders of the same <i>x</i> items <u>are counted</u> separately. See <u>Appendix I</u> for the formula. Compare COMB.</li> <li>(1) Legendre polynomials. See <u>App. I</u> for more.</li> <li>(1) Poisson distribution with the number of successes <i>g</i> in X, the gross error probability <i>p</i><sub>0</sub> in J, and the sample size <i>n</i> in K. The Poisson parameter λ = n · p<sub>0</sub> is calculated automatically. See Poisλ below.</li> <li>Poiss<sup>-1</sup> returns the maximum number of successes <i>m</i> for a given probability <i>p</i> in X, <i>p</i><sub>0</sub> in J and <i>n</i> in K.</li> </ul>                                                         |
| PERM  Poiss  Poiss <sub>P</sub> Poiss <sub>u</sub> Poiss -1  Poisλ          | p Py.x  h X.FCN Pm  h PROB Poiss  h PROB Poiss  h PROB Poiss  h PROB Poiss-1        | DECM         | <ul> <li>(2) Returns the number of possible <u>arrangements</u> of <i>y</i> items taken <i>x</i> at a time. No item occurs more than once in an arrangement, and different orders of the same <i>x</i> items <u>are counted</u> separately. See <u>Appendix I</u> for the formula. Compare COMB.</li> <li>(1) Legendre polynomials. See <u>App. I</u> for more.</li> <li>(1) Poisson distribution with the number of successes <i>g</i> in X, the gross error probability <i>p</i><sub>0</sub> in J, and the sample size <i>n</i> in K. The Poisson parameter λ = n · p<sub>0</sub> is calculated automatically. See Poisλ below.</li> <li>Poiss<sup>-1</sup> returns the maximum number of successes</li> </ul>                                                                                                    |
| PERM  Poiss  Poiss <sub>P</sub> Poissu  Poiss -1  Poisλ  Poisλ <sub>P</sub> | p Py.x  h X.FCN Pm h PROB Poiss h PROB Poiss h PROB Poiss h PROB Poiss h PROB Poiss | ¬INPUT  DECM | <ul> <li>(2) Returns the number of possible <u>arrangements</u> of <i>y</i> items taken <i>x</i> at a time. No item occurs more than once in an arrangement, and different orders of the same <i>x</i> items <u>are counted</u> separately. See <u>Appendix I</u> for the formula. Compare COMB.</li> <li>(1) Legendre polynomials. See <u>App. I</u> for more.</li> <li>(1) Poisson distribution with the number of successes <i>g</i> in X, the gross error probability <i>p</i><sub>0</sub> in J, and the sample size <i>n</i> in K. The Poisson parameter λ = n · p<sub>0</sub> is calculated automatically. See Poisλ below.</li> <li>Poiss<sup>-1</sup> returns the maximum number of successes <i>m</i> for a given probability <i>p</i> in X, <i>p</i><sub>0</sub> in J and <i>n</i> in K.</li> <li>(1) Poisλ works like Poiss but with λ in J and</li> </ul> |

WP 34S Owner's Manual Edition 3.3 R3924 Page 95 of 212

| Name   | Keys to press    | in modes | Remarks (see p. 74 for general information)                                                                                                    |
|--------|------------------|----------|----------------------------------------------------------------------------------------------------|
| PopLR  | h P.FCN PopLR    | ¬INPUT   | (0) Pops the local registers allocated to the current routine without returning. See LOCR and RTN.                                                                                                    |
| PowerF | h (MODE) PowerF  | All      | (0) Selects the power curve fit model $R(x) = a_0 x^{a_1}$ .                                                                                                    |
| PRCL   | h (P.FCN) PRCL   | ¬INPUT   | (0) Copies the current program (from <i>FM</i> or <i>RAM</i> ) and appends it to <i>RAM</i> , where it can then be edited (see p. 72). Allows duplicating programs in <i>RAM</i> . Will only work with enough space at destination.                                                                                                    |
|        | RCL              | CAT open | By recalling a library routine from <i>FM</i> , editing it, and PSTO you may modify this part of the <i>FM</i> library.                                                                                                    |
| PRIME? | h (TEST) PRIME?  | ¬INPUT   | (0) Checks if the absolute value of the integer part of $x$ is a prime. The method is believed to work for integers up to $9.10^{18}$ .                                                                                                    |
|        | h PROB           | DECM     | Catalog. See p. <u>125</u> .                                                                                                    |
| PROFRC | fab/c            | ¬INPUT   | (1) Sets fraction mode like in the <i>HP-35S</i> , allowing only proper fractions or mixed numbers in display. Converts $x$ according to the settings by DEN into a proper fraction, e.g. 1.25 or $^5/_4$ into 1 $^1/_4$ . Absolute decimal equivalents of $x$ must not exceed 100,000. Compare IMPFRC.                                                                                                    |
| PROMPT | h (P.FCN) PROMPT | ¬INPUT   | (0) Displays <i>alpha</i> and stops program execution. See p. <u>69</u> for more.                                                                                                    |
| PSE    | h PSE <u>n</u>   | ¬INPUT   | (0) With a program running, refreshes the display and pauses program execution for $n$ ticks (see TICKS), with $0 \le n \le 99$ . The pause will terminate early when you press a key.                                                                                                    |
| PSTO   | h (P.FCN) PSTO   | ¬INPUT   | (0) Copies the current program from <i>RAM</i> and appends it to the <i>FM</i> library. Not programmable.  The program must have at least one LBL statement with an alphanumeric global label (preferably at its beginning). If a program with the same label already exists in the library it will be deleted first. Alphanumeric labels contained in <i>FM</i> may be browsed by CAT (see p. 126) and called by XEQ.  By recalling a library routine from <i>FM</i> via PRCL, editing it, and PSTO you may modify this part of the <i>FM</i> library. |

WP 34S Owner's Manual Edition 3.3 R3924 Page 96 of 212

| Name   | Keys to press         | in modes | Remarks (see p. 74 for general information)                                                                                                    |
|--------|-----------------------|----------|----------------------------------------------------------------------------------------------------|
| PUTK   | h P.FCN PUTK s        | ¬INPUT   | (0) Assumes a key code in the address specified. Stops program execution, takes said code and puts it in the keyboard buffer resulting in immediate execution of the corresponding call. R/S is required to resume program execution. May help in user interaction with programs. |
|        | h P.FCN               | ¬INPUT   | Catalog. See p. <u>125</u> .                                                                                                    |
| RAD    | gRAD                  | DECM     | (0) Sets current angular mode to radians.                                                                                                    |
| RAD→   | h (X.FCN) RAD+        | DECM     | (1) Takes <i>x</i> as <i>radians</i> and converts it to the angular mode currently set.                                                                                                    |
| RAN#   | f RAN#                | DECM     | (-1) Returns a random number between 0 and 1 like RAN does in the <i>HP-42S</i> .                                                                                                    |
|        |                       | Integer  | (-1) Returns a random bit pattern for the word size set.                                                                                                    |
| RCL    | RCL s                 | ¬INPUT   | (-1) See the <u>addressing table above</u> for <sup>C</sup> RCL.                                                                                                    |
| RCLM   | RCL MODE s            | ¬INPUT   | (0) Recalls modes stored by STOM (see p. <u>37</u> ). No need pressing h here.                                                                                                    |
| RCLS   | h P.FCN RCLS s        | ¬INPUT   | Recalls 4 or 8 values from a set of registers starting at address $s$ , and pushes them on the stack. This is the converse command of STOS.                                                                                                    |
| RCL+   | <u>RCL</u> + <u>s</u> |          | (1) Recalls $s$ , executes the specified operation and pushes the result on the stack.  E.g. RCL-12 subtracts $r12$ from $x$ and displays the result (acting like RCL 12 -, but without losing a stack level). In analogy, CRCL-12 subtracts $r12$ from $x$ and $r13$ from $y$ .  |
| RCL-   | RCL - s               | _1110117 |                                                                                                    |
| RCL×   | RCL X s               | ¬INPUI   |                                                                                                    |
| RCL/   | RCL / s               |          |                                                                                                    |
| RCL↑   | RCL A s               | ¬INPUT   | (1) RCL $\uparrow$ ( $\downarrow$ ) replaces $x$ with the maximum                                                                                                    |
| RCL↓   | RCL ▼ <u>s</u>        | INPUT    | (minimum) of $s$ and $x$ .                                                                                                    |
| RDP    | h X.FCN RDP n         | DECM     | (1) Rounds $x$ to $n$ decimal places $(0 \le n \le 99)$ , taking the RM setting into account. See RM and compare RSD.                                                                                                    |
| BDV    | h MODE RDX,           | All      | (0) Sets the decimal mark to a comma.                                                                                                    |
| RDX,   | h./,                  | DECM     | (0) Toggles the radix mark.                                                                                                    |
| RDX.   | h MODE RDX.           | All      | (0) Sets the decimal mark to a point.                                                                                                    |
| REALM? | h TEST REALM?         | ¬INPUT   | (0) Tests if your WP 34S is in real mode (DECM).                                                                                                    |
|        | L                     |          |                                                                                                    |

WP 34S Owner's Manual Edition 3.3 R3924 Page 97 of 212

| Name  | Keys to press       | in modes | Remarks (see p. 74 for general information)                                                                                                    |
|-------|---------------------|----------|----------------------------------------------------------------------------------------------------|
| RECV  | h P.FCN RECY        | ¬INPUT   | (0) Prepares your <i>WP 34S</i> for receiving data via serial I/O. See SEND and <u>Appendix A</u> for more.                                                                                                    |
| REGS  | h MODE REGS n       | All      | (0) Specifies the number of global general purpose registers wanted. With REGS 100 you get the default state (R00 - R99), REGS 0 leaves not even a single such register for use.                                                                                                    |
| REGS? | h P.FCN REGS?       | ¬INPUT   | (-1) Returns the number of global general purpose registers allocated (0 100).                                                                                                    |
| RESET | h (P.FCN) RESET     | ¬INPUT   | If confirmed, executes CLALL and resets all modes to start-up default, i.e. 24h, 2COMPL, ALL 0, DBLOFF, DEG, DENANY, DENMAX 0, D.MY, LinF, LocR 0, LZOFF, PROFRC, RDX., REGS 100, SCIOVR, SEPON, SSIZE4, TSON, WSIZE 64, YDOFF and finally DECM. See these commands for more. Not programmable.                                                                                                    |
| RJ    | h (X.FCN) RJ        | Integer  | (-1) Right justifies, in analogy to LJ on the $HP-16C$ . <b>Example</b> : $101100_2$ RJ results in $y = 1011_2$ and $x = 2$ . See LJ.                                                                                                    |
| RL    | h X.FCN RL <u>n</u> | Integer  | (1) Works like $n$ consecutive RLs / RLCs on the $HP-16C$ , similar to RLn / RLCn there. For RL,                                                                                                    |
| RLC   | h (X.FCN) RLC n     | integer  | $0 \le n \le 63$ . For RLC, $0 \le n \le 64$ . RL 0 / RLC 0 execute as NOP, but load L. See p. <u>56</u> for more.                                                                                                    |
| RM    | h MODE RM n         | All      | <ul> <li>(0) Sets floating point rounding mode. This is only used when converting from the high precision internal format to packed real numbers. It will not alter the display nor change the behavior of ROUND. The following modes are supported:</li> <li>0: round half even: ½ = 0.5 rounds to next even number (default).</li> <li>1: round half up: 0.5 rounds up ('businessman's rounding' <sup>56</sup>).</li> <li>2: round half down: 0.5 rounds down.</li> <li>3: round up: rounds away from 0.</li> <li>4: round down: rounds towards 0 (truncates).</li> <li>5: ceiling: rounds towards +∞.</li> <li>6: floor: rounds towards -∞.</li> </ul> |
| RMDR  | h RMDR              | ¬INPUT   | (2) Returns the remainder of a division. Equals RMD on the <i>HP-16C</i> but works for real numbers as well. See p. <u>56</u> for examples. Compare MOD.                                                                                                    |

<sup>&</sup>lt;sup>56</sup> Translates to "kaufmännische Rundung" in German.

| Name      | Keys to press        | in modes | Remarks (see p. 74 for general information)                                                                                                    |
|-----------|----------------------|----------|----------------------------------------------------------------------------------------------------|
| RM?       | h P.FCN RM?          | ¬INPUT   | (-1) Returns the floating point rounding mode set. See RM for more.                                                                                                    |
| ROUND     |                      | ¬INPUT   | display format like RND does in the $HP-42S$ .                                                                                                    |
| ROUND     | gRND                 | FRC      | using the current denominator like RND does in the <i>HP-35S</i> fraction mode.                                                                                                    |
| ROUNDI    | h X.FCN ROUNDI       | ¬INPUT   | (1) Rounds $x$ to next integer. ½ rounds to 1.                                                                                                    |
| RR<br>RRC | h X.FCN RR <u>n</u>  | Integer  | (1) Works like $n$ consecutive RRs / RRCs on the $HP$ -16 $C$ , similar to RRn / RRCn there. For RR, $0 \le n \le 63$ . For RRC, $0 \le n \le 64$ . RR 0 / RRC 0 execute as NOP, but load $L$ . See p. $56$ for more.                                                                                                    |
| RSD       | h X.FCN RSD <u>n</u> | DECM     | (1) Rounds $x$ to $n$ significant digits, taking the RM setting into account. See RM and compare RDP.                                                                                                    |
| RTN       | gRTN                 | ѕто      | (0) Last command in a typical routine. Pops the local data (like PopLR) and returns control to the calling routine in program execution, i.e. moves the program pointer one step behind the XEQ instruction that called said routine. If there is none, program execution halts and the program pointer is set to step 000.                                                                                                    |
|           |                      | ¬ѕто     | (0) Resets the program pointer to the beginning of current program. If the current program is in <i>FM</i> , the program pointer will be set to step 000 in <i>RAM</i> .                                                                                                    |
| RTN+1     | h P.FCN RTN+1        | ¬INPUT   | (0) Works like RTN, but moves the program pointer two steps behind the XEQ instruction that called said routine. Halts if there is none.                                                                                                    |
| R-CLR     | h P.FCN R-CLR        | DECM     | (0) Interprets $x$ in the form $sss.nn$ . Clears $nn$ registers starting with address $sss$ . If $nn = 0$ , it will clear the maximum available.  Example: For $x = 34.567$ , R-CLR will clear R34 through R89.  ATTENTION for $nn = 0$ : For $sss \in [0;99]$ , clearing will stop at the highest allocated global numbered register. For $sss \in [100;111]$ , clearing will stop at K. For $sss \ge 112$ , clearing will stop at the highest allocated local register. |

WP 34S Owner's Manual Edition 3.3 R3924 Page 99 of 212

| Name     | Keys to press       | in modes | Remarks (see p. 74 for general information)                                                                                                    |
|----------|---------------------|----------|----------------------------------------------------------------------------------------------------|
| R-COPY   | h P.FCN<br>R-COPY   | DECM     | <ul> <li>(0) Interprets x in the form sss.nnddd. Takes nn registers starting with address sss and copies their contents to ddd etc. If nn = 00, it will take the maximum available.</li> <li>Example: For x = 7.03045678, r07, r08, r09 will be copied into R45, R46, R47, respectively.</li> <li>For x &lt; 0, R-COPY will take nn registers from FM instead, starting with register number  sss . Destination will be in RAM always.</li> <li>ATTENTION: The advice at R-CLR applies, but with 'clearing' replaced by 'copying'.</li> </ul> |
| R-SORT   | h P.FCN<br>R-SORT   | DECM     | (0) Interprets $x$ in the form sss.nn. Sorts the contents of $nn$ registers starting with address sss. If $nn = 0$ , it will sort the maximum available.  Example: Assume $x = 49.0369$ , $r49 = 1.2$ , $r50 = -3.4$ , and $r51 = 0$ ; then R-SORT will return $r49 = -3.4$ , $r50 = 0$ , and $r51 = 1.2$ .  ATTENTION: The advice at R-CLR applies, but with 'clearing' replaced by 'sorting'.                                                                                                    |
| R-SWAP   | h (P.FCN)<br>R-SWAP | DECM     | (0) Works like R-COPY but swaps the contents of source and destination registers.                                                                                                    |
| R→D      |                     | DECM     | (1) See the <u>catalog of conversions</u> for conversions of <u>radians</u> to <u>degrees</u> .                                                                                                    |
| R↑<br>R↓ | h Rt Rt             | ¬INPUT   | Rotates the stack contents one level up or down, respectively. See pp. <u>20</u> and <u>31</u> for details.                                                                                                    |
| s        | gs                  | DECM     | (-2) Takes the statistical sums accumulated, calculates the sample standard deviations $\mathbf{s}_y$ and $\mathbf{s}_x$ and pushes them on the stack. See <u>Appendix I</u> for the formula.                                                                                                    |
| SAVE     | h P.FCN SAVE        | ¬INPUT   | (0) Saves user program space, registers and system state to <i>FM</i> , and returns Saved. Recall your backup by the different flavors of LOAD. Not programmable. See <i>Appendix A</i> for more.                                                                                                    |
| SB       | h X.FCN SB n        | Integer  | (1) Sets the specified bit in $x$ .                                                                                                    |
| SCI      | h sci <u>n</u>      | ¬INPUT   | (0) Sets scientific display format (see p. <u>40</u> ).                                                                                                    |
| SCIOVR   | h SCI ENTER+        | ¬INPUT   | (0) Defines that numbers exceeding the range displayable in ALL or FIX will be shown in scientific format. Compare ENGOVR, see RESET.                                                                                                    |

WP 34S Owner's Manual Edition 3.3 R3924 Page 100 of 212

| Name              | Keys to press    | in modes | Remarks (see p. 74 for general information)                                                                                                    |
|-------------------|------------------|----------|----------------------------------------------------------------------------------------------------|
| _                 | h X.FCN SDL n    | DECM     | (1) Shifts digits left (right) by $n$ decimal positions, equivalent to multiplying (dividing) $x$ by $10^n$ . Compare SL and SR for integers.       |
|                   | h STAT SEED      | DECM     | (0) Stores a seed for random number generation.                                                                                                    |
|                   | III (STAT) SEED  | DECIVI   |                                                                                                    |
| SENDA             |                  |          | (0) SENDA sends all <i>RAM</i> data, SENDP the program memory,                                                                                      |
| SENDP             | h P.FCN SENDA    |          | SENDR the global general purpose registers, and                                                                                                    |
| SENDR             | etc.             | ¬INPUT   | SENDΣ the summation registers, respectively,                                                                                                    |
| SENDΣ             |                  |          | to the device connected via serial I/O.<br>See RECV and <u>Appendix A</u> for more.                                                                 |
| SEPOFF            | h MODE SEPOFF    | All      | (0) Toggle the digit group separators for integers. Points or commas will be displayed every                                                        |
|                   | h ./,            | Integer  | four digits in bases 2 and 4,                                                                                                    |
| SEPON             |                  |          | two digits in base 16,                                                                                                    |
|                   | h MODE SEPON     | All      | three digits in all other integer bases.                                                                                                    |
| SERR              | h STAT SERR      | DECM     | (-2) Takes the statistical sums accumulated, calculates and returns the standard errors (i.e. the standard deviations of $\bar{x}$ and $\bar{y}$ ). |
| SERR <sub>w</sub> | h STAT SERR      | DECM     | (-1) Returns the standard error for weighted data, i.e. the standard deviation of $\bar{x}_w$ .                                                     |
| SETCHN            | h MODE SETCHN    | All      | (0) Sets some regional preferences (see p. <u>39</u> ).                                                                                             |
| SETDAT            | h MODE SETDAT    | All      | (0) Sets the date for the real time clock (the emulator takes this information from the PC clock).                                                  |
| SETEUR            |                  |          |                                                                                                    |
| SETIND            | MODE SETEUR etc. | All      | (0) Sets some regional preferences (see p. 39).                                                                                                    |
| SETJPN            | 0.0.             |          |                                                                                                    |
| SETTIM            | h MODE SETTIM    | All      | (0) Sets the time for the real time clock (the emulator takes this information from the PC clock).                                                  |
| SETUK             | h MODE SETUK     | A.II.    | (0) 0-1                                                                                                    |
| SETUSA            | etc.             | All      | (0) Sets some regional preferences (see p. <u>39</u> ).                                                                                             |
| SF                | fisf <u>n</u>    | ¬INPUT   | (0) Sets the flag specified.                                                                                                    |
| SHOW              | g SHOW           | ¬INPUT   | Browser. See p. <u>125</u> .                                                                                                    |

WP 34S Owner's Manual Edition 3.3 R3924 Page 101 of 212

| Name              | Keys to press         | in modes | Remarks (see p. 74 for general information)                                                                                                    |
|-------------------|-----------------------|----------|----------------------------------------------------------------------------------------------------|
| SIGN              | h (X.FCN) SIGN        | ¬INPUT   | (1) Returns 1 for $x > 0$ , -1 for $x < 0$ , and 0 for $x = 0$ or non-numeric data. Corresponds to $\operatorname{signum}(x)$ for numeric input.                                                                                                    |
| <sup>c</sup> SIGN | CPX h X.FCN<br>SIGN   | DECM     | (1) Returns the unit vector of $x + iy$ in $\mathbf{X}$ and $\mathbf{Y}$ .                                                                                                    |
| SIGNMT            | h MODE SIGNMT         | All      | (0) Sets sign-and-mantissa mode for integers. See p. <u>53</u> ff.                                                                                                    |
| SIN               | f SIN                 | DECM     | (1) Returns the sine of the angle in <b>X</b> .                                                                                                    |
| SINC              | h (X.FCN) SINC        | DECM     | (1) Returns $\frac{\sin(x)}{x}$ ; returns 1 for $x = 0$ .                                                                                                    |
| SINH              | f HYP SIN             | DECM     | (1) Returns the hyperbolic sine of $x$ .                                                                                                    |
| SKIP              | h P.FCN SKIP n        | ¬INPUT   | (0) Skips <i>n</i> program steps forwards (0 ≤ <i>n</i> ≤ 255). So e.g. SKIP 2 skips over the next two steps, going e.g. from step 123 to step 126. If SKIP attempts to cross an END, an error is thrown.  ATTENTION: If you edit a section of your routine that is crossed by one or more BACK, SKIP, or CASE jumps, this may well result in a need to manually maintain all those statements individually.                                                                                                    |
| SL                | h (X.FCN) SL <u>n</u> | Integer  | (1) Works like $n \leq 63$ consecutive SLs on the $HP-16C$ . SL 0 executes as NOP, but loads $L$ . See p. $\underline{56}$ for more.                                                                                                    |
| SLOW              | h (MODE) SLOW         | All      | (0) Sets the processor speed to 'slow'. This is also automatically entered for low battery voltage (see p. <u>36</u> ). Compare FAST.                                                                                                    |
| SLV               | f SLV label           | DECM     | Solves the equation $f(x) = 0$ , with $f(x)$ calculated by the routine specified. Two initial estimates of the root must be supplied in $X$ and $Y$ when calling SLV. For the rest, the user interface is as in the $HP-15C$ . This means SLV returns $x_{root}$ in $X$ , the second last x-value tested in $Y$ , and $f(x_{root})$ in $Z$ . It also means SLV acts as a test, so the next program step will be skipped if SLV fails. Please refer to the $HP-15C$ Owner's Handbook (Section 13 and Appendix D) for more information about automatic root finding. |

WP 34S Owner's Manual Edition 3.3 R3924 Page 102 of 212

| Name   | Keys to press               | in modes | Remarks (see p. 74 for general information)                                                                                                    |
|--------|-----------------------------|----------|----------------------------------------------------------------------------------------------------|
| SLVQ   | h (X.FCN) SLYQ              | DECM     | <ul> <li>Solves the quadratic equation ax² +bx+c=0, with its real parameters on the input stack [c, b, a,], and tests the result.</li> <li>If r:=b²-4ac≥0, SLVQ returns -b±√r/2a in Y and X. In a program, the step after SLVQ will be executed.</li> <li>Else, SLVQ returns the real part of the first complex root in X and its imaginary part in Y (the 2<sup>nd</sup> root is the complex conjugate of the first – see CONJ). If run directly from the keyboard, the complex indicator is list then – in a program, the step after SLVQ will be skipped.</li> <li>In either case, SLVQ returns r in Z. Higher stack levels are kept unchanged. L will contain equation parameter c.</li> </ul> |
| SMODE? | h (P.FCN)<br>8MODE?         | ¬INPUT   | (-1) Returns the integer sign mode set, i.e.  2 (meaning 'true') for 2's complement,  1 ('true' again) for 1's complement,  0 (i.e. 'false') for unsigned, or  -1 (i.e. 'true') for sign and mantissa mode.                                                                                                    |
| SPEC?  | h TEST SPEC?                | ¬INPUT   | (0) True if $x$ is 'special', i.e. infinite or non-numeric.                                                                                                    |
| SR     | h X.FCN SR <u>n</u>         | Integer  | (1) Works like $n \leq 63$ consecutive SRs on the $HP-16C$ . SR 0 executes as NOP, but loads $L$ . See p. $\underline{56}$ for more.                                                                                                    |
| sRCL   | h X.FCN sRCL s              | ¬INPUT   | (-1) Assumes the source contains <i>SP</i> data and recalls them as such. See pp. <u>159</u> and <u>186</u> .                                                                                                    |
| SSIZE4 | h MODE SSIZE4 h MODE SSIZE8 | All      | Set the stack size to 4 or 8 levels, respectively. See p. <u>17</u> . Note register contents will remain unchanged in this operation. The same will happen if stack size is modified by any other operation (e.g.                                                                                                    |
| SSIZE? | h P.FCN 88IZE?              | ¬INPUT   | by RCLM, see p. <u>37</u> ).  (-1) Returns the number of stack levels allocated.                                                                                                    |
|        | h STAT                      | DECM     | Catalog. See p. <u>125</u> .                                                                                                    |
|        | h STATUS                    | ¬INPUT   | Browser. See p. <u>125</u> .                                                                                                    |
| STO    | STO s                       | ¬INPUT   | (0) See p. <u>33</u> for <sup>c</sup> STO.                                                                                                    |
| sтом   | STO MODE s                  | ¬INPUT   | (0) Stores mode settings for later use as described on p. <u>37</u> (no need pressing here). RCLM recalls such data.                                                                                                    |

WP 34S Owner's Manual Edition 3.3 R3924 Page 103 of 212

| Name            | Keys to press         | in modes | Remarks (see p. 74 for general information)                                                                                                    |
|-----------------|-----------------------|----------|----------------------------------------------------------------------------------------------------|
| STOP            | R/S                   | STO      | (0) Stops program execution. May be used to wait for input, for example.                                                                                                    |
| STOPW           | CPX R/S               | DECM     | Stopwatch application based on the real time clock and following the timer of the <i>HP-55</i> . See p. <u>145</u> for a detailed description.                                                                                                |
| 3101 W          | h (X.FCN) STOPW       | DECIVI   | <b>ATTENTION</b> : This command will be part of the function set only if the proper firmware is loaded. See <i>Appendix A</i> .                                                                                                    |
| STOS            | h P.FCN 8TO8 <u>s</u> | ¬INPUT   | (0) Stores all current stack levels in a set of 4 or 8 registers, starting at destination address $s$ . See RCLS.                                                                                                    |
| STO+            | <u>STO</u> + <u>s</u> | ¬INPUT   | (0) Executes the specified operation on <i>s</i> and stores the result into said address. See p. <u>33</u> for <sup>C</sup> STO  E.g. STO-12 subtracts <i>x</i> from <i>r12</i> like the keystrokes (RCL) 12 (x₹y) (-) (STO) 12 would do, but |
| STO-            | STO - <u>s</u>        |          |                                                                                                    |
| STO×            | STO X s               |          |                                                                                                    |
| STO/            | STO / <u>s</u>        |          | the stack remains unchanged.                                                                                                    |
| STO↑            | STO A s               |          | (0) STO↑ ( $\downarrow$ ) takes the maximum (minimum) of $s$ and $x$ and stores it at the address specified.                                                                                                    |
| ѕто↓            | STO ▼ s               | ¬INPUT   |                                                                                                    |
| SUM             | h STAT SUM            | DECM     | (-2) Recalls the linear sums $\Sigma y$ and $\Sigma x$ . Useful for elementary vector algebra in 2D.                                                                                                    |
|                 | h SUMS                | DECM     | Catalog. See p. <u>125</u> .                                                                                                    |
| S <sub>w</sub>  | h STAT) 5             | DECM     | (-1) Calculates the standard deviation for weighted data (where the weight $y$ of each data point $x$ was entered via $\Sigma$ +). See <u>Appendix I</u> for the formula.                                                                     |
| S <sub>XY</sub> | h STAT) 5xv           | DECM     | (-1) Calculates the sample covariance for the two data sets entered via $\Sigma$ +. It depends on the fit model selected. See <u>Appendix I</u> for the formula See COV for the population covariance.                                        |

WP 34S Owner's Manual Edition 3.3 R3924 Page 104 of 212

| Name                | Keys to press            | in modes | Remarks (see p. 74 for general information)                                                                                                    |
|---------------------|--------------------------|----------|----------------------------------------------------------------------------------------------------|
| TAN                 | f TAN                    | DECM     | (1) Returns the tangent of the angle in $\mathbf{X}^{.57}$                                                                                                    |
| TANH                | f HYP TAN                | DECM     | (1) Returns the hyperbolic tangent of $x$ .                                                                                                    |
|                     | h TEST                   | DECM     | Catalog. See p. <u>125</u> .                                                                                                    |
| TICKS               | h P.FCN TICKS            | ¬INPUT   | (-1) Returns the number of ticks from the real time clock at execution time. With the quartz crystal built-in, 1 $tick = 0.1  s$ . Without, it may be some 10% more or less. So the quartz crystal is inevitably required if the clock is to be useful in long range. TICKS also works without the quartz, however. |
| TIME                | h (X.FCN) TIME           | DECM     | (-1) Recalls the time from the real time clock at execution, displaying it in the format hh.mmss in standard 24h-mode. Choose FIX 4 for best results.                                                                                                    |
| $T_n$               | h X.FCN Ix               | DECM     | (2) Chebychev polynomials of first kind. See<br>Appendix I for details.                                                                                                    |
| TOP?                | h (TEST) TOP?            | STO      | (0) Returns folse if TOP? is called in a subroutine, true if the program-running flag is set and the subroutine return stack pointer is clear.                                                                                                    |
| TRANSP              | h (MATRIX)<br>TRANSP     | DECM     | (1) Takes a matrix $\underline{\text{descriptor}}\ x$ and returns the descriptor of its transpose. The transpose is done in-situ and does not require any additional memory.                                                                                                    |
| TSOFF               | h MODE TSOFF             |          | (0) Toggles the thousands separators for DECM (points or commas depending on radix setting).                                                                                                    |
| TSON                | h MODE TSON              | All      |                                                                                                    |
| t <sub>P</sub> (x)  | h PROB t=(x)             |          | (1) Student's t distribution. The degrees of freedom are stored in $J$ . $t_u(x)$ equals $Q(t)$ and $t^{-1}(p)$ equals $t_p$ in the <i>HP-21S</i> . See p. <u>49</u> for an application example and <u>Appendix I</u> for more mathematical details.                                                                |
| t <sub>u</sub> (x)  | h PROB tu(x)             | DECM     |                                                                                                    |
| t(x)                | h PROB t(x)              |          |                                                                                                    |
| t <sup>-1</sup> (p) | h PROB t-1(p)            |          |                                                                                                    |
| t≒                  | h P.FCN t s              | ¬INPUT   | Swaps $t$ and $s$ , in analogy to $x \leftrightarrows$ .                                                                                                    |
| ULP                 | h (X.FCN) ULP            | ¬INPUT   | (1) Returns 1 times the smallest power of ten which can be added to $x$ or subtracted from $x$ to actually change the value of $x$ in your $WP$ 34S in the mode set. Thus 1 is returned in integer mode.                                                                                                    |
| Un                  | h (X.FCN) U <sub>m</sub> | DECM     | (2) Chebychev polynomials of second kind. See <i>Appendix I</i> for details.                                                                                                    |
| UNSIGN              | h MODE UNSIGN            | All      | (0) Sets unsigned mode like UNSGN does on the HP-16C.                                                                                                    |

Note that TAN returns "not numeric" for  $x = \pm 90^{\circ}$  or equivalents if flag D is set.

| Name                | Keys to press    | in modes                                                         | Remarks (see p. 74 for general information)                                                                                                    |
|---------------------|------------------|------------------------------------------------------------------|----------------------------------------------------------------------------------------------------|
| VERS                | h X.FCN VERS     | ¬INPUT                                                           | (0) Shows your firmware version and build number.                                                                                                    |
| VIEW                | h VIEW s         | ¬ INPUT                                                          | (0) Shows $s$ until the next key is pressed. See p. <u>69</u> for more.                                                                                                    |
| VIEWα               | h P.FCN VIEWa    | ¬INPUT                                                           | (0) Displays <i>alpha</i> in the top row and in the                                                                                                    |
| VIEVVŒ              | h VIEW -         | INPUT                                                            | bottom row until next key is pressed (compare to AVIEW in the <i>HP-42S</i> ). See p. <u>69</u> for more.                                                                                                    |
| VWα+                | h VIEW s         | INPUT                                                            | (0) Displays <i>alpha</i> in the top row and <i>s</i> in the bottom row until the next key is pressed. See p. 69                                                                                                    |
| VVVa+               | h P.FCN ΨWα+     | ¬INPUT                                                           | for more.                                                                                                    |
| WHO                 | h (X.FCN) WHO    | ¬INPUT                                                           | (0) Displays credits to the brave men who made this project work.                                                                                                    |
| WDAY                | h (X.FCN) WDAY   | DECM                                                             | (1) Takes $x$ as a date in the format selected, returns the name of the day in the dot matrix and a corresponding integer in the numeric display (Monday = 1, Sunday = 7) $^{58}$ .                                                                                                    |
| W <sub>m</sub>      | h X.FCN W        | DECM                                                             | (1) $W_p$ returns the principal branch of Lambert's W for given $x \ge -1/e$ . $W_m$ returns its negative branch. See <i>Appendix I</i> for more.                                                                                                    |
| $W_{\rho}$          | h X.FCN We       | DECIVI                                                           |                                                                                                    |
| W <sup>-1</sup>     | h X.FCN W-1      | DECM                                                             | (1) Returns $x$ for given $W_p$ ( $\ge$ -1). See there.                                                                                                    |
| Weibl               | h PROB Weibl     |                                                                  | (1) Weibull distribution with its shape parameter <b>b</b> in <b>J</b> and its characteristic lifetime <b>T</b> in <b>K</b> . See Appendix I for details.  Weibl <sup>-1</sup> returns the survival time <b>t</b> <sub>s</sub> for a given probability <b>p</b> in <b>X</b> , with <b>b</b> in <b>J</b> and <b>T</b> in <b>K</b> .                                                                                                |
| Weibl <sub>P</sub>  | h PROB Weible    | DECM                                                             |                                                                                                    |
| Weibl <sub>u</sub>  | h PROB Weibl.    | DECIVI                                                           |                                                                                                    |
| Weibl <sup>-1</sup> | h PROB Weibl-1   |                                                                  |                                                                                                    |
| WSIZE               | h MODE WSIZE n   | All (but<br>becomes<br>effective<br>in integer<br>modes<br>only) | (0) Works almost like on the $HP$ -16 $C$ , but with the parameter $1 \le n \le 64$ trailing the command instead of taken from $X$ . Reducing the word size truncates the values in the stack registers employed and in $L$ . All other memory content stays as is (see $\frac{Appendix}{A}$ for details). Increasing the word size will add empty bits to each stack level. WSIZE 0 sets the word size to maximum, i.e. 64 bits. |
| WSIZE?              | h (P.FCN) WSIZE? | ¬INPUT                                                           | (-1) Recalls the word size set.                                                                                                    |

These numbers correspond to Chinese weekdays 1 to 6 directly. For Portuguese weekdays ('segunda feira' etc.), add 1 to days 1 to 5.

| Name                  | Keys to press                                 | in modes        | Remarks (see p. 74 for general information)                                                                                                    |
|-----------------------|-----------------------------------------------|-----------------|----------------------------------------------------------------------------------------------------|
| x <sup>2</sup>        | g x²                                          | ¬INPUT          | (1)                                                                                                    |
| <i>x</i> <sup>3</sup> | h X.FCN x <sup>2</sup>                        | ¬INPUT          | (1)                                                                                                    |
|                       |                                               | sто             | (0) Calls the subroutine with the label specified.                                                                                                    |
|                       | XEQ <u>label</u>                              | ¬STO,<br>¬INPUT | (0) Executes the program with the label specified.                                                                                                    |
| XEQ                   | (you may need for                             | sто             | (0) Calls the respective subroutine, so e.g. XEQ C will be inserted when $\bigcirc$ is pressed.                                                                                                   |
|                       | reaching these hotkeys in integer bases >10.) | ¬STO,<br>¬INPUT | (0) Executes the respective program if defined.                                                                                                    |
| XEQα                  | h P.FCN XEQa                                  | ¬INPUT          | (0) Takes the first three characters of <i>alpha</i> (or all if there are fewer than three) as a label and calls or executes the respective routine.                                              |
| XNOR                  | h X.FCN XNOR                                  | ¬INPUT          | (2) Works in analogy to AND. See there.                                                                                                    |
| XOR                   | h XOR                                         | ¬INPUT          | (2) Works in analogy to AND. See <i>there</i> .                                                                                                    |
| XTAL?                 | h (TEST) XTAL?                                | ¬INPUT          | (0) Tests for presence of the crystal necessary for a precise real time clock (think of Xmas).                                                                                                    |
| x                     | fx                                            | DECM            | (-2) Returns the arithmetic means of the x- and y-data accumulated. See also s, SERR, and $\sigma.$                                                                                               |
| х̄g                   | h STAT ze                                     | DECM            | (-2) Returns the geometric means of the data accumulated. See <u>Appendix I</u> for the formula. See also $\varepsilon$ , $\varepsilon_{\rm m}$ , and $\varepsilon_{\rm P}$ .                     |
| $ar{\mathbf{x}}_{w}$  | h STAT I                                      | DECM            | (-1) Returns the arithmetic mean for weighted data (where the weight $y$ of each data point $x$ was entered via $\Sigma$ +). See <i>Appendix I</i> for the formula. See also $s_w$ and $SERR_w$ . |
| Ŷ                     | h STAT                                        | DECM            | (1) Returns a forecast $\boldsymbol{x}$ for a given $\boldsymbol{y}$ (in $\boldsymbol{X}$ ) following the fit model chosen. See L.R. for more.                                                    |
|                       | h X.FCN                                       | All             | Catalog. See p. <u>125</u> .                                                                                                    |
| x !                   | h []                                          | DECM            | (1) Returns $\Gamma(x + 1)$ .                                                                                                    |
| X :                   |                                               | Integer         | (1) Returns the factorial $n!$ .                                                                                                    |
| x → α                 | h (X.FCN) x→α                                 | All             | (0) Interprets $x$ as a character code. Appends the respective character to $alpha$ , similar to XTOA in the $HP$ - $42S$ .                                                                       |

WP 34S Owner's Manual Edition 3.3 R3924 Page 107 of 212

| Name              | Keys to press           | in modes                      | Remarks (see p. 74 for general information)                                                                                                    |
|-------------------|-------------------------|-------------------------------|----------------------------------------------------------------------------------------------------|
| x≒                | hx s                    | ¬INPUT                        | Swaps $x$ and $s$ , in analogy to $x = y$ . See p. 33 for $c^{C}x = 1$ . Will be listed like $x = 1$ , $x = 12$ , $x = 12$ , etc.                                                                                                    |
| x≒ Y              | хҳу                     | ¬INPUT                        | Swaps the stack contents $x$ and $y$ , performing Re $\leftrightarrows$ Im if a complex operation was executed immediately before.                                                                                                    |
| <sup>c</sup> x≒ Z | CPX x≥y                 | ¬INPUT                        | Swaps the complex stack contents $x_c$ and $y_c$ . See p. $\underline{31}$ for details.                                                                                                    |
| x < ?             | h TEST x4_? <u>s</u>    |                               |                                                                                                    |
| x ≤ ?             | h (TEST) x≤_? <u>s</u>  |                               | (0) Compare $x$ with $s$ . E.g. h TEST $x \ne ?$ K compares $x$ with $k$ , and will be listed as $x \ne ?$ K in                                                                                                    |
| x = ?             | <b>f</b> x = ? <u>s</u> |                               | a program. See the examples on p. <u>26</u> for more.                                                                                                    |
| x = +0 ?          | h (TEST) x=+0?          |                               | $x \approx ?$ will be true if the <u>rounded</u> values of $x$ and $s$ are equal (see ROUND).                                                                                                    |
| x = -0 ?          | h TEST x=-0?            | ¬INPUT                        | The signed tests $x=+0$ ? and $x=-0$ ? are                                                                                                    |
| x≈ ?              | h TEST xx_? s           |                               | meant for integer modes 1COMPL and SIGNMT, and for DECM if flag <b>D</b> is set. In all these cases, e.g. 0 divided by $-7$ will display $-0$ .  CPX $f x = ? \underline{s}$ and $CPX \underline{g} x \neq ? \underline{s}$ compare the complex number $x + iy$ as explained on p. 33. |
| x ≠ ?             | g x ≠ ? s               |                               |                                                                                                    |
| x≥ ?              | h TEST x≥_? s           |                               |                                                                                                    |
| x > ?             | h TEST x=_? s           |                               |                                                                                                    |
| $\sqrt[x]{y}$     | h X.FCN ×√y             | ¬INPUT                        | (2)                                                                                                    |
| YDOFF             | h MODE YDOFF            | All                           | (0) Toggles the Y-register display in the top row                                                                                                    |
| YDON              | h MODE YDON             | All                           | dot matrix.                                                                                                    |
| YEAR              | h (X.FCN) YEAR          | DECM                          | (1) Assumes <i>x</i> containing a date in the format selected and extracts the year.                                                                                                    |
|                   | f yx                    | ¬INPUT                        | (2) In integer modes, $x$ must be $\ge 0$ .                                                                                                    |
| y <sup>x</sup>    | C                       | ¬(INPUT,<br>-3, -4,<br>-5, h) | (2) Shortcut working if label C is not defined.                                                                                                    |
| ŷ                 | fŷ                      | DECM                          | (1) Returns a forecast $y$ (in $X$ ) for a given $x$ following the fit model chosen. See L.R. for more.                                                                                                    |
| Y.MD              | h MODE Y.MD             | All                           | (0) Sets the format for date display.                                                                                                    |
| y≒                | h P.FCN y≠ s            | ¬INPUT                        | Swaps $y$ and $s$ , in analogy to $x \leftrightarrows$ .                                                                                                    |
| z≒                | h P.FCN 25 s            | ¬INPUT                        | Swaps $z$ and $s$ , in analogy to $x \leftrightarrows$ .                                                                                                    |

WP 34S Owner's Manual Edition 3.3 R3924 Page 108 of 212

| Name  | Keys to press  | in modes        | Remarks (see p. 74 for general information)                                                                                                    |
|-------|----------------|-----------------|----------------------------------------------------------------------------------------------------|
| α     |                | STO &<br>¬INPUT | Turns on alpha mode for keyboard entry of alpha constants. <b>INPUT</b> is set and the previous program step stays displayed until a character is entered. Each such character (e.g. '?') will be stored in one program step (such as an execution. To start a new string, use CLα first. |
|       | f a            | STO & INPUT     | Turns on alpha group mode for direct entry of up to three characters in one program step taking two words. Your WP 34S will display α' in the top line. Now enter the characters you want to append to alpha. To start a new string, use CLα before.  Example: Entering (                 |
|       |                | ¬STO,           | Enters alpha mode for appending characters to $alpha$ . To start a new string, use $CL\alpha$ first.                                                                                                    |
|       |                | ¬STO &<br>INPUT | Leaves alpha mode.                                                                                                    |
| αDATE | h X.FCN &DATE  | ¬integer        | (0) Takes $x$ as a date and appends it to $alpha$ in the format set. See DATE.  To append a date stamp to $alpha$ , call DATE $\alpha$ DATE. For a short European date stamp, set FIX 2, RDX. and call DATE $\alpha$ RC# X.                                                               |
| αDAY  | h X.FCN & DAY  | ¬integer        | (0) Takes $x$ as a date, recalls the name of the respective day and appends its first three letters to <i>alpha</i> .                                                                                                    |
| αGTO  | h P.FCN ∝GTO s | ¬INPUT          | (0) Interprets $s$ as character code. Takes the first three characters of the converted code (or all if there are fewer than three) as an alpha label and positions the program pointer to it.                                                                                            |
| αΙΡ   | h X.FCN αIP s  | All             | (0) Appends the integer part of <b>s</b> to <i>alpha</i> , similar to AIP in the <i>HP-42S</i> .                                                                                                    |

<sup>&</sup>lt;sup>59</sup> Note alpha group mode is left automatically after three characters are put in, so it must be called again for continuation. Some characters must not be entered at third position (see Appendix E).

| Name   | Keys to press        | in modes | Remarks (see p. 74 for general information)                                                                                                    |
|--------|----------------------|----------|----------------------------------------------------------------------------------------------------|
| αLENG  | h (X.FCN) &LENG      | All      | (-1) Returns the number of characters found in <i>alpha</i> , like ALENG in the <i>HP-42S</i> .                                                                                                    |
| αΜΟΝΤΗ | h(X.FCN)             | ¬integer | (0) Takes $x$ as a date, recalls the name of the respective month and appends its first 3 letters to $alpha$ .                                                                                                    |
| αOFF   | h P.FCN &OFF         | _1110117 | (0) Work like AOFF and AON in the <i>HP-42S</i> ,                                                                                                    |
| αΟΝ    | h (P.FCN) aON        | ¬INPUT   | turning alpha mode off and on.                                                                                                    |
| αRCL   | f RCL s              | INPUT    | (0) Interprets s as characters and appends them to                                                                                                    |
| arce   | h X.FCN αRCL s       | ¬INPUT   | alpha.                                                                                                    |
| αRC#   | h X.FCN αRC# s       | All      | <ul> <li>(0) Interprets s as a number, converts it to a string in the format set, and appends this to alpha.</li> <li>Example: If s is 1234 and ENG 2 and RDX. are set, then 1.23e3 will be appended.</li> <li>See also αDATE for an application.</li> </ul> |
| αRL    | h X.FCN &RL n        | All      | (0) Rotates <i>alpha</i> by $n$ characters like AROT in the $HP$ - $42S$ , but with $n \ge 0$ and the parameter trailing the command instead of taken from $\mathbf{X}$ . $\alpha RL 0$ executes as NOP, but loads $\mathbf{L}$ .                            |
| αRR    | hX.FCN &RR n         | All      | (0) Works like $\alpha$ RL but rotates to the right.                                                                                                    |
| αSL    | h X.FCN ∝SL <u>n</u> | All      | (0) Shifts the $\it n$ leftmost characters out of $\it alpha$ , like ASHF in the $\it HP-42S$ . $\it \alpha SL$ 0 equals NOP, but loads $\it L$ .                                                                                                    |
| αSR    | h X.FCN osr <u>n</u> | All      | (0) Works like $\alpha SL$ but takes the $s$ rightmost characters instead.                                                                                                    |
| αSTO   | f STO s              | INPUT    | (0) Stores the first (i.e. leftmost) 6 characters of <i>alpha</i> in the destination specified. Stores all if there                                                                                                    |
| ασιο   | h X.FCN α8TO s       | ¬INPUT   | are fewer than six.                                                                                                    |
| αTIME  | h X.FCN &TIME        | ¬integer | <ul> <li>(0) Takes x as a decimal time and appends it to alpha in the format hh:mm:ss according to the time mode selected. See 12h, 24h, and TIME.</li> <li>To append a time stamp to alpha, call TIME αTIME.</li> </ul>                                     |
| αXEQ   | h P.FCN αXEQ s       | ¬INPUT   | (0) Interprets <i>s</i> as character code. Takes the first three characters (or all if there are fewer than three) of the converted code as an alpha label and calls or executes the respective routine.                                                     |

WP 34S Owner's Manual Edition 3.3 R3924 Page 110 of 212

| Name                             | Keys to press                                 | in modes | Remarks (see p. 74 for general information)                                                                                                    |
|----------------------------------|-----------------------------------------------|----------|----------------------------------------------------------------------------------------------------|
| $\alpha \rightarrow x$           | h (X.FCN) α+x                                 | All      | (-1) Returns the character code of the leftmost character in <i>alpha</i> and removes this character from <i>alpha</i> , like ATOX in the <i>HP-42S</i> .                                                                                                    |
| β                                | h (X.FCN) Þ                                   | DECM     | (2) Returns <i>Euler's Beta</i> $B(x,y) = \frac{\Gamma(x) \cdot \Gamma(y)}{\Gamma(x+y)}$ with $\text{Re}(x) > 0$ , $\text{Re}(y) > 0$ . Called $\beta$ here to avoid ambiguity.                                                                                                    |
| Г                                | h (X.FCN)                                     | DECM     | (1) Returns $\Gamma(x)$ . Additionally, $\Gamma(x+1)$ . See also LNF.                                                                                                    |
| Ι <sub>χ</sub><br>Γ <sub>p</sub> |                                               | DECM     | Returns the regularized (incomplete) beta or gamma function (one of two kinds). See <a href="#">Appendix I</a> for details.                                                                                                    |
|                                  | h X.FCN Τ <sub>XY</sub>                       | DECM     | (2) Returns the lower or upper incomplete gamma function, respectively. See <u>Appendix I</u> for details.                                                                                                    |
| ΔDAYS                            | h (X.FCN) ADAYS                               | DECM     | (2) Assumes <b>X</b> and <b>Y</b> containing dates in the format chosen and calculates the number of days between them like in the <i>HP-12C</i> .                                                                                                    |
| Δ%                               | g <u>\                                   </u> | DECM     | (1) Returns like %CH in the HP-42S.                                                                                                    |
| 3                                | h STAT &                                      | DECM     | (-2) Returns the scattering factors $\varepsilon_y$ and $\varepsilon_x$ for lognormally distributed sample data. This $\varepsilon_x$ works for the geometric mean $\bar{x}_g$ in analogy to the standard deviation s for the arithmetic mean $\bar{x}$ but multiplicative instead of additive. See Appendix I for more. |
| € <sub>m</sub>                   | h STAT &                                      | DECM     | (-2) Works like $\epsilon$ but returns the scattering factors of the two geometric means.                                                                                                    |
| ε <sub>P</sub>                   | h STAT) &₽                                    | DECM     | (-2) Works like $\epsilon$ but returns the scattering factors of the two populations.                                                                                                    |
| ζ                                | h (X.FCN) Z                                   | DECM     | (1) Returns Riemann's Zeta. See App. I for more.                                                                                                    |
| π                                | hπ                                            | DECM     | (-1) Recalls π.                                                                                                    |
| <sup>c</sup> π                   | СРХ П                                         | DECM     | (-2) Recalls $\pi$ into $X$ and clears $Y$ .                                                                                                    |

WP 34S Owner's Manual Edition 3.3 R3924 Page 111 of 212

| Name                                                                                                    | Keys to press             | in modes | Remarks (see p. 74 for general information)                                                                                                    |
|----------------------------------------------------------------------------------------------------|---------------------------|----------|----------------------------------------------------------------------------------------------------|
| П                                                                                                    | fπ label                  | DECM     | (1) Computes a product using the routine specified. Initially, $\mathbf{X}$ contains the loop control number in the format ccccc.fffii, and the product is set to 1. Each run through the routine specified by $s$ computes a factor. At its end, this factor is multiplied with said product; the operation then decrements ccccc by ii and runs said routine again if then ccccc $\geq$ fff, else returns the resulting product in $\mathbf{X}$ . |
| σ                                                                                                    | h STAT o                  | DECM     | (-2) Works like s but returns the standard deviations of the two populations instead. See <i>Appendix I</i> for the formula.                                                                                                    |
| Σ                                                                                                    | g <b>\(\Sigma\)</b> label | DECM     | (1) Computes a sum using the routine specified.  Initially, <b>X</b> contains the loop control number in the format ccccc.fffii, and the sum is set to 0.  Each run through the routine specified by <i>s</i> computes a summand. At its end, this summand is added to said sum; the operation then decrements ccccc by ii and runs said routine again if then ccccc ≥ fff, else returns the resulting sum.                                         |
| $\begin{array}{c} \Sigma ln^2x \\ \Sigma ln^2y \\ \Sigma lnx \\ \Sigma lnxy \\ \Sigma lny \\ \Sigma xlny \\ \Sigma ylnx \\ \end{array}$ | h SUMS Σln²x<br>etc.      | DECM     | <ul> <li>(-1) Recall the respective statistical sums. These sums are necessary for curve fitting models beyond pure linear. Calling them by name significantly improves program readability. Note these sums are stored in special registers in your WP 34S.</li> <li>ATTENTION: Depending on input data, some or all of these sums may become non-numeric.</li> </ul>                                                                              |
| $\sigma_{\text{w}}$                                                                                                    | h STAT o                  | DECM     | (-1) Works like $s_w$ but returns the standard deviation of the population instead. See <u>Appendix I</u> for the formula.                                                                                                    |
| $\begin{array}{c} \Sigma x \\ \Sigma x^2 \\ \Sigma x^2 y \\ \Sigma xy \\ \Sigma y \\ \Sigma y^2 \end{array}$                            | h SUMS Ex etc.            | DECM     | (-1) Recall the respective statistical sums. These sums are necessary for basic statistics and linear curve fitting. Calling them by name significantly improves program readability. Note these sums are stored in special registers of your <i>WP 34S</i> .                                                                                                    |

| Name                        | Keys to press             | in modes | Remarks (see p. 74 for general information)                                                                                                    |
|-----------------------------|---------------------------|----------|----------------------------------------------------------------------------------------------------|
| Σ+                          | <b>h</b> Σ+               | DECM     | Adds a data point to the statistical sums.  Both functions disable                                                                                                    |
| 2+                          | A                         | DECM     | Shortcut working if label A is not defined.  Stack lift as usual. Both may be used for 2D vector adding and                                                                                                    |
| Σ-                          | <b>h</b> Σ-               | DECM     | Subtracts a data point subtracting as well. from the statistical sums.                                                                                                    |
| $\Phi_{u}(x)$               | h PROB Φ <sub>■</sub> (x) | DECM     | (1) Standard normal <u>error probability</u> , equaling Q in the <i>HP-32E</i> and Q(z) in the <i>HP-21S</i> .                                                                                                    |
| φ(x)                        | h PROB Φ(x)               | DECM     | (1) Standard normal <u>pdf</u> . See <u>Appendix I</u> for                                                                                                    |
| Ф(х)                        | <b>1</b> (Φ)              | DECM     | (1) Standard normal <u>cdf</u> . the formula.                                                                                                    |
| Φ <sup>-1</sup> (p)         | <b>σ</b> Φ-1              | DECM     | (1) Equals $Q^{-1}$ in the $HP$ -32 $E$ and $z_p$ in the $HP$ -21 $S$ .                                                                                                    |
| $\chi^2$                    | h PROB x2                 |          |                                                                                                    |
| χ²INV                       | h PROB x2INV              | DECM     | (1) Chi square distribution. The $\underline{cdf}$ $\chi^2$ (with its degrees of freedom given in $\mathbf{J}$ ) equals $1 - Q(\chi^2)$ , $\chi^2_u$ equals $Q(\chi^2)$ and $\chi^2 INV$ equals $\chi^2_p$ in the |
| χ <sup>2</sup> <sub>P</sub> | h PROB r2                 |          |                                                                                                    |
| $\chi^2_{u}$                | h PROB x2.                |          | HP-21S. See <u>Appendix I</u> for more.                                                                                                    |
| (-1) <sup>x</sup>           | h X.FCN (-1)*             | ¬INPUT   | (1) If $x$ is not a natural number, returns $\cos(\pi \cdot x)$ .                                                                                                    |
|                             | +                         | ¬INPUT   | (2) Returns $y + x$ .                                                                                                    |
| +                           | CPX +                     | DECM     | (2) Returns $[x+z, y+t,]$ .<br>May be used for adding 2D vectors as well.                                                                                                    |
|                             |                           | ¬INPUT   | (2) Returns $y - x$ .                                                                                                    |
| _                           | CPX -                     | DECM     | (2) Returns $[x-z, y-t,]$ .<br>May be used for subtracting 2D vectors as well.                                                                                                    |
|                             | x                         | ¬INPUT   | (2) Returns $y \cdot x$ .                                                                                                    |
| ×                           | CPX X                     | DECM     | (2) Returns $[x \cdot z - y \cdot t, x \cdot t + z \cdot y, \dots]$ .<br>Look at CROSS or DOT for multiplying 2D vectors.                                                                                         |
| ×MOD                        | h X.FCN ×MOD              | Integer  | (3) Returns $(z \cdot y) \mod x$ for $x > 1$ , $y > 0$ , $z > 0$ .                                                                                                    |

WP 34S Owner's Manual Edition 3.3 R3924 Page 113 of 212

| Name  | Keys to press   | in modes | Remarks (see p. 74 for general information)                                                                                                    |
|-------|-----------------|----------|----------------------------------------------------------------------------------------------------|
|       |                 | DECM     | (2) Returns $y/x$ .                                                                                                    |
| 1     |                 | Integer  | (2) Returns $y \operatorname{div} x$ . Compare IDIV.                                                                                                    |
|       | CPX /           | DECM     | (2) Returns $\left[\frac{x \cdot z + y \cdot t}{z^2 + t^2}, \frac{z \cdot y - x \cdot t}{z^2 + t^2}, \dots\right]$ .                                                                                                    |
| +/-   | +/_             | ¬INPUT   | (1) 'Unary minus', corresponding to $x \cdot (-1)$ or $x_c \cdot (-1)$ , respectively.                                                                                                    |
| →DATE | h (X.FCN) +DATE | DECM     | (3) Assumes the three components of a date (year, month, and day) supplied on the stack in proper order for the date format selected and converts them to a single date in $x$ . Thus inverts DATE $\rightarrow$ .                        |
| →DEG  | → DEG           | DECM     | (1) Takes $x$ as an angle in the angular mode currently set and converts it to $degrees$ . Prefix g may be omitted.                                                                                                    |
| →GRAD | → GRAD          | DECM     | (1) Works like →DEG, but converts to gon (grad).                                                                                                    |
| →н    | → f H.d         | DECM     | (1) Takes $x$ as hours or degrees in the format hhhh.mmssdd as in vintage HP calculators and converts it to a decimal time or angle, allowing for using standard arithmetic operations then.                                              |
| →H.MS | → f H.MS        | DECM     | (1) Takes $x$ as decimal <i>hours</i> or <i>degrees</i> and converts it to the format hhhh.mmssdd as in vintage $HP$ calculators. For calculations, use H.MS+ or H.MS- then.                                                              |
| →POL  | g→P             | DECM     | Assumes <b>X</b> and <b>Y</b> containing 2D Cartesian coordinates $(x, y)$ of a point or components of a vector and converts them to the polar coordinates / components $(r, g)$ with the radius $r = \sqrt{x^2 + y^2}$ (2-line display!) |
| →RAD  | → RAD           | DECM     | (1) Works like →DEG, but converts to <i>radians</i> .                                                                                                    |
| →REC  | f R←            | DECM     | Assumes $X$ and $Y$ containing 2D polar coordinates $(r, \vartheta)$ of a point or components of a vector and converts them to the Cartesian coordinates or components $(x, y)$ (2-line display!)                                         |

WP 34S Owner's Manual Edition 3.3 R3924 Page 114 of 212

| Name       | Keys to press              | in modes | Remarks (see p. 74 for general information)                                                                                                    |
|------------|----------------------------|----------|----------------------------------------------------------------------------------------------------|
| <b>↓</b> ↑ | h (P.FCN) #                | ¬INPUT   | Shuffles the contents of the bottom four stack levels at execution time. Examples:  \$\frac{\pmaxxxxz}{\pmaxxxxz}\$ works like ENTER↑ (but does not disable stack lift!),  \$\frac{\pmaxxxxz}{\pmaxzxxxx}\$ works like R\$\pmax\$,  \$\frac{\pmaxxxxx}{\pmaxxxxxx}\$ works like \$^cx\$\frac{\pmaxxxxx}{\pmaxxxxx}\$,  but \$\frac{\pmaxzzx}{\pmaxxxxxx}\$ is possible as well.  ATTENTION: This is a very powerful command though it does not look it. Remember it will not affect the higher levels in an 8-level stack. If you play with this command, you may lose some level contents and can easily make a mess of the stack. |
| %          | f %                        | DECM     | (1) Returns $\frac{x \cdot y}{100}$ , leaving <b>Y</b> unchanged.                                                                                                    |
| %MG        | h (X.FCN) %MG              | DECM     | (2) Returns the margin <sup>60</sup> $100 \cdot \frac{x-y}{x}$ in % for a price $x$ and cost $y$ , like %MU-Price in the $HP$ -17 $B$ .                                                                                                    |
| %MRR       | h (X.FCN) *MRR             | DECM     | (3) Returns the mean rate of return in percent per period, i.e. $100 \cdot \left[ \left( \frac{x}{y} \right)^{\frac{1}{z}} - 1 \right]$ with $x =$ future value after $z$ periods, $y =$ present value. For $z = 1$ , $\Delta\%$ returns the same result easier.                                                                                                    |
| %T         | h (X.FCN) *T               | DECM     | (2) Returns $100 \cdot \frac{x}{y}$ , interpreted as % of total.                                                                                                    |
| %Σ         | h (X-FCN *Σ<br>h (STAT) *Σ | DECM     | (1) Returns $100 \cdot \frac{x}{\sum x}$ .                                                                                                    |
| %+MG       | h (X.FCN) **+MG            | DECM     | (2) Calculates a sales price by adding a margin of $x$ % to the cost $y$ , as %MU-Price does in the $HP$ -17B.  Formula: $p_{sale} = \frac{y}{1 - \frac{x}{100}}$ You may use %+MG for calculating net amounts as well. Just enter a negative percentage in $x$ .  Example: Total billed = 221,82 $\in$ , VAT = 19%. What is the net?  221,82 ENTER 19 $\notin$ X.FCN $\triangleq$ returns 186,40.                                                                                                    |

<sup>60</sup> Margin translates to "Handelsspanne" in German.

WP 34S Owner's Manual Edition 3.3 R3924 Page 115 of 212

| Name             | Keys to press            | in modes                  | Remarks (see p. 74 for general information)                                                                                                    |
|------------------|--------------------------|---------------------------|----------------------------------------------------------------------------------------------------|
|                  | f 😿                      | ¬INPUT                    | (1)                                                                                                    |
| √                | D                        | ¬(INPUT,<br>-4, -5,<br>占) | (1) Shortcut working if label D is not defined.                                                                                                    |
| l                | g 📝 <u>label</u>         | DECM                      | Integrates the function given in the routine specified. Lower and upper integration limits must be supplied in <b>Y</b> and <b>X</b> , respectively. Otherwise, the user interface is as in the <i>HP-15C</i> .  Please turn to the <i>HP-15C Owner's Handbook</i> (Section 14 and Appendix E) for more information about automatic integration and some caveats.                          |
| ∞?               | h TEST w?                | ¬INPUT                    | (0) Tests x for infinity.                                                                                                    |
| ^MOD             | h (X.FCN) *MOD           | Integer                   | (3) Returns $(z^y) \mod x$ for $x > 1$ , $y > 0$ , $z > 0$ .  Example:  10 73 ENTER 1 55 ENTER 1 31 X.FCN $\triangle$ XEQ returns 26.                                                                                                    |
| 11               | g II                     | DECM                      | (2) Returns $\left(\frac{1}{x} + \frac{1}{y}\right)^{-1}$ , being very useful in electrical engineering especially. Returns 0 for $x$ or $y$ being zero.                                                                                                    |
| <b>&amp;</b> ADV | h (P.FCN) BADY           | ¬INPUT                    | (0) Prints the current contents of the print buffer plus a linefeed. <b>ATTENTION:</b> Any printing will only work with an hardware modification (see <u>Appendix H</u> ) or using the <i>WP 34S</i> emulator in combination with a printer emulator (see <u>Appendix D</u> ). Else print commands will be ignored. – The printer will actually print only when a line feed is sent to it. |
| <b>≜</b> CHR     | h P.FCN<br>ACHR <u>n</u> | ¬INPUT                    | (0) Sends a single character (with the code specified) to the printer. Character codes <i>n</i> > 127 can only be specified indirectly. ♣MODE setting will be honored. See ♣ADV.                                                                                                    |
| <b>A</b> PLOT    | h P.FCN  BPLOT s         | ¬INPUT                    | (-1) Sends the graphic block starting at address $s$ to the printer. If its width is 166, the data will be trailed by a line feed. See <b>4</b> ADV and gDIM.                                                                                                    |

WP 34S Owner's Manual Edition 3.3 R3924 Page 116 of 212

| Name                                  | Keys to press     | in modes | Remarks (see p. 74 for general information)                                                                                                    |
|---------------------------------------|-------------------|----------|----------------------------------------------------------------------------------------------------|
| <b>∆</b> <sup>c</sup> r <sub>xy</sub> | h P.FCN derxy s   | ¬INPUT   | (0) Prints the register specified and the next one, i.e. prints an entire complex number. A semicolon will separate both components. Works like <b>A</b> r otherwise. <b>Example</b> : Assume <b>A</b> MODE 1, SCI 1, $x = -1.2$ and $y = 0.34$ . Then the output of <b>A</b> rray X would look like  -1.2e0 ; 3.4e-1                                                                                                    |
| <b>A</b> DLAY                         | h MODE<br>BDLAY n | All      | (0) Sets a delay of s ticks (see TICKS) to be used with each line feed on the printer.                                                                                                    |
| ₿MODE                                 | h (MODE) AMODE n  | All      | <ol> <li>(0) Sets print mode. Legal print modes are:</li> <li>0: Use the printer font and character set wherever possible (default). All characters feature the same width (5 columns + 2 columns spacing).</li> <li>1: Use the variable pitch display font, resulting in some jitter on the printout but packing more characters in a line.</li> <li>2: Use the small display font, which allows for packing even more info in a line.</li> <li>3: Send the output to the serial channel. Works for plain ASCII only – no characters will be translated. Line setup is the same as for serial communication: 9600 baud, 8 bits, no parity.</li> </ol> |
| <b>≜</b> PROG                         | h (P.FCN) APROG   | ¬INPUT   | (0) Prints the listing of the current program, one line per step. The current program is the one the program pointer is in at execution time. See <b>ADV</b> .                                                                                                    |
| <b>∆</b> r                            | h P.FCN ar s      | ¬INPUT   | (0) Prints the register specified, right adjusted, without labeling the output. If you want a heading label, call Δα+ first or use ΔREGS. See ΔADV.                                                                                                    |
| ₽REGS                                 | h (P.FCN) AREGS   | ¬INPUT   | <ul> <li>(1) Interprets x in the form sss.nn. Prints the contents of nn registers starting with number sss. Each register takes one line starting with a label.</li> <li>ATTENTION for nn = 0:     For sss ∈ [0;99], printing will stop at the highest allocated global numbered register.     For sss ∈ [100;111], printing will stop at K.     For sss ≥ 112, printing will stop at the highest allocated local register.</li> <li>See also ♣ADV.</li> </ul>                                                                                                    |
| <b>A</b> STK                          | h P.FCN BSTK      | ¬INPUT   | (0) Prints the stack contents. Each level prints in a separate line starting with a label. See <b>ADV</b> .                                                                                                    |

WP 34S Owner's Manual Edition 3.3 R3924 Page 117 of 212

| Name             | Keys to press            | in modes | Remarks (see p. 74 for general information)                                                                                                    |
|------------------|--------------------------|----------|----------------------------------------------------------------------------------------------------|
| <b>&amp;</b> TAB | h P.FCN<br>≜TAB <u>n</u> | ¬INPUT   | (0) Positions the print head to print column $n$ (0 to 165, where $n > 127$ can only be specified indirectly). Useful for formatting (in $\blacksquare MODE 1$ or 2 in particular). Allows also for printer plots. If $n$ is less than current position, a linefeed will be entered to reach the new position. See $\blacksquare ADV$ . |
| ₿WIDTH           | h (P.FCN) #WIDTH         | ¬INPUT   | (-1) Returns the number of print columns <i>alpha</i> would take in the print mode set. See <b>ADV</b> and <b>MODE</b> .  Second use: in <b>MODE</b> 1 or 2, <b>MODE</b> 1 returns the width of <i>alpha</i> in pixels (including the last column being always blank) in the specified font.                                            |
| <b>Δ</b> α       | h P.FCN Δα               | ⊓ІМРИТ   | (0) Appends <i>alpha</i> to the print line, trailed by a line feed. Compare <b>Δ</b> α+ and <b>Δ</b> +α. See <b>Δ</b> ADV.                                                                                                    |
| <b>≙</b> α+      | h P.FCN Δα+              | ¬INPUT   | (0) Sends <i>alpha</i> to the printer without a trailing line feed, allowing further information to be appended to this line. May be repeated. See also ΔADV, Δr and Δ+α.                                                                                                    |
| ΔΣ               | h P.FCN AI               | ¬INPUT   | (0) Prints the summation registers. Each register prints in one line starting with a label. See <b>ADV</b> .                                                                                                    |
| <b>≞</b> +α      | h P.FCN ♣+œ              | ¬INPUT   | (0) Appends alpha to the print line, adjusted to the right and trailed by a line feed. Compare Δα and Δα+. See ΔADV.  Example: The following program section  CLα α'Lef' α t Δα+ CLα α'Ris' α'ht' Δ+α  will print, if ΔMODE 1 is set:  Left Risht                                                                                       |
| <b>≞</b> ?       | h (TEST) #?              | ¬INPUT   | (0) Tests if the quartz crystal and the necessary firmware are installed for printing.                                                                                                    |
| <b>4</b> #       | h P.FCN ## n             | ¬INPUT   | (0) Sends a single <i>byte</i> , without translation, to the printer (e.g. a control code). <i>n</i> > 127 can only be specified indirectly. <b>B</b> MODE setting will not be honored. See <b>B</b> ADV.                                                                                                    |
| #                | h CONST # n              | STO      | Inserts an integer $0 \le n \le 255$ in a single step, thus saving up to two steps and an ENTER.                                                                                                    |

| Name | Keys to press   | in modes | Remarks (see p. 74 for general information)        |
|------|-----------------|----------|----------------------------------------------------|
| c#   | CPX h CONST # n | DECM     | Works like # but also clears y. The shortcut works |
|      | CPX n           |          | only for $1 \le n \le 9$ .                         |

## Nonprogrammable Control, Clearing and Information Keys

Besides the commands CLALL, CLPALL, GTO., LOAD, LOADP, PSTO, RESET, and SAVE, the following keystrokes cannot be programmed under the conditions stated:

| Key(s) pressed in modes |   | in modes                | Remarks                                                                                |  |
|-------------------------|---|-------------------------|----------------------------------------------------------------------------------------|--|
| f 1/x In CONV           |   | In CONV                 | Inverts the current conversion (see p. <u>139</u> ).                                   |  |
|                         |   | Asking for confirmation |                                                                                        |  |
| 8                       |   | In a browser            | Will be honored as described in the respective sections. See the note below this list. |  |
| ENTER 1                 |   | CAT, SHOW,<br>STOPW     | Will be honored as described in the respective sections. See the note below this list. |  |
|                         |   | ÷                       | Selects the current item like XEQ below.                                               |  |
|                         | \ | INPUT                   | Leaves alpha mode.                                                                     |  |
| Else                    |   | Else                    | Calls the programmable <u>command</u> ENTER described in the <i>IOP</i> .              |  |

<sup>&</sup>lt;sup>61</sup> The mode conditions specified here will be checked top down for this command at execution time:

If CAT or STOPW is open, it will be served as described there;

else if there is an open catalog, the current item will be selected;

else if alpha mode is set, it will be left;

else the programmable command ENTER will be executed or inserted.

This method holds for all commands listed here using this triangular symbolic.

| Key(s) pressed | in modes                | Remarks                                                                                                    |  |  |  |
|----------------|-------------------------|----------------------------------------------------------------------------------------------------|--|--|--|
|                | ¬RPN                    | Clears the <i>temporary message</i> displayed (see p. <u>38</u> ) returning to the calculator state as was before that message was thrown.    |  |  |  |
|                | Asking for confirmation | Answers the question with <b>N</b> for 'no'. Any other response except <b>R/S</b> = <b>Y</b> , <b>8</b> or <b>a</b> for 'no' will be ignored. |  |  |  |
|                | In STOPW                | Leaves the application (see p. <u>145</u> ).                                                                                                  |  |  |  |
| FVIT           | In a catalog or browser | Leaves the current catalog or browser without executing anything, returning to the WP 34S status as it was before.                            |  |  |  |
| (EXIT)         | Command input pending   | Cancels the execution of the pending operation, returning to the WP 34S status as it was before.                                              |  |  |  |
|                | RCL                     | Stops the running program like <b>R/S</b> below.                                                                                              |  |  |  |
|                | sто                     | Leaves programming mode like P/R below.                                                                                                    |  |  |  |
|                | INPUT                   | Leaves alpha mode like <b>ENTER</b> above.                                                                                                    |  |  |  |
|                | Else                    | Does nothing.                                                                                                    |  |  |  |
|                | Calculator off          | Turns your WP 34S on.                                                                                                    |  |  |  |
| ON             | Else                    | ON-key combinations are found in the appendices. Most important is ON + → or → for adjusting display contrast.                                |  |  |  |
| h P/R          | ¬INPUT                  | Toggles programming mode ( <b>sto</b> ).                                                                                                    |  |  |  |
|                | Asking for confirmation | Answers the question sure? with Y for 'yes'. Any other response except 8 or EXIT or for 'no' will be ignored.                                 |  |  |  |
|                | CAT/STOPW               | Will be honored as described in the respective sections. See the note below this list.                                                        |  |  |  |
| R/S            | RCL                     | Stops program execution immediately. Stopped will be displayed until the next keystroke.                                                      |  |  |  |
|                | ¬(STO, INPUT)           | Runs the current program or resumes its execution starting with the current step.                                                             |  |  |  |
|                | INPUT                   | Appends a Y or v to alpha.                                                                                                    |  |  |  |
|                | sто                     | Enters the command STOP described in the IOP.                                                                                                 |  |  |  |
|                | In CAT                  | Will be honored as described in the respective section. See the note below this list.                                                         |  |  |  |
| XEQ            | ÷                       | Selects the item currently displayed and exits, executing the respective command.                                                             |  |  |  |
|                | Else                    | Calls the programmable <u>command</u> XEQ described in the <i>IOP</i> .                                                                       |  |  |  |

WP 34S Owner's Manual Edition 3.3 R3924 Page 120 of 212

| Key(s) pressed in modes |                         | Remarks                                                                                                    |  |
|-------------------------|-------------------------|----------------------------------------------------------------------------------------------------|--|
|                         | ¬RPN                    | Clears the <i>temporary message</i> displayed (see p. <u>38</u> ) returning to the calculator state as was before that message was thrown.                  |  |
|                         | Asking for confirmation |                                                                                                    |  |
|                         | In STOPW                | Resets the timer (see p. <u>145</u> ).                                                                                                    |  |
|                         | In a catalog or browser | Leaves the catalog or browser like <b>EXIT</b> above.                                                                                                    |  |
|                         | Command input pending   | Deletes the last digit or character put in. If there is none yet, cancels the pending command like <b>EXIT</b> above.                                       |  |
|                         | INPUT                   | Deletes the rightmost character in <i>alpha</i> .                                                                                                    |  |
|                         | sто                     | Deletes current program step.                                                                                                    |  |
|                         | Else                    | Calls the programmable command CLx described in the IOP.                                                                                                    |  |
|                         | Integer                 | Shifts the display window to the left / right like in the <i>HP-16C</i> . Helpful while working with small bases. See p. <u>53</u> .                        |  |
| g                       | DECM                    | Shows the full mantissa and the full exponent until the next key is pressed (see p. $\underline{40}$ ). <sup>62</sup> Compare SHOW in previous calculators. |  |
| <b>→ f</b> 2            |                         |                                                                                                    |  |
| → 8                     | DECM                    | Shows $x$ as an integer to base 2, 8, 10, or 16, respectively. Returns to the base set with the next keystroke. Prefix $g$ may be                           |  |
| → <b>f</b> 10           | DEGIVI                  | omitted here.                                                                                                    |  |
| → 16                    |                         |                                                                                                    |  |
|                         | ++                      | Calls the character ♣.                                                                                                    |  |
|                         | INPUT                   | Toggles upper and lower case (the latter is indicated by ♣).                                                                                                |  |
|                         | Else                    | Calls the programmable command ≜r X (see there).                                                                                                    |  |

WP 34S Owner's Manual Edition 3.3 R3924 Page 121 of 212

These keys act differently in  $\overline{DP}$  mode as described in Appendix H  $\underline{below}$ .

| Key(s) press | sed | in modes              | Remarks                                                                                                    |
|--------------|-----|-----------------------|----------------------------------------------------------------------------------------------------|
|              |     | In a browser or STOPW | · · · · · · · · · · · · · · · · · · ·                                                                                                    |
|              |     | **                    | Goes to previous / next item in the current catalog.                                                                                                    |
| <b>A</b> /   |     | INPUT                 | Scrolls the display window six characters to the left/right in <i>alpha</i> if possible. If fewer than six characters are beyond the limits of the display window on this side, the window will be positioned to the beginning/end of string. Useful for longer strings.                                                |
|              |     | Else                  | Acts like the command BST / SST in the <i>HP-42S</i> . I.e. browses programs in programming mode, where $\blacktriangle$ / $\blacktriangledown$ will repeat with $5Hz$ when held down for longer than $0.5s$ . – Out of programming mode, SST will also execute the current program step, but the keys will not repeat. |

See the section about <u>catalogs and browsers</u> (beginning on p. <u>125</u>) to learn more about them. Note that the browsers CAT, SHOW, STATUS, and the application STOPW (see p. <u>145</u>f) use some of the keys above as well as some more for particular control purposes (e.g. <u>STO</u>, <u>RCL</u>, ..., and some digit keys). Check the respective entries below.

WP 34S Owner's Manual Edition 3.3 R3924 Page 122 of 212

# **Alphanumeric Input**

| Character | Keys to press        | in modes             | Remarks                                                                                                    |  |
|-----------|----------------------|----------------------|----------------------------------------------------------------------------------------------------|--|
| _         | h PSE                | INPUT                | Appends a blank space to alpha.                                                                                                    |  |
| ۰         | •                    | DECM                 | Separates <i>degrees</i> or <i>hours</i> from <i>minutes</i> and <i>seconds</i> , so input format is hhhh.mmssdd. The user has to take care where an arbitrary real number represents such an angle or time. |  |
|           | 09                   | ¬INPUT               | Standard numeric input. For integer bases <10, input of illegal digits is blocked. Note you cannot enter more than 12 digits in the mantissa.                                                                |  |
| 0 9       |                      | in addressing        | Register input. See the <u>tables</u> above for the number ranges.                                                                                                    |  |
|           | 0, 1, f 2,<br>, f 9  | INPUT                | Appends the respective digit to <i>alpha</i> .                                                                                                    |  |
| A F       | (grey print)         | - ( -2 -3<br>-4 -5 h | Numeric input for digits >10. See pp. <u>52</u> ff for more.                                                                                                    |  |
|           | (grey print)         | in addressing        | Register input. See the <i>virtual keyboard</i> on p. <u>25</u> for the letters applicable.                                                                                                    |  |
| A Z       |                      | INPUT                | Appends the respective Latin letter to <i>alpha</i> . Use to toggle between cases.                                                                                                    |  |
| E         | EEX                  | DECM &<br>¬FRC       | Works like <b>E</b> in the Pioneers.                                                                                                    |  |
| i         | CPX .                | DECM &<br>¬FRC       | Enters complex number $i$ , i.e. $x = 0$ and $y = 1$ .                                                                                                    |  |
| Α Ω       | gAgO<br>(grey print) | INPUT                | Appends the respective Greek letter to <i>alpha</i> . Use to toggle between cases. See p. <u>62</u> for more.                                                                                                |  |
| (         | <b>f</b> <           |                      |                                                                                                    |  |
| )         | g                    |                      |                                                                                                    |  |
| +         | <b>f</b> +           | INPUT                | Appends the respective symbol to <i>alpha</i> .                                                                                                    |  |
| _         | <b>f</b> -           |                      |                                                                                                    |  |
| x         | f x                  |                      |                                                                                                    |  |

WP 34S Owner's Manual Edition 3.3 R3924 Page 123 of 212

| Character  | Keys to press | in modes     | Remarks                                                                                                    |  |
|------------|---------------|--------------|----------------------------------------------------------------------------------------------------|--|
| ,          | Second .      | DECM         | A second , in input turns to fraction mode and is interpreted as explained below. Note you cannot enter <b>EEX</b> after you entered , twice – but you may delete the second dot while editing the input line. |  |
| ,          |               | FRC          | First . is interpreted as a space, second as a fraction mark. See p. <u>41</u> for some examples.                                                                                                    |  |
|            |               | INPUT        | Appends a slash to <i>alpha</i> .                                                                                                    |  |
| +/-        | +/_           | ¬INPUT       | Works like +/_ in the Pioneers.                                                                                                    |  |
| ±          | <u>f</u> +/_  |              |                                                                                                    |  |
| ,          | h./, XEQ      | INPUT        | Appends the respective symbol to <i>alpha</i> .                                                                                                    |  |
| -          | f ,           |              |                                                                                                    |  |
| '.' or ',' | •             | DECM         | Inserts a radix mark as selected.                                                                                                    |  |
| !          | h!            |              |                                                                                                    |  |
| ?          | h v           |              |                                                                                                    |  |
| <b>\$</b>  | h x ?         | INPUT        | Appends the respective symbol to <i>alpha</i> .                                                                                                    |  |
| <b>≠</b>   | h XOR         | INFOI        | Appends the respective symbol to <i>dipidi</i> .                                                                                                    |  |
| &          | h (AND)       |              |                                                                                                    |  |
| 1          | <b>h</b> 7    |              |                                                                                                    |  |
| I          | h OR          | INPUT        | Appends a vertical separator to <i>alpha</i> .                                                                                                    |  |
| A          | f t           | In a catalog | Enters the print character for fast access to the respective commands (see p. <u>133</u> ).                                                                                                    |  |

WP 34S Owner's Manual Edition 3.3 R3924 Page 124 of 212

### **CATALOGS AND BROWSERS**

Due to the large set of operations your *WP 34S* features, most of them are stored in catalogs as was discussed from p. <u>22</u> on. Numeric constants (in CONST and CONV) or characters (in the alpha catalogs) are other items contained in catalogs. Opening a **catalog** on your *WP 34S* will set alpha mode to allow for typing the first character(s) of the item wanted for rapidly accessing it. A subset of the full alpha keyboard shown on p. <u>62</u> is sufficient for catalog browsing as pictured here. But there are three differences:

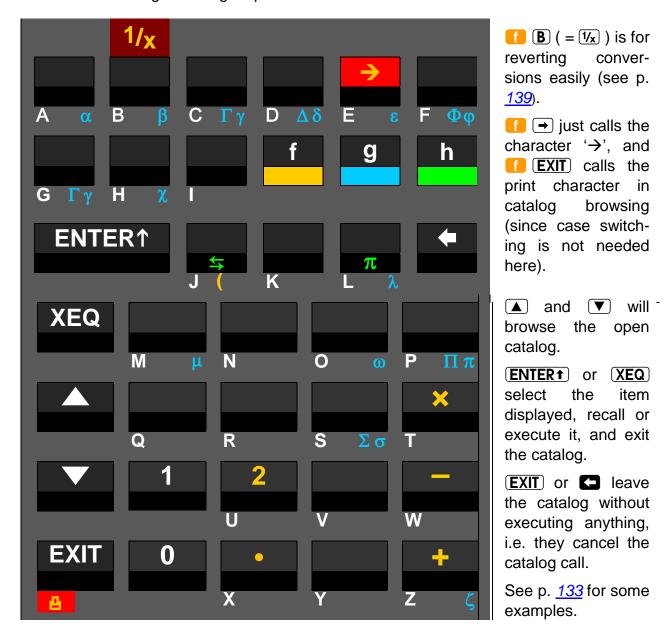

You may switch catalogs easily by just calling a new one accessible in current mode directly from the catalog you are browsing – no need to **EXIT** first.

When the last catalog called is reopened, the last item viewed therein is immediately displayed for easy repetitive use. A single function may be contained in more than one catalog.

WP 34S Owner's Manual Edition 3.3 R3924 Page 125 of 212

There are also three **browsers** featured for checking memory, flags, program labels and registers (i.e. CAT, SHOW, and STATUS). They may be called in all modes except alpha. Therein, EXIT and work as in catalogs. SHOW and STATUS operate in  $\underline{\alpha_T}$  mode, however. And some special keys and special rules may apply in browsers as explained in the following table:

| Keys to press | Contents and special remarks                                                                                                    |
|---------------|----------------------------------------------------------------------------------------------------|
| h CAT         | Defined alphanumeric (i.e. global) labels. The first item displayed is the top global label of the <i>current program</i> <sup>63</sup> – if there is no such label, the end of this program is shown.                                                                                                    |
|               | and very browse global labels, while the location of the label displayed is indicated in the lower line (can for RAM, L, b for the library in FM, or but for the backup region therein). Duplicate labels also show the primary address, e.g. [8LL5 0 12 when found a second time in RAM, or e.g. [8LL5 L, b when found a second time elsewhere. |
|               | and f v browse programs, i.e. show the first label in previous or next program (with programs separated by END statements).                                                                                                    |
|               | (a), (a), and (a) allow quick jumps to the top of card, L, b, or bup, respectively.                                                                                                    |
|               | ENTER1 goes to the alpha label displayed, while XEQ executes it. Both keystrokes will perform a label search as described on p. 67. In programming mode, ENTER1 will insert a GTO and XEQ an XEQ with said label trailing.                                                                                                    |
|               | R/S starts the current program without performing a label search first.                                                                                                    |
|               | RCL and STO execute PRCL or PSTO for the current program, respectively. The latter makes sense if called in rand or but only.                                                                                                    |
|               | P/R enters mode <b>sto</b> , allowing for browsing or editing the current program. The latter will work in can only. Note that will delete a step, while EXIT or another P/R will leave CAT immediately.                                                                                                    |
|               | CLP deletes the current program, be it in card or L.b.                                                                                                    |
| g SHOW        | Browses all allocated stack and general purpose registers showing their contents, starting with $\mathbf{X}$ .                                                                                                    |
|               | goes up the stack, continuing with the other lettered registers, then with R00, R01, etc.                                                                                                    |
|               | ▼ browses the registers going down from the highest allocated numbered register (R99 in startup default) to R00 if applicable, then continuing with K, J, etc.                                                                                                    |
|               | turns to local registers if applicable, starting with R.00. Then, ▲ and ▼ browse local registers up and down until another . returns to X. Local register addresses may exceed .15 here!                                                                                                    |
|               | Input of any legal letter or two-digit number jumps to the corresponding register (see p. <u>26</u> ).                                                                                                    |
|               | ENTER® or RCL recall the register displayed. In programming mode, they enter a corresponding step RCL                                                                                                    |
|               | (In your <i>WP 34S</i> , the keys <b>◄</b> and <b>▶</b> do what SHOW did in vintage calculators – see p. <u>40</u> .)                                                                                                    |

 $<sup>^{\</sup>rm 63}$  The  $\it current\ program$  is the one the program pointer is in, as mentioned above.

WP 34S Owner's Manual Edition 3.3 R3924 Page 126 of 212

|    | -      |   |    |              |     |
|----|--------|---|----|--------------|-----|
| ĸ  | Δ١     | ľ | tΛ | nı           | ess |
| ١, | $\sim$ |   | w  | $\mathbf{v}$ | COO |

Contents and special remarks

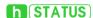

Displays the memory status and browses all user flags, similar to STATUS on the *HP-16C*. It shows the amount of free memory *words* in *RAM* and *FM* first, e.g.:

Press and read if there are summation registers used, plus the number of global numbered registers and local registers allocated:

Another  $extbf{v}$  presents the status of the first 30 user flags in one very concise display as explained below.

#### Example:

If flags 2, 3, 5, 7, 11, 13, 14, 17, 19, 20, 26, and X are set, and labels B and D are defined in program memory, STATUS ▼ will display this:

Where the mantissa is usually displayed, there are now three rows of horizontal bars. Each row shows the status of 10 flags. If a particular flag is set, the corresponding bar is lit. So here the top row of bars indicates flags 0 and 1 are clear, 2 and 3 set, and 4 clear. Then a 11 separates the first five flags from the next. The following top-row bars indicate flag 5 set, 6 clear, 7 set, 8 and 9 clear. The next two rows show the status up to flag 29.

Pressing • once again will increment the start address by ten; so the display will look like:

Another ▼ will show flags 20 - 49 etc. until 70 - 99, 80 - 99, 90 - 99. A final ▼ will display the last 12 global flags in rows of four – note flag X is shown being set as we expect:

The exponent section indicates the status of the four hotkeys – if all four labels are defined in programs then RLL will be shown there.

browses backwards.

Alternatively, pressing a digit (e.g.  $\boxed{5}$ ) will display up to 30 flags starting with 10 times this digit (flags 50 – 79 here). Pressing a legal letter such as  $\boxed{\textbf{D}}$  will display the top 12 flags.

Finally, see the following list of **catalogs** featured:

| Keys to press | in modes   | Contents and special remarks                                                                                                    |
|---------------|------------|----------------------------------------------------------------------------------------------------|
|               | DECM &     | Constants like in the <i>HP-35s</i> , but more. See them listed on p. <u>134</u> ff. While browsing this catalog, the values of the constants are displayed. Picking a constant will recall it.                      |
| h CONST       | Integer    | Calls the command # (see <u>the IOP</u> ).                                                                                                    |
|               | DECM & sto | Picking a constant will insert a program step containing the name of the constant selected, preceded by # . This step will then recall the value of said constant in program execution.                              |
| CPX h         | DECM &     | Opens the same catalog of constants as $h$ CONST, but picking a constant will execute a complex recall. So, a stack looking like $[x, y,]$ before will contain $[constant, 0, x, y,]$ after picking.                 |
| CONST         | DECM & sto | Picking a constant will insert a program step containing the name of the constant selected, preceded by <b>*#</b> . This step will then perform a complex recall of the value of said constant in program execution. |
| <b>h</b> CONV | DECM       | Conversions as listed in a <u>table below</u> . While browsing this catalog, the converted content of $\mathbf X$ is displayed. Picking a conversion will return this value.                                         |
| (CPX)         | INPUT      | 'Complex' letters mandatory for many languages (see p. <u>132</u> ). Case may be toggled here (see <u>f</u> <u>above</u> ).                                                                                          |
| h MATRIX      | DECM       | Matrix operations library.                                                                                                    |
| h MODE        | ¬INPUT     | Mode setting functions.                                                                                                    |
| h PROB        | DECM       | Probability distributions beyond the standard normal and its inverse.                                                                                                    |
| h P.FCN       | ¬INPUT     | Extra programming and I/O functions.                                                                                                    |
| h Rt          | INPUT      | Superscripts and subscripts (see p. <u>132</u> ).                                                                                                    |
| h STAT        | DECM       | Extra statistical functions.                                                                                                    |
| h SUMS        | DECM       | All summation registers. While browsing this catalog, register contents are displayed. Picking a register will recall its contents.                                                                                  |
| h (TEST)      | ¬INPUT     | All tests except the two on the keyboard (see p. <u>130</u> ).                                                                                                    |
|               | INPUT      | Comparison symbols and brackets, except ①, ①, and ≢ (see p. <u>132</u> ).                                                                                                    |

| Keys to press | in modes | Contents and special remarks                             |                                                       |  |  |
|---------------|----------|----------------------------------------------------------|-------------------------------------------------------|--|--|
|               | DECM     | Extra real functions.                                    | Those three estalogs are                              |  |  |
| h X.FCN       | Integer  | Extra integer functions.                                 | These three catalogs are merged in mode <b>sto</b> to |  |  |
|               | INPUT    | Extra alpha functions.                                   | <ul> <li>ease programming.</li> </ul>                 |  |  |
| CPX h         | DECM     | Extra complex functions.                                 |                                                       |  |  |
| h ./,         | INPUT    | Punctuation marks and text symbols (see p. <u>132</u> ). |                                                       |  |  |
| <b>f</b> →    | INPUT    | Arrows and mathematical symbols (see p. <u>132</u> ).    |                                                       |  |  |

See the next pages for detailed contents of the various catalogs. Items are sorted alphabetically within the catalogs (see p. <u>74</u> for the sorting order). You may access a particular item quickly by typing the first characters of its name – see p. <u>133</u> for examples and constraints.

Note neither catalog nor browser calls can be programmed.

# Catalog Contents in Detail

**∆**MODE

| Catalog Contents in Detail |         |                       | P.FCN       | STAT                   | SUMS                           | TEST       |
|----------------------------|---------|-----------------------|-------------|------------------------|--------------------------------|------------|
|                            |         |                       | BACK        | COV                    | nΣ                             | BC?        |
| MATRIX                     | MODE    | PROB                  | BASE?       | L.R.                   | Σln <sup>2</sup> x             | BS?        |
| DET                        | 12h     | Binom                 | CASE        | SEED                   | Σln <sup>2</sup> y             | CNVG?      |
| LINEQS                     | 1COMPL  | Binom <sub>P</sub>    | CFALL       | SERR                   | Σlnx                           | DBL?       |
| MROW+×                     | 24h     | Binom                 | CLALL       | SERR <sub>w</sub>      | Σlnxy                          | ENTRY?     |
| MROW×                      | 2COMPL  | Binom -1              | CLPALL      | SUM "                  | Σlny                           | EVEN?      |
| MROW≒                      | BASE    | Cauch                 | CLREGS      | $  s_{W}  $            | Σχ                             | FC?        |
| M+×                        | BestF   |                       | CLSTK       | s <sub>XY</sub>        | $\Sigma x^2$                   | FC?C       |
| M <sup>-1</sup>            | DBLOFF  | Expon                 | CLlpha      | х̄g                    | $\Sigma x^2 y$                 | FC?F       |
| M-ALL                      | DBLON   |                       | CNST        | $\bar{\mathbf{x}}_{W}$ | Σxlny                          | FC?S       |
| M-COL                      | DENANY  | $F_{P}(x)$            | DEC         | â                      | Σχ                             | FP?        |
| M-DIAG                     | DENFAC  | F <sub>u</sub> (x)    | DROP        | ε                      | Σy                             | FS?        |
| M-ROW                      | DENFIX  | F(x)                  | DSL         | $\epsilon_{m}$         | $\Sigma y^2$                   | FS?C       |
| M×                         | DENMAX  | F <sup>-1</sup> (p)   | DSZ         | $\varepsilon_{P}$      | Σylnx                          | FS?F       |
| M.COPY                     | DISP    | Geom                  | END         | σ                      |                                | FS?S       |
| M.IJ                       | D.MY    |                       | ERR         | $\sigma_{W}$           |                                | gPIX?      |
| M.LU                       | TSOFF ~ | Lgnrm                 | FF          | %Σ                     |                                | INTM?      |
| M.REG                      | TSON ~  |                       | FLASH?      |                        |                                | INT?       |
| nCOL                       | ExpF    | Logis                 | f '(x)      |                        |                                | KEY?       |
| nROW                       | FAST    |                       | f "(x)      | PUTK                   | WSIZE?                         | LBL?       |
| TRANSP                     | FRACT   | Norml                 | gCLR        | RCLS                   | $XEQ\alpha$                    | LEAP?      |
|                            | JG1582  |                       | gDIM        | RECV                   | y≒                             | M.SQR?     |
|                            | JG1752  | Poiss                 | gDIM?       | REGS?                  | z≒                             | NaN?       |
|                            | LinF    |                       | gFLP        | RESET                  | $\alpha$ GTO                   | ODD?       |
|                            | LogF    | Poisλ                 | gPLOT       | RM?                    | $\alpha OFF$                   | PRIME?     |
|                            | LZOFF   |                       | gSET        | RTN+1                  | $\alpha$ ON                    | REALM?     |
|                            | LZON    | t <sub>P</sub> (x)    | $GTO\alpha$ | R-CLR                  | $\alpha$ XEQ                   | SPEC?      |
|                            | M.DY    | t <sub>u</sub> (x)    | INC         | R-COPY                 | ≒                              | TOP?       |
|                            | PowerF  | t(x)                  | ISE         | R-SORT                 | <b>A</b> ADV                   | XTAL?      |
| YDOFF ~                    |         | t <sup>-1</sup> (p)   | ISZ         | R-SWAP                 | <b>≜</b> CHR                   | x < ?      |
| YDON ~                     | 1       | Weibl                 | LOADP       | SAVE                   | 凸 <sup>c</sup> r <sub>XY</sub> | x ≤ ?      |
| SETUK                      | RDX.    |                       | LOADR       | SENDA                  | <b>∆</b> PLOT                  | x = +0?    |
| SETUSA                     | REGS    | Φ <sub>u</sub> (x)    | LOADSS      | SENDP                  | <b>≜</b> PROG                  | x = -0?    |
| SIGNMT                     | RMF     | φ(x)                  | LOADΣ       | SENDR                  | ∆r                             | x≈ ?       |
| SLOW                       | SEPOFF  | $\chi^2$              | LocR        | SENDΣ                  | <b>≜</b> REGS                  | x ≥ ?      |
| SSIZE4                     | SEPON   | $\chi^2_2$ INV        | LocR?       | SKIP                   | <b>∆</b> STK                   | x > ?      |
| SSIZE8                     | SETCHN  | $\chi^2_p$ $\chi^2_u$ | MEM?        | SMODE?                 | <b>∆</b> TAB                   | ∞?         |
| STOM                       | SETDAT  | $\chi_{u}^{-}$        | MSG         | SSIZE?                 | ₿WIDTH                         | <b>≙</b> ? |
| UNSIGN                     | SETEUR  |                       | NOP         | STOS                   | <b>Δ</b> α                     |            |
| WSIZE                      | SETIND  |                       | PopLR       | TICKS                  | <b>Δ</b> α+                    |            |
| Y.MD                       | SETJPN  |                       | PRCL        | t≒                     | ΔΣ                             |            |
| <b>∆</b> DLAY              | SETTIM  |                       | PROMPT      | $VIEW\alpha$           | <b>4</b> +α                    |            |

WP 34S Owner's Manual Edition 3.3 R3924 Page 130 of 212

凸#

 $VW\alpha\text{+}$ 

PSTO

|                |                   |                | ept in programm   |                 |                   | CP.                                     |
|----------------|-------------------|----------------|-------------------|-----------------|-------------------|-----------------------------------------|
| alpha<br>mode: |                   |                |                   | integer         | modes:            | X.FC                                    |
| mode.          | <sup>3</sup> √x   | LCM            | $W_{m}$           | <sup>3</sup> √x | RLC               | <sup>C3</sup> √x                        |
| VERS           | AGM               | L <sub>n</sub> | $W_p$             | ASR             | ROUNDI            | <sup>C</sup> AGM                        |
| x→α            | ANGLE             | LN1+x          | W <sup>-1</sup>   | BATT            | RR                | <sup>C</sup> CNST                       |
| $\alpha$ DATE  | BATT              | $L_n \alpha$   | XNOR              | СВ              | RRC               | CON                                     |
| $\alpha$ DAY   | B <sub>n</sub>    | LNβ            | $x^3$             | CEIL            | SB                | <sup>C</sup> CROS                       |
| αIP            | B <sub>n</sub> *  | LNΓ            | x→a               | DBLR            | SEED              | CDOT                                    |
| αLENG          | CEIL              | MANT           | ×√y               | DBL×            | SIGN              | <sup>C</sup> DROF                       |
| αΜΟΝΤΗ         | DATE              | MAX            | YEAR              | DBL /           | SL                | <sup>c</sup> e <sup>x</sup> -1          |
| αRC#           | DATE→             | MIN            | αDATE             | dRCL            | SR                | <sup>C</sup> FIB                        |
| $\alpha$ RL    | DAY               | MOD            | $\alpha DAY$      | DROP            | sRCL              | <sup>C</sup> g <sub>d</sub>             |
| αRR            | DAYS+             | MONTH          | αIP               | FB              | ULP               | $^{\text{C}}\mathbf{g}_{\text{d}}^{-1}$ |
| αSL            | DECOMP            | NAND           | αLENG             | FIB             | VERS              | cIDIV                                   |
| $\alpha$ SR    | DEG→              | NEIGHB         | αΜΟΝΤΗ            | FLOOR           | WHO               | CLN1+                                   |
| αΤΙΜΕ          | dRCL              | NEXTP          | αRCL              | IDIV            | $\mathbf{x}^3$    | <sup>c</sup> LNβ                        |
| α→x            | DROP              | NOR            | αRC#              | GCD             | XNOR              | <sup>с</sup> LNГ                        |
|                | D→J               | $P_n$          | αRL               | LCM             | x→a               | <sup>c</sup> SIGN                       |
|                | erf               | RAD→           | αRR               | LJ              | ×√y               | <sup>c</sup> SINC                       |
|                | erfc              | RDP            | αSL               | MASKL           | αIP               | $^{\rm c}$ W <sub>p</sub>               |
|                | EXPT              | RESET          | αSR               | MASKR           | $\alpha$ LENG     | CW <sup>-1</sup>                        |
|                | e <sup>x</sup> -1 | ROUNDI         | αSTO              | MAX             | $\alpha$ RCL      | с <b>х</b> 3                            |
|                | FIB               | RSD            | αΤΙΜΕ             | MIN             | αRC#              | c x√y                                   |
|                | FLOOR             | SDL            | α→x               | MIRROR          | $\alpha$ RL       | cβ                                      |
|                | GCD               | SDR            | β                 | MOD             | $\alpha$ RR       | сГ                                      |
|                | $g_d$             | SIGN           | ,<br>Г            | NAND            | $\alpha$ SL       | <sup>c</sup> (-1) <sup>x</sup>          |
|                | $g_d^{-1}$        | SINC           | Y <sub>XY</sub>   | nBITS           | $\alpha$ SR       | ` '                                     |
|                | GRAD→             | SLVQ           | $\Gamma_{XY}$     | NEIGHB          | $\alpha$ STO      |                                         |
|                | H <sub>n</sub>    | sRCL           | ΔDAYS             | NEXTP           | α→x               |                                         |
|                | H <sub>np</sub>   | STOPW          | ζ                 | NOR             | (-1) <sup>X</sup> |                                         |
|                | H.MS+             | TIME           | (-1) <sup>X</sup> | RESET           | ×MOD              |                                         |
|                | H.MS-             | T <sub>n</sub> | →DATE             | RJ              | ^MOD              |                                         |
|                | IDIV              | ULP            | %MG               | RL              |                   |                                         |
|                | iRCL              | U <sub>n</sub> | %MRR              |                 |                   |                                         |
|                | I <sub>x</sub>    | VERS           | %T                |                 |                   |                                         |
|                | Γ <sub>p</sub> ~  | WDAY           | %Σ                |                 |                   |                                         |
|                | Γ <sub>q</sub> ~  | WHO            | %+MG              |                 |                   |                                         |
|                | J <del>→</del> D  | -              |                   |                 |                   |                                         |

<sup>&</sup>lt;sup>64</sup> In programming mode, these three contents are merged.

Ā à à à Ä á Ã Ā á ā ÂÃĀĂ Ā Ā âãāă 🗟 ā Ä Ä Ä ä ä (ă) ä Æ Æ Æ æ Œ æ Å å Ā Ä ά à ć ć ĕ Ē ē Č č 3 E ξ E Ç Ç Ç ç ç Đ đ Ð Ð đ đ Ē è ŧ è É Ė é ŧ ÊĒĔĚ Ē êēĕě ē Ë Ë Ë ë ë (ĕ) ë ħ ħ ħ ħ Ī ī ī ī ί Ī ī ÎĨĪĬ Ī Ŧ îĩīĭ Ϊ ï ï ï(ĭ) ÑŇ Ñ ñň Ñ ñ ñ ō ò ē Ò ō ō Ó ő ÔÕŌŎ ō. ô o ō o o 6 Ö ö ö ö (ŏ) ö ö Ø Ø ø Ø ø Ř ř Ē Ē 7 š 3 7 3 7 ß β В β В Ù ù ũ Ũ. ū ũ. ű ú ū ű ű ÛŨŪŬ Ū ûũūŭ ū ū ũ. Ü ü ü (ŭ) ü ü Ō. ů ú ġ  $\hat{x} / \bar{x}$ X × Ý Ÿ ý ğ ŷ/ÿ ٥ 9 9 Ÿ ÿ ij ÿ ž Ŧ ī ž ī

Here are the contents of the alpha catalogs. Small font is printed on light grey background on this page. The catalog CPX is listed left. Use 1 to toggle between cases. Accented letters are as wide as plain ones wherever possible.

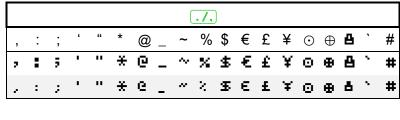

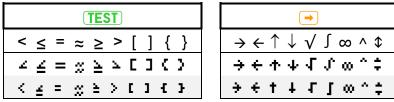

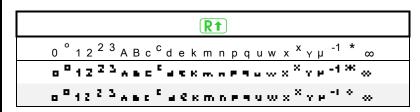

The letters provided in your *WP 34S* allow for correct writing the languages of more than 3·10<sup>9</sup> people using Greek or simple variants of Latin alphabets, i.e. the following languages:

Afrikaans, Català, Cebuano, Česky, Cymraeg, Dansk, Deutsch, Eesti, English, Español, Euskara, Français, Gaeilge, Galego, Ελληνικά, Hrvatski, Bahasa Indonesia, Italiano, Basa Jawa, Kiswahili, Kreyòl ayisyen, Magyar, Bahasa Melayu, Nederlands, Norsk, Português, Quechua, Shqip, Slovensky, Slovenščina, Srpski, Basa Sunda, Suomi, Svenska, Tagalog, Winaray, and Zhōngwén (with a little trick explained below). This makes the WP~34S the most versatile global calculator known. If you know further living languages covered, please tell us. Find the full character set provided in *Appendix E*.

Mandarin Chinese (Zhōngwén) features four tones, usually transcribed like e.g. mā, má, mă, and mà. So we need different letters for ā and ă here, and for e, i, o, and u as well. With six pixels total character height, we found no way to display these in both fonts nicely, keeping letters and accents separated for easy reading. For an unambiguous solution, we suggest using a dieresis (else not employed in Hànyǔ pīnyīn) representing the third tone here. Pinyin writers, we ask for your understanding.

### **Accessing Catalog Items the Fast Way**

You can browse each and every catalog just using the cursors ▼ and ▲ as explained on p. <u>125</u>. You may reach your target significantly faster, however, taking advantage of the alphabetical method demonstrated in the left columns of the table below:

| 1 | User<br>input            | CONST, CONV, MATRIX, MODE, PROB, P.FCN, STAT, TEST, SUMS, or X.FCN            | CPX or R1 in alpha mode                           | , (TEST), or/, in alpha mode |  |
|---|--------------------------|-------------------------------------------------------------------------------|---------------------------------------------------|------------------------------|--|
|   | Dot                      | Shows the first ite                                                           | em in this catal                                  | o g                          |  |
|   | matrix<br>display        | (e.g. BC? in TEST)                                                            | (e.g. in CPX)                                     | (e.g. ; in ./.)              |  |
| 2 | User<br>input            | 1 <sup>st</sup> character of command desired<br>(e.g. <b>F</b> )              | Desired basic letter (e.g. U)                     |                              |  |
|   | Dot                      | Shows the first item starting with t                                          | his character*                                    |                              |  |
|   | matrix<br>display        | (e.g. FC?)                                                                    | (e.g. 🗓 )                                         |                              |  |
| 3 | User<br>input            | 2 <sup>nd</sup> character (e.g. <b>S</b> )                                    |                                                   |                              |  |
|   | Dot<br>matrix<br>display | Shows the first item starting with this sequence* (e.g. F3?)                  |                                                   |                              |  |
|   |                          | Continue browsing with ▼ ur                                                   | ntil you reach the item                           | desired                      |  |
|   |                          | (e.g. <b>F3?C</b> ).                                                          | (e.g. <b>ü</b> ).                                 | (e.g. <b>€</b> ).            |  |
| n | User<br>input            | (XEQ) or                                                                      | <b>ENTER</b> ↑                                    |                              |  |
|   |                          | Your WP 34S leaves the catalog re                                             | eturning to the mode s                            | et before                    |  |
|   |                          | and executes or inserts the command chosen, or recalls the constant selected. | • •                                               | e selected character pha.    |  |
|   | Dot<br>matrix<br>display | <b>Result</b><br>(e.g. <b>true</b> )                                          | Contents of alpha register (e.g. 3 Rüben 3 0,25€) |                              |  |

<sup>\*</sup> Like in browsing a dictionary, it may be faster to search the letter following alphabetically instead and then browse backwards. In our example, **TEST F**(**S**) **V** finds FS?C but **TEST G A**(**A**)(**A**) would do as well.

WP 34S Owner's Manual Edition 3.3 R3924 Page 133 of 212

Remember you can enter Greek letters in a search using prefix  $\boxed{g}$ , e.g.  $\boxed{g}$  +  $\boxed{A}$  for  $\alpha$  (compare p.  $\underline{62}$ ).

If a character or sequence specified is not found in the catalog chosen then the first item following alphabetically will be shown – see the sorting order on p. <u>74</u>. If there is no such item, then the last item in this catalog is displayed.

You may key in even more than two characters – after 3 seconds, however, or after ▼ or ▲, the search string will be reset and you may start with a first character again.

## **Constants (CONST)**

Your *WP 34S* contains a rich catalog of constants. Navigation therein works as explained above. Names of astronomical and mathematical constants are printed on colored background below. Values of physical constants (*including their relative standard deviations given in parentheses below*) are from CODATA 2010, copied in July 2011, unless stated otherwise. Green background denotes exact or almost exact numeric values. The redder the background, the less precisely the particular constant is known, even by the national standards institutes and the international scientific community. <sup>65</sup>

For the units, remember 
$$tesla$$
 with  $1T=1\frac{Wb}{m^2}=1\frac{V\cdot s}{m^2}$ ,  $joule$  with  $1J=1N\cdot m=1\frac{kg\cdot m^2}{s^2}$  and on the other hand  $1J=1W\cdot s=1V\cdot A\cdot s$ . Thus  $1\frac{J}{T}=1A\cdot m^2$ .

Employ the constants stored here for further useful equivalences, like expressing joules in electron-volts (  $1A\cdot s\cdot V=\frac{1}{e}eV\approx 6.24\cdot 10^{18}eV$  ), or calculating the wavelength from the frequency of electromagnetic radiation via  $\lambda=\frac{c}{f}$ , or whatever else crosses your mind.

Now here is the complete content of CONST:

|                | Numeric value                                             | Remarks                                                                                   |
|----------------|-----------------------------------------------------------|-------------------------------------------------------------------------------------------|
| 1/2            | 0.5                                                       | Trivial but helpful constant in some iterations.                                          |
| а              | 365.242 5 <i>d</i> (per definition)                       | Gregorian year                                                                            |
| a <sub>0</sub> | 5.291 772 109 2 <b>E</b> -11 <i>m</i> (3.2 <b>E</b> -10)  | Bohr radius $a_0 = \frac{\alpha}{4\pi \cdot R_{\infty}}$                                  |
| a <sub>m</sub> | 384.4 <b>E</b> 6 <i>m</i> (1 <i>E</i> -3)                 | Semi-major axis of the Moon's orbit                                                       |
| a⊕             | 1.495 979 <b>E</b> 11 <i>m</i> (1 <b>E</b> -6)            | Semi-major axis of the Earth's orbit. Within the uncertainty stated here, it equals 1 AU. |
| С              | 2.997 924 58 <b>E</b> 8 $m/_{S}$ (per definition)         | Speed of light in vacuum ≈ 300 000 km/s                                                   |
| C <sub>1</sub> | 3.741 771 53 <b>E</b> -16 $m^2 \cdot W$ (4.4 <b>E</b> -8) | First radiation constant $c_1 = 2\pi \cdot h \cdot c^2$                                   |
| C <sub>2</sub> | 0.014 387 770 m·K (9.1 <b>E</b> -7)                       | Second radiation constant $c_2 = \frac{hc}{k}$                                            |

<sup>&</sup>lt;sup>65</sup> The numbers printed in parentheses allow for determining the precision of results you may obtain using these constants, through the process of 'error propagation' going back to C. F. Gauß (1777 – 1855). This procedure is essential if your results are to be trustworthy – not only in science. Consult a suitable reference. Yardstick measurements cannot yield results precise to four decimals.

|                | Numeric value                                                                                                   | Remarks                                                                                                    |  |
|----------------|----------------------------------------------------------------------------------------------------|----------------------------------------------------------------------------------------------------|--|
| е              | 1.602 176 565 <b>E</b> -19 <i>C</i> (2.2 <b>E</b> -8)                                                           | Electron charge $e = \frac{2}{K_J R_K} = \Phi_0 G_0$                                                       |  |
| еE             | 2.718 281 828 459 045                                                                                           | Euler's $e$ . Note the letter $e$ represents the electron charge elsewhere in this table.                  |  |
| F              | 96 485.336 5 $\frac{C}{mol}$ (2.2 <b>E</b> -8)                                                                  | Faraday's constant $F = e \cdot N_A$                                                                       |  |
| Fα             | 2.502 907 875 095 892 8                                                                                         |                                                                                                    |  |
| Fδ             | 4.669 201 609 102 990 6                                                                                         | Feigenbaum's $\alpha$ and $\delta$                                                                         |  |
| g              | $9.806 65 \frac{m}{s^2}$ (per definition)                                                                       | Standard earth acceleration                                                                                |  |
| G              | 6.673 84E-11 $\frac{m^3}{kg \cdot s^2}$ (1.2E-4) Newtonian constant of gravitation. S for a more precise value. |                                                                                                    |  |
| $G_0$          | 7.748 091 734 6 <b>E</b> -5 / Ω (3.2 <b>E</b> -10)                                                              | Conductance quantum $G_0 = \frac{2e^2}{h} = \frac{2}{R_K}$                                                 |  |
| G <sub>C</sub> | 0.915 965 594 177                                                                                               | Catalan's constant                                                                                         |  |
| g <sub>e</sub> | -2.002 319 304 361 53 <i>(2.6<b>E</b>-13)</i>                                                                   | Landé's electron g-factor                                                                                  |  |
| GM             | 3.986 004 418 <b>E</b> 14 $\frac{m^3}{s^2}$ (2.0 <b>E</b> -9)                                                   | Newtonian constant of gravitation times the Earth's mass with its atmosphere included (according to WGS84) |  |
| h              | 6.626 069 57 <b>E</b> -34 <i>J s</i> (4.4 <b>E</b> -8)                                                          | Planck constant                                                                                            |  |
| ħ              | 1.054 571 726 <b>E</b> -34 <i>J s</i> (4.4 <b>E</b> -8)                                                         | $=\frac{h}{2\pi}$                                                                                          |  |
| k              | 1.380 648 8 <b>E</b> -23 $J/K$ (9.1 <b>E</b> -7)                                                                | Boltzmann constant $k = \frac{R}{N_A}$                                                                     |  |
| K <sub>J</sub> | 4.835 978 70 <b>E</b> 14 $Hz/V$ (2.2 <b>E</b> -8)                                                               | Josephson constant $K_j = \frac{2e}{h}$                                                                    |  |
| l <sub>P</sub> | 1.616 199 <b>E</b> -35 <i>m</i> (6.0 <b>E</b> -5)                                                               | Planck length $l_P = \sqrt{\hbar G/c^3} = t_p c$                                                           |  |
| m <sub>e</sub> | 9.109 382 91 <b>E</b> -31 <i>kg</i> (4.4 <b>E</b> -8)                                                           | Electron mass                                                                                              |  |
| M <sub>m</sub> | 7.349 <b>E</b> 22 <i>kg</i> (5 <b>E</b> -4)                                                                     | Mass of the Moon                                                                                           |  |
| m <sub>n</sub> | 1.674 927 351 <b>E</b> -27 kg (4.4 <b>E</b> -8)                                                                 | Neutron mass                                                                                               |  |
| m <sub>p</sub> | 1.672 621 777 <b>E</b> -27 kg (4.4 <b>E</b> -8)                                                                 | Proton mass                                                                                                |  |

|                               | Numeric value                                                | Remarks                                                                                                    |  |
|-------------------------------|--------------------------------------------------------------|----------------------------------------------------------------------------------------------------|--|
| M <sub>P</sub>                | 2.176 51 <b>E</b> -8 <i>kg</i> (6.0 <b>E</b> -5)             | Planck mass $M_P = \sqrt{\hbar c/G} \approx 22 \mu g$                                                                                                    |  |
| m <sub>u</sub>                | 1.660 538 921 <b>E</b> -27 <i>kg</i> (4.4 <b>E</b> -8)       | Atomic mass unit = $10^{-3} kg / N_A$                                                                                                    |  |
| m <sub>u</sub> c <sup>2</sup> | 1.492 417 954 <b>E</b> -10 <i>J</i> (4.4 <b>E</b> -8)        | Energy equivalent of atomic mass unit                                                                                                    |  |
| $m_{\mu}$                     | 1.883 531 475 <b>E</b> -28 <i>kg</i> (5.1 <b>E</b> -8)       | Muon mass                                                                                                    |  |
| М⊙                            | 1.989 1 <b>E</b> 30 <i>kg</i> (5 <b>E</b> -5)                | Mass of the Sun                                                                                                    |  |
| M⊕                            | 5.973 6 <b>E</b> 24 <i>kg</i> (5 <b>E</b> -5)                | Mass of the Earth                                                                                                    |  |
| N <sub>A</sub>                | 6.022 141 29 <b>E</b> 23 / mol (4.4 <b>E</b> -8)             | Avogadro's number                                                                                                    |  |
| NaN                           | הסב הט <sup>הח</sup> בייכ                                    | 'Not a Number', e.g. $\ln(x)$ for $x \le 0$ or $\tan(90^\circ)$ unless in complex domain. So NaN covers poles as well as regions where a function result is not defined at all. Note that infinities, however, are considered numeric (see the end of this table). Non-numeric results will lead to an error message thrown – unless flag <b>D</b> is set. |  |
| p <sub>0</sub>                | 101 325 Pa (per definition)                                  | Standard atmospheric pressure                                                                                                    |  |
| q <sub>P</sub>                | 1,875 545 9 <b>E</b> -18 <i>A s</i> (6.0 <b>E</b> -5)        | Planck charge $~q_p=\sqrt{4\pi\varepsilon_0\hbar c}\approx 11.7e$ . This was in CODATA 2006, but in 2010 no more.                                                                                                    |  |
| R                             | 8.314 462 1 $\frac{J}{mol \cdot K}$ (9.1 <b>E</b> -7)        | Molar gas constant                                                                                                    |  |
| r <sub>e</sub>                | 2.817 940 326 7 <b>E</b> -15 <i>m</i> (9.7 <b>E</b> -10)     | Classical electron radius $r_e = \alpha^2 \cdot a_0$                                                                                                    |  |
| R <sub>K</sub>                | 25 812.807 443 4 Ω (3.2 <b>E</b> -10)                        | von Klitzing constant $R_K = \frac{h}{e^2}$                                                                                                    |  |
| R <sub>m</sub>                | 1.737 530 <b>E</b> 6 <i>m</i> (5 <b>E</b> -7)                | Mean radius of the Moon                                                                                                    |  |
| R <sub>∞</sub>                | 1.097 373 156 853 9 <b>E</b> 7 / <i>m</i> (5.0 <b>E</b> -12) | Rydberg constant $R_{\infty} = \frac{\alpha^2 m_e c}{2h}$                                                                                                    |  |
| R⊙                            | 6.96 <b>E</b> 8 <i>m</i> (5 <i>E</i> -3)                     | Mean radius of the sun                                                                                                    |  |
| R⊕                            | 6.371 010 <b>E</b> 6 <i>m</i> (5 <b>E</b> -7)                | Mean radius of the Earth                                                                                                    |  |
| Sa                            | 6.378 137 0 <b>E</b> 6 <i>m</i> (per definition)             | Semi-major axis of the model <u>WGS84</u> used to define the Earth's surface for GPS and other surveying purposes                                                                                                    |  |
| Sb                            | 6.356 752 314 2 <b>E</b> 6 <i>m</i> (1.6 <b>E</b> -11)       | Semi-minor axis of WGS84                                                                                                    |  |

|                  | Numeric value                                                    | Remarks                                                                                                    |  |
|------------------|------------------------------------------------------------------|----------------------------------------------------------------------------------------------------|--|
| Se <sup>2</sup>  | 6.694 379 990 14 <b>E</b> -3 (1.5 <b>E</b> -12)                  | First eccentricity squared of WGS84                                                                        |  |
| Se'2             | 6.739 496 742 28 <b>E</b> -3 (1.5 <b>E</b> -12)                  | Second eccentricity squared of <u>WGS84</u> (it is really called e' <sup>2</sup> in that article, sorry)   |  |
| Sf <sup>-1</sup> | 298.257 223 563 (per definition)                                 | Flattening parameter of <u>WGS84</u>                                                                       |  |
| T <sub>0</sub>   | 273.15 K (per definition)                                        | = 0°C, standard temperature                                                                                |  |
| t <sub>P</sub>   | 5.391 06 <b>E</b> -44 <i>s</i> (6.0 <b>E</b> -5)                 | Planck time $t_P = \sqrt{\frac{\hbar G}{c^5}} = \frac{l_p}{c}$                                             |  |
| T <sub>P</sub>   | 1.416 833 <b>E</b> 32 <i>K</i> (6.0 <b>E</b> -5)                 | Planck temperature $T_p = \frac{c^2}{k} \sqrt{\frac{\hbar c}{G}} = \frac{M_p c^2}{k} = \frac{E_p}{k}$      |  |
| V <sub>m</sub>   | $0.022\ 413\ 968\ {m^3}/_{mol}$ (9.1 <b>E</b> -7)                | Molar volume of an ideal gas at standard conditions $V_m = \frac{RT_0}{p_0} \approx 22.4 \frac{l}{mol}$    |  |
| Z <sub>0</sub>   | $376.730313461\varOmega$                                         | Characteristic impedance of vacuum $Z_0 = \mu_0 c$                                                         |  |
| α                | 7.297 352 569 8 <b>E</b> -3 (3.2 <b>E</b> -10)                   | Fine-structure constant $\alpha = \frac{e^2}{4\pi\varepsilon_0\hbar c} \approx \frac{1}{137}$              |  |
| γΕΜ              | 0.577 215 664 901 532 86                                         | Euler-Mascheroni constant $\gamma_{\it EM}$                                                                |  |
| $\gamma_{p}$     | 2.675 222 005 <b>E</b> 8 $\frac{1}{s \cdot T}$ (2.4 <b>E</b> -8) | Proton gyromagnetic ratio $\gamma_p = \frac{2\mu_p}{\hbar}$                                                |  |
| $\epsilon_0$     | 8.854 187 817 <b>E</b> -12 $\frac{A \ s}{V \ m}$                 | Electric constant or vacuum permittivity $\varepsilon_0 = \frac{1}{\mu_0 c^2}$                             |  |
| $\lambda_{C}$    | 2.426 310 238 9 <b>E</b> -12 <i>m</i> (6.5 <b>E</b> -10)         | h                                                                                                    |  |
| $\lambda_{Cn}$   | 1.319 590 906 8 <b>E</b> -15 <i>m</i> (8.2 <b>E</b> -10)         | Compton wavelengths of the electron $\lambda_C = \frac{h}{m_e c}$ ,                                        |  |
| $\lambda_{Cp}$   | 1.321 409 856 23 <b>E</b> -15 <i>m</i> (7.1 <b>E</b> -10)        | neutron, and proton, respectively                                                                          |  |
| μ <sub>0</sub>   | 1.256 637 061 4 <b>E</b> -6 $\frac{V \ s}{A \ m}$                | Magnetic constant or vacuum permeability $\mu_0 \coloneqq 4\pi \cdot 10^{-7}  \frac{V \cdot s}{A \cdot m}$ |  |
| μ <sub>B</sub>   | 9.274 009 68 <b>E</b> -24 $\frac{J}{T}$ (2.2 <b>E</b> -8)        | Bohr's magneton $\mu_{\scriptscriptstyle B} = \frac{e\hbar}{2m_{\scriptscriptstyle e}}$                    |  |
| $\mu_{\rm e}$    | -9.284 764 30 <b>E</b> -24 $J/_{T}$ (2.2 <b>E</b> -8)            | Electron magnetic moment                                                                                   |  |

|                | Numeric value                                              | Remarks                                                                 |  |
|----------------|------------------------------------------------------------|-------------------------------------------------------------------------|--|
| $\mu_{n}$      | -9.662 364 7 <b>E</b> -27 $J/T$ (2.4 <b>E</b> -7)          | Neutron magnetic moment                                                 |  |
| μ <sub>p</sub> | 1.410 606 743 <b>E</b> -26 $\frac{J}{T}$ (2.4 <b>E</b> -8) | Proton magnetic moment                                                  |  |
| $\mu_{\rm u}$  | $5.050\ 783\ 53$ <b>E</b> -27 $J/_{T}$ (2.2 <b>E</b> -8)   | Nuclear magneton $\mu_u = \frac{e\hbar}{2m_p}$                          |  |
| $\mu_{\mu}$    | -4.490 448 07 <b>E</b> -26 $J/_{T}$ (3.4 <b>E</b> -8)      | Muon magnetic moment                                                    |  |
| $\sigma_{B}$   | 5.670 373 <b>E</b> -8 $\frac{W}{m^2K^4}$ (3.6 <b>E</b> -6) | Stefan-Boltzmann constant $\sigma_B = \frac{2\pi^5 k^4}{15h^3c^2}$      |  |
| Φ              | 1.618 033 988 749 894                                      | Golden ratio $\Phi = \frac{1+\sqrt{5}}{2}$                              |  |
| $\Phi_0$       | 2.067 833 758 <b>E</b> -15 <i>V s</i> (2.2 <b>E</b> -8)    | Magnetic flux quantum $\Phi_0 = \frac{h}{2e} = \frac{1}{K_J}$           |  |
| ω              | 7.292 115 <b>E</b> -5 $\frac{rad}{s}$ (2 <b>E</b> -8)      | Angular velocity of the Earth according to WGS84                        |  |
| -∞             | -1 05, 0, 69                                               | May the Lord of Mathematics forgive us calling                          |  |
| ∞              | 1 nF1 n1 EY                                                | these 'constants'. Note both are counted numeric values in your WP 34S. |  |
| #              |                                                            | See the very last command in the <u>IOP</u> .                           |  |

## **Unit Conversions (CONV)**

CONV mainly provides the means to convert local to common units. <sup>66</sup> Navigation works as in the other catalogs. There is one specialty, however:  $\blacksquare$  **B** (i.e.  $\boxed{1/x}$ ) will execute the inverse of the conversion displayed and leave CONV.

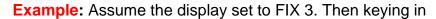

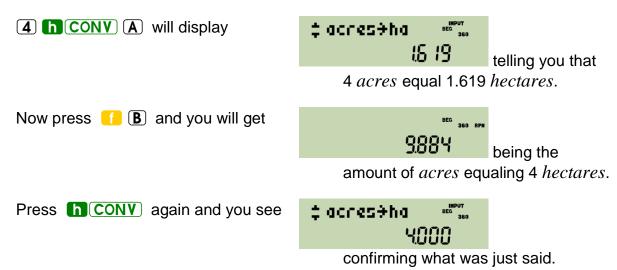

Leave CONV via (EXIT) and the display will return to 9884.

The conversions provided are listed in the table below. The calculations are for your orientation only; your *WP 34S* uses more precise numbers where applicable.

| Conversion | Calculation           | Remarks                                                 | Class       |
|------------|-----------------------|---------------------------------------------------------|-------------|
| °C→°F      | * 1.8 + 32            |                                                         | Temperature |
| °F→°C      | - 32 ) / 1.8          |                                                         | Temperature |
| °→G        | / 0.9                 | Converts to $gon$ , also known as $grads$ or $gradians$ | Angle       |
| °÷rad      | * π / 180             | Equals D→R, converting to <i>radians</i>                | Angle       |
| acres⇒ha   | * 0.404 686           | $1 ha = 10^4 m^2$                                       | Area        |
| acreUS⇒ha  | * 0.404 687           | Based on the U.S. Survey foot                           | Area        |
| ar.⇒dB     | $20 \lg (a_1/a_2)$    | Amplitude ratio                                         | Ratio       |
| atm⇒Pa     | * 1.013 25 <b>E</b> 5 |                                                         | Pressure    |

<sup>&</sup>lt;sup>66</sup> The *SI* system of units is agreed on internationally. Meanwhile, it is adopted by all countries on this planet except two. Thus for most readers, most of the units appearing in CONV may look obsolete at least. They die hard, however, in some corners of this world (English is spoken in all of them). For symmetry reasons, we think about adding some traditional Indian and Chinese units to CONV.

This table may also give you an idea of the mess we had in the world of measures before going metric.

| Conversion | Calculation                        | Remarks                                            | Class    |
|------------|------------------------------------|----------------------------------------------------|----------|
| AU⇒km      | * 1.495 98 <b>E</b> 8              | Astronomic units                                   | Length   |
| bar⇒Pa     | * 1 <b>E</b> 5                     |                                                    | Pressure |
| Btu⇒J      | * 1 055.06                         | British thermal units                              | Energy   |
| cal+J      | * 4.186 8                          |                                                    | Energy   |
| cft÷1      | * 28.316 9                         | Cubic feet                                         | Volume   |
| cm+inches  | / 2.54                             |                                                    | Length   |
| cwt+k9     | * 50.802 4                         | (Long) hundredweight = 112 lbs                     | Mass     |
| dB⇒ar.     | $10^{\mathrm{R}_{\mathrm{dB}}/20}$ | Amplitude ratio                                    | Ratio    |
| dB⇒er.     | $10^{\rm R_{\rm dB}/10}$           | Power ratio                                        | Ratio    |
| fathom⇒m   | * 1.828 8                          |                                                    | Length   |
| feetUS→m   | * 0.304 801                        | 1 U.S. Survey foot = ${}^{1200}/_{3937} m$ exactly | Length   |
| feet→m     | * 0.304 8                          | The so-called 'international feet'                 | Length   |
| flozUK→ml  | * 28.413 1                         |                                                    |          |
| flozUS⇒ml  | * 29.573 5                         | 1 $l = \frac{1}{1000} m^3$                         | Volume   |
| 9a1UK→1    | * 4.546 09                         | $1 t - 7_{1000} m$                                 |          |
| 9a1US+1    | * 3.785 42                         |                                                    |          |
| G+°        | * 0.9                              |                                                    | Angle    |
| 9+02       | / 28.349 5                         |                                                    | Mass     |
| G⇒rad      | * π / 200                          |                                                    | Angle    |
| 9+tr.oz    | / 31.103 5                         |                                                    | Mass     |
| ha>acres   | / 0.404 686                        | $1 ha = 10000 m^2$                                 | Area     |
| ha⇒acreUS  | / 0.404 687                        | Based on the U.S. Survey foot                      | Area     |
| he(E)÷W    | * 746                              | Electric horsepower                                | Power    |
| he(I)÷W    | * 745.700                          | British horsepower                                 | Power    |
| he(M)÷W    | * 735.499                          | Metric horsepower                                  | Power    |
| inches⇒cm  | * 2.54                             |                                                    | Length   |
| inH9→Pa    | * 3 386.39                         |                                                    | Pressure |

| Conversion       | Calculation            | Remarks                        | Class    |
|------------------|------------------------|--------------------------------|----------|
| J⇒Btu            | / 1 055.06             |                                | Energy   |
| J⇒cal            | / 4.186 8              |                                | Energy   |
| J∌kWh            | / 3.6 <b>E</b> 6       |                                | Energy   |
| k9→cwt           | / 50.802 4             | (Long) hundredweight = 112 lbs | Mass     |
| k9+1b            | / 0.453 592            |                                | Mass     |
| k9>stones        | / 6.350 29             |                                | Mass     |
| k9→s.cwt         | / 45.359 2             | Short hundredweight = 100 lbs  | Mass     |
| km→AU            | / 1.495 98 <b>E</b> 8  | Astronomical units             | Length   |
| km⇒1.y.          | / 9.460 73 <b>E</b> 12 | Light years                    | Length   |
| km→miles         | / 1.609 344            |                                | Length   |
| km⇒nmi           | / 1.852                | Nautical miles                 | Length   |
| km->pc           | / 3.085 68 <b>E</b> 16 | Parsec                         | Length   |
| kWh⇒J            | * 3.6 <b>E</b> 6       |                                | Energy   |
| 1bf→N            | * 4.448 22             |                                | Force    |
| lb⇒k9            | * 0.453 592            |                                | Mass     |
| 1.y.⇒km          | * 9.460 73 <b>E</b> 12 | Light years                    | Length   |
| 1÷cft            | / 28.316 9             |                                |          |
| 1→9a1UK          | / 4.546 09             | $1 l = {}^{1}/_{1000} m^{3}$   | Volume   |
| 1 <b>→</b> 9a1US | / 3.785 42             |                                |          |
| miles⇒km         | * 1.609 344            |                                | Length   |
| ml⇒flozUK        | / 28.413 1             | $1 ml = 1 cm^3$                | Volume   |
| ml⇒flozUS        | / 29.573 5             | 1 mi – 1 cm                    | Volume   |
| mmH9+Pa          | * 133.322              |                                | Pressure |
| m⇒fathom         | / 1.828 8              |                                | Length   |
| m→feet           | / 0.304 8              |                                | Length   |
| məfeetUS         | / 0.304 801            |                                | Length   |
| m⇒yards          | / 0.914 4              |                                | Length   |

| Conversion | Calculation                            | Remarks                       | Class    |
|------------|----------------------------------------|-------------------------------|----------|
| nmi⇒km     | * 1.852                                | Nautical miles                | Length   |
| N+1bf      | / 4.448 22                             |                               | Force    |
| oz+9       | * 28.349 5                             | Ounces                        | Mass     |
| Pa⇒atm     | / 1.013 25 <b>E</b> 5                  | $1 Pa = 1 N/m^2$              | Pressure |
| Pa⇒bar     | / 1 <b>E</b> 5                         |                               | Pressure |
| Pa⇒inH9    | / 3 386.39                             |                               | Pressure |
| Pa→mmH9    | / 133.322                              |                               | Pressure |
| Pa→psi     | / 6 894.76                             |                               | Pressure |
| Pa⇒torr    | / 133.322                              |                               | Pressure |
| pc→km      | * 3.085 68 <b>E</b> 16                 | Parsec                        | Length   |
| pr₊⇒dB     | $10\lg \left( \frac{P_1}{P_2} \right)$ | Power ratio                   | Ratio    |
| psi→Pa     | * 6 894.76                             | Pounds per square inch        | Pressure |
| rad→°      | * 180 / π                              | Equals R→D                    | Angle    |
| rad÷G      | * 200 / π                              |                               | Angle    |
| stones+k9  | * 6.350 29                             |                               | Mass     |
| s.cwt+k9   | * 45.359 2                             | Short hundredweight = 100 lbs | Mass     |
| s.tons→t   | * 0.907 185                            | Short tons                    | Mass     |
| tons⇒t     | * 1.016 05                             | Imperial tons                 | Mass     |
| torr⇒Pa    | * 133.322                              | 1 torr = 1 mm Hg              | Pressure |
| tr.oz+9    | * 31.103 5                             | Troy ounces                   | Mass     |
| təs.tons   | / 0.907 185                            | 1 + = 1000 ka                 | Mass     |
| t+tons     | / 1.016 05                             | 1 t = 1000 kg                 | IVIASS   |

| Conversion | Calculation | Remarks | Class  |
|------------|-------------|---------|--------|
| W⇒hp(E)    | / 746       |         | Power  |
| W⇒he(I)    | / 745.700   |         | Power  |
| W⇒he(M)    | * 735.499   |         | Power  |
| yards⇒m    | * 0.914 4   |         | Length |

The constant  $T_o$  may be useful for conversions of temperatures, too; it is found in  $\underline{CONST}$  and is not repeated here because it is only added or subtracted.

You may, of course, combine conversions as you like. For **example**, filling your tires with a maximum pressure of 30psi the following will help you at gas stations in Europe and beyond:

Now you can set the filler and will not blow your tires.

In cases of emergency of a particular kind, remember becquerel equals hertz, gray is the unit for deposited or absorbed energy ( 1Gy = 1J/kg ), and sievert (Sv) is gray times a radiation dependant dose conversion factor for the damage caused in human bodies.

In this area also some outdated units may be found in older literature: Pour les amis de Mme. Curie,  $1Ci = 3.7 \cdot 10^{10} \, Bq = 3.7 \cdot 10^{10} \, decays/s$ . And for those admiring the very first Nobel laureate in physics, Mr.  $R\ddot{o}ntgen$ , for finding the x-rays (ruining his hands in these experiments), the charge generated by radiation in matter was measured by the unit  $1R = 2.58 \cdot 10^{-4} \, As/kg$ . A few decades ago, the rem (i.e. roentgen equivalent in man) measured what the sievert does today.

## **Predefined Global Alpha Labels (CAT)**

In addition to the label ' $\delta x$ ' reserved for step size in calculation of derivatives (see f'(x) in the  $\underline{IOP}$ ), additional labels may already be provided for particular tasks. You will find them listed in CAT when the respective library routines are loaded in FM (see below). Thus they will not take any steps from user program memory in RAM.

All library routines presently available are found on the *WP 34S* website in the directory <a href="http://wp34s.svn.sourceforge.net/viewvc/wp34s/library/">http://wp34s.svn.sourceforge.net/viewvc/wp34s/library/</a>. They are text files with extension .wp34s by convention. These routines include a suite of basic 3D vector operations, a TVM (time value of money) application, some matrix routines including an editor, and more. You may open these text files using e.g. Notepad, and you should find the necessary user information at the beginning of each file.

WP 34S Owner's Manual Edition 3.3 R3924 Page 143 of 212

The library files are also included in the distribution ZIP file in source form (\*.wp34s) as well as in a precompiled library (wp34s-lib.dat - some 3kB) which is part of the firmware files calc\_full.bin, calc\_xtal\_full.bin, and calc\_ir\_full.bin - so you get the full library when you load one of these firmware files into your WP 34S (see Appendix A about how to do this).

When you copy wp34s-lib.dat into the directory your *WP 34S* emulator runs in, you can access all those routines via CAT from your emulator as well. See *Appendix D*.

See *Appendix H* if you want to write such routines yourself.

WP 34S Owner's Manual Edition 3.3 R3924 Page 144 of 212

# THE STOPWATCH APPLICATION

As mentioned in the *IOP*, a stopwatch is provided. It works on your *WP 34S* with a quartz crystal <u>and</u> associated firmware installed (see <u>App. A</u> and <u>H</u>). It will work on the emulator as well.

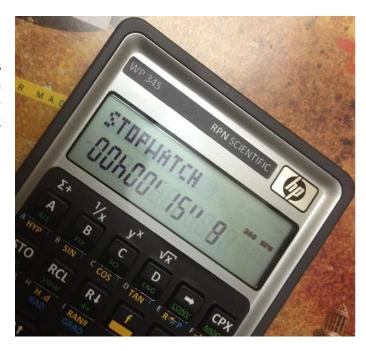

| Name  | Keys to press in            |          | in modes      | Remarks                                                                                                    |  |  |
|-------|-----------------------------|----------|---------------|----------------------------------------------------------------------------------------------------|--|--|
|       | h X.FCN<br>STOPW            |          | DECM,         | Stopwatch following the <i>HP-55</i> timer. <sup>67</sup> When STOPW is started, the display will look like this:              |  |  |
| STOPW | CPX R/S                     | <u> </u> | ¬STO          | STOPWATCH 300 PPN  00500' 00'' 0                                                                                               |  |  |
|       |                             |          |               | unless the timer was already running.                                                                                          |  |  |
|       | Within STOPW, the following |          |               | g keys will work:                                                                                                    |  |  |
|       | R/S starts or stops the     |          | s or stops th | ne timer without changing its value.                                                                                           |  |  |
|       | or resets the timer         |          | ts the timer  | to zero without changing its status (running or stopped).                                                                      |  |  |
|       | (EEX)                       | hide     | s or displays | s tenths of seconds. Startup default is 'display'.                                                                             |  |  |
|       |                             |          |               | register address (CRA, startup default is 00). Your numeric be displayed in the exponent section as shown here <sup>68</sup> : |  |  |
|       |                             |          |               | STOPWATCH 27k3 !' 55'' 5 "                                                                                                    |  |  |

<sup>&</sup>lt;sup>67</sup> There are two deviations: Your WP 34S will not take the content of  $\mathbf{X}$  as start time. Start times are supported by RCL here. And your WP 34S will display tenths instead of hundredth of seconds.

<sup>68</sup> Attempts to specify a *CRA* beyond the allocated address range will be blocked and may cause '\_\_ ' or the like being displayed in the exponent section.

On the HP-55, input of a single digit was sufficient for storing, since only 10 registers were featured for this purpose there. Furthermore, there was no automatic address increment.

| ENTERT   | stores the present timer value in the current register at execution time in format hhh.mmssd without changing the timer status or value. It then increments the <i>CRA</i> and displays it as shown above.                                                                                                    |  |  |  |  |  |
|----------|----------------------------------------------------------------------------------------------------|--|--|--|--|--|
| <b>→</b> | hides or displays the CRA. Startup default is 'hide'.                                                                                                    |  |  |  |  |  |
| ▲ or ▼   | increments or decrements the CRA, respectively.                                                                                                    |  |  |  |  |  |
|          | combines ENTER → and CLx in one keystroke, but the total time since the last explicit press of CLx or                                                                                                    |  |  |  |  |  |
|          | 01h03'13''                                                                                                    |  |  |  |  |  |
|          | Note this total time is volatile, however – it will disappear without a trace when CLx or ← is pressed.                                                                                                    |  |  |  |  |  |
| A        | adds the present timer value to the statistics registers like <b>\(\Sigma\)+</b> would do. This allows for computing its arithmetic mean and standard deviation after leaving STOPW.                                                                                                    |  |  |  |  |  |
| +        | combines  and . in one keystroke.                                                                                                    |  |  |  |  |  |
| RCL nn   | recalls <i>rnn</i> without changing the status of the timer. The value recalled may be used e.g. as start time for further incrementing.                                                                                                    |  |  |  |  |  |
| EXIT     | leaves the application. Unless already stopped, however, the timer continues incrementing in the background (indicated by the small '=' annunciator flashing) until  a) stopped explicitly by R/S within STOPW or b) your WP 34S is turned off.                                                                                      |  |  |  |  |  |
|          | ATTENTION: Since your <i>WP 34S</i> shuts down automatically after some five minutes of non-usage, press some prefix keys twice in suitable intervals if you need to measure longer times.  While the stopwatch display is limited to \$95.59' 59'' 9, internal counting will continue with the display showing the time modulo 100. |  |  |  |  |  |
|          | ther keys will work in STOPW – so e.g. for adding or subtracting split times o leave this application.                                                                                                    |  |  |  |  |  |

Note STOPW is not programmable.

### APPENDIX A: SETUP AND COMMUNICATION

#### How to Flash Your HP-20b or HP-30b

Unless you buy a WP 34S pre-flashed as explained on p. <u>5</u>, you must do the flashing yourself. Then you need an unmodified HP-20b or HP-30b calculator, a special cable, a binary file to load on your computer, and software for the transmission to your calculator.

- The transmission software is called *MySamBa*. Download MySamBa.zip from <a href="http://sourceforge.net/projects/wp34s/files/FlashTool/">http://sourceforge.net/projects/wp34s/files/FlashTool/</a> and unpack it.
- The specific binary file you need to transmit to your calculator to make it your WP 34S is called calc.bin and is included in the zipped release package you can download from <a href="http://sourceforge.net/projects/wp34s/files/">http://sourceforge.net/projects/wp34s/files/</a>. Alternatively, you may download from <a href="http://wp34s.svn.sourceforge.net/viewvc/wp34s/trunk/realbuild/">http://wp34s.svn.sourceforge.net/viewvc/wp34s/trunk/realbuild/</a> one of the following files alone:

| calc.bin                      | features maximum <i>FM</i> , but supports neither the real time clock commands (DATE, TIME, SETDAT, and SETTIM) nor STOPW nor the print commands, |
|-------------------------------|----------------------------------------------------------------------------------------------------|
| calc_full.bin                 | equals calc.bin but already includes the FM library;                                                                                              |
| calc_xtal.bin                 | assumes a quartz crystal is installed and includes the real time clock commands and STOPW but no print commands,                                  |
| <pre>calc_xtal_full.bin</pre> | equals calc_xtal.bin but includes the FM library;                                                                                                 |
| calc_ir.bin                   | contains everything featured in $calc\_xtal.bin$ plus the print commands requiring both the quartz crystal and an $IR$ diode built in,            |
| calc_ir_full.bin              | equals calc_ir.bin but includes the FM library.                                                                                                   |

The amount of FM you have to pay for the STOPW application is 1.5kB, for printer support some 3.5kB more. Make your choice! But check the hardware prerequisites (see <u>Appendix H</u>) or your calculator may hang.

- For the cable, there are two alternatives, presented in order of appearance:
  - A. There was a limited production run of special programming cables supplied by *HP*. This item pictured overleaf is almost out of stock now. Thus if you have got one, keep it. Then you will need a computer with a traditional 9-pin serial port.

**ATTENTION:** If your computer does not feature such an hardware serial interface (many modern computers do not), you will need a *USB*-to-serial converter to connect this programming cable to your computer. Following our

WP 34S Owner's Manual Edition 3.3 R3924 Page 147 of 212

experience, converters containing *FTDI* chips work - others may not. Such a converter is offered in the web e.g. at http://commerce.hpcalc.org/usbserial.php.

WARNING: As long as this cable is connected to your calculator, it may draw a considerable current from its batteries. If your calculator happens to hang during the flashing procedure described overleaf. the calculator processor may be left running at full speed, draining your coin cells while you are trying to find out what is going wrong. Thus, disconnect your cable when you will not need it for the next few minutes. For frequent flashing, an

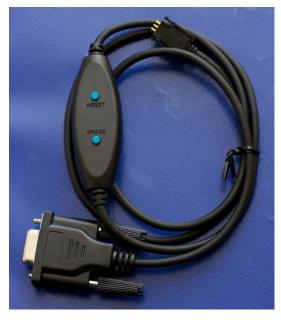

external 3V DC power supply may quickly pay for itself. Take care to connect '+' to the outer and '-' to the inner battery contact. The flashing will work best with a stable 3V supply – but as long as the voltage supplied exceeds 2.5V it is ok.

B. You may use an ordinary micro USB cable for the connection to your PC if you install a small custom board developed by Harald Pott, hosting a USB port. With

the board pictured here, your calculator will be powered through that *USB* line while connected.

Thus you will not need the special programming cable nor an hardware

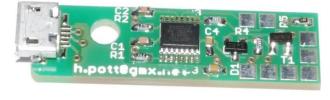

serial port, and avoid the battery drain observed - but you will need to install this board. See *Appendix H* for more information and a detailed installation guide.

Having prepared your calculator, computer, software, file, and cable, follow one of the two alternative procedures A or B below for transforming an HP-20b or HP-30b into a WP 34S.

**GENERAL WARNING:** Flashing your *HP-20b* or -30b will erase the *HP* firmware – your business calculator will then be gone. Its firmware will be replaced by the file you downloaded. Thereafter you will have a WP 34S RPN Scientific - i.e. your calculator will react as documented in this manual.<sup>69</sup>

This also means your calculator will not do anything useful for you after step 6 and before step 9 is successfully completed in the procedures described below. Your calculator may even look dead - it is not, be assured. If the procedure is interrupted at any time, don't worry: remember RESET will always turn your calculator off, and  $\overline{\text{ON}}$  shall turn it on<sup>70</sup> – simply start over at step 1.

... as long as the batteries are good – even if you do not see anything on the *LCD*.

 $<sup>^{69}</sup>$  If – for any reason whatsoever – you want to return to the original  $H\!P$  business calculator firmware, you can do so by sending the respective binary file instead of calc.bin or its siblings. An HP-30b file is hosted on our website for example - note it represents the firmware status as known to us today and will

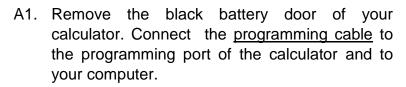

A2. Start *MySamBa*. Pick the port you use for your cable and select the file you want to transmit. The window may look like:

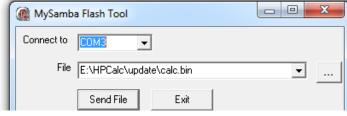

Do **not** start sending yet! Just leave the window open.

- A3. Press **ON/CE** to turn the calculator on.
- A4. Hold down the ERASE button on the cable (do not release it until step A7).
- A5. Press the RESET button on the cable. It will turn the calculator off.
- A6. Press **ON/CE** to turn the calculator on again.
- A7. Release ERASE now. Press RESET to turn the calculator off again.
- A8. Press **ON/CE** to turn the calculator on again. It will look dead. Do not worry see the note above.
- A9. Now click "Send File" in the *MySamBa* window and wait for it to finish transmission (it will take some 20s). If you have the *FTDI USB/serial adapter* mentioned above, you will see the blue TX light blinking. If *MySamBa* should fail<sup>71</sup>, return to A3.

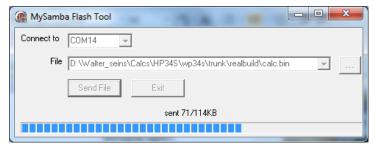

HP 30b Business Professional

123,456,789,0

PPM

- A10. Press RESET to turn the calculator off once more. Exit *MySamBa*. Disconnect the cable. Close the battery door.
- A11. Press and release **ON/CE**). Your calculator should turn on as a WP 34S now.

WP 34S Owner's Manual Edition 3.3 R3924 Page 149 of 212

<sup>&</sup>lt;sup>71</sup> Then it throws (a) "Error, could not connect to calculator" or (b) "Unable to connect". Typical causes are: (a) a wrong COM port or not the proper driver for that port, (b) the cable makes no proper contact or your calculator is not turned on. Anyway, this dead looking calculator is a most annoying state since you do not get the slightest feedback from your system while you keep looping through the steps above. And with the programming cable connected, your battery will be drained in this time ... so press RESET, disconnect, think, and check before reconnecting and retrying. If it fails repeatedly, turn to p. 182.

If you have installed the custom *USB* board mentioned above <u>before</u> transforming your *HP-20b* or *-30b* into a *WP 34S*, your calculator will be powered through this port while connected to your computer. The standard *USB* cables, however, do not feature the buttons ERASE and RESET of the custom programming cable. Thus, the flashing procedure will work here as follows:

HP 30b Business Professional

- B1. Remove the battery door. Connect said <u>micro USB</u> cable to the USB port of the calculator and to your computer.
- B2. Start *MySamBa*. Enter the proper port and file information as explained in step A2 above (see also p. <u>197</u>). Do <u>not</u> start sending yet just leave the window open.
- B3. Press (ON/CE) to turn the calculator on.

B4. Shorten the top right and the bottom left of the six pads below the RESET

hole by a removable link (a paper clip works well).

- B5. Use a suitable pin to press the RESET button behind the hole. It will turn your calculator off.
- B6. Ensure the link makes good contact to both pads. Then press **ON/CE** to turn the calculator on again. It will erase the old firmware.
- B7. Remove the shorting link. Press RESET to turn your calculator off again.
- B8. Press **ON/CE** on the calculator. It will look dead like on the picture. Do not worry see the note above.
- B9. Click "Send File" in the *MySamBa* window and wait for it to finish transmission (it will take some 20*s*). If it fails<sup>71</sup>, return to B3.
- B10. Press RESET to turn the calculator off once more. Exit *MySamBa*. Close the battery door.
- B11. Press and release **ON/CE**. Your calculator should turn on as a *WP 34S* now. You can disconnect the cable unless you want to use it for data transfer from your emulator (see *Appendix D*).

WP 34S Owner's Manual Edition 3.3 R3924 Page 150 of 212

# Overlays – Where to Get Them and How to Make Them Yourself if Required

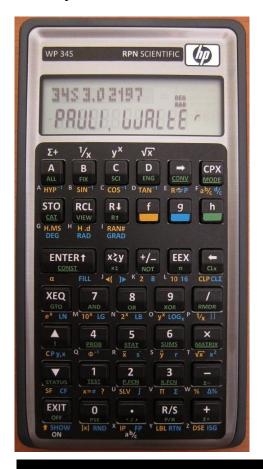

After flashing successfully, a keyboard overlay is very helpful for further work since most labels deviate from those on said business calculators.

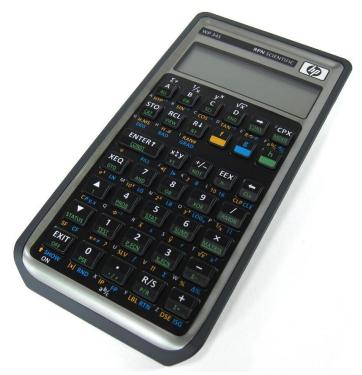

You get fine adhesive vinyl overlays from *Eric Rechlin* at <a href="http://commerce.hpcalc.org/overlay.php">http://commerce.hpcalc.org/overlay.php</a>.

С D **CPX** SCI **ENG** D TAN-1 Fab/cd/c **STO RCL** R↓ h **ENTER**† +/\_ **EEX** ı х≷у CLx L 10 16 **CLP CL** FILL **XEQ** AND XOR e<sup>x</sup> LN M 10 LG N 2 LB yx LOG<sub>x</sub> P 1/<sub>X</sub> || 4 5 6 × MATRIX Cy,x Py,x Q 3 1 2 **STATUS** υ SF CF % Δ%

R/S

Σ+

√x

1/x

Σ+

**EXIT** 

0

PSE

x RND X

You can choose if you want them with white labels on the prefix keys (the original design, shown left) or with f, g, and h in their respective colours (shown above). Supporters of the 'Great American Divide' can apply them with a  $\odot$  instead of a  $\nearrow$  as well.

Eric's vinyls come pre-stamped. Detach the key plate part of it from the carrier paper first. Adjust it carefully over your *WP 34S* and attach it starting with the section between ENTER and STO, then proceeding towards the top and bottom. The vinyl shall not contact the keys. After covering the key plate, detach the individual key labels and apply them to the respective keys. If you need to lift a label once attached – e.g. for readjusting it – a sharp knife will serve you best: put it between key and label and lift a corner of the label, then take it with your finger nails or tweezers and peel it off.

If *Eric's* vinyls are not available for any reason, you can make preliminary paper overlays most easily using the picture shown left. Print this page to scale

(the picture shall be 68mm wide), cut it out, span it over your WP 34S using transparent adhesive tape, and you are done – the flexibility of this setup allows actuating the keys though there are no holes in your overlay. It will serve you well until the vinyls will arrive.

WP 34S Owner's Manual Edition 3.3 R3924 Page 151 of 212

# Updating Your WP 34S

Whether you bought your WP 34S pre-flashed or did the first flashing yourself, you may want to keep it up-to-date when a new release is published or after you modified its hardware. We recommend you SAVE your work each time before updating (your WP 34S will show saved when successful). Starting the new firmware, this backup will be restored automatically – if you didn't accidently press the ERASE button on the programming cable.

With the proper binary downloaded as described on p. 147, updating works as follows:

- 1. Remove the battery door of your WP 34S.
- 2. Connect the programming cable to the programming port of your WP 34S and to your computer. Do not touch the cable buttons in the remaining procedure!
- 2. Connect the micro USB cable to the USB port of your WP 34S and to your computer.

- 0

3. Start MySamBa. Enter the proper port and file information (see p. 147ff).

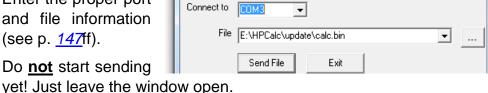

MySamba Flash Tool

- 4. Press **ON** to turn your WP 34S on. Then press **ON** + **D**
- Now press (ON) + (S) simultaneously. It is echoed SAM-BA? book. Release only **S** and press it a second time for confirmation, then release both keys. This resets the Samba boot bit and turns your WP 34S off.

simultaneously. It is echoed **Debug ON**. Release both keys.<sup>72</sup>

- 6. Press ON . Your WP 34S will look dead. Do not worry it is not.
- 7. Click "Send File" in the MySamBa window and wait for it to finish transmission (it will take some 20s).<sup>73</sup>
- 8. Use a suitable pin to press the RESET button behind the hole on the back of your WP 34S. Your device will turn off. Exit MySamBa. Disconnect the cable. Close the battery door.
- 9. Press ON . Your WP 34S should turn on now with the last backup Restored and the new firmware loaded. Check using VERS.

<sup>&</sup>lt;sup>72</sup> The next step will only work in debug mode. See *Appendix H*.

<sup>&</sup>lt;sup>73</sup> If MySamBa fails for any reason, press RESET and disconnect the programming cable. Then take your time and check footnote 71. Return to step 6 when you want to retry.

#### I/O Overview

Looking to I/O from your WP 34S calculator, this matter now appears as follows schematically:

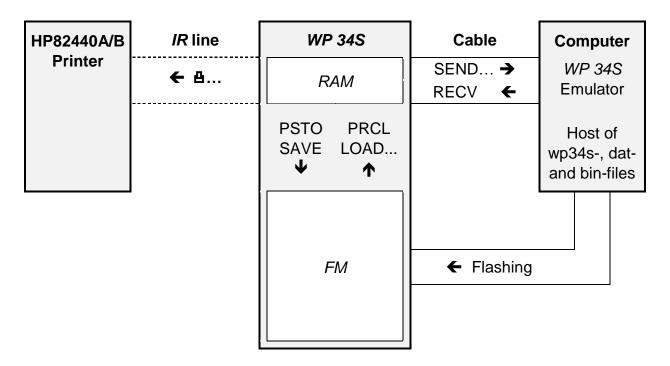

SAVE is for battery-fail-safe internal backup of your work as explained on p. <u>72</u>. The different flavors of LOAD are for recovering from backup. Alternatively to the commands SAVE and LOAD, you may hold down <u>ON</u> (i.e. <u>EXIT</u>) and press one of the following keys twice:

**STO** for backup: Creates a copy of the *RAM* in *FM* like SAVE does.

**RCL** for restore: Restores the most recent backup like LOAD does.

PRCL recalls an individual program from the *FM* library into *RAM*. PSTO stores a copy of an individual program from *RAM* into the *FM* library. Note that by recalling a library routine from *FM* via PRCL, editing it, and storing it back via PSTO you may modify this part of the *FM* library. See the *IOP* for these commands and *Appendix B* for details about the *RAM* and *FM* sections of your *WP 34S*.

The different flavors of SEND are for sending your work from WP 34S RAM to your computer, where you will enjoy more editing comfort. See <u>Appendix D</u> for more.

WP 34S Owner's Manual Edition 3.3 R3924 Page 153 of 212

## **APPENDIX B: MEMORY MANAGEMENT**

Your WP 34S features 6kB of RAM (of which 4kB are volatile) and 128kB of FM. The firmware takes some 90% of FM, depending on the file you loaded in flashing. The remaining, user accessible part of FM may be almost 14kB. Of these, 2kB are reserved for the backup region corresponding to the 2kB of non-volatile RAM featured; the remainder may be filled by a collection (a.k.a. *library*) of different programs.

The remaining part of this appendix covers *RAM* only. It discusses how the available memory is divided in program area, local and global data. The 1024 *words* of non-volatile *RAM* are shared by four sectors:

- 1. Status and configuration data
- 2. Global registers, i.e. general purpose registers and stack
- 3. Registers used for cumulative statistics (optional)
- 4. Program memory including subroutine return stack (*SRS*, including local registers if applicable).

These sectors are arranged top down as pictured at right to scale. The center bar shows the *RAM* configuration in startup default (but with statistics registers allocated). The left bar shows it for maximum register space allowed (but without statistics), the right for maximum program space. This appendix covers the variable boundaries between these sectors.<sup>74</sup>

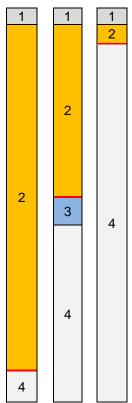

# **Status and Configuration Data**

This sector of 84 *bytes* is fixed at the top of available memory and is completely user transparent. It contains status and modes data, the 30 *byte* alpha register, and 14 *bytes* holding the 112 global user flags.

# **Global Registers**

Global registers are placed near the end of available memory. In startup default memory layout, the numbered registers **R00** to **R99** precede the twelve stack and special registers **X**, **Y**, **Z**, **T**, **A**, **B**, **C**, **D**, **L**, **I**, **J**, and **K** as shown on p. <u>24</u>. This totals to 112 global registers, which is the maximum available. Their number can be reduced down to the 12 lettered registers using REGS (see the <u>IOP</u>). REGS? will return an integer between 0 and 100 corresponding to the number of global numbered registers currently allocated.

REGS controls the lower boundary of the global register sector (abbreviated *LBG* in the following). Reducing the number of registers will pull up *LBG* to higher absolute addresses;

7.

<sup>&</sup>lt;sup>74</sup> A complete copy of the *RAM* as you configured and loaded it can be written to *FM* using SAVE. It will remain safely preserved not only when your *WP 34S* turns off but also even when its batteries fail. See *Appendix A* for more information about flashing and handling of *FM* in general.

increasing their number will push it down. The memory contents are moved accordingly, thus preserving the data in the surviving registers. Contents of deallocated registers are lost; newly added registers are cleared. The lettered registers do not move.

**Example:** See the global register sector at startup default in the following memory table. The two rightmost columns show what happens after subsequent execution of REGS 96 and REGS 98. The registers are loaded with arbitrary values here so they can be traced easily. *LBG* is indicated by a red horizontal line.

|          | Default startu allocation | p memory                     | After execu<br>REGS 96 | ting                         | Then after 6 | executing |
|----------|---------------------------|------------------------------|------------------------|------------------------------|--------------|-----------|
|          | allocation                | Relative                     | REGS 90                | Relative                     | REGO 90      | Relative  |
| Absolute |                           | register                     |                        | register                     |              | register  |
| address  | Contents                  | address                      | Contents               | address                      | Contents     | address   |
| X+11     | k = 40.7                  | R111 = K                     | 40.7                   | K = R111                     | 40.7         | K = R111  |
|          | •••                       | •••                          | •••                    | •••                          | •••          | •••       |
| X+2      | z = 4.5                   | $\mathbf{R}102 = \mathbf{Z}$ | 4.5                    | $\mathbf{Z} = \mathbf{R}102$ | 4.5          | Z = R102  |
| X+1      | y = -33.8                 | $\mathbf{R101} = \mathbf{Y}$ | -33.8                  | Y = R101                     | -33.8        | Y = R101  |
| X        | x = 123.0                 | R100 = X                     | 123.0                  | X = R100                     | 123.0        | X = R100  |
| X-1      | r99 = -13.6               | R99                          | 23.1                   | R95                          | 0.0          | R97       |
| X-2      | r98 = 67.9                | R98                          | 6.4                    | R94                          | 0.0          | R96       |
| X-3      | <i>r97 = -45.2</i>        | R97                          | 4.8                    | R93                          | 23.1         | R95       |
| X-4      | r96 = 9.7                 | R96                          | •••                    |                              | 6.4          | R94       |
| X-5      | r95 = 23.1                | R95                          | •••                    |                              | 4.8          | R93       |
| X-6      | r94 = 6.4                 | R94                          | •••                    | •••                          | •••          | •••       |
| X-7      | r93 = 4.8                 | R93                          | •••                    | •••                          | •••          | •••       |
|          | •••                       | •••                          | •••                    | •••                          | •••          | •••       |
| X-94     | r06 = 62.4                | R06                          | 5.7                    | R02                          | 29.4         | R04       |
| X-95     | r05 = -0.6                | R05                          | -2.4                   | R01                          | 81.3         | R03       |
| X-96     | r04 = 29.4                | R04                          | 1.1                    | R00                          | 5.7          | R02       |
| X-97     | r03 = 81.3                | R03                          |                        |                              | -2.4         | R01       |
| X-98     | r02 = 5.7                 | R02                          |                        |                              | 1.1          | R00       |
| X-99     | r01 = -2.4                | R01                          |                        |                              |              |           |
| X-100    | r00 = 1.1                 | R00                          |                        |                              |              |           |
|          |                           |                              |                        |                              |              |           |

Note the absolute addresses of  $\mathbf{R00}$  up to  $\mathbf{R}\textit{n-1}$  change after REGS n whenever n is changed, while their contents are copied. The lettered registers stay at fixed absolute addresses.

In indirect addressing, zero in the index register points to  $\bf R00$  always. Index values exceeding the maximum set by REGS will throw an 'out of range' error, unless they fall between 100 and 111 – where the lettered registers live.

WP 34S Owner's Manual Edition 3.3 R3924 Page 155 of 212

The two sectors following in lower memory (summation registers and *SRS*) are tied to *LBG* – their contents will be copied whenever *LBG* moves. This makes it possible to execute REGS in the middle of a subroutine without disrupting the program.

# **Summation Registers**

The memory needed for cumulative statistics is allocated separately – these data are no longer held in global general purpose registers. This allows for higher internal precision and prevents destroying these data inadvertently. The only way to update statistical data is via  $\Sigma$ + and  $\Sigma$ - . The accumulated data are evaluated and recalled by dedicated commands; they are not accessible by STO or RCL.

The first invocation of  $\Sigma$ + allocates 70 *words* for the 14 summation registers.<sup>75</sup> They are inserted between *LBG* and *SRS*, pushing the latter down in memory. Depending on the competing requirements for program and data space, it may be necessary to make room first (see overleaf).

After  $CL\Sigma$ , CLALL, or RESET, the memory allocated for the summation registers is released. All pointers are automatically adjusted, so the memory allocation or release will not disrupt a running program. Recall commands such as e.g.  $\Sigma xy$  or SUM will return zero if no data are allocated; other statistical operations will throw an error if not enough data are present.

**ATTENTION:** The summation data will be cleared automatically when a long program is loaded (from *FM* or via the serial interface) if the registers would no longer fit in *RAM* after that load. You can avoid this by reducing the amount of numbered registers using REGS before the load attempt. This should move the summation data out of the way.

### Subroutine Return Stack (SRS) and Program Memory

Both share the remaining space at lowest memory addresses.

The *SRS* is used for return addresses and local data. Its upper boundary is given by *LBG* or the lowest summation register if applicable. There is no command to set the size of the *SRS* – it fills all the space down to the top program step currently stored. When new program steps are entered, the *SRS* is reset, not only to make room but because any stored address may become invalid by changing the program.

Local data are pushed on the *SRS*. Thus they cannot overwrite global data; this greatly increases the flexibility of programs. LOCR *n* allocates *n* local registers and a fixed amount of 16 local flags. It does so by pushing a frame on the *SRS* containing a marker, a flag word, and the registers requested (0 to 144). The marker contains the frame size in *words*, depending on the precision mode set (see *Appendix H*). A pointer to this frame in memory is initialized. If the pointer is zero, no local registers exist. Newly allocated registers are cleared.

<sup>&</sup>lt;sup>75</sup> Herein, 2 words are employed for Σn,  $4 \times 8$  words for  $\Sigma x^2$ ,  $\Sigma y^2$ ,  $\Sigma xy$ , and  $\Sigma x^2y$ , and  $9 \times 4$  words for the other sums. If memory allocation for these 70 words fails, an error will be thrown.

Calling LOCR again in the same subroutine will adjust the number of local registers. This requires data copying since these registers are allocated from low to high addresses and the SRS grows in the opposite direction. LOCR? will return the number of local registers currently allocated in the routine you are in.

See <u>overleaf</u> for addressing local data, and for an example of recursive programming. The *SRS* must be large enough to hold these data, however, so you may have to make room first – see next paragraph.

Below the *SRS*, **program memory** holds the stored program steps. A typical program step takes just one word. Multi-byte labels and multi-character alpha strings take two *words* each. The total size of program memory depends on the number of global and local registers allocated, as explained in the following.

## **Making Room for Your Needs**

The 12 special (lettered) registers are always allocated. The *SRS* has a minimum size of six *words* or levels. Everything else is user distributable within the 982 *words* left for sections 2 to 4, so:

$$982 = r + s + p$$
 with

- r = number of words allocated for global registers. These are 4 per standard register. There are at least 12 and at most 112 of them. So r varies between 48 and 896 (this maximum is explained in Appendix H); startup default is 448.
- **s** = number of *words* allocated for summation registers (70 if they are used; startup default is 0).
- p = number of words available for program steps and SRS. One step is already taken by the inevitable final END statement; 6 words is the minimum size of the SRS. So STATUS will show you a maximum of 933 free words in RAM, meaning up to 927 free program steps. Startup default is 533 steps. Subroutine nesting and local registers expand the SRS, thus reducing the program space available.

If, for instance, you need to do statistics and also use 20 global numbered registers, there will be space for 777 program steps maximum.

You have several options for increasing the free space where you need it (see the picture on p. <u>154</u>):

- 1. Reduce the number of global numbered registers allocated. One register less typically allows for four additional program steps.
- 2. Move programs to *FM* and clear the respective steps in *RAM*. Four cleared program steps typically allow for one additional register.
- 3. Release the summation registers when you do not need them anymore. This space may be distributed to up to 70 additional program steps, up to 17 additional registers, or a mix.

WP 34S Owner's Manual Edition 3.3 R3924 Page 157 of 212

Which solution serves you best depends on your application. You may of course combine options. Use **STATUS** to monitor the free space available and the amount of global and local numbered registers allocated.

# Addressing and Accessing Local Data, Recursive Programming

Global data take relative addresses from 0 to 111 as described on p. <u>154</u>. So, relative addresses of local data begin with 112 and may go up to 255 if 144 local registers are allocated. The first 16 local registers and all local flags may also be <u>directly</u> addressed using a dot heading the number – the arguments go from .00 to .15, corresponding to relative addresses from 112 to 127. Any registers beyond are only indirectly addressable. This scheme allows for indirectly addressing

- a global register via a global index register (e.g. STO $\rightarrow$ 23 with r23 < 112),
- a global register via a local index register (e.g. STO $\rightarrow$ .15 with r.15 < 112),
- a local register via a global index register (e.g. STO $\rightarrow$ 47 with  $r47 \ge 112$ ), and
- a local register via a local index register (e.g. STO $\rightarrow$ .06 with  $r.06 \ge 112$ ).

**Subroutine calls:** XEQ – executed in a program – just pushes the return address on the *SRS* before it branches to the target. The subroutine called will keep having access to the caller's local data as long as it does not execute LOCR itself. As soon as it does, the pointer to the local data is newly set, and the subroutine called cannot access the caller's local data anymore.

RTN or POPLR – executed in a program – check if the current *SRS* pointer points to a local frame (as explained on p. <u>156</u>). If true then the pointer is moved above that frame, and the *SRS* is searched from this point upwards for another local frame. If such a frame is found then its pointer is stored; otherwise the pointer to the active local frame is cleared. RTN will branch to the return address found, while POPLR will just continue execution. So the current local frame is dropped and the next higher (or older) frame is reactivated if one exists.

Manually executing RTN, starting a new program with XEQ, SLV, etc., or program editing will clear the *SRS* and remove all local registers and flags by clearing the pointer. All such data are lost then!

**Recursive programming:** Using local registers allows for creating a subroutine that calls itself recursively. Each invocation deals with its local data only. Of course the *RPN* stack is global so be careful not to corrupt it.

Here is a recursive implementation of the factorial. It is an **example** for demonstration only, since this routine will neither set the stack correctly nor will it work for input greater than some hundred:

\_

<sup>&</sup>lt;sup>76</sup> Only arguments up to 127 are storable in an op-code, hence the limit.

| LBL 'FAC' |
|-----------|
| IP        |
| x¥1?      |
| GTO 00    |
| 1         |
| RTN       |
| LBL 00    |
| LocR 001  |
| STO .00   |
| DEC X     |
| XEQ 'FAC' |
| RCL× .00  |
| RTN       |
| R 111     |

Assume x = 4 when you call FAC. Then it will allocate 1 local register (**R.00**) and store 4 therein. After decrementing x, FAC will call itself.

Then  $FAC_2$  will allocate 1 local register ( $\mathbf{R.00_2}$ ) and store 3 therein. After decrementing x, FAC will call itself again.

Then  $FAC_3$  will allocate 1 local register ( $\mathbf{R.00_3}$ ) and store 2 therein. After decrementing x, FAC will call itself once more.

Then  $FAC_4$  will return to  $FAC_3$  with x=1. This x will be multiplied by  $r.00_3$  there, returning to  $FAC_2$  with x=2. This x will be multiplied by  $r.00_2$  there, returning to FAC with x=6, where it will be multiplied by r.00 and will finally become 24.

# Switching between Standard Real (SP) and Integer Modes

Your WP 34S starts in standard real mode (DECM) when you get it new. You may use it for integer computations as well, as shown above many times. Going from DECM to any integer mode, the values on the current stack will be truncated to integers. Going from integer mode to DECM, the current stack contents (being all integers) will be converted to decimal. All other memory contents will stay as they were!

See the fate of some register contents undergoing mode switches in the following **examples**, where j, k, r00, and r01 will be checked by recalling them. :

|                                | X     | Y     | J                   | K        | R00        | R01         |
|--------------------------------|-------|-------|---------------------|----------|------------|-------------|
| Contents at start e.g.         | U     | 20.2  | 3003                | 40004    | 50,000,5   | 800,000,8   |
| After 2COMP, WSIZE 32, BASE 10 | 1 8   | 20 °  | 3,075 4             | 40,964 ° | S 12,005 ° | 8,29 (482 4 |
| Recall the registers by sRCL   |       |       | 300 %               | 4000 °   | 50,000 °   | 600,000 °   |
| 567 STO J, -9 STO 00           | -9 4  | 567 4 | 567 4               | 40,964 ° | -9 °       | 8,29 (482 4 |
| DECM                           | - 9.0 | 587.0 | 5.7 <sup>-398</sup> | 40004    | 3,0 -389   | 800,000,8   |
| Recall the registers by iRCL   |       |       | 5670                | 403840   | - 9,0      | 6,29 (462.0 |

Note that identical register contents are interpreted quite differently in DECM and integer modes. Even very small integers may lead to very large surprises:

|                              | R00 | R01              | R02                 |
|------------------------------|-----|------------------|---------------------|
| Contents at start e.g.       | 0   | 5                | 10                  |
| Then after WSIZE 64, BASE 16 | 0 h | 5538000000000005 | 553C00000000000 1 y |
| Recall the registers by sRCL | 0 h | 5 h              | 8 h                 |
| 2 STO 01, A STO 02           | 0 h | 5 %              | 8 h                 |
| DECM                         | 0   | S -388           | i -387              |
| Recall the registers by iRCL | 0   | 5                | 10                  |

WP 34S Owner's Manual Edition 3.3 R3924 Page 159 of 212

Thus take care with indirect addressing!

**Example**: Start with DECM, WSIZE 64, 2COMP, 0 STO 00, 2 STO 01, 10 STO 02 as above. So RCL→01 shall recall *r02*. Let us check. Key in:

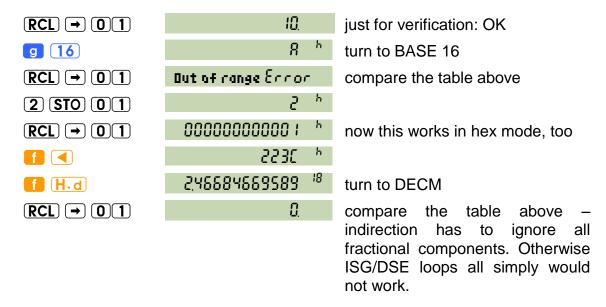

All this is caused by the **internal representation of numbers**: While *integers* are simply stored as such (allowing for  $n \le 1.84 \cdot 10^{19}$  in UNSIGN or  $|n| \le 9.22 \cdot 10^{18}$  in the other modes using 64 bits), *standard floating point numbers* are stored using a format as follows:

- Real zero is stored as integer zero, i.e. all bits cleared.
- The mantissa of a real number (also known as significand in this context) is encoded in five groups of three digits. Each such group is packed into 10 bits straight forward, meaning e.g. 555<sub>10</sub> = 10 0010 1100<sub>2</sub> or 999<sub>10</sub> = 11 1110 0111<sub>2</sub> = 3E7<sub>16</sub>. So the 15 rightmost decimal digits of the significand take the least significant 50 bits. Trailing zeroes are omitted, so the significand will be right adjusted.
- The most significant (64<sup>th</sup>) bit takes the sign of the mantissa.
- The remaining 13 bits are used for the exponent and the leftmost digit of the mantissa. Of those 13, the lowest 8 are reserved for the exponent. For the top 5 bits it gets complicated<sup>77</sup>: if they read ...
  - o 00ttt, 01ttt, or 10ttt then ttt takes the leftmost digit of the significand  $(0-7_{10})$ , and the top two bits will be the most significant bits of the exponent;
  - o 11uut then t will be added to 1000<sub>2</sub> and the result (8<sub>10</sub> or 9<sub>10</sub>) will become the leftmost digit of the *significand*. If uu reads 00, 01, or 10 then these two will be the most significant bits of the exponent. If uu reads 11 instead, there are codes left for encoding special numbers (e.g. infinities).

In total, we get 16 digits for the mantissa and a bit less than 10 bits for the exponent: its maximum is  $10\,1111\,1111_2$  (i.e.  $767_{10}$ ). For reasons becoming obvious below, 398 must be subtracted from the value in this field to get the true

<sup>&</sup>lt;sup>77</sup> Don't blame us – this part follows the standard IEEE 754.

exponent of the number represented. The 16 digits of the *significand* allow for a range from 1 to almost 10<sup>16</sup>.

Rewarding your patience so far, we will show you some illustrative examples of the encoding in your *WP 34S* instead of telling you more theory:

| Floating point number | Hexadecimal value stored | Bottom bits split in groups of 10 | Top 14 bits in binary representation | Stored<br>expo-<br>nent |
|-----------------------|--------------------------|-----------------------------------|--------------------------------------|-------------------------|
| 1.                    | 22 38 00 00 00 00 00 01  |                                   | 0010 0010 0011 10                    | 398                     |
| -1.                   | A2 38 00 00 00 00 00 01  |                                   | 1010 0010 0011 10                    | 398                     |
| 111.                  | 22 38 00 00 00 00 00 6F  |                                   | 0010 0010 0011 10                    | 398                     |
| 111.111               | 22 2C 00 00 00 01 bC 6F  | 06F 06F                           | 0010 0010 0010 11                    | 395                     |
| -123.000123           | A2 20 00 00 07 b0 00 7b  | 07b 000 07b                       | 1010 0010 0010 00                    | 392                     |
| 9.99·10 <sup>99</sup> | 23 bC 00 00 00 00 03 E7  |                                   | 0010 0011 1011 11                    | 495                     |
| 1.10-99               | 20 AC 00 00 00 00 00 01  |                                   | 0010 0000 1010 11                    | 299                     |
| 1.10-383              | 00 3C 00 00 00 00 00 01  |                                   | 0000 0000 0011 11                    | 15                      |

The last number is the smallest that can be entered directly. Dividing it by  $10^{15}$  results in  $1\cdot10^{-398}$ , being stored as hexadecimal 1. Divide this by 1.999 999 999 and the result will remain  $1\cdot10^{-398}$  in default rounding mode (and in RM 1, 2, 3, and 5, see RM). Divide it by 2 instead and the result will become zero.

#### Look at the other end:

| 9.999 999                | 77 FF E7 F9 FE 7F 78 00 | 9 3E7 3E7   | 0111 0111 1111 11 | 767 |
|--------------------------|-------------------------|-------------|-------------------|-----|
| 999 99·10 <sup>384</sup> |                         | 3E7 3dE 000 |                   |     |

This number (featuring the digit 9 twelve times) is the greatest that can be entered numerically. Adding 9.999·10<sup>372</sup> to it will display 1·10<sup>385</sup> ...

| 1·10 <sup>385</sup> | 77 FF E7 F9 FE 7F 9F E7 | 9 3E7 3E7   | 0111 0111 1111 11 | 767 |
|---------------------|-------------------------|-------------|-------------------|-----|
|                     |                         | 3E7 3E7 3E7 |                   |     |

... which is stored as 9.999 999 999 999 999 10<sup>384</sup>. This is the greatest number representable. All this follows *Decimal64* floating point format, though not exactly.

# Additionally, your WP 34S features three special numbers:

| 1 05, 0, 68  | 78 00 00 00 00 00 00 00 | 0111 1000 0000 0 | 0 <b>n/a</b> |
|--------------|-------------------------|------------------|--------------|
| -1 05, 0, 68 | F8 00 00 00 00 00 00 00 | 1111 1000 0000 0 | 0 <b>n/a</b> |
| הסך ההנתצריכ | 7C 00 00 00 00 00 00 00 | 0111 1100 0000 0 | 0 <b>n/a</b> |

These special numbers are legal results on your WP 34S if flag **D** is set.

### APPENDIX C: MESSAGES AND ERROR CODES

There are some commands generating messages, be they in the numeric or in the dot matrix section of the display. Of these, DAY, DAYS+, ERR, STATUS, VERS, and WDAY were introduced above in the section about display. Others are PROMPT, αVIEW and more alpha commands, and the test commands (see p. 67). Also two constants will return a special message when called.

Furthermore, there are a number of error messages. Depending on error conditions, the following messages will be displayed in the mode(s) listed:

| Message               | Error<br>code | Mode(s) | Explanation and examples                                                                                                    |
|-----------------------|---------------|---------|----------------------------------------------------------------------------------------------------|
| Bad time<br>or d8t8   | 2             | DECM    | Invalid date format or incorrect date or time in input, e.g. month >12, day >31.                                                                                                    |
| Bad digit<br>Error    | 9             | Integer | Invalid digit in integer input, e.g. 2 in binary or 9 in octal mode. Will be displayed as long as the respective key is pressed.                                                                                                    |
| Bad mode<br>Error     | 13            | All     | Caused by calling an operation in a mode where it is not defined, e.g. calling a constant in a program written in DECM but executed in an integer mode.                                                                                                    |
| Domain<br>Error       | 1             | ¬α      | An argument exceeds the domain of the mathematical function called. May be caused by roots or logs of negative numbers $x < 0$ (both if not preceded by $\overline{\textbf{CPX}}$ ), by $0 / 0$ , $\Gamma(0)$ , $\tan(90^\circ)$ and equivalents, by $\arctan(x)$ for $ \text{Re}(x)  \ge 1$ , by $\arccos(x)$ for $\text{Re}(x) < 1$ , etc. <sup>78</sup> |
| Flash is Full         | 23            | All     | No more space in <i>FM</i> . Delete a program from <i>FM</i> to regain space.                                                                                                    |
| Illegal<br>OPErRtion  | 7             | All     | May appear in an attempt running an old program containing a command which turned nonprogrammable after said program was written.                                                                                                    |
| Invalid dRtR          | 18            | All     | Set when there is a checksum error either in <i>FM</i> or as part of a serial download. It is also set if a <i>FM</i> segment is otherwise not usable.                                                                                                    |
| Invalid<br>PR-RM9888r | 16            | ¬α      | Similar to error 1 but a parameter specified in $\mathbf{J}$ or $\mathbf{K}$ is out of valid range for the function called. May appear e.g. if LgNrm is called with $j < 0$ .                                                                                                    |

 $<sup>^{78}</sup>$  Note that e.g.  $tan(90^{\circ})$  and logs of 0 are legal if flag D is set. See the end of this appendix.

WP 34S Owner's Manual Edition 3.3 R3924 Page 162 of 212

| Message                  |     | Error<br>code | Mode(s) | Explanation and examples                                                                                                    |
|--------------------------|-----|---------------|---------|----------------------------------------------------------------------------------------------------|
| I/O<br>Error             | 360 | 17            | ¬α      | See <u>Appendix D</u> .                                                                                                    |
| Matrix<br>POKSPORECX     | 360 | 21            | DECM    | <ul><li>A matrix isn't square when it should be.</li><li>Matrix sizes aren't miscible.</li></ul>                                                                                                    |
| No crystal<br>I nSERLLED | 360 | 24            | All     | May be thrown by DATE, TIME, SETDAT, or SETTIM. See <i>Appendix H</i> for curing.                                                                                                    |
| No root<br>Found         | 360 | 20            | DECM    | The solver did not converge.                                                                                                    |
| No such<br>L868L         | 360 | 6             | All     | Attempt to address an undefined label.                                                                                                    |
|                          |     |               |         | • A number exceeds the valid range. This can be caused by specifying decimals >11, word size >64, negative flag numbers, integers ≥2 <sup>64</sup> , hours or degrees >9000, invalid times, denominators ≥9999, etc.                        |
| Out of range<br>Error    | 360 | 8             | All     | <ul> <li>A register or flag address exceeds the valid<br/>range of currently allocated registers. May<br/>also happen in indirect addressing or calling<br/>nonexistent local addresses.</li> </ul>                                         |
|                          |     |               |         | <ul> <li>An R-operation (e.g. R-COPY) attempts<br/>accessing invalid register addresses.</li> </ul>                                                                                                    |
|                          |     |               |         | <ul> <li>A matrix <u>descriptor</u> would go beyond the<br/>registers available or a row or column index<br/>is too large.</li> </ul>                                                                                                    |
| RAM is<br>Full           | 360 | 11            | All     | No more space in <i>RAM</i> . May be caused by attempts to write too large programs, allocate too many registers, and the like. May happen also in program execution due to too many local data dynamically allocated (see p. <u>156</u> ). |
| Sin9ular<br>Error        | 360 | 22            | DECM    | <ul> <li>Attempt to use a LU decomposed matrix for solving a system of equations.</li> <li>Attempt to invert a matrix when it isn't of full rank.</li> </ul>                                                                                |
| Stack<br>CLRSX           | 360 | 12            | All     | STOS or RCLS attempt using registers that would overlap the stack. Will happen with e.g. SSIZE = 8 and STOS 94 (if REGS 100 is set).                                                                                                    |

WP 34S Owner's Manual Edition 3.3 R3924 Page 163 of 212

| Message               | Error<br>code | Mode(s)                          | Explanation and examples                                                                                                    |
|-----------------------|---------------|----------------------------------|----------------------------------------------------------------------------------------------------|
| Too few " dRER Points | 15            | DECM                             | A statistical calculation was started based on too few data points, e.g. regression or standard deviation for < 2 points.                                                 |
| Too lon9<br>Error     | 10            | All                              | Keyboard input is too long for the buffer. Will happen e.g. if you try to enter more than 12 digits.                                                                      |
| Undefined<br>OP-COdE  | 3             | All                              | An instruction with an undefined operation code occurred. Should never happen – but who knows?                                                                            |
| Word size             | 14            | Integer,<br><b>¬s⊤o</b>          | Register content is too big for the word size set.                                                                                                    |
| Write ‱<br>ProtEctEd  | 19            | All                              | Attempt to delete or edit program lines in <i>FM</i> .                                                                                                    |
| +00 300<br>Error      | 4             | ¬α,                              | <ul> <li>Division of a number &gt; 0 (or &lt; 0) by zero.</li> <li>Divergent sum or product or integral.</li> <li>Positive (or negative) overflow in DECM (see</li> </ul> |
| -w 300<br>Error       | 5             | ¬ <b>sto</b> ,<br>¬flag <b>D</b> | <ul> <li>p. <u>40</u>).</li> <li>Error 5 is also thrown for a logarithm of (+)0, while a logarithm of -0 returns NaN.</li> </ul>                                          |
| J* # 430              | 25            | DECM<br>& RCL                    | This is not an error but only a message. It will be returned by MSG 25 and works exclusively in programs.                                                                 |

Each error message is *temporary* (see p. <u>38</u>), so <u>EXIT</u> will erase it and allow continuation. Any other key pressed will erase it as well, but will also execute with the stack contents present. Thus, another easy and safe return to the display shown before the error occurred is pressing an arbitrary prefix twice.

A final note about flag **D**: if it is set, errors 4 and 5 will not occur at all, and error 1 will happen less frequently, since  $\pm \infty$  and NaN are legal results then (see the respective entry in <u>CONST</u> and the very end of *Appendix B*).

WP 34S Owner's Manual Edition 3.3 R3924 Page 164 of 212

### APPENDIX D: THE WP 34S EMULATOR ON YOUR COMPUTER

For the emulator, run \trunk\windows\bin\wp34sgui.exe - it features the identical function set as your WP 34S calculator. While tactile feedback, boot speed, pocketability and battery life suffer, some things become easier, e.g. printing (see below). What else is different?

Typically the emulator is operated by the computer mouse. You click on the respective areas of the keyboard image instead of pressing keys. Right clicking on a key area is a shortcut to its green h-shifted label. And there is one important extra: a right click on the WP logo top right opens a menu as seen here.

It contains links to the project website and the manual (under <Help>) as well as to three different skins for the emulator.

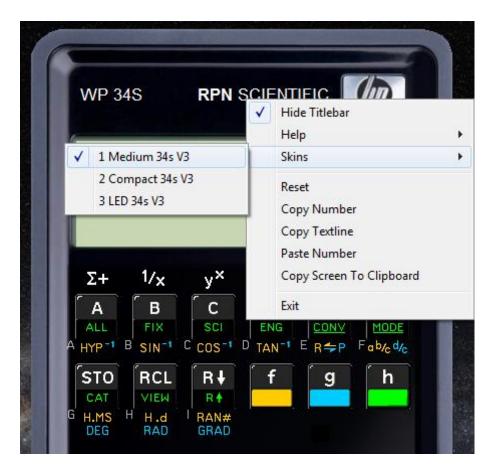

The 'medium' skin is shown several times in this manual; the other two are smaller and are displayed overleaf. All three skins are printed to scale here.

Furthermore, this menu allows you to import or export numbers, export *alpha* as text or the complete '*LCD*' screen as a picture to the clipboard for use in other computer applications.

If your computer has a numeric keypad, the digit and arithmetic operation keys there are shortcuts to the corresponding 'keys' of the emulator. The up and down cursor keys are connected to  $\blacktriangle$  and  $\blacktriangledown$ , Backspace and Del to  $\blacktriangledown$ , and Enter and CR to ENTER†.

WP 34S Owner's Manual Edition 3.3 R3924 Page 165 of 212

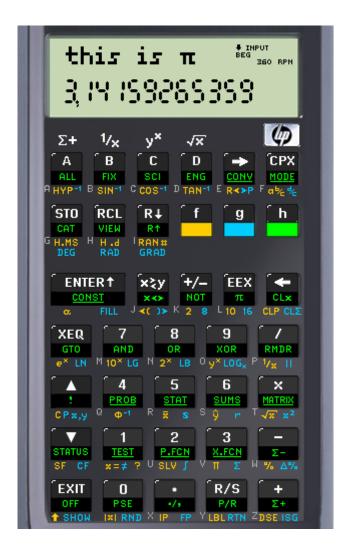

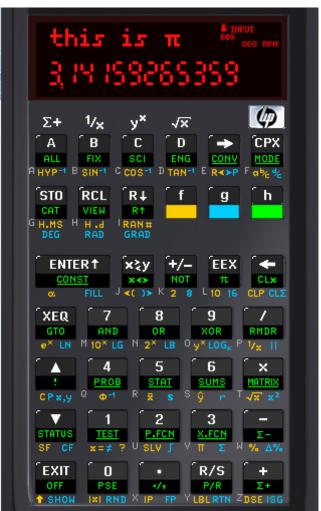

# Data Transfer between Your WP 34S and Your Computer

The emulator and the calculator can talk to each other over the cable used for flashing. Either one of the cables mentioned on p. <u>147</u> will do, or you need a modified calculator as described here:

http://www.hpmuseum.org/cgi-sys/cgiwrap/hpmuseum/archv020.cgi?read=186826.

Remember the programming cable draws current from the batteries of your *WP 34S*, so disconnect it from your *WP 34S* as soon as it is no longer needed.

In the emulator directory, a plain ASCII text file wp34s.ini must be placed that contains just a single line (terminated by CR/LF) stating the name of the computer port used for serial communication, such as e.g.

#### COM2:

The following commands (all stored in P.FCN catalog) allow for sending programs, registers or all *RAM* from your *WP 34S* to your computer or vice versa. With a suitable cable it would be even possible to transfer data directly between two *WP 34S*.

On the receiving device, enter RECV. It will display Mait.........

On the sender you have three alternatives:

- 1. SENDP will send the current program from *RAM*. It will display **Wait...** as well. After successful transmission, the sender will show **OK** and the receiver will display **Program**.
- 2. SENDR will send all the global numbered registers allocated, displaying Wait... After successful transmission, the sender will show OK and the receiver will display Register.
- 3. SENDA will send the complete two *kilobytes* of non-volatile *RAM*, displaying Hait... After successful transmission, the sender will show **DK** and the receiver will display **A11 RAM**.

If your *WP 34S* receives data from the emulator on your computer, these data will be stored in the respective *RAM* section directly. If the emulator receives data from your *WP 34S*, these data may be used immediately as well, and will be part of the file wp34s.dat which is written when exiting the emulator (see overleaf).

The little = annunciator is lit while the serial port is in use. Take **EXIT** to abort the communication if necessary.

Each of the four commands RECV, SENDP, SENDR, and SENDA features a fixed timeout of some 10s for setting up the connection. After an interval of inactivity of said length, an **I/O Eccor** is thrown indicating no communication has occurred. If such an error appears in the middle of a transmission, try again.

Using a WP 34S without the crystal installed, you may also get an I/O error because of its baud rate setting being a bit too far off. To determine the speed, use the loop

CLx INC X BACK 001

and let it run for 30s while connected to the computer. The expected result at nominal speed is around 123,000 for v3.1. On a crystal-less WP 34S, the I/O commands accept a correction factor in percent in X. Divide the counts you measured by 123,000 and leave it in X for RECV or SEND... Already some 2% may make a significant difference. Values between 80 and 120 are accepted – all other are ignored. On the emulator or on a WP 34S with the crystal installed and initialized, x will be ignored in those commands.

With your data transmitted successfully from your *WP 34S* to your computer, see section 4 of the separate  $\underline{WP\ 34s\ Assembler\ Tool\ Suite\ User\ Guide}$  for the way to extract .wp34s-files from the file wp34s.dat. The .wp34s-files may be opened and edited by a suitable text file editor, e.g. WordPad. After completion of editing and assembling the routine(s) – and after successful tests on the emulator – you may

revert the transmission: issue RECV on your *WP 34S* and send the respective modified data from your computer back to your *WP 34S*. What works on the emulator shall work on your calculator as well (provided the necessary hardware is installed) – both feature the same set of functions. Your *WP 34S* is one of the smallest calculators in a commercial package allowing such a bidirectional data exchange and backup.

The newer Qt-based emulators for Windows and MacOS contain a setup option for the serial interface. They will eventually replace the current Windows emulator. with the commands above.

## **Mapping of Memory Regions to Emulator State Files**

| Region           |      | State file       | Remarks                                                                                                    |
|------------------|------|------------------|----------------------------------------------------------------------------------------------------|
| Backup           | გიP  | wp34s-backup.dat | This file is created by SAVE.                                                                                                  |
| Flash<br>library | Lib  | wp34s-lib.dat    | This file is written whenever a flash command is executed.                                                                     |
| RAM              | -80° | wp34s.dat        | Backup of the emulator <i>RAM</i> area (registers, state, and programs) – this file is written only when exiting the emulator. |

All these files are only read into memory at emulator startup.

#### Simulating a Printer on Your Computer

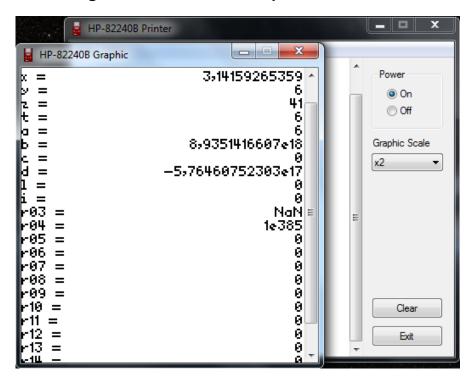

For simulated printing, use Christoph Gießelink's HP82240B Printer Simulator, available here:

http://hp.giesselink.com/hp82240b.htm.

Installation and use are self-explanatory. It is an autonomous application, so you have to start and exit it independently. The 'print' shown here was generated by **B**STK and **B**REGS. Guess what stack size was set?

WP 34S Owner's Manual Edition 3.3 R3924 Page 168 of 212

# **APPENDIX E: CHARACTER SETS**

The following table shows the complete dot matrix character set as implemented in big and small font sorted according to the hexadecimal character codes (Unicode). Characters with codes  $<20_{16}$  are for control purposes – some of them (4,  $10_{10}$ ,  $27_{10}$ ) may be useful for HP82240B control.

|      | 0                  | 1                             | 2           | 3                | 4                           | 5         | 6              | 7         | 8                    | 9              | Α               | В               | С              | D              | Ε              | F              | 0                  | 1                             | 2                             | 3                              | 4              | 5                    | 6           | 7         | 8                    | 9              | Α               | В                | С              | D              | Е              | F              |
|------|--------------------|-------------------------------|-------------|------------------|-----------------------------|-----------|----------------|-----------|----------------------|----------------|-----------------|-----------------|----------------|----------------|----------------|----------------|--------------------|-------------------------------|-------------------------------|--------------------------------|----------------|----------------------|-------------|-----------|----------------------|----------------|-----------------|------------------|----------------|----------------|----------------|----------------|
| 000x | $^{\rm N}_{\rm U}$ | <sup>S</sup> 0 <sub>H</sub>   | $^{S}T_{X}$ | $E_{T_{X}}$      | E <sub>0</sub> <sub>T</sub> | $E_{N_Q}$ | $^{A}^{C}^{K}$ | $^{B}E_L$ | $^{\rm B}{}_{\rm S}$ | НТ             | L <sub>F</sub>  | v <sub>T</sub>  | F <sub>F</sub> | c <sub>R</sub> | s <sub>0</sub> | SI             | $^{\rm N}_{\rm U}$ | <sup>S</sup> 0 <sub>H</sub>   | $^{5}T_{\chi}$                | $^{\rm E}{}_{\rm T}{}_{\rm X}$ | $^{E}_{O_{T}}$ | $^{\rm E}$ NQ        | $^{A}c_{K}$ | $^{B}E_L$ | $^{\rm B}{}_{\rm S}$ | НТ             | L <sub>F</sub>  | v <sub>T</sub>   | F <sub>F</sub> | c <sub>R</sub> | s <sub>0</sub> | s <sub>I</sub> |
| 001x |                    | $^{\mathrm{D}}\mathrm{c}_{1}$ |             | D <sub>C</sub> 3 | D <sub>C</sub> 4            |           |                |           | $^{C}A_{N}$          | E <sub>M</sub> | s <sub>UB</sub> | E <sub>SC</sub> | FS             | GS             | $R_{S}$        | U <sub>S</sub> | $D_{L_E}$          | $^{\mathrm{D}}\mathrm{c}_{1}$ | $^{\mathrm{D}}\mathrm{c}_{2}$ | DC3                            |                | $^{\rm N}{}_{\rm K}$ |             |           | $^{C}A_{N}$          | E <sub>M</sub> | s <sub>UB</sub> | E <sub>S</sub> C | Fs             | GS             | $R_{S}$        | U <sub>S</sub> |
| 002x | SP                 | ļ                             | "           | #                | \$                          | %         | 8.             | •         | (                    | )              | *               | +               | ,              | _              |                | 7              | SP                 | !                             |                               | #                              | £              | ×                    | 2,          | •         | (                    | )              | ×               | +                | ,              | -              | -              | 7              |
| 003x | 9                  | 1                             | 2           | 3                | 4                           | 5         | 6              | 7         | 8                    | 9              |                 | į               | Z              | =              | 7              | ?              | 0                  | 1                             | 2                             | 3                              | 4              | 5                    | 6           | 7         | В                    | 9              |                 | ;                | <              | =              | >              | ?              |
| 004x | e                  | A                             | В           | C                | D                           | Ε         | F              | G         | Н                    | Ι              | J               | K               | L              | М              | N              | 0              | e                  | A                             | В                             | c                              | D              | Ε                    | F           | G         | Н                    | ı              | J               | ĸ                | L              | М              | N              | 0              |
| 005x | Р                  | Q                             | R           | S                | Т                           | U         | ٧              | М         | X                    | Υ              | z               | Е               | V              | ]              | ^              | _              | P                  | Q                             | R                             | s                              | Т              | Ш                    | Ų           | Н         | X                    | Y              | z               | [                | ٧              | 1              | ^              | _              |
| 006x |                    | a                             | Ь           | U                | d                           | e         | f              | 9         | h                    | i              | j               | k               | 1              | m              | n              | ٥              | ٠                  | a                             | Ь                             | c                              | Ь              | e                    | f           | 9         | h                    | Ĺ              | j               | k                | L              | m              | n              | 0              |
| 007x | P                  | q                             | r           | 5                | ŧ                           | u         | v              | w         | х                    | У              | 2               | ζ.              | ı              | 2              | ~              |                | P                  | 9                             | ď                             | 5                              | t              | ų                    | Ų           | w         | х                    | y              | z               | £                | ı              | }              |                |                |
| 008x |                    |                               |             |                  |                             |           |                |           |                      |                |                 |                 |                |                |                |                |                    |                               |                               |                                |                |                      |             |           |                      |                |                 |                  |                |                |                |                |
| 009x |                    |                               |             |                  |                             |           |                |           |                      |                |                 |                 |                |                |                |                |                    |                               |                               |                                |                |                      |             |           |                      |                |                 |                  |                |                |                |                |
| 00Ax |                    |                               |             | £                |                             | ¥         | I              |           |                      | E              |                 |                 | -              |                |                |                |                    |                               |                               | £                              |                | ¥                    | I           |           |                      | E              |                 |                  | 7              |                |                |                |
| 00Bx | •                  | ±                             | 7           | 3                |                             | μ         | ۲              |           |                      |                |                 |                 |                |                |                |                | •                  | ±                             | 2                             | 3                              |                | Ц                    | μ           |           |                      |                |                 |                  |                |                |                |                |
| 00Cx | Ā                  | Á                             | Ā           | Ā                | Ä                           | Ā         | Æ              | Ç         | Ē                    | Ē              | Ē               | Ë               | Ī              | ī              | Ī              | Ϊ              | Ā                  | Ā                             | Ā                             | Ā                              | Ä              | Ä                    | Æ           | ç         | Ē                    | Ē              | Ē               | Ë                | ī              | ī              | ī              | ï              |
| 00Dx |                    | Ñ                             | ò           | ō                | ō                           | ō         | ö              | ×         | Ø                    | Ū              | Ű               | Ū               | Ü              | Ý              |                | β              | Ð                  | Ñ                             | 6                             | ā                              | 6              | 6                    | ö           | ×         | Ø                    | ū              | ű               | ū                | ü              | Ÿ              |                | β              |
| 00Ex | ā                  | ā                             | ā           | ā                | ä                           | á         | Œ              | ۶         | è                    | ē              | ē               | ë               | i              | ī              | ī              | ï              | ā                  | ä                             | ā                             | ā                              | ä              | ä                    | Œ           | ۶         | ŧ                    | ŧ              | ₹               | Ë                | ī              | ī              | ī              | ï              |
| 00Fx | đ                  | ñ                             | ò           | ő                | ō                           | ō         | ö              |           | ø                    | ũ              | ű               | ū               | ü              | ý              |                | ÿ              | đ                  | ñ                             | ē                             | 6                              | ē              | 5                    | ë           |           | ø                    | ū              | ű               | ū                | ij             | ğ              |                | ÿ              |
| 010x | Ā                  | ā                             | Ā           | ā                | _                           |           | ć              | ć         |                      |                |                 |                 | Ξ              | ٤              |                |                | Ā                  | ā                             | Ā                             | ā                              |                |                      | Ē           | ē         |                      |                |                 |                  | Ē              | Ē              |                |                |
| 011x |                    |                               | Ē           | ē                | Ē                           | ē         |                |           |                      |                | Ē               | ē               | _              |                | _              |                |                    |                               | Ē                             | ₹                              | Ē              | Ē                    |             |           |                      |                | Ē               | ₹                |                |                |                |                |
| 012x |                    |                               |             |                  |                             |           |                | ħ         | Ī                    | ī              | Ī               | ī               | Ī              | ī              |                |                |                    |                               |                               |                                |                |                      |             | ħ         | ī                    | ī              | ī               | ī                | ī              | ī              |                |                |
| 013x |                    |                               |             |                  |                             |           |                | _         | _                    |                |                 |                 | _              | _              | _              | _              |                    |                               |                               |                                |                |                      |             |           | _                    |                |                 |                  | _              | _              | _              | _              |
| 014x |                    |                               |             |                  |                             |           |                | Ñ         | <u> </u>             | _              |                 |                 | ō              | ō              | ō              | 5              |                    |                               |                               |                                |                |                      |             | Ħ         | 5                    |                |                 |                  | 6              | 5              | 5              | 5              |
| 015x | _                  | _                             |             |                  |                             |           |                |           | Ē                    | F              | _               | _               | _              | _              | -              |                |                    | _                             |                               |                                |                |                      |             |           | Ē.                   | 7              | _               | _                | _              | _              |                | _              |
| 016x | 3                  | 5                             |             |                  |                             |           |                |           | Ū<br>                | ū              | Ū               | ū               | Ū              | ū<br>–         | Ū              | ú              | 3                  | 7                             |                               |                                |                |                      |             |           | <u></u>              | ū              | ū               | ū                | ū              | <u>-</u>       | <u>.</u>       | ù              |
| 017x |                    |                               |             |                  |                             |           |                | Ŷ         | Υ                    |                |                 |                 |                | Ī              | Ž              |                | _                  |                               |                               |                                |                |                      |             | Ŷ         | Ÿ                    |                |                 |                  |                | ī              | ī              | _              |
| 023x |                    |                               |             | 9                |                             |           |                |           |                      |                |                 |                 |                |                |                |                |                    |                               |                               | 9                              |                |                      |             |           |                      |                |                 |                  |                |                |                |                |
| 039x |                    | A                             | В           | Γ                | Δ                           | Ε         | Z              | Н         | Θ                    | Ι              | K               | ٨               | М              | Ν              | Ξ              | 0              |                    | Ĥ                             | В                             | Γ                              | 4              | Ε                    | Z           | Н         | θ                    | ı              | K               | ٨                | М              | Н              | Ξ              | 0              |
| 03Ax | П                  | Ρ                             | Σ           | Т                | Υ                           | Φ         | X              | Ψ         | Ω                    |                |                 |                 |                |                |                |                | П                  | P                             | Σ                             | T                              | Y              | Φ                    | X           | Ψ         | Q                    |                |                 |                  |                |                |                |                |
| 30Bx |                    | α                             | β           | Υ                | ð                           | ε         | 7              | 'n        | 9                    | L              | к               | λ               | μ              | ν              | Ŧ              | ٥              |                    | α                             | β                             | Υ                              | ٤              | ٤                    | Z           | η         | 3                    | L              | К               | à                | Ц              | v              | Ŧ              | O              |
| 03Cx | π                  | P                             | σ           | τ                | υ                           | Φ         | x              | Ψ         | ω                    |                |                 |                 |                |                |                |                | π                  | p                             | σ                             | τ                              | υ              | Φ                    | X           | Ψ         | ω                    |                |                 |                  |                |                |                |                |
| 1D6x |                    | ×                             |             |                  | ш                           |           |                | Y         |                      |                |                 |                 |                |                |                |                |                    | ×                             |                               |                                | u              |                      |             | Y         |                      |                |                 |                  |                |                |                |                |
| 1E8x | X                  |                               |             |                  |                             |           |                |           |                      |                |                 | ŝ               |                |                |                |                | ×                  |                               |                               |                                |                |                      |             |           |                      |                |                 | â                |                |                |                |                |
| 201x |                    |                               |             |                  |                             |           |                |           | •                    | ı              | ı               |                 | "              | ıı             | "              |                |                    |                               |                               |                                |                |                      |             |           | ı                    | ı              | ı               |                  | 11             | "              | "              |                |

WP 34S Owner's Manual Edition 3.3 R3924 Page 169 of 212

|      | 0 | 1 | 2 | 3 | 4 | 5 | 6       | 7 | 8  | 9 | Α | В | С | D | Е  | F | 0 | 1 | 2 | 3 | 4 | 5        | 6       | 7 | 8        | 9 | Α | В | С | D | E F |
|------|---|---|---|---|---|---|---------|---|----|---|---|---|---|---|----|---|---|---|---|---|---|----------|---------|---|----------|---|---|---|---|---|-----|
| 207x |   |   |   |   |   |   |         |   | -1 |   | ж |   |   |   |    |   |   |   |   |   |   |          |         |   | -1       |   | ۰ |   |   |   |     |
| 208x |   | 1 | 2 |   |   |   |         |   |    |   |   |   |   |   |    |   |   | 1 | 2 |   |   |          |         |   | *        |   |   |   |   |   |     |
| 209x | ٨ | Ŧ |   | × |   |   | к       |   | т. | - | - | - |   |   |    |   | ٨ | e |   | × |   |          | ĸ       |   | m        | n | - | - |   |   |     |
| 20Ax |   |   |   |   |   |   |         |   |    |   |   |   | € |   |    |   |   |   |   |   |   |          |         |   |          |   |   |   | ε |   |     |
| 219x | ÷ | ተ | ÷ | ψ |   | ÷ |         |   |    |   |   |   |   |   |    |   | ÷ | t | ÷ | Ŧ |   | <b>+</b> |         |   |          |   |   |   |   |   |     |
| 21Cx |   |   |   |   |   |   | <b></b> |   |    |   |   |   |   |   |    |   |   |   |   |   |   |          | <b></b> |   |          |   |   |   |   |   |     |
| 221x |   |   |   |   |   |   |         |   |    |   | 1 |   |   |   | 00 |   |   |   |   |   |   |          |         |   |          |   | 1 |   |   |   | o   |
| 222x |   |   |   |   |   |   |         |   |    |   |   | Ĵ |   |   |    |   |   |   |   |   |   |          |         |   |          |   |   | ſ |   |   |     |
| 223x |   |   |   |   |   |   |         |   |    |   |   |   |   |   |    |   |   |   |   |   |   |          |         |   |          |   |   |   |   |   |     |
| 224x |   |   |   |   |   |   |         |   | #  |   |   |   |   |   |    |   |   |   |   |   |   |          |         |   | <b>%</b> |   |   |   |   |   |     |
| 225x |   |   |   |   |   |   |         |   |    |   |   |   |   |   |    |   |   |   |   |   |   |          |         |   |          |   |   |   |   |   |     |
| 226x | ≠ |   |   |   | ≟ | Ŧ |         |   |    |   |   |   |   |   |    |   | ‡ |   |   |   | £ | È        |         |   |          |   |   |   |   |   |     |
| 239x |   |   |   |   |   |   |         |   |    | 8 |   |   |   |   |    |   |   |   |   |   |   |          |         |   |          | å |   |   |   |   |     |
| 249x |   |   |   |   |   |   |         |   |    |   |   |   |   |   | _  | - |   |   |   |   |   |          |         |   |          |   |   |   |   |   |     |
| 24Ax |   |   |   |   |   |   |         |   |    |   |   |   |   |   |    |   |   |   |   |   |   |          |         |   |          |   |   |   |   |   |     |
| 24Bx |   |   |   |   |   |   |         |   |    |   |   |   | G |   |    |   |   |   | w |   |   |          |         |   |          |   |   |   | G |   |     |
| 24Cx |   |   | _ |   |   |   |         |   |    | _ |   | _ |   |   |    |   |   |   | _ |   |   |          |         |   | _        | _ |   | _ |   |   |     |
| 24Dx |   |   |   |   |   | f | 9       | H |    |   |   |   |   |   |    |   |   |   |   |   |   | ŧ        | 9       | h |          |   |   |   |   |   |     |
| 260x |   |   |   |   |   |   |         |   |    | 0 |   |   |   |   |    |   |   |   |   |   |   |          |         |   |          | 0 |   |   |   |   |     |
| 264x |   | • |   |   |   |   |         |   |    |   |   |   |   |   |    |   |   | Ð |   |   |   |          |         |   |          |   |   |   |   |   |     |

In addition, there are two raster fonts supplied. Characters printed on darker grey show identical patterns in all four fonts. Characters from 00F0 to 00FF (printed on yellow here) cannot be the last ones in a group of three (see LBL etc.). Note the internal character sorting in your *WP 34S* differs from Unicode – the characters of these four dot-matrix fonts are repeated in the internal order at codes greater than E000. Do not use these high codes in texts, however, since some programs (e.g. Preview) may not read them correctly.

For the numeric seven-segment display and the annunciators top right, there is another character set and font provided:

|      | 0  | 1 | 2  | 3 | 4 | 5  | 6 | 7 | 8 | 9 | Α  | В | С | D  | Е | F | Remarks |
|------|----|---|----|---|---|----|---|---|---|---|----|---|---|----|---|---|---------|
| 002x |    |   | 11 |   |   |    |   | 1 |   | ] |    |   | , | -  | • | ٦ |         |
| 003x | [] | 1 | 2  | 3 | Y | 5  | 5 | 7 | 8 | 9 |    |   | L | -  | ر |   |         |
| 004x | 0  | R | Ь  |   | ď | Ε  | F | 5 | X | ; | ij |   | L | ŗ  | Π | 0 | Note M  |
| 005x | ρ  | 9 | r  | 5 | ٤ | IJ |   | L |   | 4 |    |   |   | ]  |   | - | Note W  |
| 006x |    | R | Ь  | c | ď | Ε  | ۶ | [ | h | , | ij |   | L | ב־ | n | 0 | Note m  |
| 007x | Р  | 9 | r  | 5 | F | U  |   | J |   | 4 |    |   |   |    |   |   | Note w  |
| x800 |    |   |    |   |   |    |   |   |   |   |    |   |   |    |   |   |         |

|      | 0 | 1     | 2   | 3 | 4   | 5   | 6   | 7   | 8   | 9   | Α | В | С | D | Е | F  | Remarks                 |
|------|---|-------|-----|---|-----|-----|-----|-----|-----|-----|---|---|---|---|---|----|-------------------------|
| 009x |   |       |     |   |     |     |     |     |     |     |   |   |   |   |   |    |                         |
| 00Ax |   | -     | -   | = | -   | -   | =   | Ξ   | 11  |     |   |   |   |   |   |    | For STATUS              |
| 00Bx |   |       |     |   |     |     |     | •   | 0   | 1   |   |   |   |   |   |    | For high bits in BASE 2 |
| 00Cx |   |       |     |   |     |     |     |     |     |     |   |   |   |   |   |    |                         |
| 00Dx |   |       |     |   |     |     |     |     |     |     |   |   |   |   |   |    |                         |
| 00Ex | ţ | INPUT | · = | - | BEG | STO | RCL | RAD | 360 | RPN |   |   |   |   |   |    | Annunciators            |
| 00Fx |   | •     | -   | ı | 1   | -   | 1   | -   | •   | ,   |   |   |   |   |   | 8, | Segments                |

All fonts are available at

http://wp34s.svn.sourceforge.net/viewvc/wp34s/trunk/windows/winfont/.

# <u>APPENDIX F: CORRESPONDING OPERATIONS TO THE HP-42S AND -16C FUNCTION SETS</u>

In the *IOP*, the corresponding functions of vintage *HP* calculators were mentioned under the respective entry of your *WP 34S*. The tables below revert this in a way: the first shows the functions of the *HP-42S* and the corresponding ones of your *WP 34S* unless they carry identical names and are either both keyboard accessible or both stored in a catalog or menu. There is an analog table for the *HP-16C* functions on p. <u>178</u> below. **Functional differences of homonymous commands are covered in the <u>IOP</u>.** 

#### **HP-42S**

Remarks printed on light grey indicate commands being either default settings or keyboard accessible on your WP 34S while you must use a menu on the HP-42S.

| HP-42S       | WP 34S       | Remarks                                                                                                    |
|--------------|--------------|----------------------------------------------------------------------------------------------------|
| A            | BS           | Press Ixl.                                                                                                    |
| AC           | OSH          | Press (HYP-1) COS.                                                                                                    |
| ADV          | <b>A</b> ADV |                                                                                                    |
| AGRAPH       | n/a          | The <i>LCD</i> of the HP-30b has only a very small dot matrix section (see p. <u>35</u> ). Striving for full fledged graphics therein would be futile. |
| AIP          | αIP          |                                                                                                    |
| ALENG        | αLENG        |                                                                                                    |
| A            | LL           | Press ALL.                                                                                                    |
| ALLΣ         | Superfluous  | Your WP 34S always runs in ALLΣ mode.                                                                                                    |
| <b>ALPHA</b> | $\alpha$     | See the description of alpha mode on p. <u>61</u> .                                                                                                    |
| Al           | ND           | Press AND.                                                                                                    |
| AOFF         | αOFF         |                                                                                                    |
| AON          | αΟΝ          |                                                                                                    |
| ARCL         | αRCL or αRC# |                                                                                                    |
| AROT         | αRL or αRR   |                                                                                                    |
| ASHF         | αSL or αSR   |                                                                                                    |
| AS           | INH          | Press (HYP-1) SIN).                                                                                                    |
| (ASSIGN)     | n/a          | The <i>LCD</i> of the <i>HP-30b</i> does not allow soft keys. This prevents us from offering you a CUSTOM menu.                                        |
| ASTO         | αSTO         | Press (STO) in alpha mode.                                                                                                    |
| ATA          | ANH          | Press (HYP-1) TAN).                                                                                                    |
| ATOX         | α→x          |                                                                                                    |
| AVIEW        | αVIEW        |                                                                                                    |

WP 34S Owner's Manual Edition 3.3 R3924 Page 172 of 212

| WP 34S      | Remarks                                                                                                    |  |  |  |  |  |
|-------------|----------------------------------------------------------------------------------------------------|--|--|--|--|--|
| Superfluous | HEXM, DECM, OCTM, BINM, as well as the LOGIC operations AND, OR, XOR, and NOT are on the keyboard of your <i>WP 34S</i> in all modes but alpha. AF are provided in <i>integer modes</i> if applicable. The functions corresponding to BIT? and ROTXY are then in X.FCN. |  |  |  |  |  |
| Superfluous | Your WP 34S executes these arithmetic commands in integer modes automatically.                                                                                                    |  |  |  |  |  |
| n/a         | The HP-30b does not contain the necessary hardware.                                                                                                    |  |  |  |  |  |
| BASE 2      | Press 2.                                                                                                    |  |  |  |  |  |
| BS?         |                                                                                                    |  |  |  |  |  |
| Replaced    | This is split in <u>various catalogs</u> on your WP 34S.                                                                                                    |  |  |  |  |  |
| F           | Press CF.                                                                                                    |  |  |  |  |  |
| CLα         | Press CLx in alpha mode.                                                                                                    |  |  |  |  |  |
| Superfluous | Any keystroke will clear a temporary message.                                                                                                    |  |  |  |  |  |
| P.FCN       | CLΣ, CLP, CLST, CLA, and CLX are on the keyboard.                                                                                                    |  |  |  |  |  |
| n/a         | See ASSIGN.                                                                                                    |  |  |  |  |  |
| n/a         | Use OCLX to clear the dot matrix section. See AGRAPH.                                                                                                    |  |  |  |  |  |
| n/a         | See ASSIGN.                                                                                                    |  |  |  |  |  |
| LP          | Press CLP.                                                                                                    |  |  |  |  |  |
| CLREGS      |                                                                                                    |  |  |  |  |  |
| CLSTK       | Press 0 FILL.                                                                                                    |  |  |  |  |  |
| n/a         | The hardware of the <i>HP-30b</i> does not provide space for variables. Thus, variable-based commands (e.g. many matrix commands) cannot be featured on your <i>WP 34S</i> .                                                                                            |  |  |  |  |  |
| Lx          | Press CLx.                                                                                                    |  |  |  |  |  |
| LΣ          | Press CLD.                                                                                                    |  |  |  |  |  |
| )MB         | Press Cy.x.                                                                                                    |  |  |  |  |  |
| n/a         | The hardware of the <i>HP-30b</i> does not provide space for different data types. Thus, complex numbers have to be put in two registers each on your <i>WP 34S</i> as described on p. <u>29</u> .                                                                      |  |  |  |  |  |
| CONV        |                                                                                                    |  |  |  |  |  |
| PRR         | Press r.                                                                                                    |  |  |  |  |  |
| SH          | Press (HYP) COS).                                                                                                    |  |  |  |  |  |
| n/a         | See COMPLEX.                                                                                                    |  |  |  |  |  |
| n/a         | See ASSIGN.                                                                                                    |  |  |  |  |  |
| СМ          | Press H.d.                                                                                                    |  |  |  |  |  |
| ≣G          | Press DEG.                                                                                                    |  |  |  |  |  |
|             | Superfluous  Superfluous  n/a BASE 2 BS? Replaced F CLa Superfluous  P.FCN  n/a n/a n/a n/a  LP CLREGS CLSTK  n/a  Lx Lx LS MB  n/a  CONV PRR PSH  n/a  n/a  n/a  n/a                                                                                                   |  |  |  |  |  |

| HP-42S       | WP 34S        | Remarks                                                 |
|--------------|---------------|---------------------------------------------------------|
| DEL          | n/a           | Not featured. Too dangerous, in our opinion.            |
| DELAY        | <b>∆</b> DLAY |                                                         |
| DELR         | /-            | Matrix agreement day and CLV/                           |
| DIM & DIM?   | n/a           | Matrix commands: see CLV.                               |
| DISP         | Superfluous   | FIX, SCI, ENG, ALL, RDX., and RDX, are on the keyboard. |
| D            | SE            | Press DSE.                                              |
| E            | EEX           |                                                         |
| EDIT & EDITN | n/a           | Matrix commands: see CLV.                               |
| E            | NG            | Press ENG.                                              |
| EXITALL      | n/a           | See ASSIGN.                                             |
| FCSTX        | Ŷ             |                                                         |
| FCSTY        | ŷ             | Press 😯.                                                |
| F            | TIX           | Press FIX.                                              |
| FLAGS        | TEST          | SF and CF are on the keyboard.                          |
| FNRM         | n/a           | Matrix command: see CLV.                                |
| F            | FP .          | Press FP.                                               |
| GAMMA        | Γ             |                                                         |
| GETKEY       | KEY?          |                                                         |
| GETM         | n/a           | Matrix command: see CLV.                                |
| GF           | RAD           | Press GRAD.                                             |
| GROW         | n/a           | Matrix command: see CLV.                                |
| HEXM         | BASE 16       | Press 16.                                               |
| I+ and I-    | n/a           | Matrix commands: see CLV.                               |
| INDEX        | II/a          | iviatità commands. See CEV.                             |
| INPUT        | PROMPT        |                                                         |
| INSR         | n/a           | Matrix command: see CLV.                                |
| INTEG        | ſ             | Press .                                                 |
| INVRT        | $M^{-1}$      |                                                         |
| I            | IP            | Press P.                                                |
| 15           | SG            | Press ISG.                                              |
| J+ and J-    | n/a           | Matrix commands: see CLV.                               |
| KEYASN       |               | See ASSIGN.                                             |
| KEYG & KEYX  | 11/a          | See Assign.                                             |
| RCL L        |               |                                                         |
| L            | BL            | Press LBL.                                              |

| HP-42S                                | WP 34S            | Remarks                                                                                                   |  |  |  |  |  |  |  |  |
|---------------------------------------|-------------------|----------------------------------------------------------------------------------------------------|--|--|--|--|--|--|--|--|
| LCLBL                                 | n/a               | See ASSIGN. Nevertheless, your <i>WP 34S</i> provides local labels as described on p. <u>67</u> .         |  |  |  |  |  |  |  |  |
| LINΣ                                  | Superfluous       | Your WP 34S always runs in ALLΣ mode.                                                                     |  |  |  |  |  |  |  |  |
| LIST                                  | n/a               | Use <b>B</b> PROG instead.                                                                                |  |  |  |  |  |  |  |  |
| LOG                                   | LOG <sub>10</sub> | Press LG.                                                                                                 |  |  |  |  |  |  |  |  |
| MAN                                   | CF T              | This print mode is startup default on your WP 34S.                                                        |  |  |  |  |  |  |  |  |
| MATRIX                                | n/a               | Matrix commands: see CLV.                                                                                 |  |  |  |  |  |  |  |  |
| MAT?                                  | 11/a              | Matrix commands. see CLV.                                                                                 |  |  |  |  |  |  |  |  |
| MEAN                                  | x                 | Press x.                                                                                                  |  |  |  |  |  |  |  |  |
| MENU                                  | n/a               | See ASSIGN.                                                                                               |  |  |  |  |  |  |  |  |
| MODES                                 | MODE              |                                                                                                    |  |  |  |  |  |  |  |  |
| MVAR                                  | n/a               | See ASSIGN.                                                                                               |  |  |  |  |  |  |  |  |
| N!                                    | x!                | Press !.                                                                                                  |  |  |  |  |  |  |  |  |
| NEWMAT                                | n/a               | Matrix command: see CLV.                                                                                  |  |  |  |  |  |  |  |  |
| NORM                                  | n/a               | Not featured.                                                                                             |  |  |  |  |  |  |  |  |
| N                                     | ОТ                | Press NOT.                                                                                                |  |  |  |  |  |  |  |  |
| ОСТМ                                  | BASE 8            | Press 8.                                                                                                  |  |  |  |  |  |  |  |  |
| OLD                                   | n/a               | Matrix command: see CLV.                                                                                  |  |  |  |  |  |  |  |  |
| ON                                    | n/a               | Not featured.                                                                                             |  |  |  |  |  |  |  |  |
| C                                     | )R                | Press OR.                                                                                                 |  |  |  |  |  |  |  |  |
| PE                                    | RM                | Press Py.x.                                                                                               |  |  |  |  |  |  |  |  |
| PGM.FCN                               | P.FCN             | LBL, RTN, VIEW, PSE, ISG, and DSE are on the keyboard.                                                    |  |  |  |  |  |  |  |  |
| PGMINT                                | Contained in ∫    |                                                                                                    |  |  |  |  |  |  |  |  |
| PGMSLV                                | Contained in SLV  |                                                                                                    |  |  |  |  |  |  |  |  |
| PI                                    | π                 |                                                                                                    |  |  |  |  |  |  |  |  |
| PIXEL                                 | gSET              | See AGRAPH.                                                                                               |  |  |  |  |  |  |  |  |
| POLAR                                 | n/a               | See COMPLEX.                                                                                              |  |  |  |  |  |  |  |  |
| POSA                                  | n/a               | The alpha register contains 30 characters maximum. Automatic searching would be overkill, in our opinion. |  |  |  |  |  |  |  |  |
| PRA                                   | Δα                |                                                                                                    |  |  |  |  |  |  |  |  |
| PRLCD                                 | <b>A</b> PLOT     | See AGRAPH.                                                                                               |  |  |  |  |  |  |  |  |
| PRGM                                  | P/R               |                                                                                                    |  |  |  |  |  |  |  |  |
| PRINT                                 | P.FCN             | PRX is on the keyboard.                                                                                   |  |  |  |  |  |  |  |  |
| PROB                                  | Replaced          | COMB, PERM, N!, and RAN are on the keyboard. SEED is in STAT; GAM(MA) is in X.FCN.                        |  |  |  |  |  |  |  |  |
| PROFF                                 | CF T              | Press CF T.                                                                                               |  |  |  |  |  |  |  |  |
| · · · · · · · · · · · · · · · · · · · |                   |                                                                                                    |  |  |  |  |  |  |  |  |

| HP-42S        | WP 34S                  | Remarks                                                                                 |
|---------------|-------------------------|-----------------------------------------------------------------------------------------|
| PRON          | SF T                    | Press SF T.                                                                             |
| PRP           | <b>≜</b> PROG           |                                                                                         |
| PRSTK         | ₿STK                    |                                                                                         |
| PRUSR         | 2/2                     | See CLV.                                                                                |
| PRV           | 11/a                    | See CLV.                                                                                |
| PRX           | <b>∆</b> r X            | Press 1 except in alpha mode.                                                           |
| ΡRΣ           | ΔΣ                      |                                                                                         |
| P             | SE                      | Press PSE.                                                                              |
| PUTM          | n/a                     | Matrix command: see CLV.                                                                |
| QUIET         | n/a                     | See BEEP.                                                                               |
| R             | AD                      | Press RAD.                                                                              |
| RAN           | RAN#                    | Press RAN#.                                                                             |
| RCLEL & RCLIJ | n/a                     | Matrix commands: see CLV.                                                               |
| RI            | DX,                     | Proce A execut in alpha mode                                                            |
| RI            | DX.                     | Press except in alpha mode.                                                             |
| REALRES       | n/a                     | See COMPLEX.                                                                            |
| REAL?         | 11/a                    | Gee Colvii LEX.                                                                         |
| RECT          | Superfluous             | This mode is permanent on your WP 34S. See COMPLEX.                                     |
| RND           | ROUND                   | Press RND.                                                                              |
| RNRM          | n/a                     | Matrix command: see CLV.                                                                |
| ROTXY         | RL, RLC, RR,<br>and RRC |                                                                                         |
| RSUM          | n/a                     | Matrix commands: see CLV.                                                               |
| R<>R          | 11/a                    | Matrix commands. see GLV.                                                               |
| SDEV          | s                       | Press s.                                                                                |
| 5             | SF                      | Press SF                                                                                |
| SHOW          | •                       |                                                                                         |
| SI            | NH                      | Press HYP SIN.                                                                          |
| SIZE          | REGS                    |                                                                                         |
| SLOPE         | L.R.                    |                                                                                         |
| SOLVE         | SLV                     | Press SLV.                                                                              |
| SOLVER        | Contained in SLV        |                                                                                         |
| SQRT          | $\sqrt{}$               |                                                                                         |
| STAT          | STAT                    | MEAN, SDEV, FCSTY, and CORR are on the keyboard; the MODL setting commands are in MODE. |
| STOEL & STOIJ | n/a                     | Matrix commands: see CLV.                                                               |

| STR?         n/a         See CLV.           TANH         Press (HYP)TAN).           TONE         n/a         See BEEP.           ITOP.FCN         n/a         See ASSIGN.           TRACE         SF T         Press (F).           TRANS         TRANSP         UVEC           UVEC         CSIGN         VARMENU           VIEW         Press (VIEW).           WMEAN         X̄w           WRAP         n/a         Matrix command: see CLV.           X<0? & X ?</td X<           X≤0? & X≤Y?         x </td X=0? & X=Y?         x </td X≠0? & X≠Y?         x≠?           Press (X=?).         X≥0? & X≥Y?           X>0? & X>Y?         x>?           X>0? & X>Y?         x>?           XOR         Press (XOR).           XTOA         x→α           YINT         L.R.         Alternatively, press (D) (Y).           STEG & SREG?         Superfluous         See Appendix B.           → DEC         Superfluous         Conversions are done automatically in integer modes.                                                                                                    | HP-42S                                              | WP 34S             | Remarks                                                      |  |
|----------------------------------------------------------------------------------------------------|-----------------------------------------------------|--------------------|--------------------------------------------------------------|--|
| TONE         n/a         See BEEP.           ITOP.FCN         n/a         See ASSIGN.           TRACE         SF T         Press SF T.           TRANS         TRANSP           UVEC         CSIGN           VARMENU         n/a         See CLV.           WMEAN         X̄w           WRAP         n/a         Matrix command: see CLV.           X<0? & X <y?< td="">         x&lt; ?</y?<>                                                                                                    | STR?                                                | n/a                | See CLV.                                                     |  |
| TOP.FCN                                                                                                    | TANH                                                |                    | Press (HYP) TAN).                                            |  |
| TRACE SF T Press SF T.  TRANS TRANSP  UVEC CSIGN  VARMENU N/a See CLV.  WMEAN X̄ <sub>w</sub> WRAP N/a Matrix command: see CLV.  X<> Press x̄̄̄̄̄.  X<0? & X ? X<?  X≤0? & X<?? X<?  X≤0? & X≤Y? X≤?  X=0? & X=Y? X=?  X≠0? & X≠Y? X≠?  X≠0? & X≠Y? X≠?  Press x̄̄̄̄̄̄̄.  X≥0? & X≥Y? X≤?  X≠0? & X≤Y? X≤?  X≥0? & X≥Y? X≠?  Press x̄̄̄̄̄̄̄̄.  X≥0? & X≥Y? X<?  Alternatively, press ① ȳ̄.  ΣREG & ΣREG? Superfluous See Appendix B.</td <td>TONE</td> <td>n/a</td> <td colspan="2">See BEEP.</td>                                                                                                    | TONE                                                | n/a                | See BEEP.                                                    |  |
| TRANS TRANSP  UVEC                                                                                                    | TOP.FCN                                             | n/a                | See ASSIGN.                                                  |  |
| UVEC       CSIGN         VARMENU       n/a       See CLV.         VIEW       Press VIEW.         WMEAN       X <sub>w</sub> WRAP       n/a       Matrix command: see CLV.         X<>       Press x≥.         X<0? & X <y?< th="">       x<?</th>         X=0? &amp; X=Y?       x=?       Press x=?.         X≠0? &amp; X≠Y?       x≠?       Press x≠?.         X≥0? &amp; X≥Y?       x≥?       X&gt;0?         XTOA       x→α       YINT       L.R.       Alternatively, press ① ?.         ΣREG &amp; ΣREG?       Superfluous       See Appendix B.</y?<>                                                                                                    | TRACE                                               | SF T               | Press SF T.                                                  |  |
| VARMENU       n/a       See CLV.         VIEW       Press VIEW.         WMEAN       X̄w         WRAP       n/a       Matrix command: see CLV.         X<0? & X <y?< td="">       x&lt; ?</y?<>                                                                                                    | TRANS                                               | TRANSP             |                                                              |  |
| VIEW       Press VIEW.         WMEAN       X̄w         WRAP       n/a Matrix command: see CLV.         X<0? & X <y?< td="">       x<?</td>         X≤0? &amp; X≤Y?       x≤?         X=0? &amp; X=Y?       x=?         Press x=?       Press x=?         X≠0? &amp; X≠Y?       x≠?         Press x≠?       x≥0? &amp; x≥Y?         X≥0? &amp; X&gt;Y?       x&gt;?         XOR       Press XOR         XTOA       x→α         YINT       L.R.         Alternatively, press ① ŷ.         ΣREG &amp; ΣREG?       Superfluous         See Appendix B.</y?<>                                                                                                    | UVEC                                                | <sup>C</sup> SIGN  |                                                              |  |
| WMEAN       X <sub>w</sub> WRAP       n/a       Matrix command: see CLV.         X<0? & X <y?< td="">       x<?</td>         X≤0? &amp; X≤Y?       x≤?         X=0? &amp; X=Y?       x=?         Y=0? &amp; X≠Y?       x≠?         Press x≠?       x≠?         X≥0? &amp; X≥Y?       x≥?         X&gt;0? &amp; X&gt;Y?       x&gt;?         XOR       Press XOR         XTOA       x→α         YINT       L.R.       Alternatively, press ① ŷ.         ΣREG &amp; ΣREG?       Superfluous       See Appendix B.</y?<>                                                                                                    | VARMENU                                             | n/a                | See CLV.                                                     |  |
| WRAP       n/a       Matrix command: see CLV.         X<0? & X <y?< td="">       x<?</td>         X≤0? &amp; X≤Y?       x≤?         X=0? &amp; X=Y?       x=?         Press x=?.       x≠0? &amp; x≠Y?         X≥0? &amp; X≥Y?       x≥?         X&gt;0? &amp; X&gt;Y?       x&gt;?         XOR       Press XOR.         XTOA       x→α         YINT       L.R.       Alternatively, press ① ŷ.         ΣREG &amp; ΣREG?       Superfluous       See Appendix B.</y?<>                                                                                                    | VII                                                 | ≡W                 | Press VIEW.                                                  |  |
| X<> Press x≥.  X<0? & X <y? &="" press="" x="" x<?="" x≠0?="" x≠?="" x≠?.="" x≠y?="" x≤0?="" x≤?="" x≤y?="" x≥0?="" x≥?="" x≥y?="">0? &amp; X&gt;Y? x&gt;?  XOR Press XOR.  XTOA x→α  YINT L.R. Alternatively, press ① ŷ.  ΣREG &amp; ΣREG? Superfluous See Appendix B.</y?>                                                                                                    | WMEAN                                               | $\overline{X}_{W}$ |                                                              |  |
| $X < 0? \& X < Y? \qquad x < ?$ $X \le 0? \& X \le Y? \qquad x \le ?$ $X = 0? \& X = Y? \qquad x = ? \qquad Press \qquad x = ?.$ $X \ne 0? \& X \ne Y? \qquad x \ne ? \qquad Press \qquad x \ne ?.$ $X \ge 0? \& X \ge Y? \qquad x \ge ?$ $X > 0? \& X > Y? \qquad x > ?$ $X > 0R \qquad Press \qquad XOR$ $X TOA \qquad x \rightarrow \alpha$ $YINT \qquad L.R. \qquad Alternatively, press \qquad 0 \qquad 9.$ $\Sigma REG \& \Sigma REG? \qquad Superfluous \qquad See \qquad Appendix \ B.$                                                                                                    | WRAP                                                | n/a                | Matrix command: see CLV.                                     |  |
| $X \le 0? \& X \le Y? \qquad x \le ?$ $X = 0? \& X = Y? \qquad x = ? \qquad Press x = ?.$ $X \ne 0? \& X \ne Y? \qquad x \ne ? \qquad Press x \ne ?.$ $X \ge 0? \& X \ge Y? \qquad x \ge ?$ $X > 0? \& X > Y? \qquad x > ?$ $X > 0R \qquad Press x > R$ $X = ?$ $X > 0R \qquad Press x > R$ $X = ?$ $X > 0? \& X \ge Y? \qquad x \ge ?$ $X > 0? \& X > Y? \qquad x > ?$ $X > 0R \qquad Press x > R$ $X = ?$ $X > 0? \& X \ge Y? \qquad x \ge ?$ $X > 0? \& X > Y? \qquad x \ge ?$ $X > 0. \qquad X \rightarrow \alpha$ $Y = X > 0. \qquad Y$ $Y = X > 0. \qquad Y$ $Y = $ | X<>                                                 |                    | Press x>.                                                    |  |
| $ \begin{array}{cccccccccccccccccccccccccccccccccccc$                                                                                                    | X<0? & X <y?< td=""><td>x&lt; ?</td><td></td></y?<> | x< ?               |                                                              |  |
| $\begin{array}{cccccccccccccccccccccccccccccccccccc$                                                                                                    | X≤0? & X≤Y?                                         | x≤ ?               |                                                              |  |
| $\begin{array}{cccccccccccccccccccccccccccccccccccc$                                                                                                    | X=0? & X=Y?                                         | x= ?               | Press x= ?.                                                  |  |
| $ \begin{array}{c ccccccccccccccccccccccccccccccccccc$                                                                                                    | X≠0? & X≠Y?                                         | x≠ ?               | Press x≠?.                                                   |  |
| XORPress XOR.XTOA $x \rightarrow \alpha$ YINTL.R.Alternatively, press $\bigcirc$ $\bigcirc$ . $\bigcirc$ $\bigcirc$ $\bigcirc$ $\bigcirc$ $\bigcirc$ $\bigcirc$ Contained in $\bigcirc$ $\bigcirc$ See Appendix B.                                                                                                    | X≥0? & X≥Y?                                         | x≥ ?               |                                                              |  |
| XTOA $x \rightarrow \alpha$ YINT       L.R.       Alternatively, press $\bigcirc$ $\bigcirc$ . $\bigcirc$ $\int f(x)$ Contained in $\int$ $\triangle$ XREG & $\triangle$ XREG?       Superfluous       See $\underline{Appendix \ B}$ .                                                                                                    | X>0? & X>Y?                                         | x> ?               |                                                              |  |
| YINT L.R. Alternatively, press $\bigcirc$ $\bigcirc$ $\bigcirc$ . $\bigcirc$ $\bigcirc$ $\bigcirc$ $\bigcirc$ Contained in $\bigcirc$ $\bigcirc$ Superfluous See $\underline{Appendix \ B}$ .                                                                                                    | XOR                                                 |                    | Press XOR.                                                   |  |
|                                                                                                    | XTOA                                                | x→a                |                                                              |  |
| ΣREG & ΣREG? Superfluous See <u>Appendix B</u> .                                                                                                    | YINT                                                | L.R.               | Alternatively, press ① ŷ.                                    |  |
|                                                                                                    | <b></b> ∫f(x)                                       | Contained in ∫     |                                                              |  |
| →DEC Superfluous Conversions are done automatically in <u>integer modes</u> .                                                                                                    | ΣREG & ΣREG?                                        | Superfluous        | See <u>Appendix B</u> .                                      |  |
|                                                                                                    | →DEC                                                | Superfluous        | Conversions are done automatically in <u>integer modes</u> . |  |
| →DEG rad→° Press CONV A XEQ.                                                                                                    | →DEG                                                | rad→°              | Press CONV A A XEQ.                                          |  |
| →H.MS Press → H.MS.                                                                                                    | →H.MS                                               |                    | Press → H.MS.                                                |  |
| →HR Press → H.d.                                                                                                    | →HR                                                 |                    | Press → H.d.                                                 |  |
| →OCT Superfluous Conversions are done automatically in <u>integer modes</u> .                                                                                                    | →OCT                                                | Superfluous        | Conversions are done automatically in integer modes.         |  |
| →POL Press P←.                                                                                                    | →POL                                                |                    | Press P+.                                                    |  |
| →RAD °→rad Press CONV ® XEQ.                                                                                                    | →RAD                                                | °→rad              | Press CONV R XEQ.                                            |  |
| →REC Press →R.                                                                                                    | →F                                                  | REC                | Press →R.                                                    |  |
| %CH Δ% Press Δ%.                                                                                                    | %CH Δ%                                              |                    | Press 🗚.                                                     |  |

#### **HP-16C**

The table for the functions of the *HP-16C* is sorted following their appearance on its keyboard, starting top left. As for the *HP-42S*, only functions carrying different names on both calculators are listed. *HP-16C* functions neither mentioned here nor printed on the keyboard of your *WP 34S* are all found in the catalog X.FCN in integer modes.

| HP-16C       | WP 34S      | Remarks                                     |  |
|--------------|-------------|---------------------------------------------|--|
| RL, RLn      | RL          | In X.FCN.                                   |  |
| RR, RRn      | RR          | In X.FCN.                                   |  |
| RMD          | RMDR        |                                             |  |
| RLC, RLCn    | RLC         | In X.FCN.                                   |  |
| RRC, RRCn    | RRC         | In X.FCN.                                   |  |
| (#B)         | nBITS       | In X.FCN.                                   |  |
| ABS          | <u>[x]</u>  |                                             |  |
| <b>DBL</b> ÷ | DBL /       | In X.FCN.                                   |  |
| x \$ (i)     | Superfluous | Every register may be used for indirection. |  |
| <u>x</u> श   | Oupernuous  | Every register may be used for indirection. |  |
| SHOW HEX     | → 16        |                                             |  |
| SHOW DEC     | → 10        |                                             |  |
| SHOW OCT     | → 8         |                                             |  |
| SHOW BIN     | <b>→ 2</b>  |                                             |  |
| <b>B?</b>    | BS?         | In TEST.                                    |  |
| GSB          | XEQ         |                                             |  |
| HEX          | 16          |                                             |  |
| DEC          | 10          |                                             |  |
| OCT          | 8           |                                             |  |
| BIN          | 2           |                                             |  |
| SF 3, CF 3   | LZON, LZOFF | In MODE. Control display of leading zeros.  |  |
| SF 4, CF 4   | SF C, CF C  | Carry.                                      |  |
| SF 5, CF 5   | SF B, CF B  | Overflow.                                   |  |
| F?           | FS?         | In TEST.                                    |  |
| (i)          | Superfluous | Every register may be used for indirection. |  |
|              | Capomadas   |                                             |  |
| CLEAR PRGM   | CLP         | Note there is also CLPALL.                  |  |
| CLEAR REG    | CLREGS      | In P.FCN.                                   |  |
| CLEAR PREFIX | Superfluous | See p. <u>35</u>                            |  |
| WINDOW       | n/a         |                                             |  |

WP 34S Owner's Manual Edition 3.3 R3924 Page 178 of 212

| HP-16C          | WP 34S     | Remarks                                           |  |
|-----------------|------------|---------------------------------------------------|--|
| SET COMPL 1'S   | 1COMP      | In MODE. Note there is also SIGNMT.               |  |
| SET COMPL 2'S   | 2COMP      |                                                   |  |
| SET COMPL UNSGN | UNSIGN     |                                                   |  |
| SST             | ▼          |                                                   |  |
| BSP             |            |                                                   |  |
| BST             | lack       |                                                   |  |
| x≤y             | x≤ ?       |                                                   |  |
| x<0             | x< ?       | In TEST. Note there are more tests covered there. |  |
| x>y             | x> ?       | in 1201. Note there are more toda devered there.  |  |
| (x>0)           |            |                                                   |  |
| FLOAT           | FIX        |                                                   |  |
| MEM             | STATUS     |                                                   |  |
| STATUS          |            |                                                   |  |
| CHS             | +/_        |                                                   |  |
| <b>《</b>        | <b>(</b> ) |                                                   |  |
| <b>&gt;</b>     | ()         |                                                   |  |
| LSTX            | RCL L      |                                                   |  |
| x≠y             | x≠ ?       |                                                   |  |
| x≠0             | AT !       |                                                   |  |
| x=y             | x= ?       |                                                   |  |
| (x=0)           |            |                                                   |  |

# **APPENDIX G: TROUBLESHOOTING GUIDE**

# **Overcoming Troubles in Calculator Operation**

| Symptoms                                                                                   | Possible Cause                                         | Recommended Therapy                                       |
|--------------------------------------------------------------------------------------------|--------------------------------------------------------|-----------------------------------------------------------|
| After entering a decimal number such as 32.4567, the display shows                         | Inadvertently<br>entered an<br>integer mode.           |                                                           |
| 2c 64<br>324567 dor similar.                                                               |                                                        | Press H.d to return to default floating point mode.       |
| After entering a decimal number such as 32.4567, the display shows                         | Inadvertently entered a fraction mode.                 |                                                           |
| 32 1520-3333 <sup>55</sup> or similar.                                                     |                                                        | Press H.d to return to default floating point mode.       |
| After entering a decimal number such as 32.4567, the display shows                         | Inadvertently<br>entered<br>programming<br>mode.       |                                                           |
| 7<br>SEEP 013 444 or similar.                                                              |                                                        | Press <b>EXIT</b> to return to run mode.                  |
| You are working in binary integer mode and the display shows                               | Long integer<br>number displayed                       |                                                           |
| un 64 ""  *** *** or alike with                                                            |                                                        | See on p. <u>53</u> how to deal                           |
| such strange quotes top right.                                                             |                                                        | with such numbers.                                        |
| Display looks like  RCL X  L, b 00 15  or similar.  Calculation commands are not executed. | Inadvertently<br>entered<br>programming<br>mode.       | Press <b>EXIT</b> to return to run mode.                  |
| Display looks strange, but not like the patterns shown so far.                             | Inadvertently<br>entered a<br>browser or a<br>catalog. | Press <b>EXIT</b> to return to previous mode and display. |
| All input goes to the top line.                                                            | Inadvertently<br>entered alpha<br>mode.                | Press <b>EXIT</b> to return to previous mode.             |

WP 34S Owner's Manual Edition 3.3 R3924 Page 180 of 212

| Symptoms                                                                                                    | Possible Cause                 | Recommended Therapy                                                                                                |
|----------------------------------------------------------------------------------------------------|--------------------------------|----------------------------------------------------------------------------------------------------|
| After entering 1.23 or alike, an unwanted decimal comma shows up. How to get the requested point?                                        | Wrong radix mark               | Press h./                                                                                                    |
| After entering 1.23 or alike, an unwanted decimal point is displayed instead of a comma.                                                 | set.                           | Alternatively, choose a suitable regional setting from the table on p. 39.                                         |
| After entering a decimal number such as 3.4567, the display just shows 3. (there is a radix mark, but decimals are missing).             | Wrong output format set.       | Set <b>h ALL</b> 00 to see all the decimals you entered.                                                           |
| Your WP 34S does not understand the dates or times you enter (anymore).                                                                  | Wrong date or time format set. | Choose a suitable regional setting from the table on p. 39.                                                        |
| After entering <i>hours</i> , <i>minutes</i> , and <i>seconds</i> , only <i>hours</i> and <i>minutes</i> are displayed.                  | Wrong output format set.       | Set <b>h</b> FIX 4 to see the seconds as well.                                                                     |
| After entering a date such as 11.112012, the year is truncated.                                                                          | Wrong output format set.       | Press <b>h FIX</b> 6 to see the complete year.                                                                     |
| In long numbers, there are unwanted points or commas every four, three, or two digits.                                                   | TSON or SEPON is set.          | If in an integer mode, press  h MODE S XEQ for SEPOFF;  if in a floating point mode, press h MODE E XEQ for TSOFF. |
| After converting a number such as e.g. 0.46875 into a fraction, you get  While being true, this result is not as precise as you want it. | DENMAX is too low.             | Press 0 MODE DI A  XEQ to get the maximum precision in fraction mode.                                              |
| After converting a number such as e.g. 32 1/x into a fraction, you get a result deviating from 1/32.                                     | DENFAC or<br>DENFIX is set.    | Press h MODE D E  XEQ to return to DENANY.                                                                         |

WP 34S Owner's Manual Edition 3.3 R3924 Page 181 of 212

If you experience a strange situation not mentioned here, we recommend you check your display for annunciators as they are shown on p. <u>36</u>.

# **Overcoming Flashing Troubles**

Sometimes it seems the calculator just does not <u>want</u> to be flashed. You may have tried the procedure described in <u>Appendix A</u> repeatedly, but the display stubbornly stays blank. Do not despair<sup>79</sup> – the following procedure will help:

- 1. If there is still a cable linking calculator and computer, remove it from both devices a.s.a.p.
- 2. Check the batteries.
  - a. Open the battery door and remove both batteries.
  - b. Check their voltage. Both batteries shall produce 2.8 ... 3.2 *V*. If it is less, replace both of them with fresh coin cells type CR 2032.
  - c. Insert the batteries properly with their positive poles up like pictured here. Now your calculator is well prepared. Leave the battery door open.

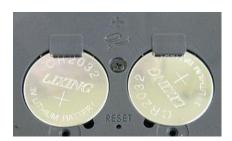

- 3. Check your computer interface and connecting cable.
  - a. You have either (i) a programming cable or (ii) a micro USB cable. The latter requires a custom board installed in your calculator – if this installation was done and verified according to <u>Appendix H</u> you can be confident it is ok.
  - b. Check both sides of your cable: are there any bent or dirty pins? If not and the cable also shows no signs of being cut or torn, it should be ok. If dubious, use another cable of the same kind.
  - c. Connect your chosen cable to your computer. For case (i), use a suitable converter if required (see p. <u>147</u>). Using such a converter with a PC, you shall see it listed in <System Control> <Device Manager> as a "USB Serial Converter" (remember its port) else this converter must be replaced.
  - d. Check the contacts at your calculator being dirt-free. Connect the cable to your calculator. For case (ii) and using a PC, you shall see it listed in <System Control <Device Manager> as a "FT230X USB Half UART" (remember its port) else there is a problem with the cable or the custom board (see p. 197).
- 4. Now all the hardware is well prepared. Start *MySamBa* on your computer and enter the port (as determined in 3.c or 3.d) and the file information (see p. <u>147</u>). Do not start sending yet, just leave the window open!

<sup>&</sup>lt;sup>79</sup> No such calculator ended as a paperweight just by flashing yet (but many batteries were drained for sure by programming cables staying connected for too long and / or by calculators quietly continuing running full speed).

5. Focus on your calculator again – it is connected to your computer now. Press **ON** firmly for two seconds.

Does the calculator display react now? Fine – continue with <u>step 4</u> on p. <u>149</u> for first flashing, case (i), or on p. <u>150</u> for case (ii), or on p. <u>150</u> for updating your *WP 34S*.

If the display stays blank, however, press RESET and continue with the next step here.

6. Verify the port is known to the operating system. On a PC, open the start window and enter CMD – this will open the good old DOS window; therein type MODE COMx with x being the port number as determined in 3.c or 3.d. MODE should return data like these here or the equivalent in your language. Do not care for particular values since the parameters will be controlled by MySamBa anyway.

If you get a similar message, continue with <u>step 3</u> on p. 149 for case (i), or on p. 150 for case (ii).

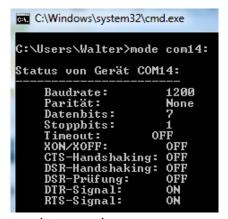

If the port is unknown, however, return to step 3.c above and try another one.

Two of our early *HP-20b*-based calculators (without USB boards built in) developed broken serial input lines in service. These lines cannot be repaired easily. Those are the only cases we know so far a *WP 34S* showing a blank display became unusable since it cannot be flashed anymore.

WP 34S Owner's Manual Edition 3.3 R3924 Page 183 of 212

# APPENDIX H: ADDITIONAL INFORMATION FOR ADVANCED USERS

The information provided here may ease your work when you are going to do advanced computations, especially programming. This section also covers optional hardware modifications (see p. <u>192</u>). All the topics collected here require special care and/or a deeper understanding of the respective 'mechanics' of the *WP 34S* – else you might be surprised by the consequences. <u>Use the information provided in this appendix at your own risk!</u>

# **Changing Word Size in Integer Modes**

Increasing or reducing the word size in integer modes will affect the current stack contents only (see the description of WSIZE in the *IOP*). All other memory content of your *WP 34S* will stay as is. This differs from the implementation as known from the *HP-16C*, where <u>all</u> registers were remapped on word size changes.

See the following **example** starting with your *WP 34S* in BASE 16, WSIZE 16, SSIZE 4, and with the stack filled with F12E:

| I     | F12E      | F12E      | F12E | F12E    | F12E      | F12E     | F12E |
|-------|-----------|-----------|------|---------|-----------|----------|------|
| L     | old stuff | old stuff | E61  | 61      | 61        | 61       | 2E   |
|       |           |           |      |         |           |          |      |
| T     | F12E      | F12E      | F12E | 2E      | 2E        | 2E       | 2E   |
| Z     | F12E      | F12E      | F12E | 2E      | 2E        | 2E       | 2E   |
| Y     | F12E      | F12E      | F12E | 2E      | 8F        | 8F       | 2E   |
| X     | F 128     | 1 83      | FF8F | 8F      | 35        | 35       | 1962 |
| Input | STO (I)   | E61       | +    | WSIZE 8 | (RCL) (I) | WSIZE 16 | X    |

**ATTENTION:** Note that increasing the word size will just add empty bits to the significant side. Thus, a negative integer will immediately become positive then. There is no automatic sign extension! If you want it, you will have to take care of it yourself.

## Mode Storing and Recalling

The command STOM stores mode data in a register. The following table shows more details. Types are coded G for general, F for fractions, D for decimal, and I for integer.

| Bits | Type | Contents                                                        |  |
|------|------|-----------------------------------------------------------------|--|
| 0 3  | G    | LCD contrast setting (0 7, always 4 for the emulator)           |  |
| 4, 5 | F    | Fractions denominator mode (DENANY = 0, DENFAC = 1, DENFIX = 2) |  |
| 6 19 | F    | DENMAX (14 bits for 0 9999)                                     |  |
| 20   | F    | Clear for PROFRC, set for IMPFRC                                |  |
| 21   | F    | Set if fraction mode is on                                      |  |

WP 34S Owner's Manual Edition 3.3 R3924 Page 184 of 212

| Bits   | Type | Contents                                                              |  |
|--------|------|-----------------------------------------------------------------------|--|
| 22, 23 | D    | Decimal display mode (ALL = 0, FIX = 1, SCI = 2, ENG = 3)             |  |
| 24 27  | D    | Number of decimals (4 bits for 0 11)                                  |  |
| 28     | D    | Clear for SCIOVR, set for ENGOVR                                      |  |
| 29     | D    | Clear for RDX. – set for RDX,                                         |  |
| 30     | D    | Set if TSOFF                                                          |  |
| 31     |      | Set if SEPOFF                                                         |  |
| 32     | - 1  | Set if an integer mode is on                                          |  |
| 33     | I    | Set if LZON                                                           |  |
| 34, 35 | I    | Integer sign mode (1COMPL = 1, 2COMPL = 0, UNSIGN = 2, SIGNMT = 3)    |  |
| 36 39  | Ι    | Integer base (4 bits for 2 16 coded as 1 15)                          |  |
| 40 45  | - 1  | WSIZE (6 bits for 1 64 coded as 0 63)                                 |  |
| 46     | D    | Set if DBLON                                                          |  |
| 47     | D    | Time format (24h = 0, 12h = 1)                                        |  |
| 48, 49 | G    | Print mode (0 3, see ♣MODE)                                           |  |
| 50     |      | Not used yet                                                          |  |
| 51     | G    | Stack size (SSIZE4 = 0, SSIZE8 = 1)                                   |  |
| 52, 53 | D    | Date format (Y.MD = 1, M.DY = 2, D.MY = 3)                            |  |
| 54, 55 | D    | Angular mode (DEG = 0 ,RAD = 1, GRAD = 2)                             |  |
| 56 58  | D    | Curve fit model (LINF = 0, EXPF = 1, POWERF = 2, LOGF = 3, BESTF = 4) |  |
| 59     | G    | Clear for FAST, set for SLOW (always clear on the emulator)           |  |
| 60 62  | D    | Rounding mode (0 7, see RM)                                           |  |
| 63     | D    | Clear for JG1782, set for JG1582                                      |  |

## **Commands for Advanced Users**

There are three ON combinations not documented above:

ON + C: Tells the system a quartz crystal is installed for an accurate real time clock. Find more about this hardware modification on p. 192ff. The quartz crystal is an inevitable prerequisite for the clock being useful in medium to long range (see DATE, TIME, STOPW, SETDAT, SETTIM), and it is required for print operations as well. The system asks crystal? Installed – keep ON held down and press C a second time to activate the crystal. ON + C will work only if the crystal was not activated yet.

**ON** + **C** should be only necessary if you have loaded the file calc.bin or calc full.bin, while the other files enable the crystal automatically.

**WARNING:** If the crystal is <u>not</u> installed, the system will hang if **ON** + **C** is entered or if a firmware is booted requiring the crystal, and

WP 34S Owner's Manual Edition 3.3 R3924 Page 185 of 212

a hard reset (actuating the RESET button) or a battery pull will be required!

Lack of the *IR* diode cannot cause a system hang since it cannot be checked automatically. Note this diode may alternatively be connected using one of the small *USB* boards mentioned in *Appendix A*. Find an installation guide for such a board (version 2) at the end of this appendix *here*.

- ON + D: Toggles debugging mode, echoed by Debus ON or Debus OFF. The small annunciator is lit for debug mode set. Note your WP 34S will not shut down automatically in this mode. ON + D is used in the updating procedure on p. 152 (followed there by ON + S) but was not explained there.
- Stands for *MySamBa*: the system asks SAM-BA? book keep ON held down and press S a second time to clear the GPNVM1 bit and turn the calculator off. This will work in debugging mode only (see above) to prevent accidental access to this potentially dangerous feature. It is used in the updating procedure on p. 152 but was not explained there.

**WARNING:** After issuing this combination, you can only boot in *MySamBa* boot mode! Without the *MySamBa* software and a proper cable (as mentioned on p. <u>147</u>), you are lost!

# Double Precision (DP) Calculations and Mode Switching

Your *WP 34S* starts in *SP* mode per default, wherein 16 digit precision is reached in all calculations. Switching between *SP* and integer modes was discussed on p. <u>159</u>. Additionally, you may use your *WP 34S* in *DP* mode. Each *DP* register will contain 16 bytes instead of eight, allowing for 34 digits instead of 16 (see below). Note matrix commands will not work in *DP*.

*DP* allows for more precise calculations. While some computations will reach high accuracy, we do not warrant 34 digit precision in all calculations in *DP* mode.

The following figure illustrates what happens in memory in transitions between *SP* and *DP* modes, assuming startup in *SP* mode with REGS 16. *RRA* stands for 'relative register address'.

WP 34S Owner's Manual Edition 3.3 R3924 Page 186 of 212

| Absolute | Startup memory allocation |          | After executing | After executing DBLON        |           | Then after DBLOFF            |  |
|----------|---------------------------|----------|-----------------|------------------------------|-----------|------------------------------|--|
| address  | Contents                  | RRA      | Contents        | RRA                          | Contents  | RRA                          |  |
| X+11     | k = 1.40E-397             | R111 = K | 1.40E-397       | K = R111                     | 1.40E-397 | K = R111                     |  |
| X+10     | •••                       | •••      | 1.40E-397       | K = K111                     | •••       | •••                          |  |
|          |                           | •••      | •••             | •••                          | •••       | •••                          |  |
| X+1      | y = -33.8                 | R101 = Y |                 | C = R106                     | -33.8     | Y = R101                     |  |
| X        | x = 123.0                 | R100 = X | •••             | C = K100                     | 123.0     | $\mathbf{X} = \mathbf{R}100$ |  |
| X-1      | r15 = -43.6               | R15      |                 | В                            | 0.0       | R15                          |  |
| X-2      | r14 = 167.9               | R14      | •••             | Б                            | 0.0       | R14                          |  |
| X-3      |                           | R13      |                 | <b>A</b>                     | 0.0       | R13                          |  |
| X-4      |                           | R12      | •••             | A                            | 0.0       | R12                          |  |
| X-5      |                           | R11      |                 | T                            | 0.0       | R11                          |  |
| X-6      |                           | R10      | •••             | T                            | 0.0       | R10                          |  |
| X-7      |                           | R09      |                 | Z                            | 0.0       | R09                          |  |
| X-8      |                           | R08      | •••             |                              | 0.0       | R08                          |  |
| X-9      |                           | R07      | 22.0            | V D101                       | 0.0       | R07                          |  |
| X-10     |                           | R06      | -33.8           | Y = R101                     | 0.0       | R06                          |  |
| X-11     |                           | R05      | 122.0           | V D100                       | 0.0       | R05                          |  |
| X-12     | r04 = -12.9               | R04      | 123.0           | $\mathbf{X} = \mathbf{R}100$ | 0.0       | R04                          |  |
| X-13     | r03 = -1234.89            | R03      | 1.05E104        | D01                          | -1234.89  | R03                          |  |
| X-14     | r02 = 5.43E-396           | R02      | -1.95E184       | R01                          | 5.43E-396 | R02                          |  |
| X-15     | r01 = 6.6                 | R01      | 1.025102        | D00                          | 6.6       | R01                          |  |
| X-16     | r00 = 0.54                | R00      | 1.03E182        | R00                          | 0.54      | R00                          |  |
| X-17     |                           |          |                 |                              |           |                              |  |

**Going from SP to DP** mode via DBLON, the contents of the twelve registers  $\mathbf{X}$  ...  $\mathbf{K}$  are copied, cutting 48 *bytes* into the former *SP* numbered register sector. So the top twelve *SP* numbered registers will be <u>lost</u> in such a transition. All other memory contents stay where and as they were – just each *DP RRA* covers what were two *SP* registers before. The space allocated for summation registers will not change in such transitions.

Starting with the default memory configuration and executing DBLON then will leave you with 44 *DP* registers. Executing REGS with an argument >44 in *DP* is legal, but the sector of global numbered registers will then cut into the former program sector.

**Returning from** DP **to** SP **mode, the lettered registers are copied again. Everything else stays where and as it was, if you used \leq 44 DP registers – just each SP RRA points to only one half of a former DP register; and the memory released by the shrinking special registers allows for adding (or returning) twelve numbered registers on top, each now containing zero.** 

With >44 *DP* registers, the correspondence becomes more complicated – the number of global registers will not, however, exceed 112.

WP 34S Owner's Manual Edition 3.3 R3924 Page 187 of 212

For the following table, assume startup in BASE 10, WSIZE 32, REGS 16. Now see the contents of J, K, and the lowest numbered registers, checked by recalling them to X:

|                                                         | J                     | K                     | R00                  | R01                  | R02                          | R03                 |
|---------------------------------------------------------|-----------------------|-----------------------|----------------------|----------------------|------------------------------|---------------------|
| Starts with e.g.                                        | 3,504 4               | 14 9                  | 5५ ४                 | 88 °                 | 543 4                        | 158'44.1 %          |
| DECM                                                    | 343-395               | (40 <sup>-397</sup>   | 5,40 <sup>-397</sup> | 5.60 <sup>-397</sup> | 5,43 <sup>-398</sup>         | (23-393             |
| DBLON <sup>80</sup>                                     | 343-395               | (40-397               | (03 <sup>-8) 6</sup> | (95 <sup>-8) 6</sup> | n/a                          | n/a                 |
| Recall by sRCL                                          | (40 <sup>-397</sup>   | (58-53                | 5,40-397             | 5.60 <sup>-397</sup> | 5,43 <sup>-398</sup>         | (23-393             |
| and by iRCL                                             | 1400                  | 0.00                  | 5400                 | 88,00                | 54300                        | 126,44 (00          |
| DBLOFF                                                  | 343-395               | (40-397               | 5,40-397             | 6.60 <sup>-397</sup> | 5,43 <sup>-398</sup>         | (23-393             |
| Recall by dRCL                                          | Out of range<br>Error | Out of cange<br>Eccor | 0,00                 | 0,00                 | n/a                          | n/a                 |
| DBLON                                                   | 343-395               | (40 <sup>-397</sup>   | (03 <sup>-8) 6</sup> | (95 <sup>-8) 6</sup> | n/a                          | n/a                 |
| RCL J, STO J,<br>123E456 STO 00,<br>then recall by sRCL | (40 <sup>-397</sup>   | 158-53                | (23 <sup>-396</sup>  | 5. 12 <sup>-30</sup> | <u>5.</u> 43 <sup>-396</sup> | (53- <sub>393</sub> |
| and by iRCL                                             | 1400                  | 0.00                  | 123,00               | 0.00                 | 543,00                       | 126,44 (00          |
| DBLOFF                                                  | 343-395               | (40 <sup>-397</sup>   | (23-396              | 5.12 <sup>-30</sup>  | 5,43 <sup>-398</sup>         | (23-393             |
| Recall by dRCL                                          | Out of cange<br>Eccor | Out of cange<br>Eccor | +∞<br>Error          | 0.00                 | n/a                          | n/a                 |

Note iRCL and sRCL keep working as explained on p. 159.

In DP mode,  $\blacktriangleleft$  shows the first (most significant) 16 digits of the 34-digit mantissa of x and its <u>four</u> digit exponent, and  $\triangleright$  displays the 18 trailing digits, both as *temporary messages*. For **example**,  $\boxed{\mathbf{m}}$   $\blacktriangleleft$  returns here

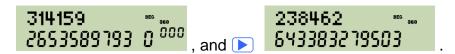

 $<sup>^{80}</sup>$  *DP* mode reals are stored coarsely following *decimal128* packed coding, though with some exceptions. The lowest 110 bits take the rightmost 33 digits of the *significand*. Going left, a 12 bit exponent field follows, then 5 bits used and coded exactly as in *SP*, and finally the sign bit. The greatest value of the stored exponent is 10 1111 1111 1111<sub>2</sub> = 12287<sub>10</sub>. For reasons like the ones explained for *SP*, 6176 must be subtracted from this value to get the true exponent of the floating point number represented. Thus, *DP* supports 34-digit numbers within  $10^{-6143} \le |x| < 10^{+6145}$ . Coding works in full analogy to the way described for *SP* in *App. B*.

s O

Even smaller numbers may be entered using a decimal mantissa, but you will lose one digit per factor of 10. The same happens if you divide  $10^{-6143}$  by 10 several times. At  $10^{-6176}$ , only one digit will be left, stored as hexadecimal 1. Divide it by 1.999 999 999 and the result will remain  $10^{-6176}$ . Divide it by 2 instead and the result will become zero.

Returning to SP with numbers in lettered registers exceeding the SP number range will cause G or  $I \cap F \cap I \cap E$  being displayed instead.

Remember not every return may be as precise as this one. And errors accumulate as explained in the footnote at <u>CONST</u>.

**ATTENTION:** Rounding mode (see RM) may affect the results of *DP* calculations!

# Further Commands Used in Library and XROM Routines

The operations listed below are used by the programmers of said routines. They ease their work by allowing some more comfort in writing programs than the original function set. These commands and pseudo-commands are explained here to foster understanding of those routines, but they are not accessible through any catalog. The assembler (often already its preprocessor) will translate most of them into proper program steps employing the commands documented above. See the <a href="https://www.wpc.ac.univ.com/wpc.ac.univ.com/

| (Pseudo-)<br>Command | XROM<br>or LIB | Function                                                                                                    |                                                                                                    |
|----------------------|----------------|----------------------------------------------------------------------------------------------------|----------------------------------------------------------------------------------------------------|
| AD→                  | XROM           | saves $a$ , $b$ , $c$ , and $d$ at a volatile tempor will vanish some $500ms$ after last keystro                                                                                                    | , ,                                                                                                    |
| GSB <i>longlabel</i> | Both           | This pseudo-command allows for calling long alphabetic labels. The assembler translates GSB into BSRB or BSRF (see p. 191) – or into XEQ (via a jump table in XROM or via a label in LIB) if the distance is too far.   | ATTENTION: Note that STOP and PROMPT will not work in <i>XROM</i> on your <i>WP 34S</i> . And there are no LBL nor END statements in <i>XROM</i> code. |
| JMP <i>longlabel</i> | Both           | This pseudo-command allows for branching to long alphabetic labels. The assembler translates JMP into BACK or SKIP – or GTO (via a jump table in <i>XROM</i> or via a label in <i>LIB</i> ) if the distance is too far. | Long alphabetic labels (looking like <i>longlabel</i> ::) may show up in code written for the assembler but will be resolved.                          |
| Num <b>sn</b>        | XROM           | with $sn = 0, \pi, \sqrt{2\pi},$ inserts the respective constant like recalling it from CONST would do.                                                                                                    |                                                                                                    |
| POPUSR               | XROM           | See XEQ or XEQUSR.                                                                                                    |                                                                                                    |
| XEQ <i>label</i>     | XROM           | calls the user routine carrying the global label specified (there are no LBL statements in <i>XROM</i> ).                                                                                                    |                                                                                                    |
|                      |                | XEQ'xyz' in <i>XROM</i> must be followed by POPUSR immediately to restore the <i>XROM</i> execution state (registers, flags, return addresses) correctly. See also xIN.                                                 |                                                                                                    |

WP 34S Owner's Manual Edition 3.3 R3924 Page 189 of 212

| (Pseudo-)<br>Command | XROM<br>or LIB | Function                                                                                                    |
|----------------------|----------------|----------------------------------------------------------------------------------------------------|
| XEQUSR <i>label</i>  | XROM           | calls the user routine containing the function to be solved, integrated, summed, or multiplied, respectively. The label of this function is transmitted as a parameter of the respective user command described above (such as e.g. SLV).  XEQUSR must be followed by POPUSR immediately to restore the XROM execution state (registers, flags, return addresses) correctly. |
| xIN <i>type</i>      | XROM           | with <b>type</b> = NILADIC, MONADIC, DYADIC, TRIADIC, orCOMPLEX defines how many stack levels are used for parameter input to the function under consideration. Furthermore it does some initialization work (e.g. SSIZE8 and DBLON).                                                                                                    |
|                      |                | xIN is the recommended way to start an XROM routine. Thereafter, SSIZE4 is legal but DBLOFF is not. Note xIN cannot nest and XROM routines using xIN cannot call user code.                                                                                                    |
| XLBL" <i>label</i> " | XROM           | defines the eXternal LaBeL of this routine. XLBL doesn't generate any code, it provides an entry point that the C function tables can take advantage of. Typically, <i>label</i> equals the respective command name.                                                                                                    |
| xOUT <b>way</b>      | XROM           | typically, $\textit{way} = \texttt{xOUT}_{NORMAL}$ . xOUT cleans and reverts the settings of xIN, taking care of a proper return including the correct setting of $\textit{l}$ and the stack. Generally, xOUT shall be the last command of an $\textit{XROM}$ routine.                                                                                                    |
| _INT <i>n</i>        | XROM           | 1, 2,, 128, but also calculated constants are possibleINT inserts the respective constant like # does.                                                                                                    |
| "text"               | Both           | The double quotes allow for convenient entry of text strings. The assembler translates the string into the amount of $\alpha$ -statements required.                                                                                                    |
| <b>→</b> AD          | XROM           | recalls $a$ , $b$ , $c$ , and $d$ from their temporary storage (very short range, see above).                                                                                                    |

Furthermore, there are several 'alias' spellings to ease input of some commands or even of individual nonstandard characters on an English computer keyboard. E.g. the Greek letter ' $\alpha$ ' is often replaced by a Latin 'a', the print character  $\triangle$  by 'P.' etc. Again, the assembler will take care of translating the aliases.

See the file <code>8queens\_alias.wp34s</code> (or other files of type ...\_alias.wp34s in 'library') for examples. <code>Command-Aliases.pdf</code> in 'doc' contains a list of all aliases used (some 50 pages).

WP 34S Owner's Manual Edition 3.3 R3924 Page 190 of 212

# **Assembler Output**

The Assembler takes your .wp34s text file as input and generates optimized code for your *WP 34S*. It does <u>not</u> generate optimized code for your further editing nor maintaining your routines. "Optimized" means it will use as little of the limited resources of your *WP 34S* in the programs as possible, less labels in particular. Thus expect heavy use of BACK and SKIP instead of GTO in assembled programs since all required information for this conversion is available at assembly time.

Furthermore, there are two special commands frequently replacing GSB / XEQ in assembled code:

- 1. BSRB n calls a subroutine starting n steps backwards with  $0 \le n \le 255$ . It pushes the program counter on the subroutine return stack and executes BACK n then.
- 2. BSRF *n* calls a subroutine starting *n* steps forwards. It pushes the program counter on the subroutine return stack and executes SKIP *n* then.

The subroutines called this way do not require a starting label. So, BSRB and BSRF are useful if you are short on local labels – as BACK, SKIP, and CASE are. On the other hand, if you edit a section of your routine that is crossed by one or more BSRB, BSRF, BACK, SKIP, or CASE jumps, this may well result in a need to manually maintain all those statements individually. We recommend editing unassembled code and leaving the generation of label-less branches to the assembler for sake of readability, maintainability, and reliability of your routines.

## Basic Electrical Hardware Specifications of the HP-20b and HP-30b

Power supply: 3V (2 CR2032 coin cells)

Processor: Atmel AT91SAM7L128

- ARM 7 core with thumb mode (32kHz) to 40MHz
- RAM: 2kB with backup, 4kB volatile
- ROM: 128kB flash, SAM-BA boot loader
- I/O: parallel ports, serial port for flashing (see picture below for pinout)
- LCD controller
- Elaborate power management
- Multiple clock sources (RC, quartz, PLL), real time clock

Liquid crystal display with 400 segments:

- 12 x 9 segments (mantissa), 3 x 7 segments (exponent), 2 signs,
- 6 x 43 pixels in a dot matrix.
- 10 annunciators, and
- 1 additional fixed symbol (see p. <u>35</u>).

Keyboard with 37 keys in 5 to 6 columns by 7 rows

WP 34S Owner's Manual Edition 3.3 R3924 Page 191 of 212

The six pad serial port of the calculator is located under the battery door, below the RESET hole. For those who want to connect to it directly, here is the pinout. It is identical for both business calculator models, the *HP-20b* and the *HP-30b*. The pitch is 2*mm*. The picture is of the printed circuit board uncovered, the RESET button is north of the six pads.

There is an additional JTAG connector at the southern end of the main board (not accessible from outside), partially covered by a tag here.

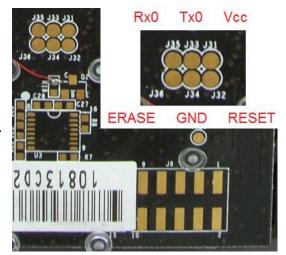

# Tuning the Hardware of Your WP 34S

As mentioned at the very beginning of this manual, there are three optional hardware modifications you may benefit from. Please read the respective descriptions and decide what you are interested in. Then read the complete instructions for these cases before actually starting the modification – this is to prevent you will end with your *WP 34S* half usable. These are the opportunities:

1. Create an accurate real-time clock by adding a quartz crystal and two capacitors on the main board of your *WP 34S*.

This modification requires some fine soldering skills due to the size of the capacitors – they are SMD components and significantly smaller than a grain of rice! Besides fixing these two properly at the correct location, this modification is an easy job. See *Alexander Oestert's* very nice instruction file at

wp34s.svn.sourceforge.net/viewvc/wp34s/doc/How\_to\_install\_crystal\_and\_IR\_diode.pdf.

- 2. Establish an IR line for printing on an HP-82240A/B by adding an IR diode and a resistor to the package after modification 1. Electrically, this part is significantly easier than the job above. There is some additional mechanical work: drilling a little hole in the plastic case, requiring a slow hand and a correct drilling bit. The complete job is also described in the file mentioned above.
- 3. You may combine the setup of both the *IR* line to the printer and an *USB* connection for data exchange and power supply at once by installing a little custom board *Harald Pott* developed <sup>81</sup> (it was already mentioned in *Appendix A*).

Here you will need some soldering skills as well (not as fine as for modification 1 above, but close). And mechanical skills are required, too, since an extra gap in the calculator case for the micro

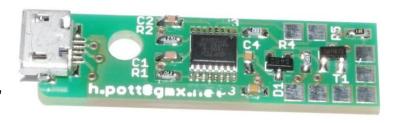

<sup>&</sup>lt;sup>81</sup> Harald developed more than this custom board for your WP 34S. We chose what he calls PCB version 2. We rate it most helpful since it combines the features mentioned above and is easy to install as described below. See also <a href="http://wp34s.svn.sourceforge.net/viewvc/wp34s/doc/WP\_34S\_USB\_installation.pdf">http://wp34s.svn.sourceforge.net/viewvc/wp34s/doc/WP\_34S\_USB\_installation.pdf</a> for information about his other boards and Harald's address.

USB socket is needed in addition to the little hole for the IR diode.

In the following, the job is described for the board as pictured above and an *HP-30b*, based on material provided by *Alexander* and *Harald*:

# a. Open your calculator (the easy part).

Tools needed: Small Philips screwdriver, wooden toothpick.

#### Procedure:

Remove the battery cover by sliding it open.

Remove the two coin cells using the toothpick.

Remove the three screws you see. Two more are hidden under each end of the bottom rubber foot – remove these screws, too.

# b. Open your calculator (the hard part).

Tool needed: Swiss Army knife.

Helpful information: The shiny front part of the *HP-30b* is clipped into the grey frame. There are three clips at either side, two at the top, one at the bottom. See the picture of an opened frame here:

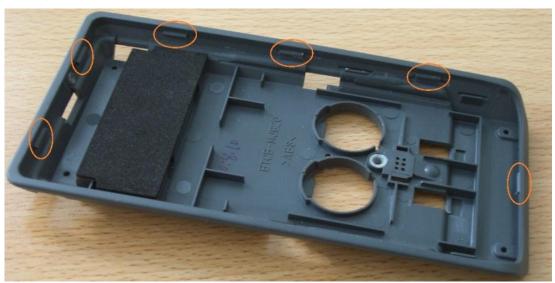

## Procedure:

Carefully insert the big blade of the knife between front part and frame near the center of one side. Force the shiny part up.

Repeat on the opposite side.

Move the blade toward the calculator top. Gently force the shiny part up on both sides. Think of the *LCD*, so be careful here!

Insert the blade between front part and frame at calculator top. Gently force the shiny part up. The top of the shiny part should be loose now.

Finally, get the bottom part loose the same way.

Turn the shiny part over (printed circuit board up) and lay it on your desk. Put the grey frame aside.

# c. Prepare the mount for the USB board.

Tool needed: Small knife with a sharp thin blade.

#### Procedure:

Cut away the plastic supports of the top right screw post and of the *LCD* frame in that area. The bottom picture shows how it shall look when you are done.

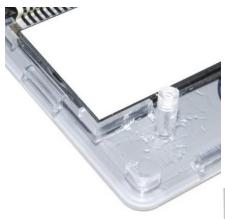

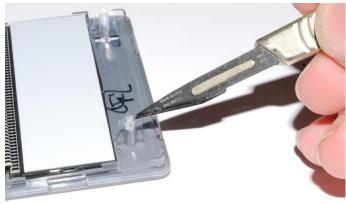

# d. Mount the USB board.

Material needed: Arbitrary plastic glue, e.g. *UHU*.

## Procedure:

Fix the board around the screw post, left to "h.pott",

and below the terminal end. Then lay the assembly aside for drying.

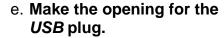

Tool needed: Small square file.

#### Procedure:

Take the grey frame and lay it on the desk bottom up, rubber foot pointing to you. Then you need to extend the opening top right.

Take measures looking at the mounted *USB* board. The pictures show how the frame shall look when you are done. Remember the battery door covers the upper part.

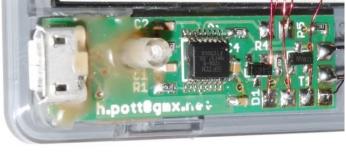

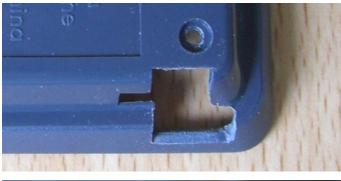

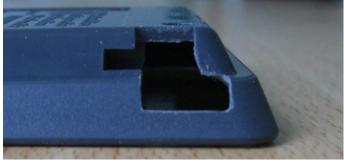

### f. Connect the USB board to the IR diode.

Tool needed: Soldering iron (tip shall not significantly exceed the size of the smallest terminal you want to solder, < 30W recommended).

Material needed: Solder.

#### Procedure:

Heat up the soldering iron.

Look for a decent place where the diode may peek through the grey frame. Stay away from the clips.

Turn the diode so its longer leg will be at right. Bend that leg so it will reach terminal

1 (see the picture). Bend the shorter leg so it will reach terminal 2. Cut the legs at proper length. Both legs must not contact each other.

Apply a tiny bit of solder on terminal 1. Do the same for terminal 2 and for the ends of both legs of the diode.

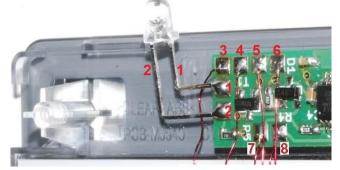

Solder the formerly longer diode leg to terminal 1. Solder the other one to terminal 2.

## g. Connect the USB board to the main board.

Tool needed: Soldering iron as for step f.

Material needed: Isolated wire (diameter about 0.3mm to be easily laid out), solder.

#### Procedure:

There are six connections between both boards and one more on the main board.

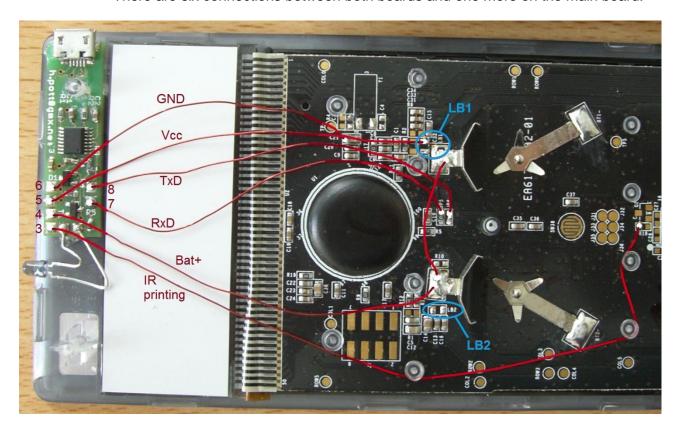

WP 34S Owner's Manual Edition 3.3 R3924 Page 195 of 212

First, however, two components must be removed from the main board:

Remove LB1. Since you are going to discard it anyway, put the tip of the heated soldering iron with a bit of solder on both terminals of component LB1 and heat it up. After a while, the solder below LB1 shall melt, so LB1 can be moved easily. It may even stick to the tip of the soldering iron and may be lifted this way.

Remove LB2 the same way.

Connect the terminals as listed, i.e. number

- 3 (IR printing) to upper terminal of R18,
- 4 (Bat+) to the big upper battery terminal,
- 5 (Vcc) to the right terminal of LB1,
- 6 (GND) to the top end of C21,
- 7 (RxD) to either end of JP5,82
- 8 (TxD) to either end of JP6,
- and connect both big upper battery terminals.

For each connection, cut a piece of wire (some 150mm). Skin its first 2mm, put some solder on it, put some solder on the respective terminals on either board, and solder one end to the terminal on the *USB* board. Then determine the necessary length for an easy connection, cut the wire to proper length, skin its last 2mm, and put some solder on it. Solder this end to the terminal on the main board. Finally, check the proper connection using an Ohmmeter (test voltage = some 1.5V). 83

# h. Optional: Install the additional components for an accurate real-time clock.

Tools needed: Soldering iron as for step f, wooden toothpick for holding components.

Material needed: Two 18pF 0603 capacitors, one 32.768kHz quartz crystal, solder.

#### Procedure:

Check top right of the main board. If the quartz crystal Y1 and the two capacitors C3 and C4 next to it are not installed yet, you can do that now. It is not mandatory, but will help in communication (cf. p. 166). It is inevitably required, however, for using the full set of print, time, and date commands including the stopwatch. See the picture here for comparison and the file mentioned at point 1 above for parts specifications and work instructions.

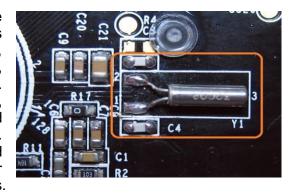

Soldering these capacitors is a challenge for the common man since they are really (really!) small. Alternatively, you may use wired capacitors: the result does not look half as professional but it is far easier achieved and does the job as well.

Remember to activate the crystal when the tuning is completed (see p. <u>185</u>).

WP 34S Owner's Manual Edition 3.3 R3924 Page 196 of 212

 $<sup>^{82}</sup>$  JP5 and JP6 are jumpers, i.e.  $0\Omega$  resistors.

<sup>&</sup>lt;sup>83</sup> Since the electronic components are small and densely packed on these boards, there is a fair chance of producing solder bridges – thoroughly check and remove where you produced them. Also take care that you do not heat any mounted component to an extent where it will start moving away. Soldering on the main board requires a slow hand, good eyesight, and a bit of experience.

#### i. Drill the hole for the IR diode.

Tool needed: Drill bit matching the size of the diode, but also any other tool making decent round holes of suitable size may do (even a Swiss Army knife), if you proceed slowly.

#### Procedure:

Hold the grey frame over the mounted diode to learn the location where to drill the hole. Its center shall be about 5mm away from the edge of the frame. Drill the hole there.

### j. Reassemble.

Tool needed: small Philips screwdriver.

#### Procedure:

Check your shiny setup will properly fit. Then insert it in the grey frame with the diode pointing in its hole. Press to click into place (best do top and bottom first – do <u>not</u> press on the *LCD* window nor apply exaggerated force!).

Turn in the five screws.

Return the coin cells.

Close the battery door – your calculator is done!

# k. Connect your calculator to a USB port of your computer.

Material needed: micro USB cable.

#### Procedure:

Plug in the cable in your calculator. Depending on the shape of the plug, a little cutting may be required on the plastic part of the plug to allow for proper insertion. Turn on your calculator.

Connect it to your computer. If you did everything right, the operating system of your *PC* will automatically start searching for a driver on connection. Most probably it will not find any. Get the newest drivers for your operating system from *FTDI* for free – look here: <a href="http://www.ftdichip.com/Drivers/VCP.htm">http://www.ftdichip.com/Drivers/VCP.htm</a>. After driver installation, your calculator will show up in the *Device Manager* as a '*FT230X USB Half UART*' when connected, and a COM port will be allocated. You will need this COM port for flashing.

Now you are prepared for easy flashing and updating as described in Appendix A.

# APPENDIX I: ADVANCED MATHEMATICAL FUNCTIONS

Your WP 34S contains several operations covering advanced mathematics. They are all implemented for the first time on an RPN calculator; and all work in DECM. Find those functions collected here and described in more detail than in the IOP, together with a few traditional pocket calculator functions matching the topic.

For reasons explained in the first section of this manual, we assume you are able to read and understand mathematical formulas for real domain functions. Wherever complex numbers may be valid input or output, be sure you understand the respective basic mathematical concepts (at minimum as outlined on p. <u>29</u>). Else leave these functions aside. By experience, it is not beneficial to use something you do neither overview nor know the background of – it may even become dangerous for you and your fellow men.

#### **Numbers**

The following are all one-number functions unless specified otherwise.

| Name             | Remarks (see p. <u>74</u> for general information)                                                                                                    |  |  |
|------------------|----------------------------------------------------------------------------------------------------|--|--|
| B <sub>n</sub>   | $B_n$ returns the Bernoulli number for an integer $n > 0$ given in $X$ : $B_n = (-1)^{n+1} n \cdot \zeta(1-n)$ .                                                                                                    |  |  |
| B <sub>n</sub> * | $B_n^*$ works with the old definition instead: $B_n^* = \frac{2 \cdot (2n)!}{(2\pi)^{2n}} \cdot \zeta(2n)$ .                                                                                                    |  |  |
|                  | See p. <u>208</u> for ζ(x).                                                                                                    |  |  |
| СОМВ             | (2) The number of <i>combinations</i> is $C_{y,x} = \begin{pmatrix} y \\ x \end{pmatrix} = \frac{y!}{x!(y-x)!}$ .                                                                                                    |  |  |
|                  | In integer modes, returns the Fibonacci number $f_n$ with $\mathbf{n}=\mathbf{x}$ . These numbers are defined as $f_0=0$ , $f_1=1$ , and $f_n=f_{n-1}+f_{n-2}$ for $\mathbf{n}\geq 2$ . With UNSIGN, $f_{93}$ is the maximum before an overflow occurs. |  |  |
| FIB              | In DECM, returns the extended Fibonacci number                                                                                                    |  |  |
| 7 15             | $F_{x} = \frac{1}{\sqrt{5}} \left[ \left( \frac{1 + \sqrt{5}}{2} \right)^{x} - \left( \frac{2}{1 + \sqrt{5}} \right)^{x} \cos(x\pi) \right] = \frac{1}{\sqrt{5}} \left[ \Phi^{x} - \Phi^{-x} \cos(x\pi) \right]$                                        |  |  |
|                  | for an arbitrary real number $x$ , with $\Phi$ denoting the golden ratio.                                                                                                    |  |  |
| PERM             | (2) The number of <i>permutations</i> is $P_{y,x} = \frac{y!}{(y-x)!} = x! \cdot C_{y,x}$ .                                                                                                    |  |  |

WP 34S Owner's Manual Edition 3.3 R3924 Page 198 of 212

# **Statistical Distributions**

Stack-wise, the following are all one-number functions. They are all stored in PROB. In the table below, the three discrete distributions are covered first, the continuous ones thereafter. Typical plots are shown for the *pmf*s or the *pdf*s, respectively.

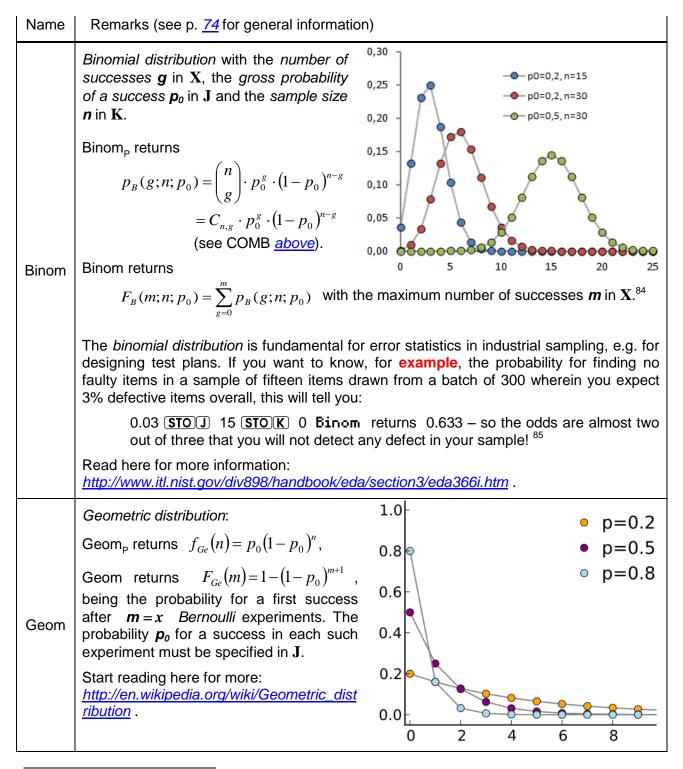

<sup>&</sup>lt;sup>84</sup> Binom<sub>p</sub> equals BINOMDIST( $g; n; p_0; 0$ ) and Binom equals BINOMDIST( $m; n; p_0; 1$ ) in MS Excel.

WP 34S Owner's Manual

<sup>&</sup>lt;sup>85</sup> The exact result for said probability is 0.626, calculated using a mathematically more elaborated model of such a test. These results show nicely that two significant digits are a typical accuracy of statistical statements – frequently the (simplified) statistical model used matches reality no better than that.

| Name            | Remarks (see p. <u>74</u> for general information)                                                                                                    |
|-----------------|----------------------------------------------------------------------------------------------------|
| Poiss,<br>Poisλ | Poisson distribution with the number of successes ${\bf g}$ in ${\bf X}$ and either the Poisson parameter ${\bf \lambda}$ in ${\bf J}$ (for Pois ${\bf \lambda}$ ) or the gross probability of a success ${\bf p}_0$ in ${\bf J}$ and the latter case, $\lambda=n\cdot p_0$ is calculated automatically.  Pois $\lambda_{\rm p}$ so computes $P_p(g;\lambda)=\frac{\lambda^g}{g!}e^{-\lambda}$ , and Pois $\lambda$ returns the cdf for the maximum number of successes ${\bf m}$ in ${\bf X}$ .  The Poisson distribution provides the mathematically easiest statistical model for industrial sampling tests. Repeating the example we made with Binom above, we get 0.638 here.  Read here for more information: http://www.itl.nist.gov/div898/handbook/eda/section3/eda366j.htm . |
|                 |                                                                                                    |
| Cauch           | Cauchy-Lorentz distribution (also known as Lorentz or Breit-Wigner distribution) with the location $\mathbf{x}_0$ specified in $\mathbf{J}$ and the shape $\gamma$ in $\mathbf{K}$ :  Cauch <sub>P</sub> returns $f_{Ca}(x) = \left\{ \pi \gamma \cdot \left[ 1 + \left( \frac{x - x_0}{\gamma} \right)^2 \right] \right\}^{-1},  0.2$ Cauch returns $F_{Ca}(x) = \frac{1}{2} + \frac{1}{\pi} \arctan\left( \frac{x - x_0}{\gamma} \right),  0.1$                                                                                                    |
|                 | Cauch <sup>-1</sup> returns $F_{Ca}^{-1}(p) = x_0 + \gamma \tan \left[\pi \cdot \left(p - \frac{1}{2}\right)\right]$ .                                                                                                    |
|                 | This distribution is quite popular in physics. It is a special case of <i>Student's t-distribution</i> . Start reading here for more: <a href="http://en.wikipedia.org/wiki/Cauchy_distribution">http://en.wikipedia.org/wiki/Cauchy_distribution</a> .                                                                                                    |

WP 34S Owner's Manual Edition 3.3 R3924 Page 200 of 212

Pois $\lambda_{\rm P}$  corresponds to POISSON( $g; \lambda; 0$ ) and Pois $\lambda$  to POISSON( $g; \lambda; 1$ ) in MS Excel.

| Name  | Remarks (see p. <u>74</u> for general information                                                                                                    | )                                                     |
|-------|----------------------------------------------------------------------------------------------------|-------------------------------------------------------|
| Expon | Exponential distribution with the rate $\lambda$ in $\mathbf{J}$ . Expon <sub>p</sub> <sup>87</sup> returns $f_{Ex}(x) = \lambda \cdot e^{-\lambda x}$ . See some curves plotted here. Expon returns $F_{Ex}(x) = 1 - e^{-\lambda x}$ . Read here for more information: $\frac{http://www.itl.nist.gov/div898/handbook/ed}{a/section3/eda3667.htm}$ .                                                                                                    | $ \begin{array}{cccccccccccccccccccccccccccccccccccc$ |
| F(x)  | Fisher's F-distribution with the degrees of freedom in <b>J</b> and <b>K</b> . It is used e.g. for the analysis of variance (ANOVA).  The picture shows the pdf plotted for different degrees of freedom <b>m</b> and <b>n</b> corresponding to <b>j</b> and <b>k</b> .  Read here for more information: <a href="http://www.itl.nist.gov/div898/handbook/eda/a/section3/eda3665.htm">http://www.itl.nist.gov/div898/handbook/eda/a/section3/eda3665.htm</a> .                                                                                                    | 80 -                                                  |
| LgNrm | Log-normal distribution with $\mu = \ln \bar{x}_g$ specified in ${\bf J}$ and $\sigma = \ln \varepsilon$ in ${\bf K}$ .  LgNrm <sub>P</sub> returns $f_{Ln}(x) = \frac{1}{x\sigma\sqrt{2\pi}}e^{\frac{\left[\ln(x)-\mu\right]^2}{2\sigma^2}} \ .$ Some curves are plotted here.  LgNrm returns $F_{Ln}(x) = \Phi\left(\frac{\ln(x)-\mu}{\sigma}\right)$ with $\Phi(z)$ denoting the standard normal cdf as presented at the bottom of this table.  The picture shows plots of log-normal pdfs with the parameters specified. Read here for <a href="http://www.itl.nist.gov/div898/handbook/eda/">http://www.itl.nist.gov/div898/handbook/eda/</a> |                                                       |

The pdf corresponds to EXPONDIST( $x; \lambda; 0$ ) and the cdf to EXPONDIST( $x; \lambda; 1$ ) in MS Excel.

WP 34S Owner's Manual Edition 3.3 R3924 Page 201 of 212

| Name  | Remarks (see p. <u>74</u> for general information                                                                                                    | on)                                                                                                    |
|-------|----------------------------------------------------------------------------------------------------|----------------------------------------------------------------------------------------------------|
| Logis | Logistic distribution with an arbitrary mean $\mu$ given in ${\bf J}$ and a scale parameter ${\bf s}$ in ${\bf K}$ . Substituting $\xi=\frac{{\bf x}-\mu}{{\bf s}}$ , Logis <sub>P</sub> returns $f_{Lg}(x)=\frac{e^{-\xi}}{{\bf s}\cdot \left(1+e^{-\xi}\right)^2}$ and Logis returns $F_{Lg}(x)=\frac{1}{1}$                                                                                                    |                                                                                                    |
| Logis | and Logis returns $F_{Lg}(x) = \frac{1}{1 + e^{-\xi}}$ .<br>Logis <sup>-1</sup> returns $F_{Lg}^{-1}(p) = \mu + s \cdot \ln\left(\frac{p}{1-p}\right)$ .                                                                                                    |                                                                                                    |
|       | Start reading here for more: <a href="http://en.wikipedia.org/wiki/Logistic_distrib">http://en.wikipedia.org/wiki/Logistic_distrib</a> <a href="http://en.wikipedia.org/wiki/Logistic_distrib">ution</a> .                                                                                                    | 0.0_5 0 5 10 15                                                                                                    |
| Norml | Normal (or Gaussian) distribution with an arbitrary mean $\mu$ given in $\mathbf{J}$ and an arbitrary standard deviation $\boldsymbol{\sigma}$ in $\mathbf{K}$ .  Norml <sub>P</sub> <sup>88</sup> returns $f_N(x) = \frac{1}{\sigma\sqrt{2\pi}}e^{-\frac{(x-\mu)^2}{2\sigma^2}} \text{ and}$ Norml returns $F_N(x) = \Phi\left(\frac{x-\mu}{\sigma}\right)$ with $\Phi(z)$ denoting the standard normal $cdf$ as presented at Read here for more information: $http://www.itl.nist.gov/div898/handbook/ed$                                                                                 |                                                                                                    |
| t(x)  | Standardized Student's t-distribution with its degrees of freedom in $J$ as used for hypothesis testing and calculating confidence intervals e.g. for means. The picture shows the pdf plotted for different degrees of freedom. For $df \rightarrow \infty$ , the shoulders of the function shrink and the pdf approaches the one of the standard normal distribution (compare the red curve at NORML).  Read here for more information: <a href="http://www.itl.nist.gov/div898/handbook/eda/section3/eda3664.htm">http://www.itl.nist.gov/div898/handbook/eda/section3/eda3664.htm</a> . | 0.40 $0.35$ $0.30$ $0.25$ $0.20$ $0.15$ $0.10$ $0.05$ $0.00$ $0.05$ $0.00$ $0.00$ $0.00$ $0.00$ $0.00$ $0.00$ $0.00$ $0.00$ $0.00$ $0.00$ $0.00$ $0.00$ $0.00$ $0.00$ $0.00$ $0.00$ |

Norml<sub>P</sub> corresponds to NORMDIST( $x; \mu; \sigma; 0$ ) in MS Excel, Norml to NORMDIST( $x; \mu; \sigma; 1$ ) and Norml<sup>-1</sup> to NORMINV( $F_N; \mu; \sigma$ ).

WP 34S Owner's Manual Edition 3.3 R3924 Page 202 of 212

| Name          | Remarks (see p. <u>74</u> for general information)                                                                                                    |                                                                                                    |  |
|---------------|----------------------------------------------------------------------------------------------------|----------------------------------------------------------------------------------------------------|--|
| Weibl         | Weibull distribution with its shape parameter ${\bf b}$ in ${\bf J}$ and its characteristic lifetime ${\bf T}$ in ${\bf K}$ .  Weibl $_{\rm p}^{89}$ returns $f_W(t) = \frac{b}{T} \left(\frac{t}{T}\right)^{b-1} e^{-\left(\frac{t}{T}\right)^b}$ for $t \ge 0$ (else it returns 0). This is a very flexible function – see the curves plotted here.  Weibl returns $F_W(t) = 1 - e^{-\left(\frac{t}{T}\right)^b}$ .  Read here for more information: $\frac{http://www.itl.nist.gov/div898/handbook/e}{da/section3/eda3668.htm}$ . Also see $\frac{http://en.wikipedia.org/wiki/Weibull\_distribu}{http://en.wikipedia.org/wiki/Weibull\_distribu}$ | T = 1, b = 0.5 T = 1, b = 1 T = 1, b = 1.5 T = 1, b = 1.5 T = 1, b |  |
| φ(x),<br>Φ(x) | $\varphi(x) = \frac{1}{\sqrt{2\pi}} e^{-x^2/2}$ is the <i>standard normal pdf</i> (the famous bell curve, see the red curve at Norml), while $\Phi(x) = \int_{-\infty}^{x} \varphi(\tau) d\tau$ is the corresponding <i>cdf</i> (compare the <i>error function</i> as shown on p. <u>208</u> ). See the link at NORML above for more information.                                                                                                    |                                                                                                    |  |
| χ²            | The <i>chisquare distribution</i> is used for calculating confidence intervals for standard deviations and the like. The picture shows the <i>pdf</i> plotted for different <i>degrees of freedom</i> .  Read here for more information: <a href="http://www.itl.nist.gov/div898/handbook/eda/section3/eda3666.htm">http://www.itl.nist.gov/div898/handbook/eda/section3/eda3666.htm</a> .                                                                                                    | $ \begin{array}{cccccccccccccccccccccccccccccccccccc$                                                                                                    |  |

WP 34S Owner's Manual Edition 3.3 R3924 Page 203 of 212

The pdf equals WEIBULL(x; b; T; 0) and the cdf WEIBULL(x; b; T; 1) in MS Excel.

#### **More Statistical Formulas**

Note that complete results of measured samples must include both an information about the expected value and about its uncertainty.

- For samples drawn out of a Gaussian (additive) process, the expected value is the arithmetic mean and its uncertainty is given by its standard error (see  $\overline{x}$  and SERR).
- For samples drawn out of a log-normal (multiplicative) process, the expected value is the geometric mean and its uncertainty is given by its scattering factor (see  $\overline{X}_{g}$ ,  $\varepsilon_{m}$ ).
- For samples drawn out of other processes other measures apply.

Be assured not everything is Gaussian in real world! <sup>90</sup> Process features can be detected (and should be checked well in advance of calculating e.g. means) using suitable tests – turn to applicable statistical reference literature.

The following functions as named in the left column are all found in STAT (except  $\bar{x}$  and s, which are added to this table for comparison only).

| Name | Remarks (see p. <u>74</u> for general information)                                                                                                    |  |
|------|----------------------------------------------------------------------------------------------------|--|
|      | (1) For a linear fit model, the <i>correlation coefficient</i> is $r = \frac{s_{xy}}{s_x \cdot s_y}$ . See $s_{XY}$ and s below.                                                                                                    |  |
|      | For an arbitrary fit model $R(x)$ , the value $r^2 = 1 - \frac{\sum [R(x_i) - y_i]^2}{\sum (\bar{y} - y_i)^2}$ is the coefficient of                                                                                                    |  |
| CORR | determination; it indicates the fraction of the variation of the dependent data $y$ determined by the variation of the independent data $x$ . For $r^2=1$ , $y$ is fully determined by $x$ ; for $r^2=0$ , $y$ is completely independent of $x$ ; and for e.g. $r^2=0.93$ , 93% of the total variation of $y$ is due to $x$ . |  |
|      | A regression is <i>significant</i> if $ r  \cdot \sqrt{\frac{n-2}{1-r^2}} > t_{n-2}^{-1} (0.99)$ , with the right side being the inverse of the <i>t</i> -distribution.                                                                                                    |  |
| COV  | (1) For a linear fit model, the <i>population covariance</i> is $COV_{xy} = \left(n\sum x_i y_i - \sum x_i \sum y_i\right) / n^2$ . Compare $s_{XY}$ below.                                                                                                    |  |

<sup>&</sup>lt;sup>90</sup> Generally, the statistical model shall be chosen that matches observations best. In many real life cases, however, dramatic deviations from the model distribution are found – then you cannot expect the calculated consequences matching the reality any better.

By the way: Since the *pdf* of the Gaussian distribution will never reach zero, this statistical model tells you to expect individual items far, far away from the mean value when your sample becomes large enough. This, however, does not match reality. So we must conclude nothing at all is really Gaussian in real world. Nevertheless, the Gaussian distribution is a very successful model for describing a lot of real world observations. Just never forget the limits of such models.

| Name                        | Remarks (see p. <u>74</u> for general information)                                                                                                    |  |
|-----------------------------|----------------------------------------------------------------------------------------------------|--|
|                             | (2) For a linear fit model, the line parameters are $a_0 = \frac{\sum x_i^2 \cdot \sum y_i - \sum x_i \cdot \sum x_i y_i}{n \cdot (n-1) \cdot s_x^2}$ and $a_1 = \frac{s_{xy}}{s_x^2} = r \cdot \frac{s_y}{s_x}$ (see CORR above, $s_{xy}$ and $s$ below). Their standard errors can |  |
| L.R.                        | be calculated using $s_E(a_1) = \frac{s_y}{s_x} \sqrt{\frac{1-r^2}{n-2}}$ and $s_E(a_0) = s_E(a_1) \cdot \sqrt{\frac{n-1}{n} s_x^2 + \overline{x}^2}$ .                                                                                                    |  |
|                             | Generally, a regression parameter is significant if $\frac{ a_i }{s_v(a_i)} > t_{n-2}^{-1}(0.995)$ , with the right                                                                                                    |  |
|                             | side being the inverse of the <i>t</i> -distribution.                                                                                                    |  |
| S <sub>XY</sub>             | (1) For a linear fit model, the sample covariance is $s_{xy} = (n\sum x_i y_i - \sum x_i \sum y_i)/[n \cdot (n-1)]$ . Compare COV above.                                                                                                    |  |
| 6                           | (2) The sample variance is $s_x^2 = \frac{n\sum x_i^2 - (\sum x_i)^2}{n \cdot (n-1)} = \frac{\sum x_i^2 - n \cdot \overline{x}^2}{n-1}$ .                                                                                                    |  |
| s,<br>SERR                  | The sample standard deviation (SD) is $s_x = +\sqrt{s_x^2}$ .                                                                                                    |  |
|                             | And the standard error (i.e. the SD of the mean $\overline{\mathbf{X}}$ ) is $s_{Ex} = \frac{s_x}{\sqrt{n}}$ .                                                                                                    |  |
| S <sub>W</sub> ,            | (1) The sample SD for weighted data (where the weight $y_i$ of each data point $x_i$ was entered via $\Sigma + 1$ is $s_w = +\sqrt{\frac{\sum y_i \cdot \sum (y_i \cdot x_i^2) - \left[\sum (y_i \cdot x_i)\right]^2}{\left(\sum y_i - 1\right) \cdot \sum y_i}}$ .                  |  |
| SERR                        | And the respective standard error (the SD of the mean $\overline{X}_w$ ) is                                                                                                    |  |
|                             | $s_{Ew} = +\frac{1}{\sum y_i} \cdot \sqrt{\frac{\sum y_i \cdot \sum (y_i \cdot x_i^2) - \left[\sum (y_i \cdot x_i)\right]^2}{\sum y_i - 1}}.$                                                                                                    |  |
| x                           | (2) The arithmetic mean (or average) is calculated as $\bar{x} = \frac{1}{n} \sum x_i$ .                                                                                                    |  |
| $\overline{\mathbf{X}}_{g}$ | (2) The <i>geometric mean</i> is calculated as $\bar{x}_g = \sqrt[n]{\prod x} = e^{\frac{1}{n} \sum \ln x}$ .                                                                                                    |  |
| $\overline{X}_{w}$          | (1) The arithmetic mean for weighted data (see $s_W$ ) is calculated as $\bar{x}_w = \frac{\sum x_i y_i}{\sum y_i}$ .                                                                                                    |  |
|                             | (2) The scattering factor $\varepsilon_x$ for a sample of log-normally distributed data is calculated via:                                                                                                    |  |
| 3                           | $ \ln(\varepsilon_x) = \sqrt{\frac{\sum \ln^2(x_i) - 2n \cdot \ln(\overline{x}_g)}{n-1}} $ . Compare s.                                                                                                    |  |

| Name                              | Remarks (see p. <u>74</u> for general information)                                                                                                    |  |
|-----------------------------------|----------------------------------------------------------------------------------------------------|--|
| € <sub>m</sub>                    | (1) The scattering factor of the geometric mean is $\varepsilon_m = \varepsilon^{1/\sqrt{n}}$ . Compare SERR.                                                                                                 |  |
| ε <sub>p</sub>                    | (2) The scattering factor $\varepsilon_p$ for a population of log-normally distributed data is calculated via: $\ln(\varepsilon_p) = \sqrt{\frac{n-1}{n}} \cdot \ln(\varepsilon_x) \text{. Compare } \sigma.$ |  |
| σ                                 | (2) The SD of the population is $\sigma_x = +\frac{1}{n} \cdot \sqrt{\sum (x_i - \bar{x})^2} = s_x \cdot \sqrt{\frac{n-1}{n}}$ .                                                                              |  |
| $\sigma_{\!\scriptscriptstyle W}$ | (1) The <i>SD</i> of the population for <u>weighted</u> data (see $s_W$ ) is $\sigma_w = +\sqrt{\frac{\sum y_i (x_i - \overline{x}_w)^2}{\sum y_i}}$ .                                                        |  |

# **Orthogonal Polynomials**

These polynomials are all found in X.FCN.

| Name            | Remarks (see p. <u>74</u> for general information)                                                                                                    |  |
|-----------------|----------------------------------------------------------------------------------------------------|--|
| H <sub>n</sub>  | (2) Hermite polynomials for probability: $H_n(x) = (-1)^n \cdot e^{x^2/2} \cdot \frac{d^n}{dx^n} \left( e^{-x^2/2} \right)$ with $\mathbf{n}$ in $\mathbf{Y}$ , solving the differential equation $f''(x) - 2x \cdot f'(x) + 2n \cdot f(x) = 0 \ .$                         |  |
| H <sub>np</sub> | (2) Hermite polynomials for physics: $H_{np}(x) = (-1)^n \cdot e^{x^2} \cdot \frac{d^n}{dx^n} (e^{-x^2})$ with $\mathbf{n}$ in $\mathbf{Y}$ , solving the same differential equation.                                                                                       |  |
| L <sub>n</sub>  | (2) Laguerre polynomials (compare $L_n\alpha$ below): $L_n(x) = \frac{e^x}{n!} \cdot \frac{d^n}{dx^n} (x^n e^{-x}) = L_n^{(0)}(x)$ with $\mathbf{n}$ in $\mathbf{Y}$ , solving the differential equation $x \cdot f''(x) + (1-x)f'(x) + n \cdot f(x) = 0.$                  |  |
| $L_n \alpha$    | (3) Laguerre's generalized polynomials (compare $L_n$ above): $L_n^{(\alpha)}(x) = \frac{x^{-\alpha}e^x}{n!} \cdot \frac{d^n}{dx^n} \left( x^{n+\alpha}e^{-x} \right) \text{ with } \mathbf{n} \text{ in } \mathbf{Y} \text{ and } \mathbf{\alpha} \text{ in } \mathbf{Z}.$ |  |
| Pn              | (1) Legendre polynomials: $P_n(x) = \frac{1}{2^n n!} \cdot \frac{d^n}{dx^n} \left[ (x^2 - 1)^n \right]$ with $\mathbf{n}$ in $\mathbf{Y}$ , solving the differential equation $\frac{d}{dx} \left[ (1 - x^2) \cdot \frac{d}{dx} f(x) \right] + n(n+1) f(x) = 0.$            |  |
| T <sub>n</sub>  | (2) Chebychev (a. k. a. Čebyšev, Tschebyschow, Tschebyscheff) polynomials of first kind $T_n(x)$ with $\mathbf{n}$ in $\mathbf{Y}$ , solving the differential equation $ (1-x^2)f''(x) - x \cdot f'(x) + n^2 \cdot f(x) = 0 . $                                             |  |
| Un              | (2) Chebychev polynomials of second kind $U_n(x)$ with $\mathbf{n}$ in $\mathbf{Y}$ , solving the differential equation $ (1-x^2)f''(x) - 3x \cdot f'(x) + n(n+2)f(x) = 0 . $                                                                                               |  |

# **Even More Mathematical Functions**

Also these are all found in X.FCN. Some of them are for pure mathematics only, but were useful at some stage of the *WP 34S* project, so we made them accessible for the public.

| Name           | Remarks (see p. <u>74</u> for general information)                                                                                                    |  |
|----------------|----------------------------------------------------------------------------------------------------|--|
| AGM            | (2) Returns the <i>arithmetic-geometric mean</i> . Find more about it here: <a href="http://mathworld.wolfram.com/Arithmetic-GeometricMean.html">http://mathworld.wolfram.com/Arithmetic-GeometricMean.html</a> .                                                                                                    |  |
| erf            | (1) Returns the <i>error function</i> $erf(x) = \frac{2}{\sqrt{\pi}} \int_{0}^{x} e^{-\tau^{2}} d\tau \ .$ Note that $erf\left(\frac{x}{\sqrt{2}}\right) = 2 \cdot \Phi(x) - 1$ with $\Phi(x)$ representing the <i>standard normal cdf</i> as described on p. 203.                                                                                                    |  |
| erfc           | (1) Returns the <i>complementary error function</i> $erfc(x)=1-erf(x)=\frac{2}{\sqrt{\pi}}\int_{x}^{\infty}e^{-\tau^{2}}d\tau$ . This function is related to the <i>error probability</i> of the <i>standard normal distribution</i> .                                                                                                    |  |
| <b>g</b> d     | (1) Returns the Gudermann function $g_d(x) = \int_0^x \frac{d\xi}{\cosh \xi}  \text{. It links hyperbolic and} $ trigonometric functions. See the plot for its real values. The inverse Gudermann function is $g_d^{-1}(x) = \int_0^x \frac{d\xi}{\cos \xi}$ . Start reading here for more: $\frac{http://en. wikipedia.org/wiki/Gudermannian function}{http://en. wikipedia.org/wiki/Gudermannian function}.$ |  |
| I <sub>x</sub> | (3) Returns the <i>regularized (incomplete) beta function</i> $\frac{\beta_x(x,y,z)}{\beta(y,z)}$ with $\beta(y,z)$ being <i>Euler's Beta</i> (see <i>there</i> ) and $\beta_x(x,y,z) = \int\limits_0^x t^{y-1} (1-t)^{z-1} dt$ being the <i>incomplete beta function</i> .                                                                                                    |  |
| Гр             | (2) Returns the <i>regularized (incomplete) gamma function</i> $P(x,y) = \frac{\gamma(x,y)}{\Gamma(x)}$ . For $\gamma(x,y)$ see $\gamma_{XY}$ below, for $\Gamma(x)$ see <i>there</i> .                                                                                                    |  |
| Γq             | (2) Returns the regularized (incomplete) gamma function $Q(x,y) = \frac{\Gamma_u(x,y)}{\Gamma(x)}$ . For $\Gamma_u(x,y)$ see $\Gamma_{XY}$ below, for $\Gamma(x)$ see there.                                                                                                    |  |

| Name                               | Remarks (see p. <u>74</u> for general information)                                                                                                    |  |
|------------------------------------|----------------------------------------------------------------------------------------------------|--|
| W <sub>p</sub> ,<br>W <sub>m</sub> | (1) Returns <i>Lambert's W</i> with its principal branch (called W <sub>p</sub> here) and its negative branch (called W <sub>m</sub> for minus). The connecting point is (-1/e, -1). The diagram shows the real values of both branches.  Start reading here for more information: <a href="http://en.wikipedia.org/wiki/Lambert W function">http://en.wikipedia.org/wiki/Lambert W function</a> .  Learn more here: <a href="http://mathworld.wolfram.com/LambertW-Function.html">http://mathworld.wolfram.com/LambertW-Function.html</a> . |  |
| $\gamma_{XY}$                      | (2) Returns the <i>lower incomplete gamma function</i> $\gamma(x, y) = \int_{0}^{y} t^{x-1} e^{-t} dt$ . Required f above.                                                                                                    |  |
| Γ <sub>XY</sub>                    | (2) Returns the <i>upper incomplete gamma function</i> $\Gamma_u(x,y) = \int_y^\infty t^{x-1} e^{-t} dt$ . Required for $\Gamma_q$ above.                                                                                                    |  |
|                                    | (1) Returns <i>Riemann's Zeta</i> for real arguments, with $\zeta(x) = \sum_{n=1}^{\infty} \frac{1}{n^x}$ for $x > 1$ ,                                                                                                    |  |
| ζ                                  | and its analytical continuation for $x < 1$ : $\zeta(x) = 2^x \pi^{x-1} \sin\left(\frac{\pi}{2}x\right) \cdot \Gamma(1-x) \cdot \zeta(1-x)$ .                                                                                                    |  |
|                                    | Read here for more: <a href="http://mathworld.wolfram.com/RiemannZetaFunction.html">http://mathworld.wolfram.com/RiemannZetaFunction.html</a> .                                                                                                    |  |

You will find lots of information about the special functions implemented in your *WP 34S* in the internet in addition. Generally, *Wikipedia* is a good starter – check the articles in different languages since they may well contain different material and use different approaches. *Mathworld* may contain more details than you ever wanted to know. And for applied statistics, the *NIST Sematech* online handbook quoted above is a competent source. Further references are found at these sites.

# **APPENDIX J: RELEASE NOTES**

|      | Date     | Release notes                                                                                                    |
|------|----------|----------------------------------------------------------------------------------------------------|
| 1    | 9.12.08  | Start                                                                                                    |
| 1.1  | 15.12.08 | Added the table of indicators; added NAND, NOR, XNOR, RCLWS, STOWS, //, N, SERR, SIGMA, < and >; deleted HR, INPUT, 2 flag commands, and 2 conversions; extended explanations for addressing and COMPLEX &; put XOR on the keyboard; corrected errors.                                                                                                    |
| 1.2  | 4.1.09   | Added ASRN, CBC?, CBS?, CCB, SCB, FLOAT, MIRROR, SLN, SRN, >BIN, >DEC, >HEX, >OCT, BETA, D>R, DATE, DDAYS, D.MY, M.DY, Y.MD, CEIL, FLOOR, DSZ, ISZ, D>R, R>D, EMGAM, GSB, LNBETA, LNGAMMA, MAX, MIN, NOP, REAL, RJ, W and WINV, ZETA, %+ and %-; renamed the top left keys B, C, and D, and bottom left EXIT.                                                                                                    |
| 1.3  | 17.1.09  | Added AIP, ALENG, ARCL, AROT, ASHF, ASTO, ATOX, XTOA, AVIEW, CLA, PROMPT (all taken from 42S), CAPP, FC?C, FS?C, SGMNT, and the# commands; renamed NBITS to BITS and STOWS to WSIZE; specified the bit commands closer; deleted the 4 carry bit operations.                                                                                                    |
| 1.4  | 10.2.09  | Added CONST and a table of constants provided, D>J and J>D, LEAP?, %T, RCL and STO ▲ and ▼, and 2 forgotten statistics registers; deleted CHS, EMGAM, GSB, REAL and ZETA; purged and renamed the bit operations; renamed many commands.                                                                                                    |
| 1.5  | 5.3.09   | Added RNDINT, CONV and its table, a memory table, the description of XEQ B, C, D to the operation index, and $a$ and $g_e$ to the table of constants; put CLSTK on a key, moved CL $\Sigma$ and FILL, changed the % and log labels on the keyboard, put CLALL in X.FCN; checked and cleaned alpha mode keyboard and added a temporary alpha keyboard; rearranged the alphabet to put Greek after Latin, symbols after Greek consistently; separated the input and non-programmable commands; cleaned the addressing tables.                                                                                                    |
| 1.6  | 12.8.09  | Added BASE, DAYS+, DROP, DROPY, E3OFF, E3ON, FC?F, FC?S, FIB, FS?F, FS?S, GCD, LCM, SETDAT, SETTIM, SET24, SINC, TIME, VERS, $\alpha$ DAY, $\alpha$ MONTH, $\alpha$ RC#; $\alpha$ E, as well as F-, t-, and $\alpha$ E-distributions and their inverses; reassigned DATE, modified DENMAX, FLOAT, $\alpha$ ROT, and $\alpha$ SHIFT; deleted BASE arithmetic, BIN, DEC, HEX, and OCT; updated the alpha keyboards; added flags in the memory table; included indirect addressing for comparisons; added a paragraph about the display; updated the table of indicators; corrected errors.                                                                                                    |
| 1.7  | 9.9.09   | Added P.FCN and STAT catalogs, 4 more conversions, 3 more flags, Greek character access, CLFLAG, DECOMP, DENANY, DENFAC, DENFIX, I $\beta$ , I $\Gamma$ , $\alpha$ DATE, $\alpha$ RL, $\alpha$ RR, $\alpha$ SL, $\alpha$ SR, $\alpha$ TIME, 12h, 24h, fraction mode limits, normal distribution and its inverse for arbitrary $\mu$ and $\sigma$ , and Boolean operations working within FLOAT; deleted $\alpha$ ROT, $\alpha$ SHIFT, the timer, and forced radians after inverse hyperbolics; renamed WINV to W $^{-1}$ , and beta and gamma commands to Greek; added tables of catalog contents; modified label addressing; relabeled PRGM to P/R and PAUSE to PSE; swapped SHOW and PSE as well as $\Delta$ % and % on the keyboard; relabeled Q; corrected CEIL and FLOOR; updated X.FCN and alpha commands; updated the virtual alpha keyboard.                                                                                                    |
| 1.8  | 29.10.09 | Added R-CLR, R-COPY, R-SORT, R-SWAP, RCLM, STOM, alpha catalogs, 1 more constant and some more conversions, a table of error messages, as well as the binomial, Poisson, geometric, Weibull and exponential distributions and their inverses; renamed some commands; put $\sqrt{}$ instead of $\pi$ on hotkey D.                                                                                                    |
| 1.9  | 14.12.09 | Added two complex comparisons; swapped and changed labels in the top three rows of keys, dropped CLST; completed function descriptions in the index.                                                                                                    |
| 1.10 | 19.1.10  | Added IMPFRC, PROFRC, <sup>C</sup> ENTER, αBEG, αEND, and an addressing table for items in catalogs; updated temporary alpha mode, display and indicators, RCLM and STOM, alpha-commands and the message table; renamed the exponential distribution; wrote the introduction.                                                                                                    |
| 1.11 | 21.9.10  | Changed keyboard layout to bring $\Pi$ and $\Sigma$ to the front, relabeled binary log, swapped the locations of $\pi$ , CLPR, and STATUS, as well as SF and FS?; created a menu TEST for the comparisons removed and the other programmable tests from P.FCN; added %MG, %+MG, %MRR, RESET, SSIZE4, SSIZE8, SSIZE7, $^{c}$ DROP, $^{c}$ FILL, $^{c}$ R $\downarrow$ , $^{c}$ R $\uparrow$ , registers J and K, a table of contents and tables for stack mechanics and addressing in complex operations; updated memory and real number addressing tables, DECOMP, $\alpha$ OFF, $\alpha$ ON, $\Pi$ , and $\Sigma$ ; renamed ROUNDI, WSIZE?, $\beta$ (x,y), $\Gamma$ (x) and the constant $p_0$ ; deleted DROPY (use $x \leftrightarrow y$ , DROP instead), $\alpha$ APP, $\alpha$ BEG, $\alpha$ END, and the "too long error" message; deleted Josephson and von Klitzing constants (they are just the inverses of other constants already included in CONST); brought more symbols on the alpha keyboard. |
| 1.12 | 22.12.10 | Modified keyboard layout; added catalogs MODE and PROB; changed mode word, catalog contents and handling (XEQ instead of ENTER), as well as some non-programmable info commands; expanded IMPFRC and PROFRC; added a paragraph about the fonts provided and explained alpha catalogs in detail; added PRIME? and some conversions; deleted FRACT, OFF and ON.                                                                                                    |
| 1.13 | 3.2.11   | Modified keyboard layout; modified αTIME, radix setting, H.MS+ and H.MS-; added EVEN?, FP?, INT?, LZOFF, LZON, ODD?, RCLS, STOS, returned FRACT; added and renamed some conversions; updated the paragraph about display; added appendices A and B; baptized the device WP 34S.                                                                                                    |

WP 34S Owner's Manual Edition 3.3 R3924 Page 210 of 212

| 1.14 | 18.3.11  | Started the Windows emulator.                                                                                                    |
|------|----------|----------------------------------------------------------------------------------------------------|
|      |          | Added DEC and INC, renamed FLOAT to DECM; redefined $\alpha$ TIME and H.MS mode; updated appendix A; documented the annunciators BEG and = as well as underflows and overflows in H.MS; corrected some errors showing up with the emulator.                                                                                                    |
| 1.15 | 21.3.11  | Modified FIX, removed ALL from MODE, updated CONV.                                                                                                    |
| 1.16 | 27.3.11  | Added LBL?, $f(x)$ , and $f''(x)$ ; modified PSE; upgraded catalog searching.                                                                                                    |
| 1.17 | 9.5.11   | Modified keyboard layout for adding a fourth hotkey; added AGM, BATT, B <sub>n</sub> , B <sub>n</sub> *, Cauch, Lgnrm, Logis and their inverses, all the pdf, COV, CUBE, CUBERT, DEG $\rightarrow$ , ENGOVR, ENTRY?, erfc, GRAD $\rightarrow$ , GTO . hotkey, KEY?, RAD $\rightarrow$ , SCIOVR, SERRw, SLVQ, sw, sxy, TICKS, TVM, xg, $\epsilon$ , $\epsilon$ <sub>m</sub> , $\epsilon$ <sub>p</sub> , $\zeta$ , $\epsilon$ <sub>w</sub> , (-1) <sup>X</sup> , the polynomials, four angular conversions, four Planck constants, the regional settings, global alpha labels, and three messages; renamed most cdf; changed $\rightarrow$ DEG, $\rightarrow$ RAD, $\rightarrow$ GRAD to leaving angular mode as set; altered PSE for early termination by keystroke; made D.MY default instead of Y.MD; moved degrees to radians conversions to CONV; removed CLx, H.MS mode, %+ and %-; corrected errors.                                                                                                    |
| 1.18 | 5.6.11   | Expanded program memory; modified label addressing (A $\neq$ 'A') and fraction mode limits, changed ANGLE to work in real and complex domains, renamed MOD to RMDR, changed the keyboard layout; put BACK, ERR, SKIP, and SPEC? to the main index; added CAT and the I/O commands for flash memory, expanded R-COPY; corrected $x\rightarrow \alpha$ .                                                                                                    |
| 2.0  | 21.7.11  | Entered beta test phase.                                                                                                    |
|      |          | Added DAY, MONTH, YEAR, FAST, SLOW, S.L, S.R, VWα+, flag A, ON + and –, some constants, and a paragraph about I/O; renamed old DAY to WDAY, RRCL to RCFRG, SRCL to RCFST; added an inverse conversion shortcut, stones≒kg, and changed Pa≒mbar to Pa≒bar; modified the VIEW commands, ALL, DISP, MODE, RCLM, STOM, and X.FCN; repaired hyperlinks; corrected some errors; included flash.txt; updated the first chapters, explained stack mechanics in more detail.                                                                                                    |
| 2.1  | 3.10.11  | Added serial I/O commands, DEL <sub>P</sub> , DSL, EXPT, IBASE?, INTM?, ISE, KTY?, MANT, NEXTP, PUTK, REALM?, RM, RM?, SMODE?, TOP?, $^{\times}\sqrt{y}$ , signed tests for zero, some constants, and the paragraph about interactive programming; updated the values in CONST to CODATA 2010, also updated SLVQ, SHOW, $\Sigma$ , $\Pi$ , and the paragraphs about statistics, predefined alpha labels and memory; corrected some errors; deleted complex ANGLE, $\rightarrow$ BIN, $\rightarrow$ DEC, $\rightarrow$ HEX, and $\rightarrow$ OCT; redistributed the contents of X.FCN and P.FCN; renamed S.L and S.R to SDL and SDR; put '?' on the alpha keyboard and moved £ to P to make room for $\pi$ ; expanded Appendix A; reorganized the structure of the document; added first aid to the front page; rewrote the keyboard chapter.                                                                                                    |
| 2.2  | 1.11.11  | Added MSG, ye, ze, and matrix operations, a paragraph about them and two new error messages for them, plus a footnote for DEL <sub>P</sub> ; updated the introduction to statistics.  This version is the last one working with the old overlays. It is maintained to incorporate the latest common bug fixes – last v2.2 build available is 2739 so far.                                                                                                    |
| 3.0  | 21.4.12  | Added CLPALL, CROSS, DOT, iRCL, sRCL, END, FLASH?, $g_d$ , $g_d^{-1}$ , GTO. $\triangle$ and $\blacktriangledown$ , LOAD, LocR, LocR?, MEM?, NEIGHB, PopLR, RDP, REGS, REGS?, RSD, SEPOFF, SEPON, SETJPN, STOPW, $t \leftrightarrow$ , ULP, $\leftrightarrow$ , #, as well as SUMS and MATRIX catalogs and four conversions; renamed CLFLAG to CFALL, CUBE to $x^3$ and CUBERT to ${}^3 \lor x$ , KTY? to KTP?, and $\alpha \lor$ IEW to VIEWa; split Lambert's W into W <sub>p</sub> and W <sub>m</sub> ; returned $\rightarrow$ BIN, $\rightarrow$ HEX, and $\rightarrow$ OCT; made PSTO and SAVE nonprogrammable; redefined SHOW, corrected CLREG, deleted DEL <sub>P</sub> ; changed keyboard layout to bring MATRIX, CLP, SF, and CF to the front and to swap OFF and SHOW, removed $x \leftrightarrow \alpha$ from the key plate and $\pi$ from CONST; modified the virtual alpha keyboard, some characters and the respective catalogs; redistributed commands in the catalogs; updated and rearranged large parts of the text; added information about complex calculations, bitwise integer operations, browsers, local data, memory management, and the character sets; implemented five new ttf-fonts. |
| 3.1  | 30.11.12 | Added the print commands $\Delta$ , graphic commands g, error probabilities, ½, IDIV, I $\Gamma_q$ , MOD, XTAL?, $\gamma_{XY}$ , $\Gamma_{XY}$ , xMOD, ^MOD, four conversions, two messages, an optional back label, and some references to external documents; modified GCD and LCM, DATE, SETDAT, SETTIM, and TIME; expanded STOPW; renamed IBASE? to BASE? and I $\Gamma$ to I $\Gamma_p$ ; purged TEST moving non-tests into P.FCN; abandoned the internal expert's catalog; updated and rearranged large parts of the introductory text and the appendices, also explaining the floating point formats, carry and overflow conditions in integer modes, the emulator, troubleshooting, corresponding operations of $HP$ -42 $S$ and $HP$ -16 $C$ , and some hardware modifications; moved most mathematical explanations into Appendix I; modified many internal page number references to ease working with a printed manual.                                                                                                    |
| 3.3  | 31.5.14  | The command VIEW can now also be used as complex operation (cVIEW).  New commands YDON and YDOFF toggle the Y-register display in the top row dot matrix.  The results of all complex operations and the coordinate transformations →POL and →REC are now shown as two-line display (regardless of the YDON/YDOFF setting).  Commands E3ON/E3OFF renamed to TSON/TSOFF.  Power conversions hp<->W and Incomplete Beta/Gamma functions Iß/IΓ renamed.                                                                                                    |

WP 34S Owner's Manual Edition 3.3 R3924 Page 211 of 212

| 3.3 R3922 | 6.11.23  | WP34S no longer limits entries in integer mode to 12 digits. Once 12 digits have been entered the display scrolls to the left, and the "window bars" appear in the status line. The error message "Too Long Error" is flashed when a key is pressed that makes the number entered too long to fit into the current wordsize.  If you don't want your calculator to have this feature, either use R3916 or build the project with the line #define LONG_INTMODE_ENTRY (near the start of features.h) commented out. |
|-----------|----------|----------------------------------------------------------------------------------------------------|
| 3.3 R3924 | 12.11.23 | The decimal-to-fraction conversion algorithm has been replaced by an improved version using semiconvergents.                                                                                                    |

WP 34S Owner's Manual Edition 3.3 R3924 Page 212 of 212